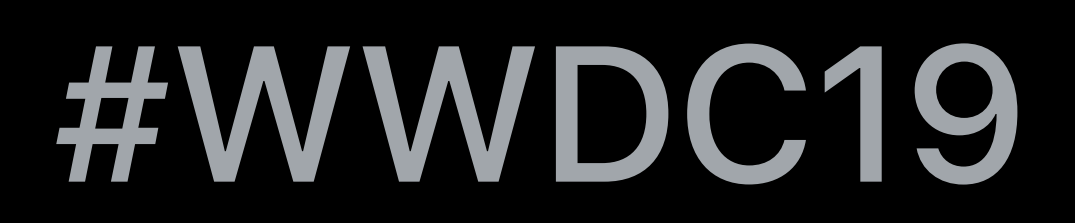

© 2019 Apple Inc. All rights reserved. Redistribution or public display not permitted without written permission from Apple.

Jamie Montgomerie, UIKit Glen Low, UIKit Nils Beck, AppKit Chris D'Angelo, Xcode

# **Taking iPad Apps for Mac to the Next Level**

# Taking your app further Application lifecycle Distributing your application

# **Making Your UIKit App a Better Mac App**

# Better iPad apps are better Mac apps

# **Support Varying Screen Sizes**

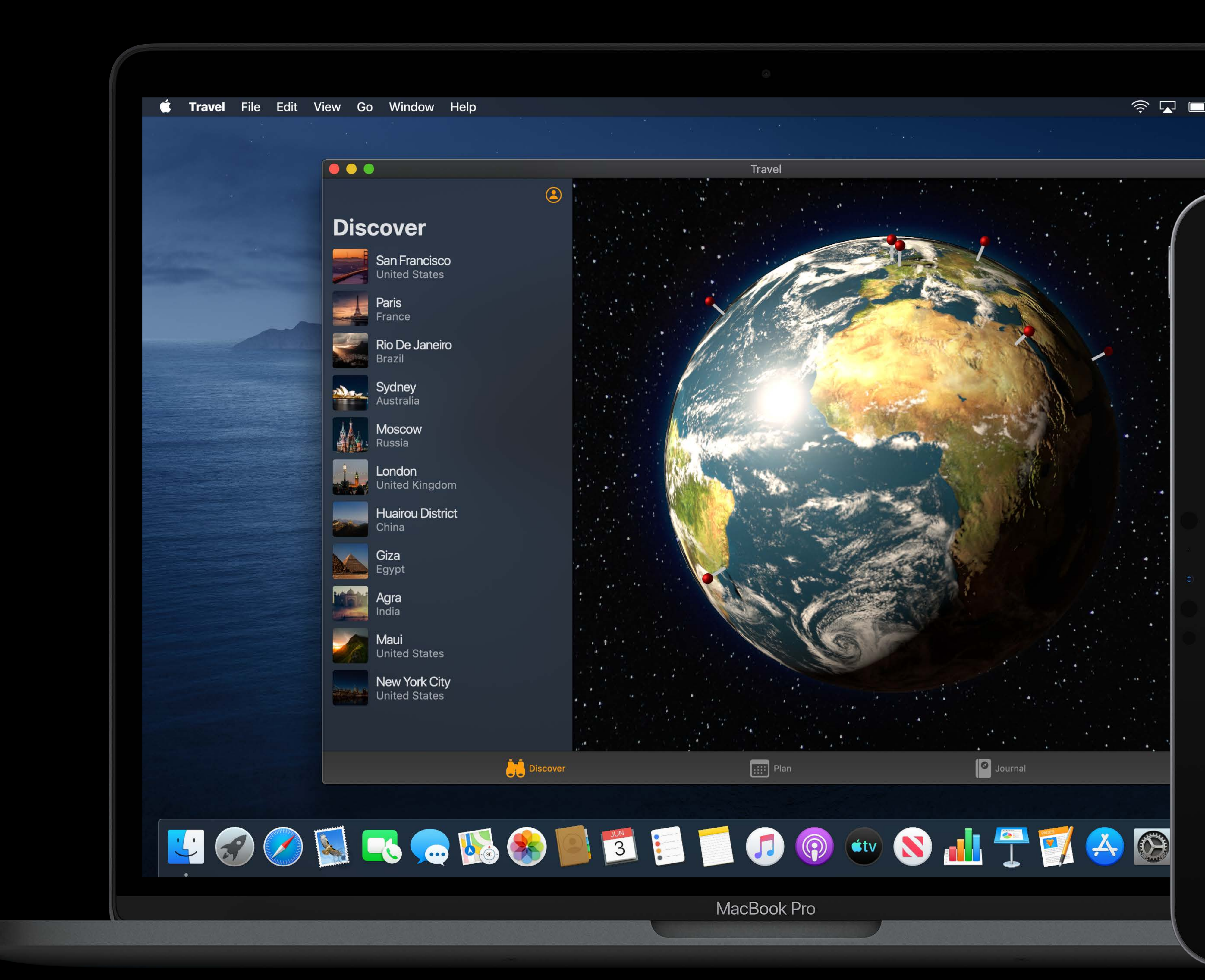

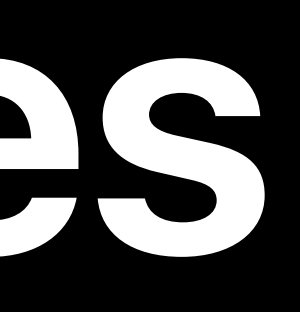

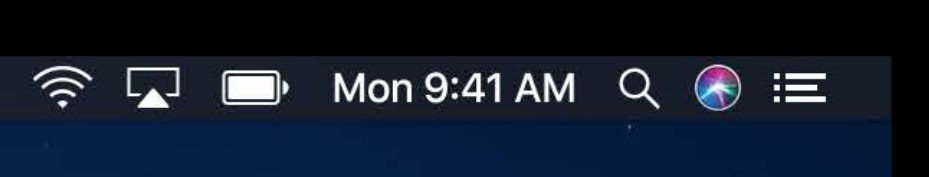

9:41 AM Mon Jun 3 **Discover** San Francisco **United States** Paris Rio De Janeiro Sydney **Moscow** London Inited Kingdom **Huairou District** Giza Agra Maui **United States** New York City Discover  $\begin{array}{|c|c|c|}\hline \cdots \end{array}$  Plan

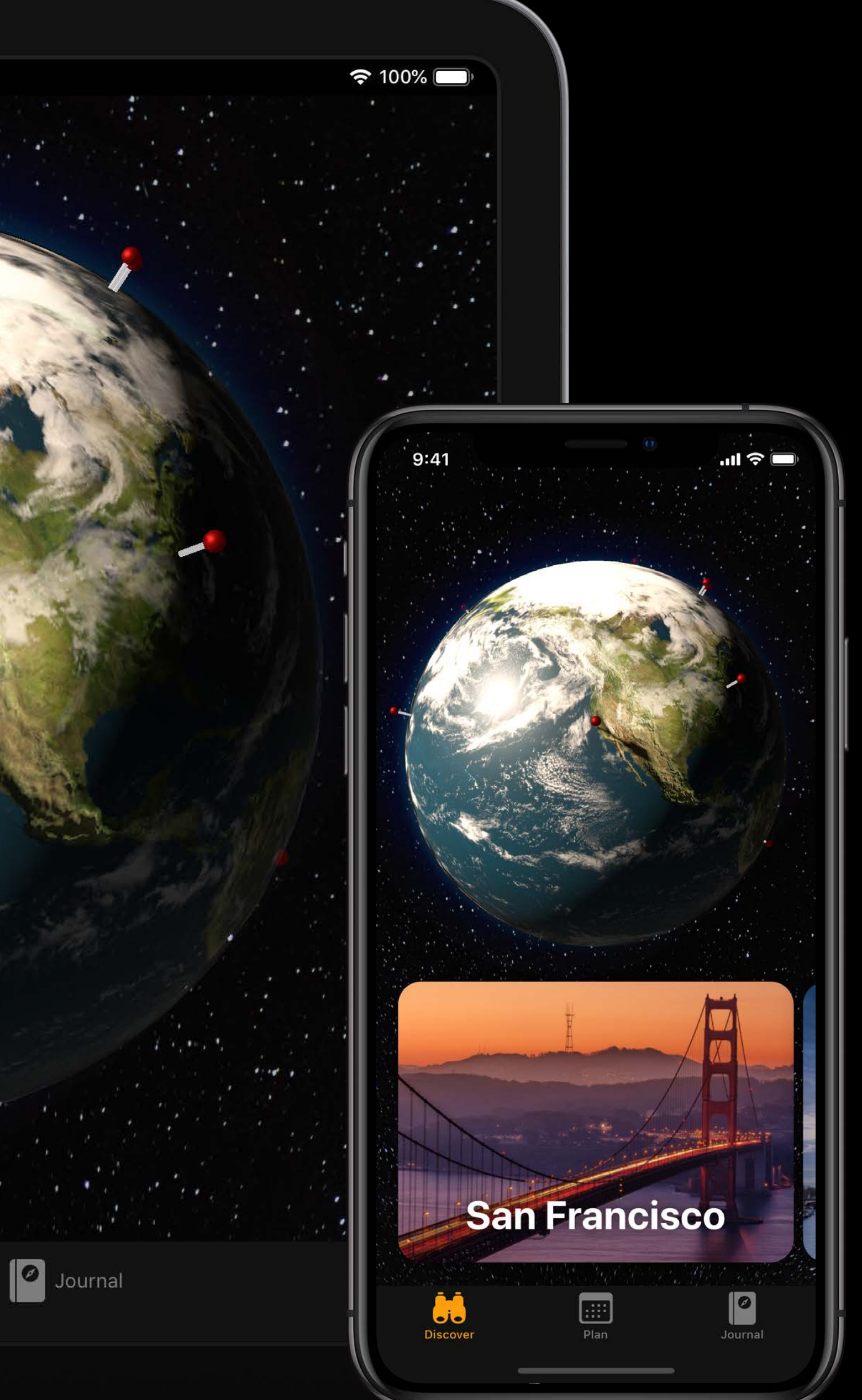

# **Implement Great Keyboard Support**

Use *UIKeyCommand* Adopt standard responder actions Look after your responder chain

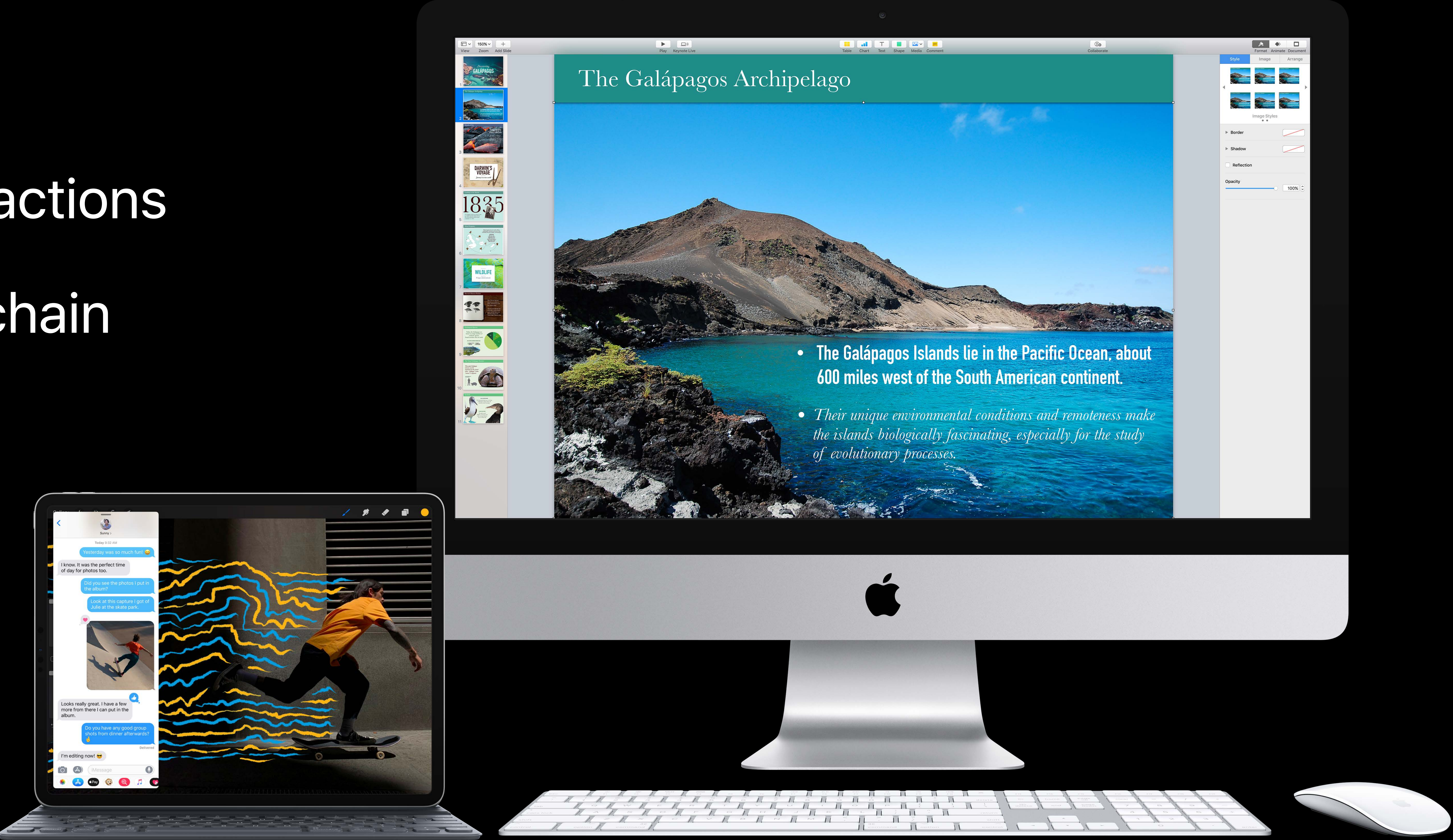

# **Make Great Use of Drag and Drop**

# Use the UIKit Drag and Drop APIs

- *UIDragInteraction*
- *UIDropInteraction*
- -

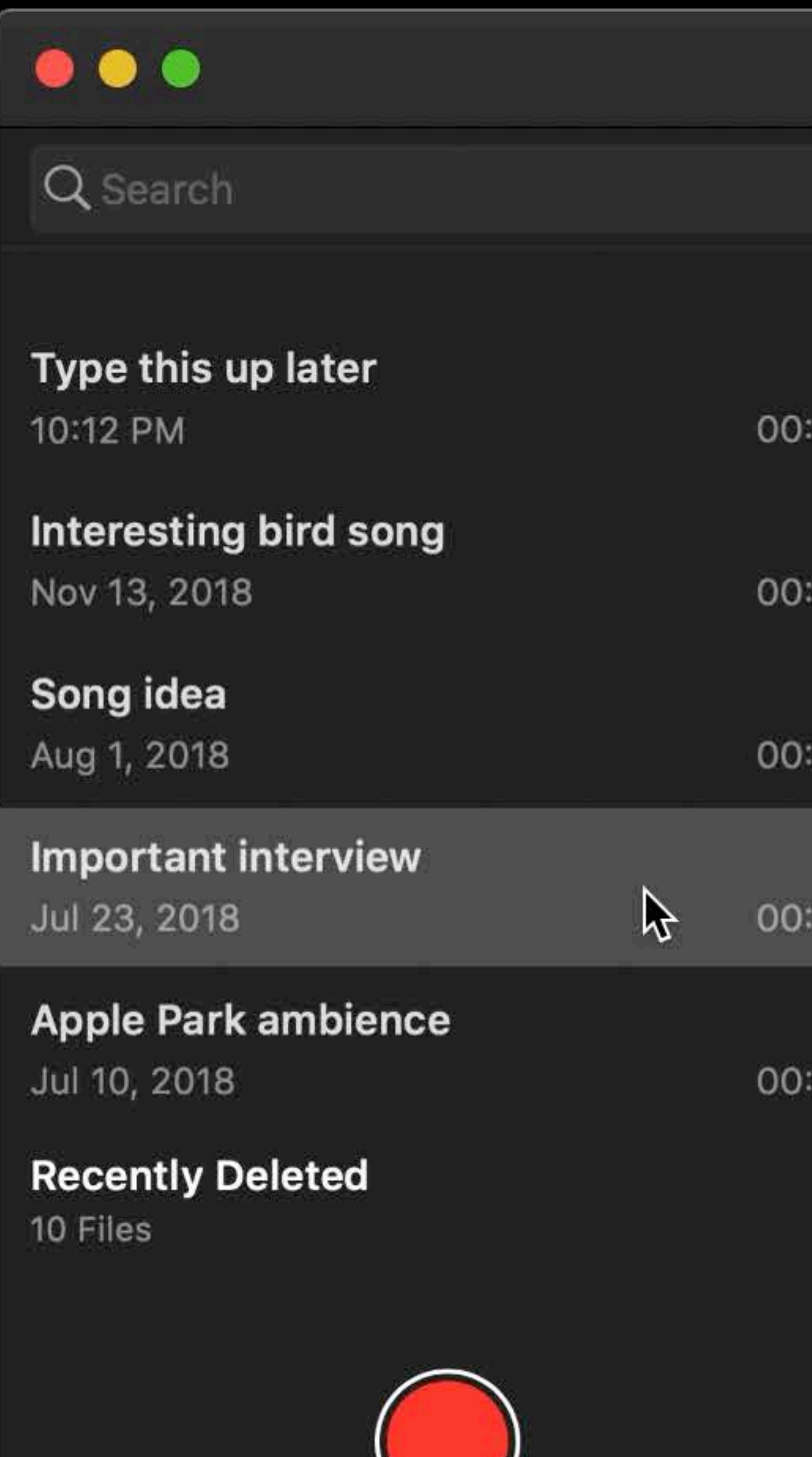

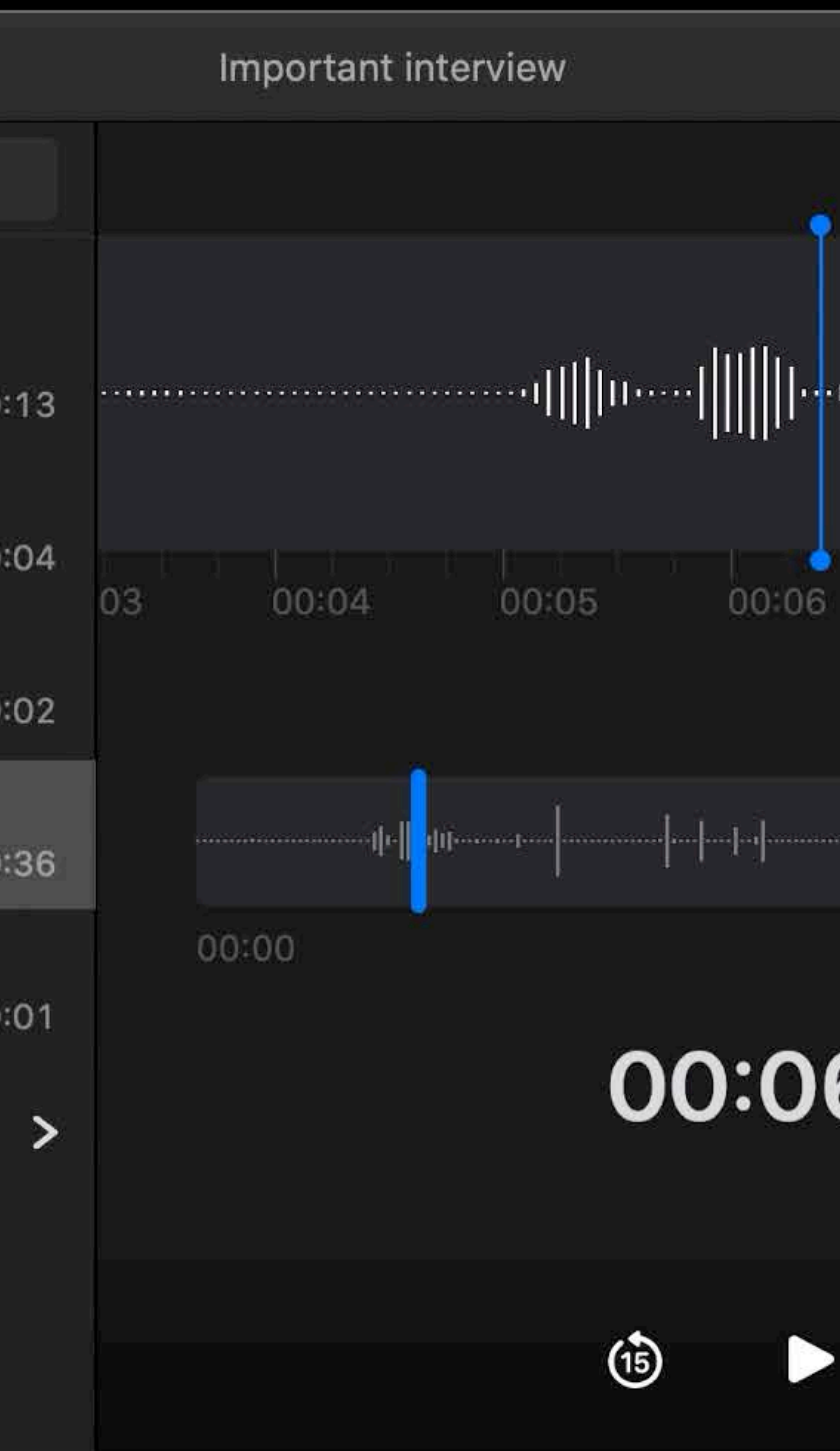

# **Make Great Use of Drag and Drop**

# Use the UIKit Drag and Drop APIs

- *UIDragInteraction*
- *UIDropInteraction*
- -

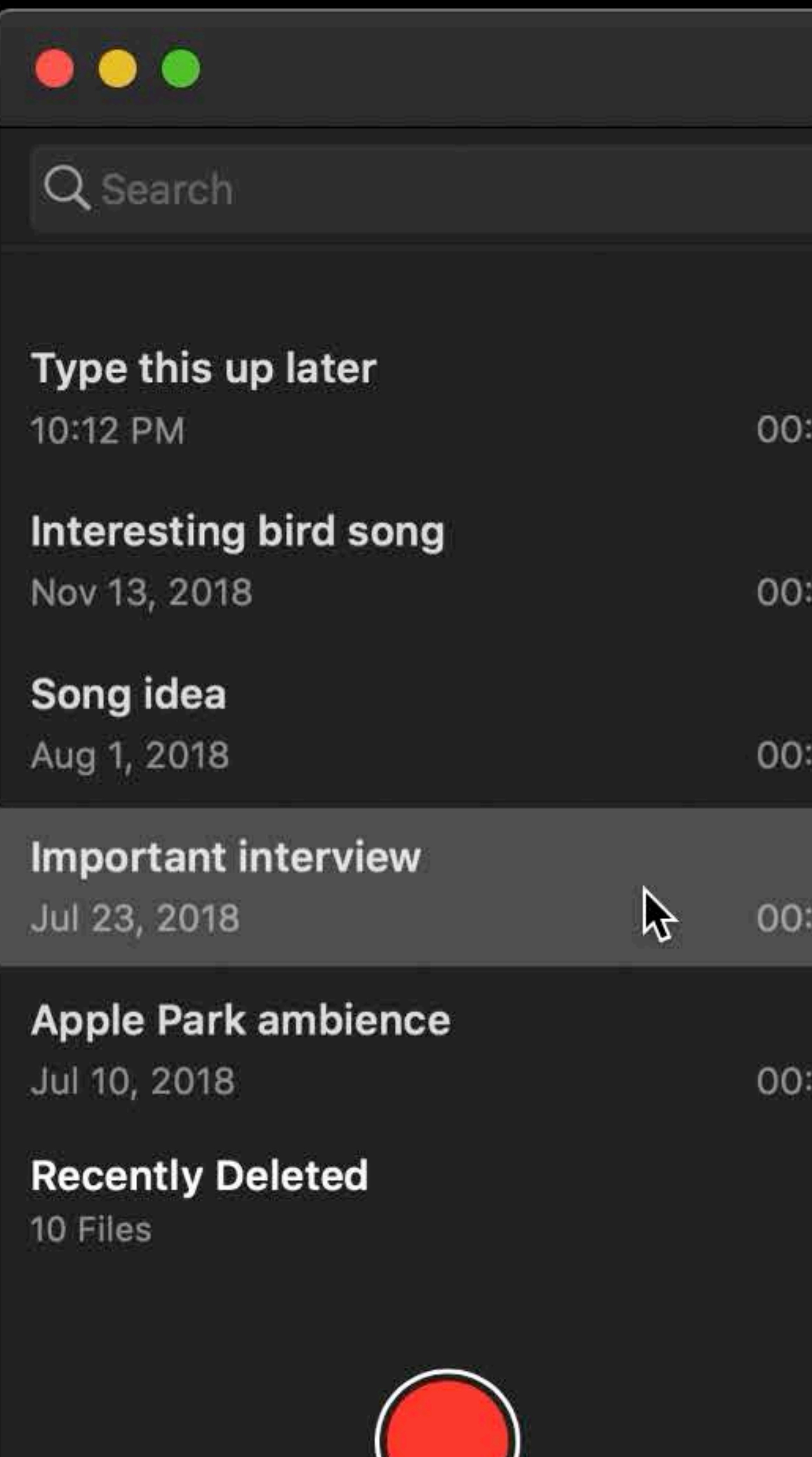

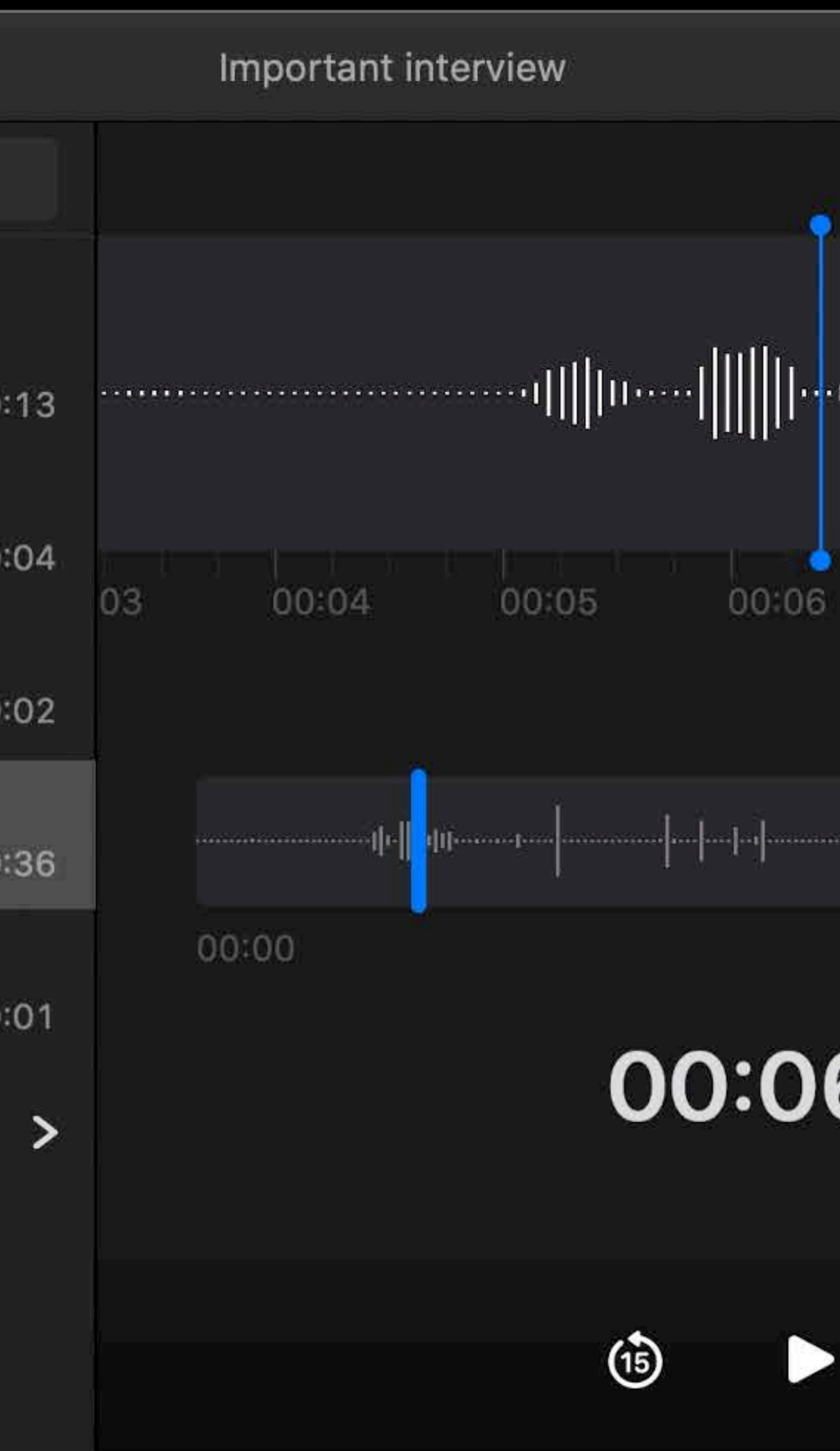

# **Use the Latest APIs**

WKWebView, not UIWebView Metal, not OpenGL ES, etc.

Most deprecated iOS APIs are unavailable on Mac

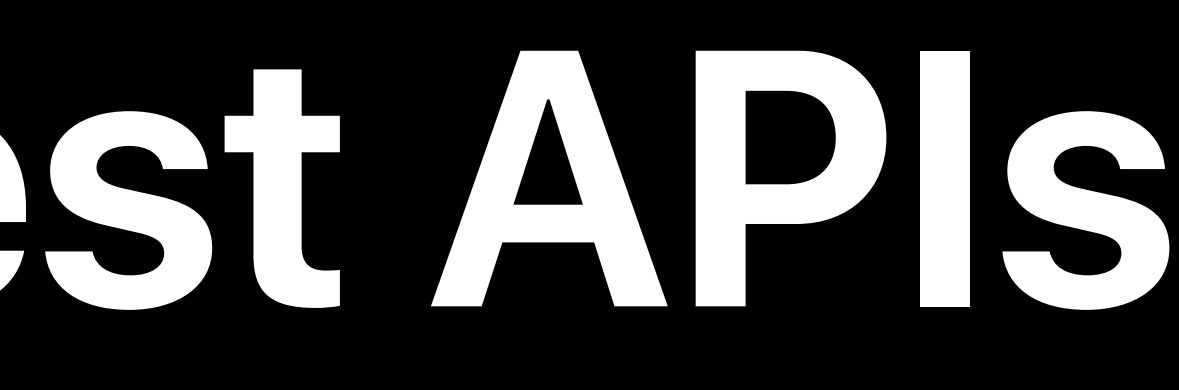

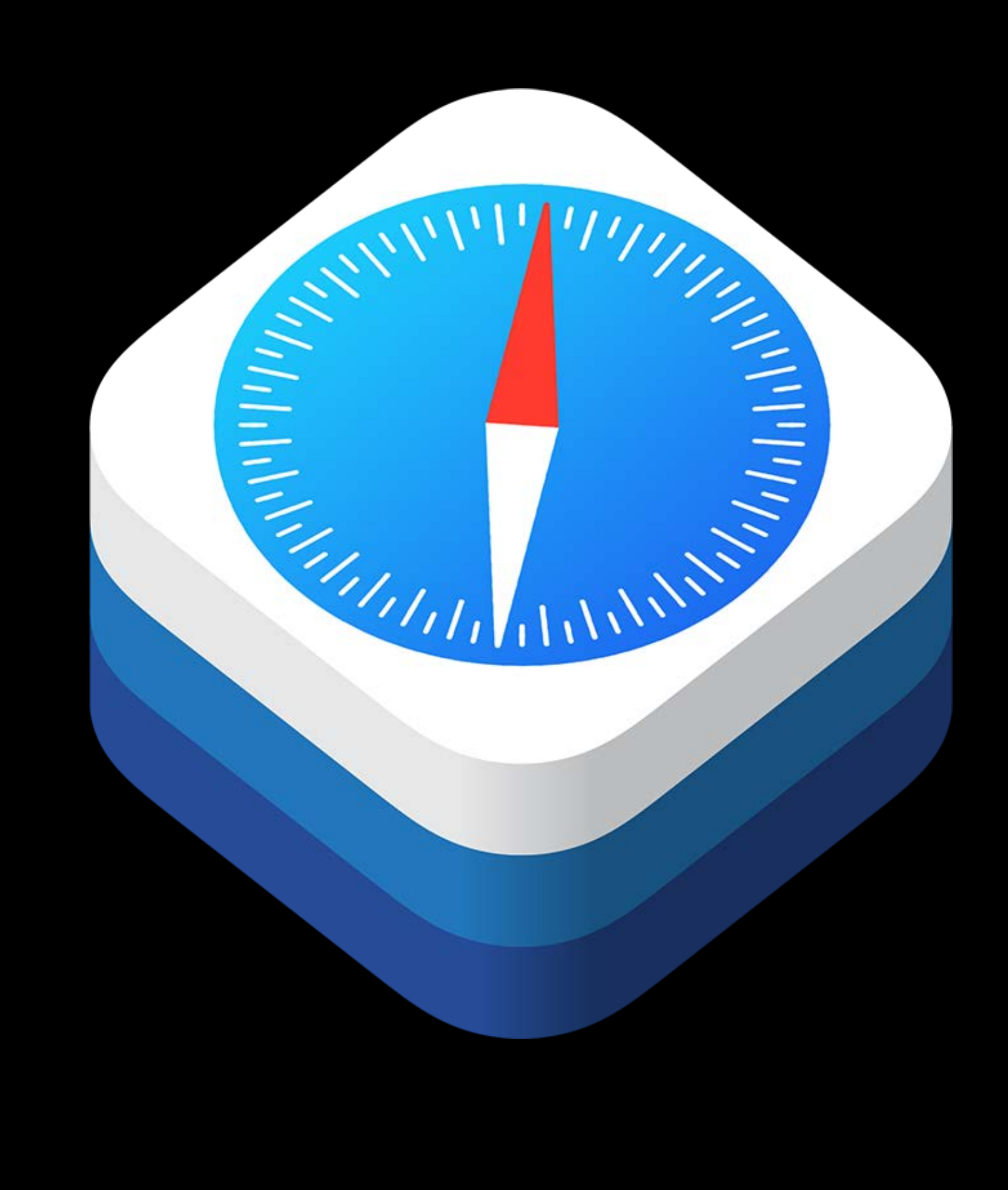

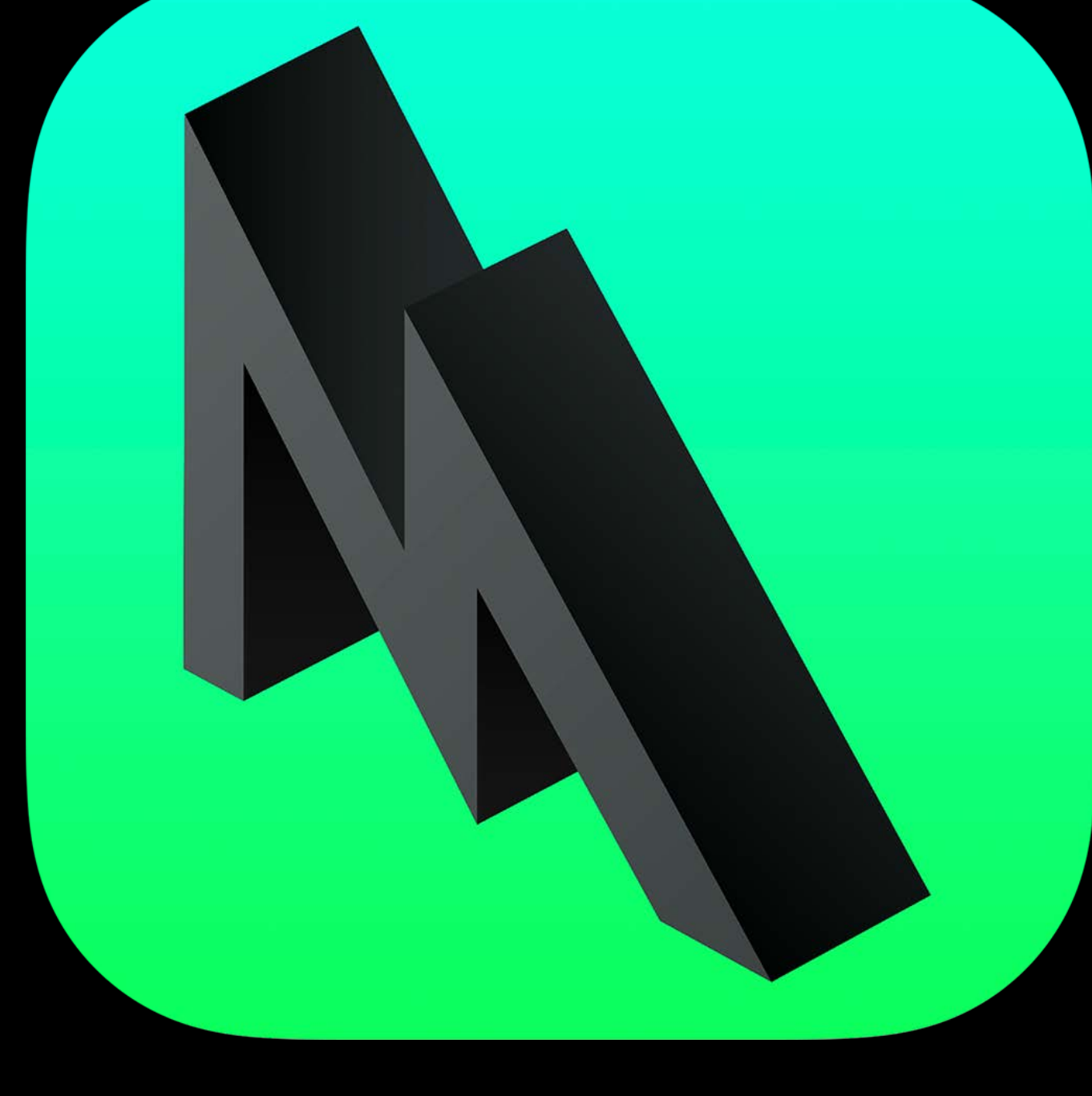

# **Support New iOS 13 features**

Multi Window Dark Mode Symbol Images Etc.

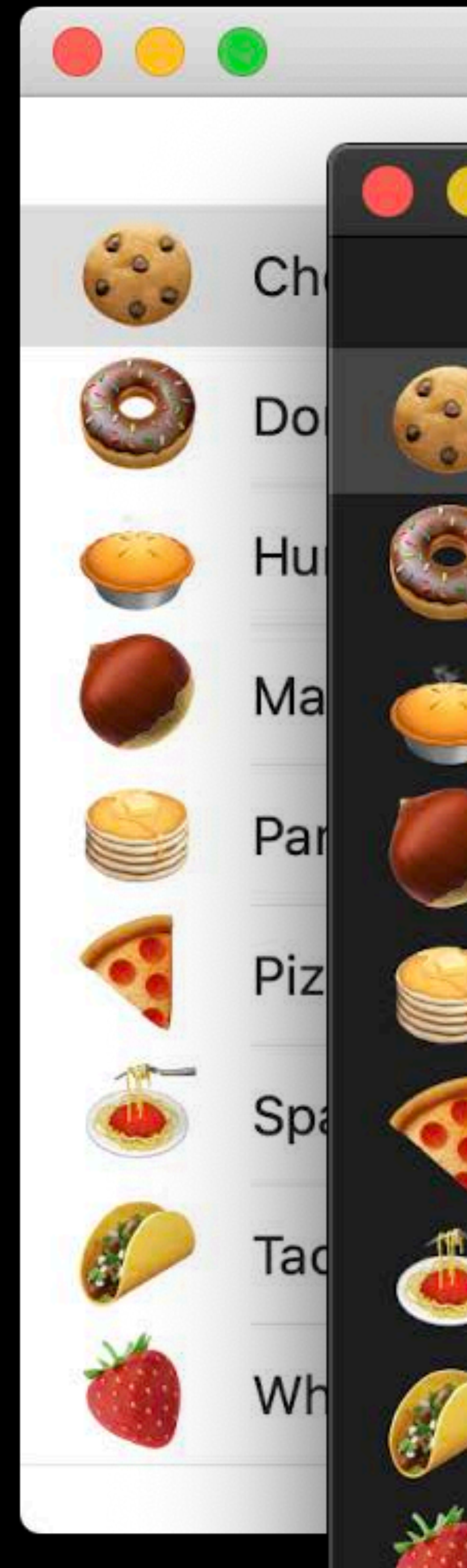

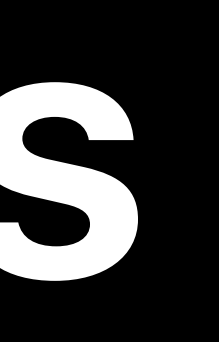

## ChocolateChip

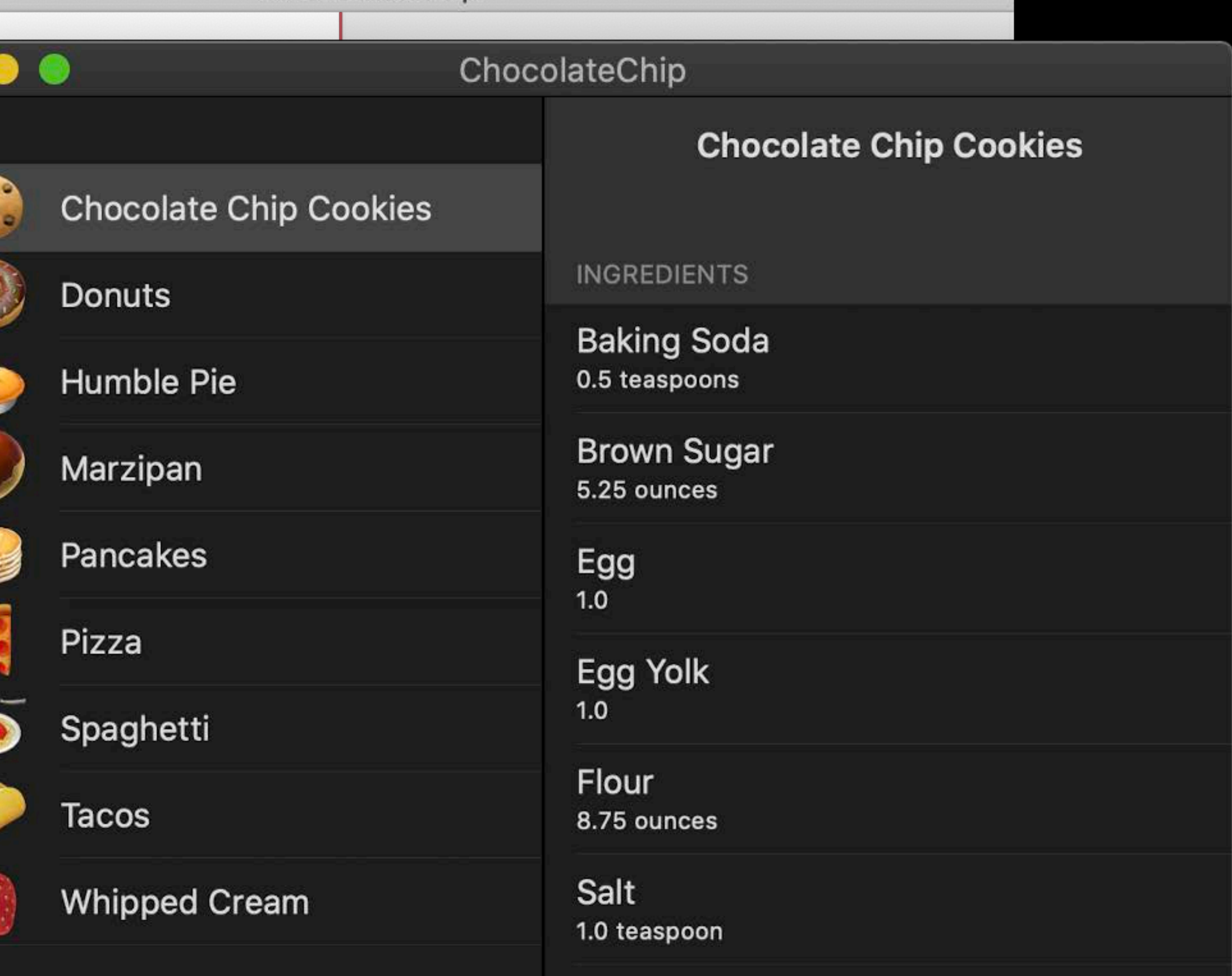

# Better Mac apps contain refinements for Mac

# The Menu Bar

# New UIKit APIs

- · UIKeyCommand
- · UICommand
- · UIMenu
- · UIMenuBuilder

# $|<sub>C</sub>|$

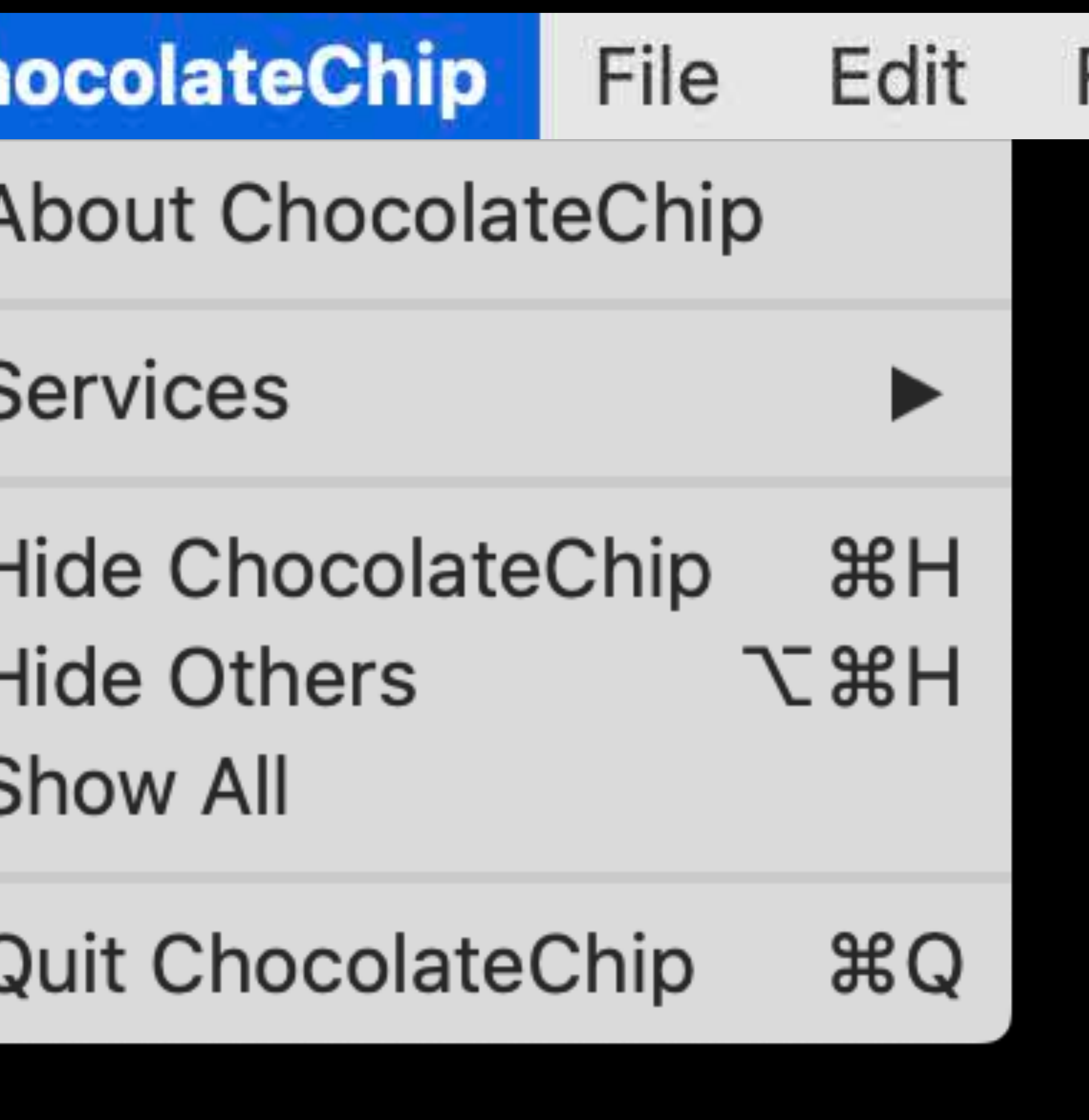

## Window View  $H$ Format

# **Context Menus**

# New UIKit APIs

- *UIContextMenuInteraction*
- *UIAction*
- *UICommand*

# Expressed as context menu on Mac

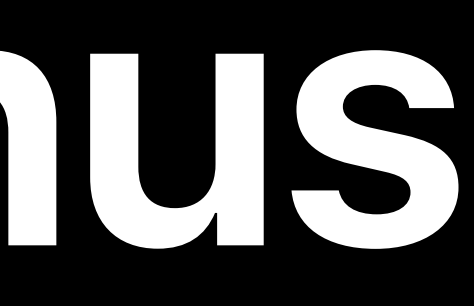

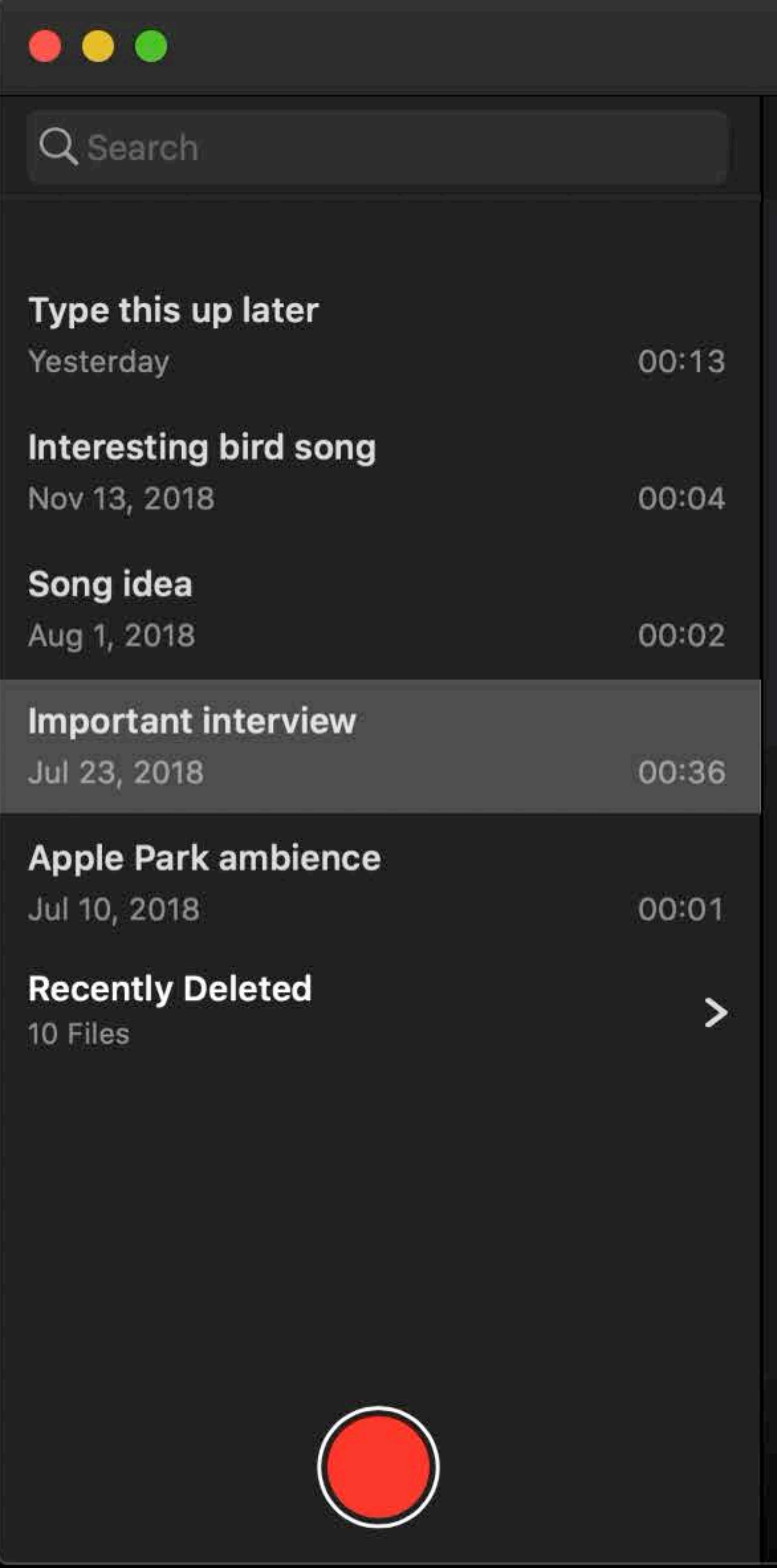

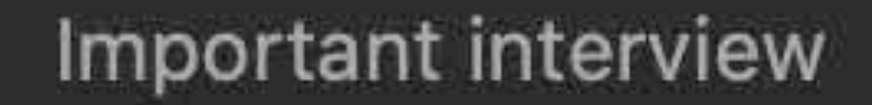

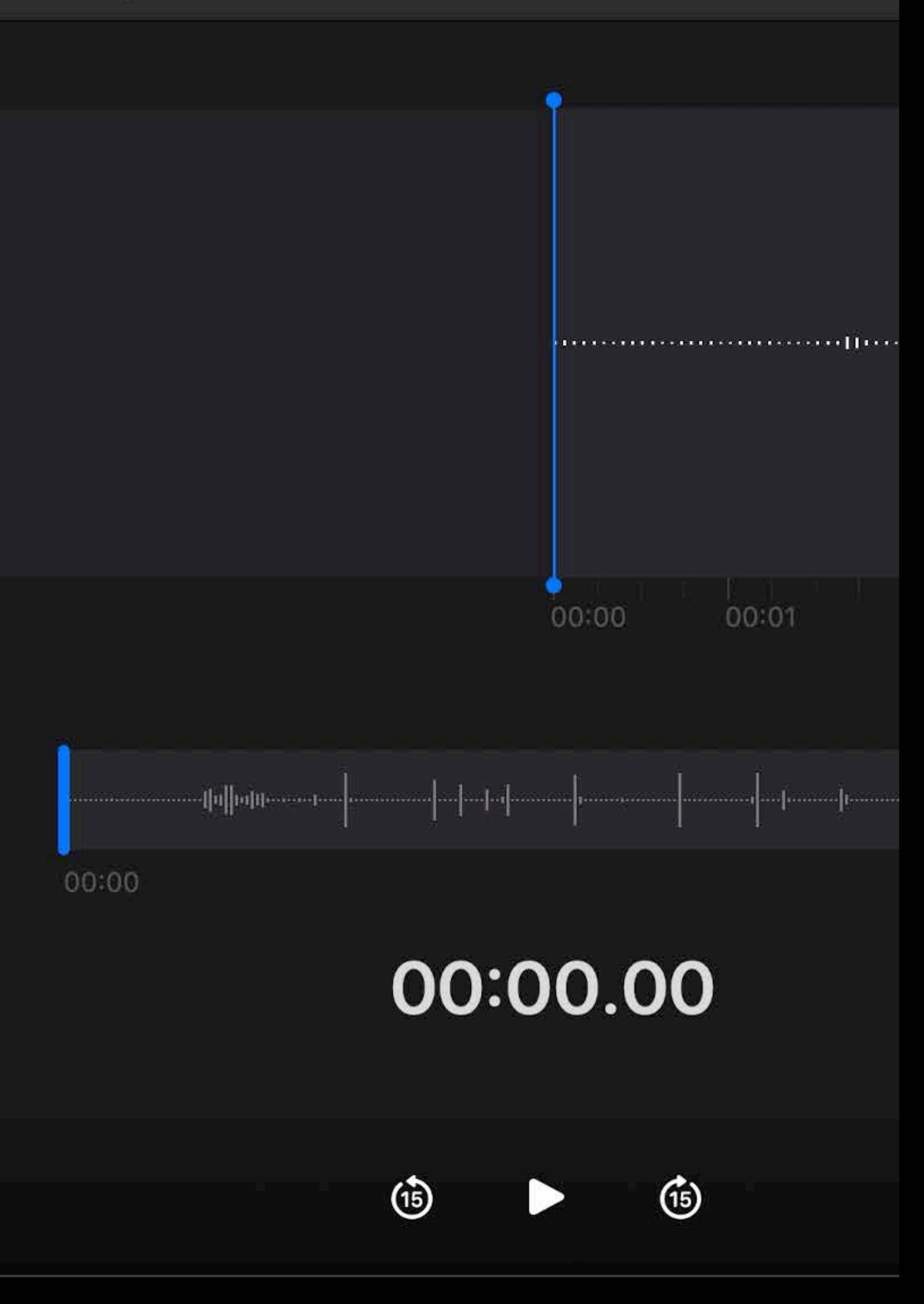

# **Context Menus**

# New UIKit APIs

- *UIContextMenuInteraction*
- *UIAction*
- *UICommand*

# Expressed as context menu on Mac

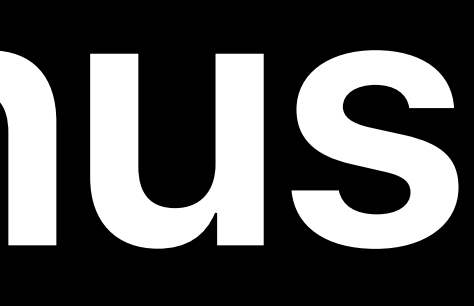

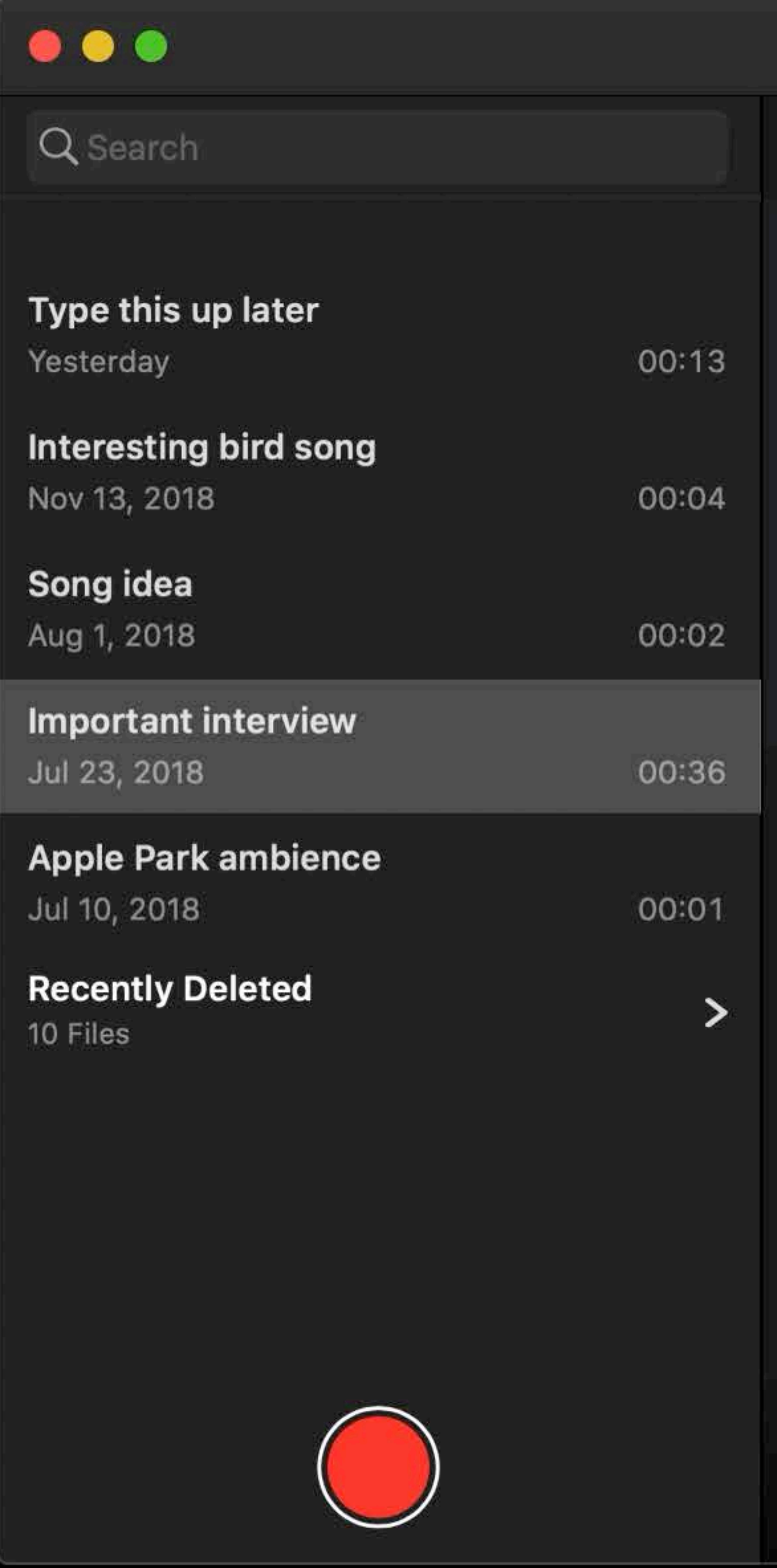

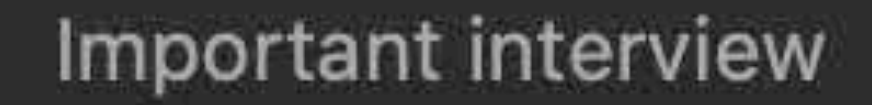

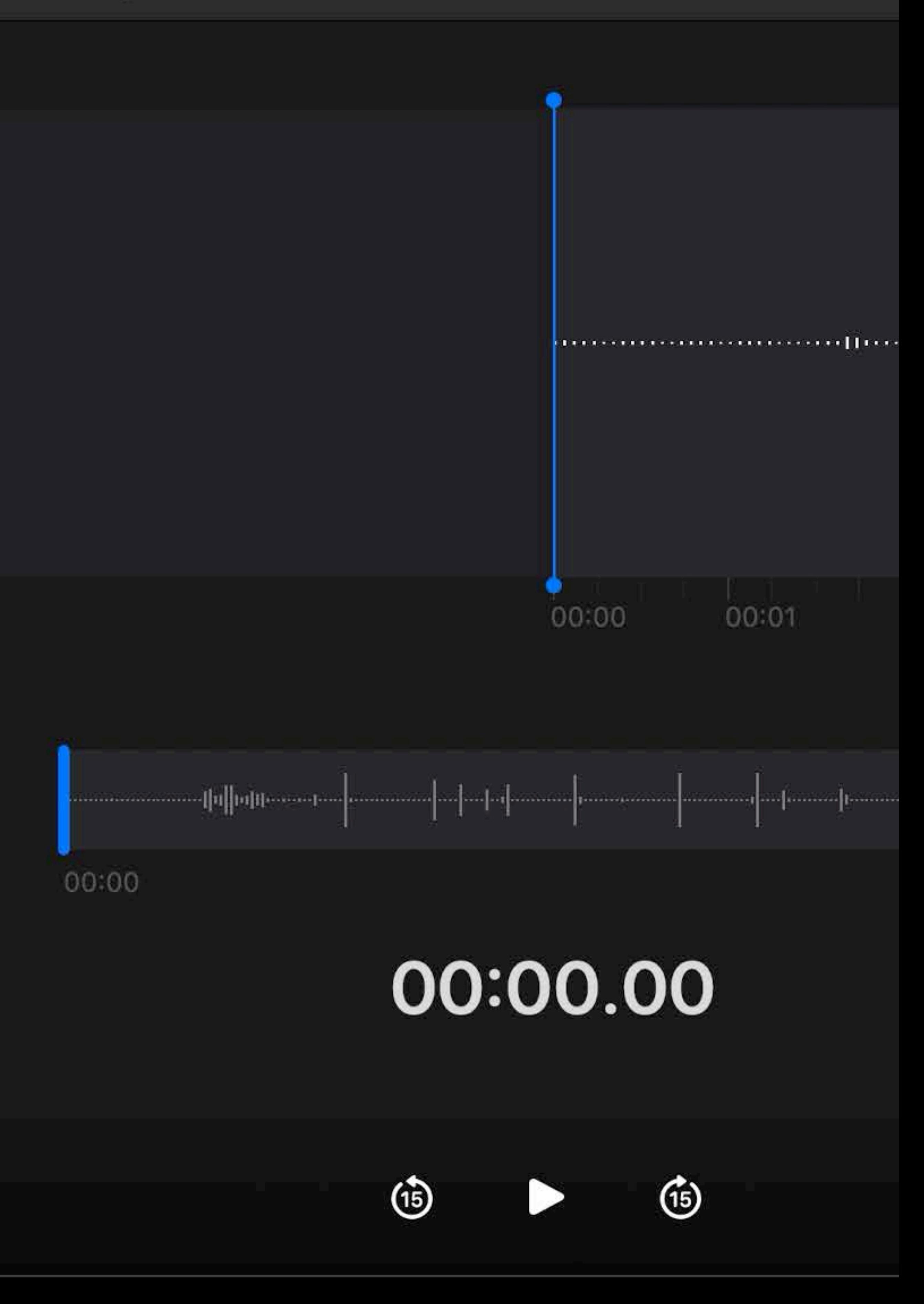

# **Context Menus**

# New UIKit APIs

- *UIContextMenuInteraction*
- *UIAction*
- *UICommand*

# Expressed as context menu on Mac

## Modernizing Your UI for iOS 13 WWDC2019

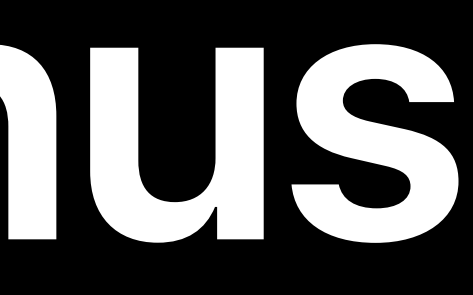

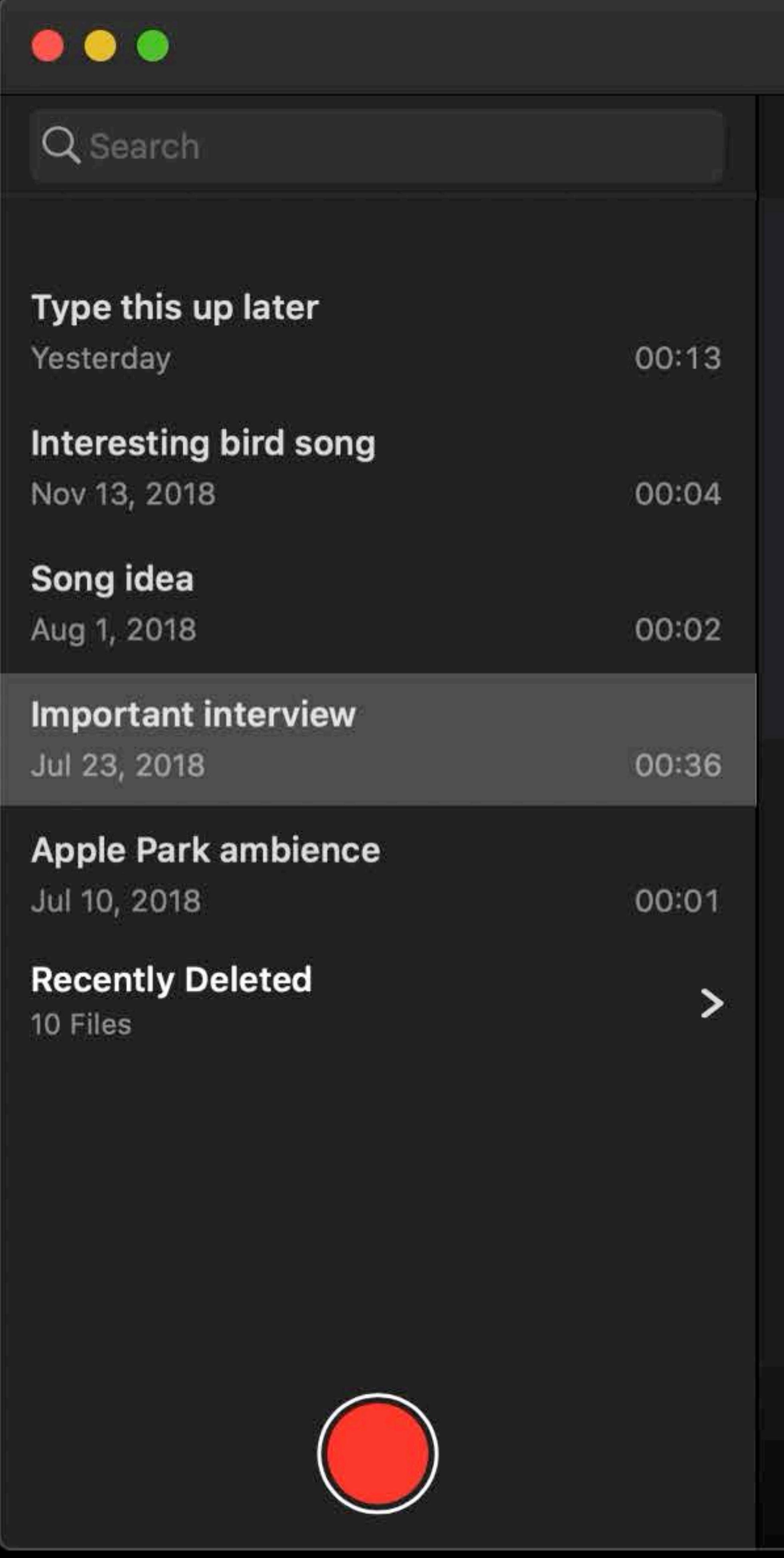

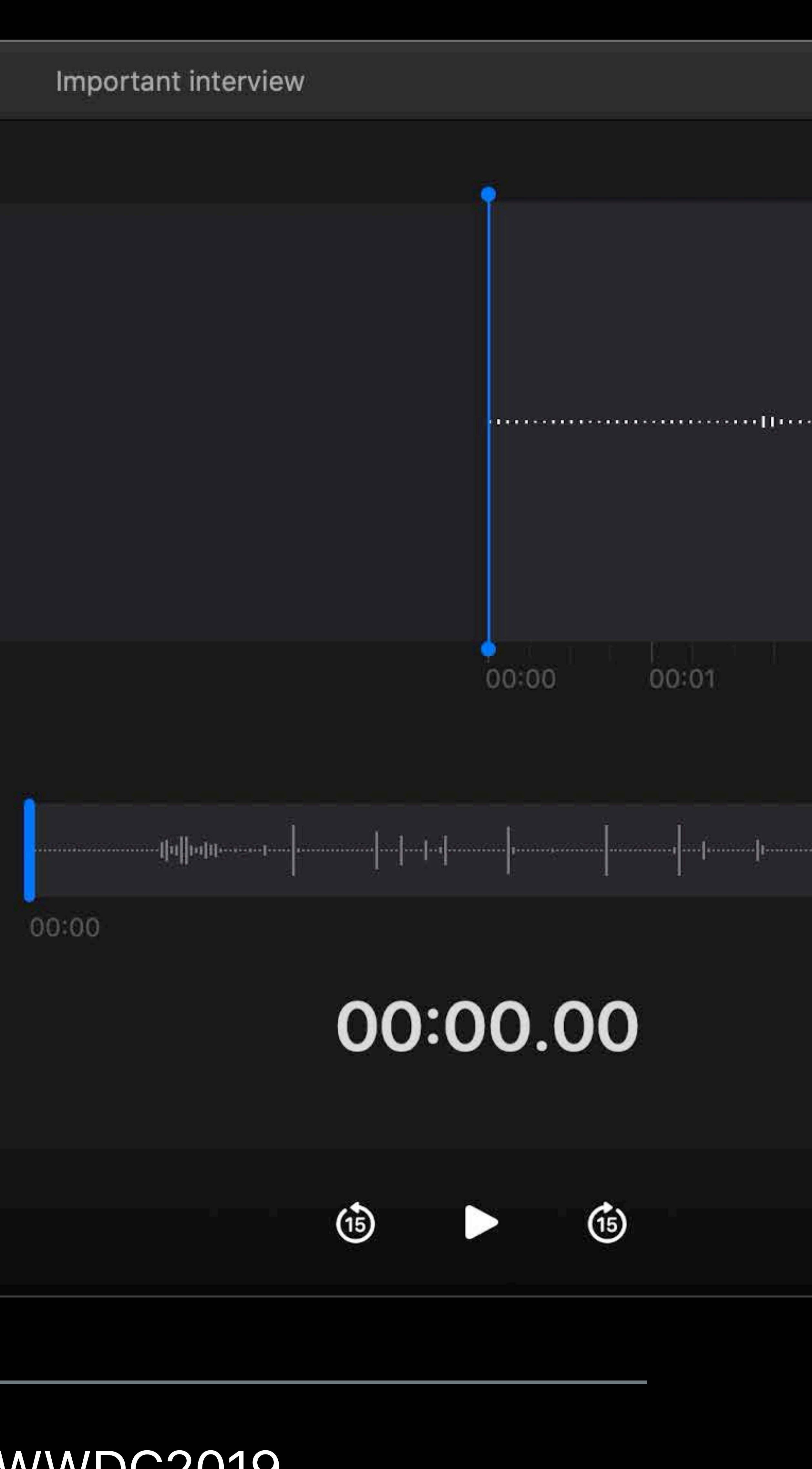

# **Sidebars**

# Mostly Old UIKit APIs

- *UISplitViewController* Properties
	- *minimumPrimaryColumnWidth*
	- *maximumPrimaryColumnWidth*
	- *primaryBackgroundStyle*
- *UITableView* Changes Style
- *UITableViewStyleGrouped*
- *UITableViewStyleInsetGrouped*

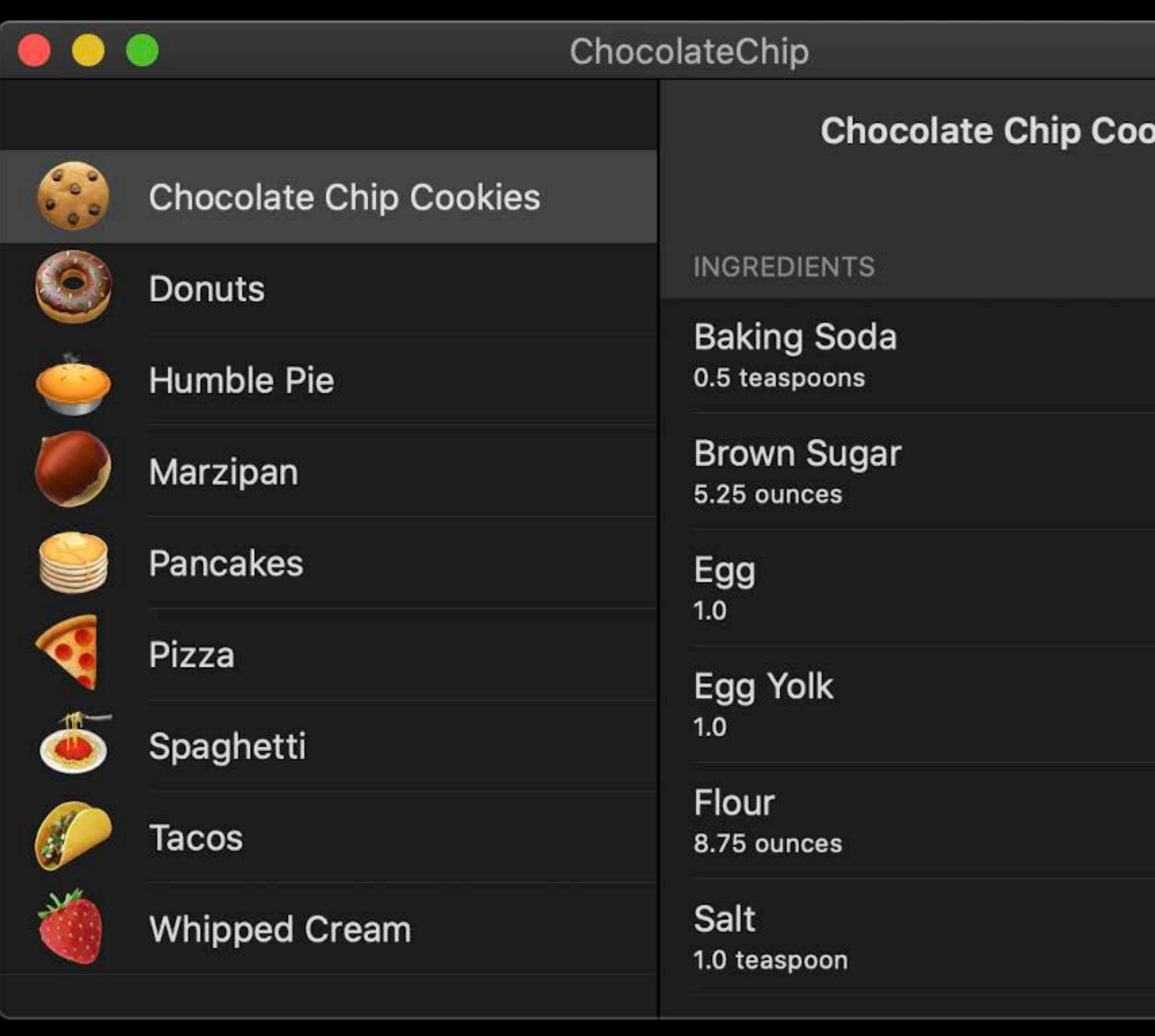

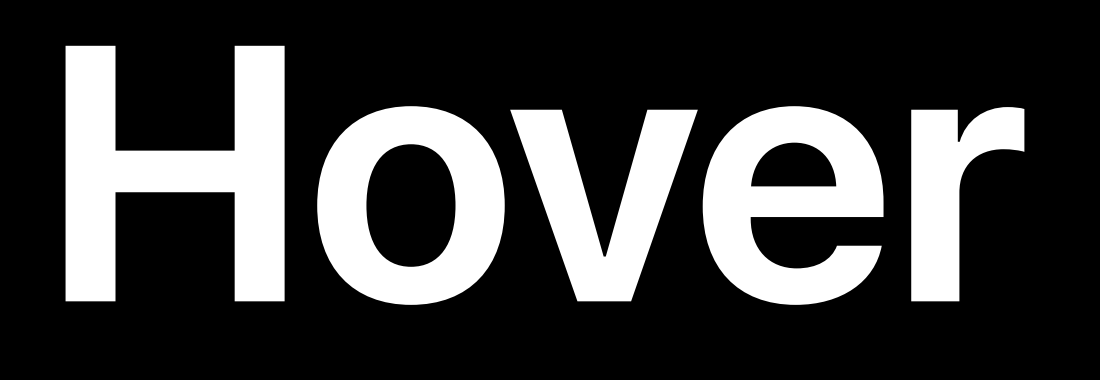

# New UIKit API

- UIHoverGestureRecognizer
- Works just like other gesture recognizers.

Q Search

 $GBP=X$ USD/GBP

**S&P 500 S&P 500** 

**NASDAQ NASDAQ Composite** 

**Dow Jones** Dow Jones Industri...

**^FTSE FTSE 100** 

**^FTAS** UK FTSE All Share

**NYSE NYSE COMPOSITE...** 

**GBTC** 

YAHOO!

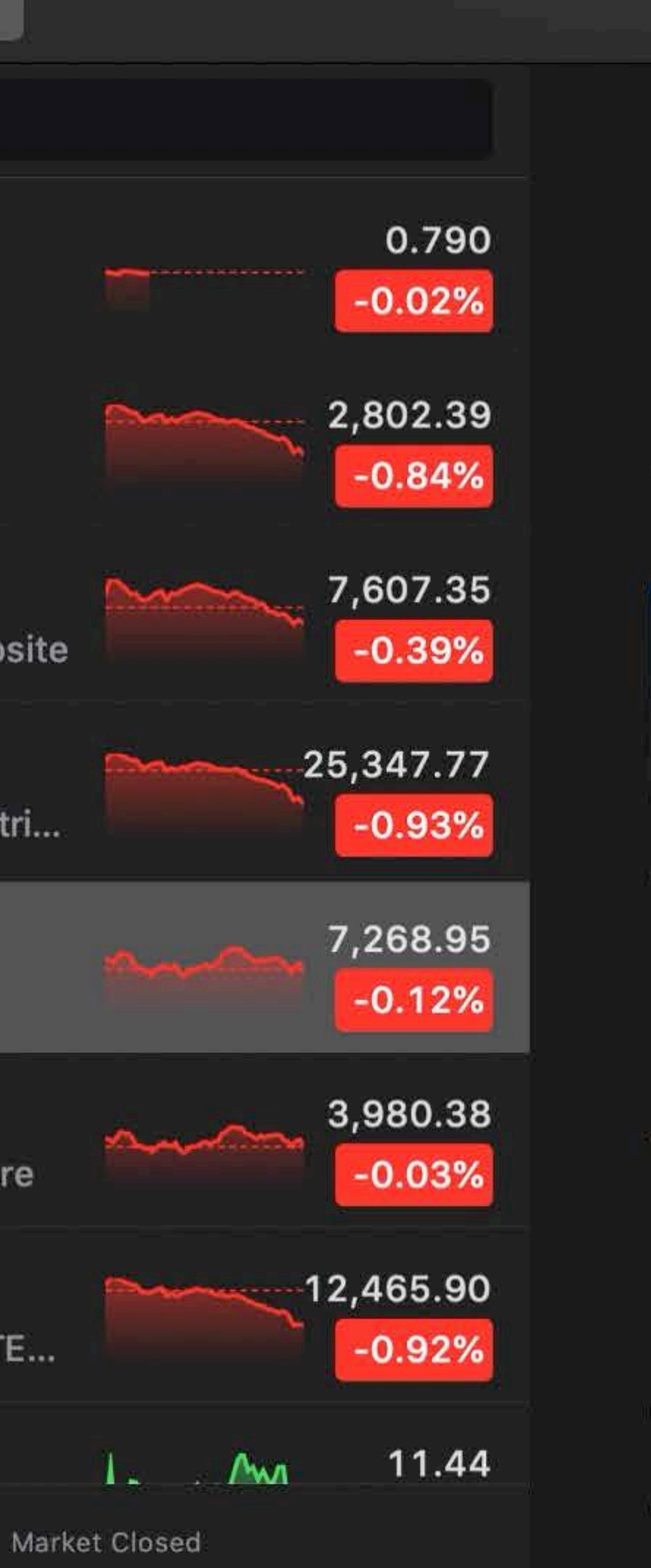

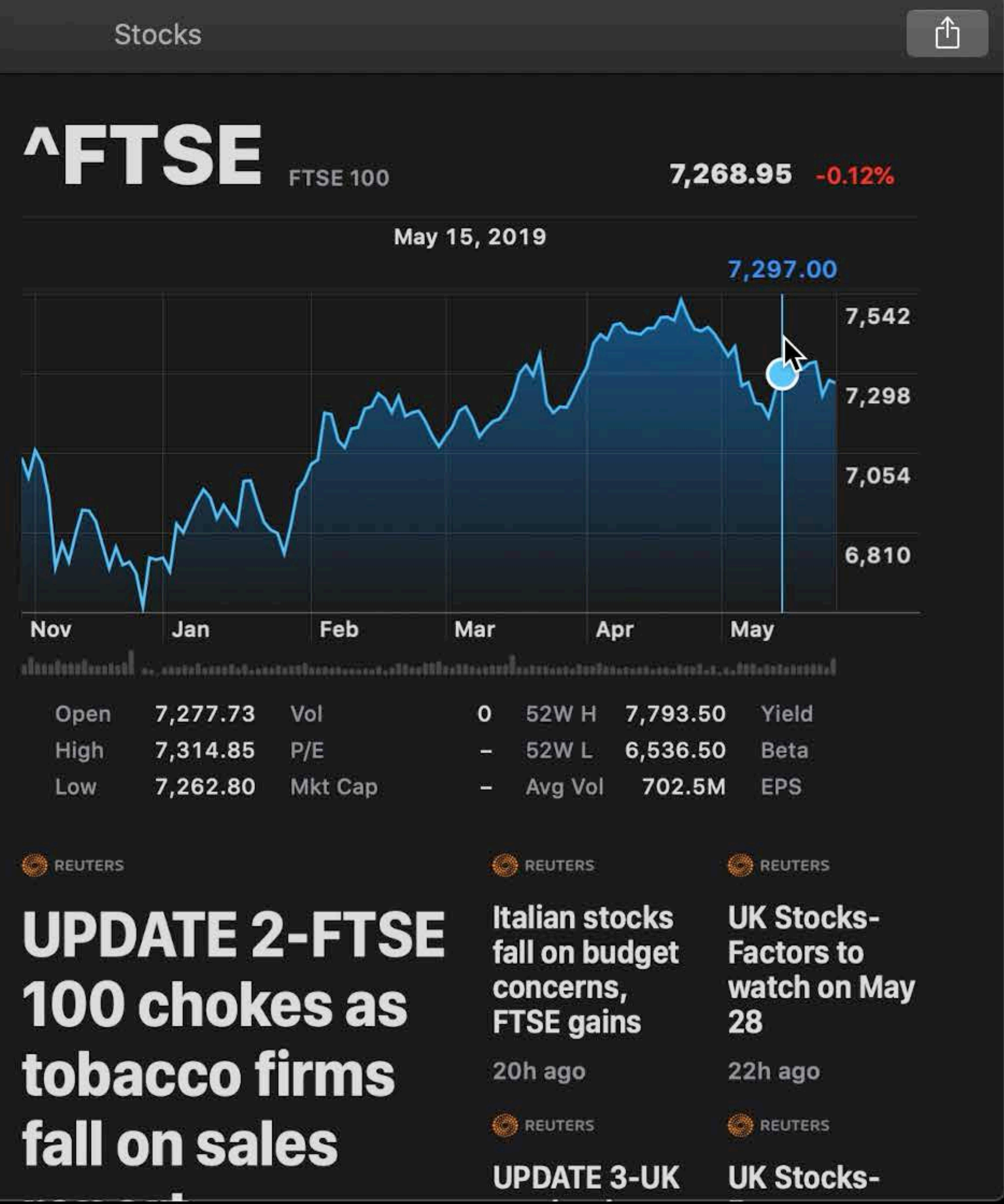

# fall on sales

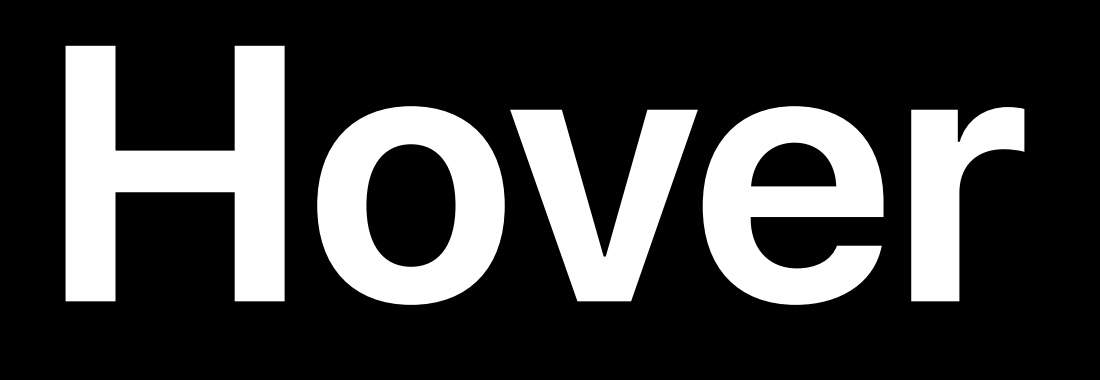

# New UIKit API

- UIHoverGestureRecognizer
- Works just like other gesture recognizers.

Q Search

 $GBP=X$ USD/GBP

**S&P 500 S&P 500** 

**NASDAQ NASDAQ Composite** 

**Dow Jones** Dow Jones Industri...

**^FTSE FTSE 100** 

**^FTAS** UK FTSE All Share

**NYSE NYSE COMPOSITE...** 

**GBTC** 

YAHOO!

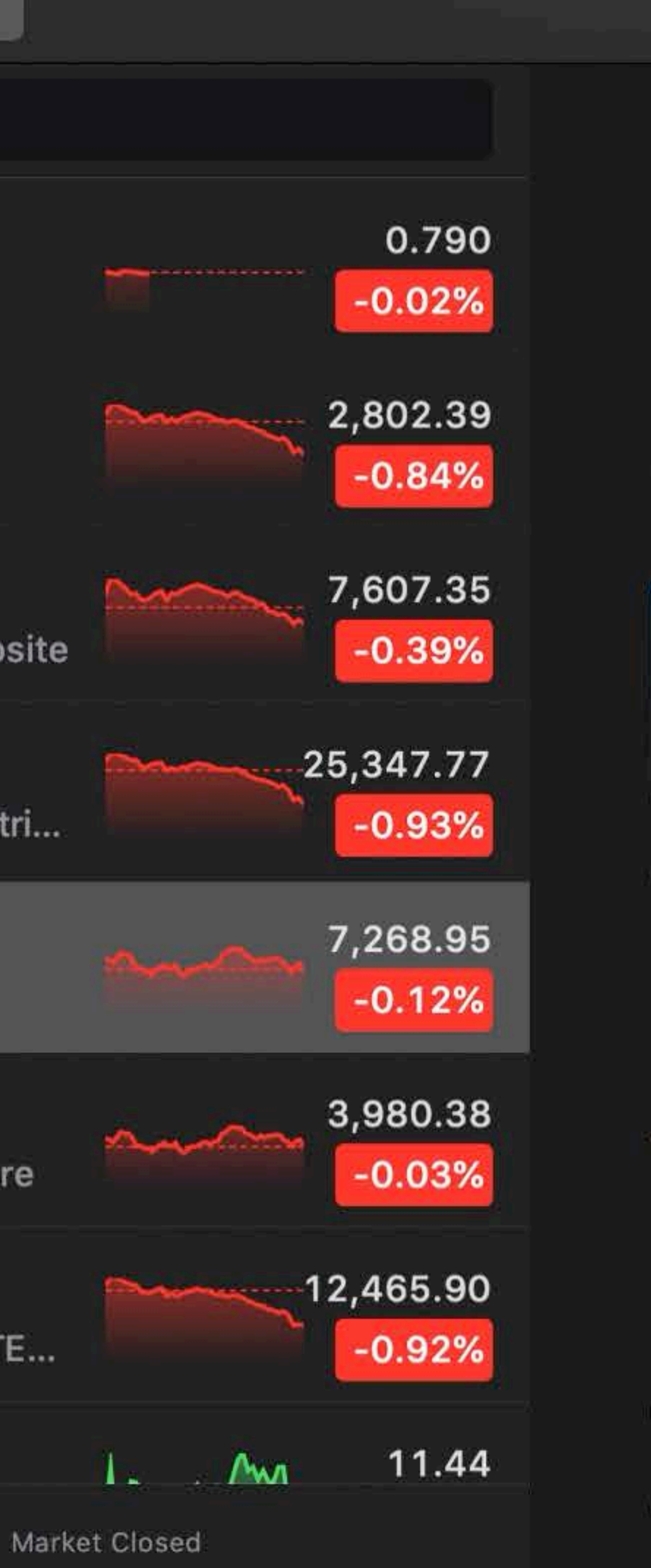

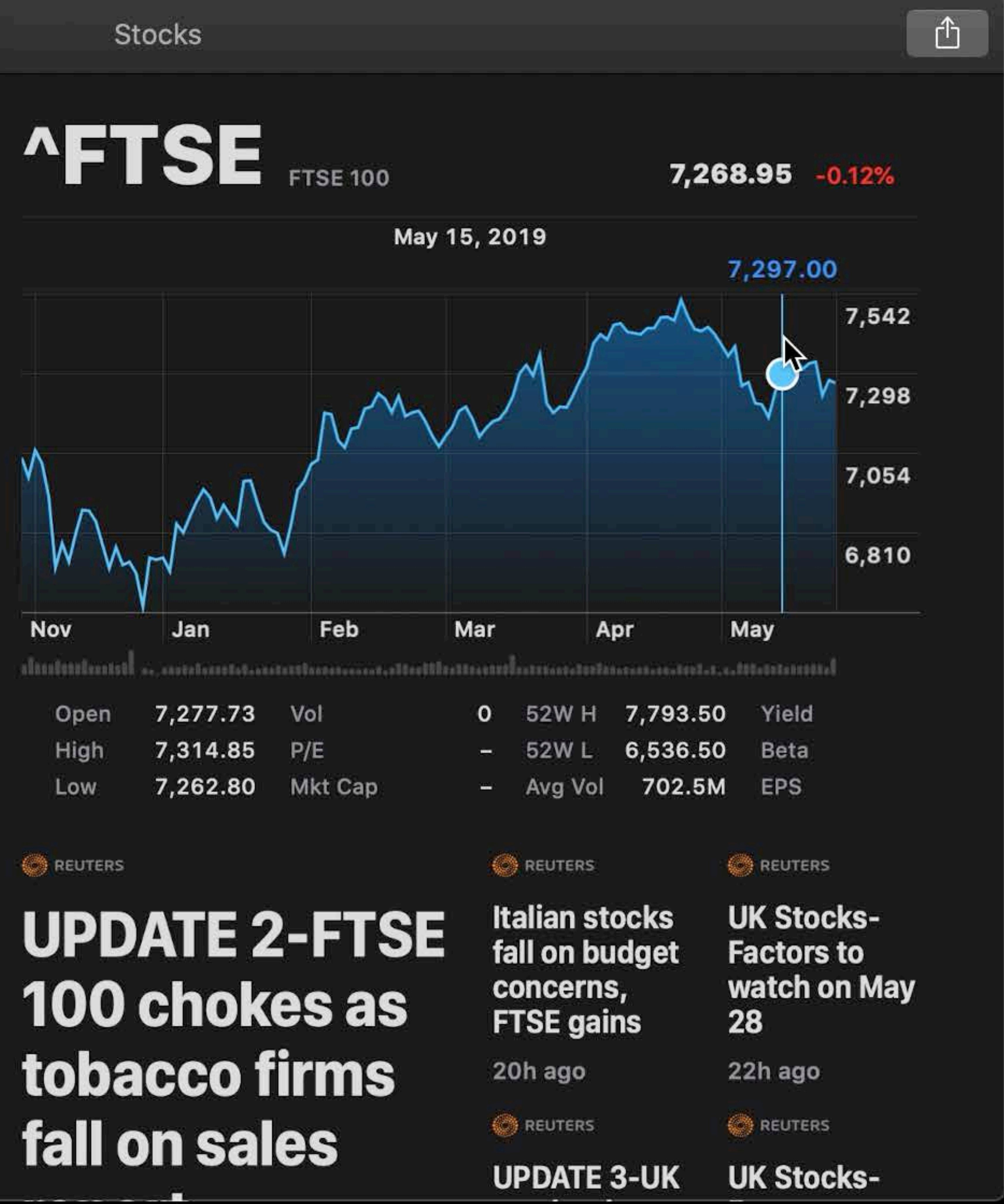

# fall on sales

# **Mac Toolbars**

# Dip your toes into AppKit API!

- *NSToolbar*
- *UIWindowScene.titlebar.toolbar*

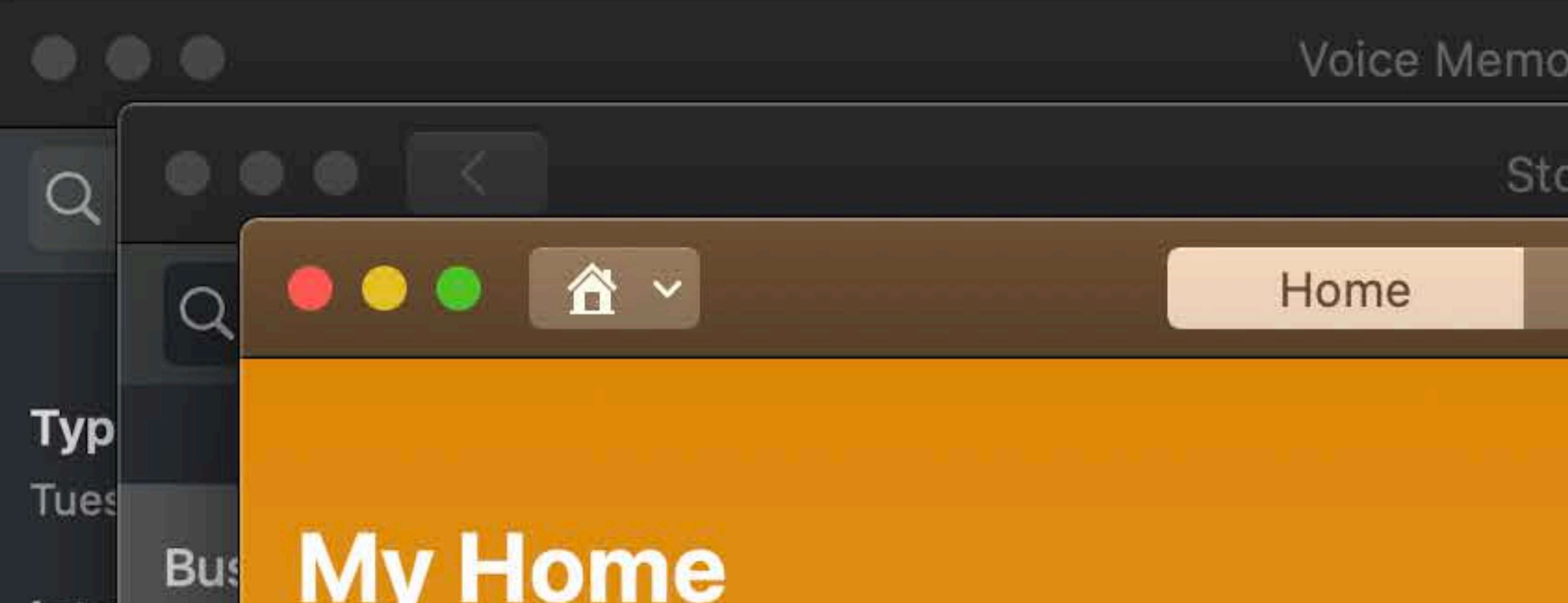

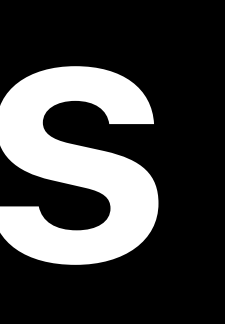

## Rooms

## Automation

Stocks

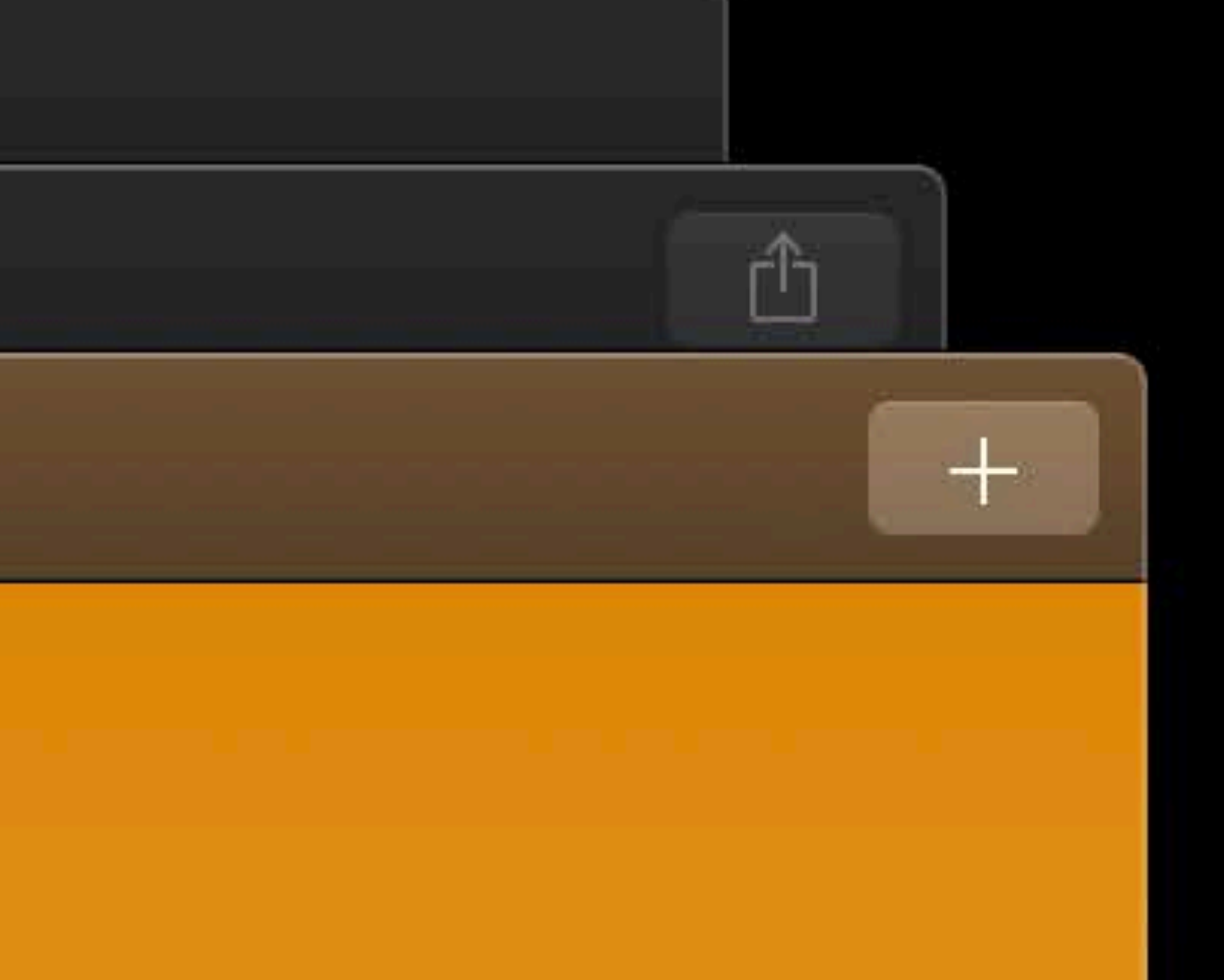

# **Touch Bar**

# Continue diving into AppKit

- *UIResponder.touchbar*
- *NSTouchBar*
- 
- 

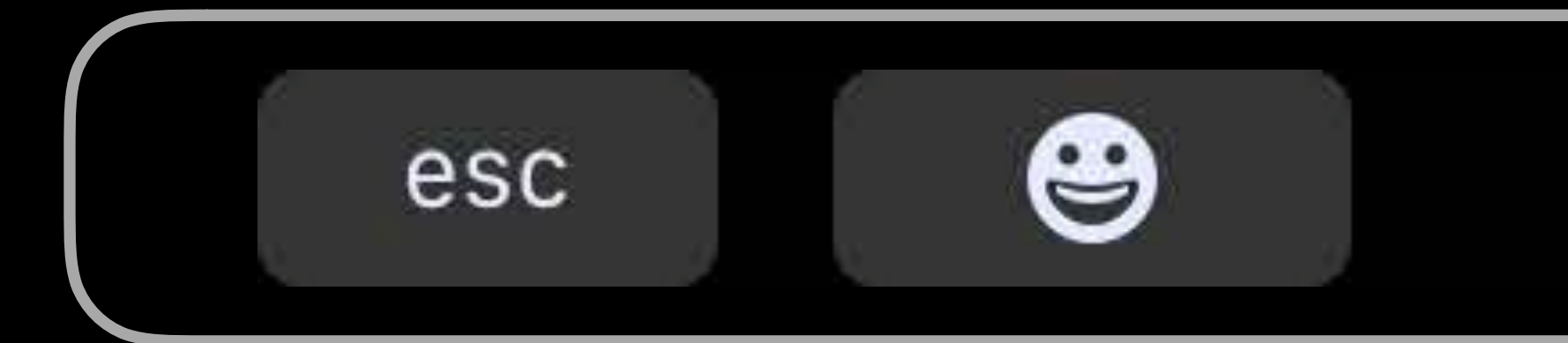

## • *UIViewController.childViewControllerForTouchBar* • *UIViewController.setNeedsTouchBarUpdate*

"Cookie"

Cookies

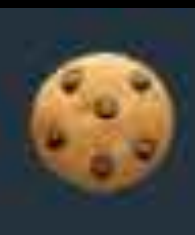

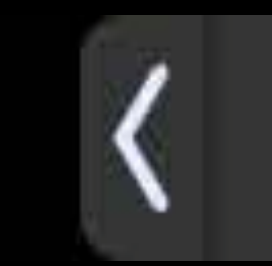

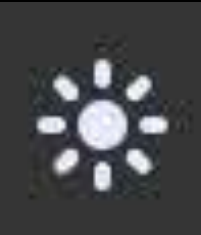

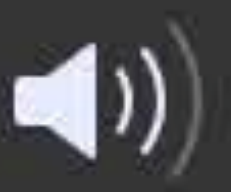

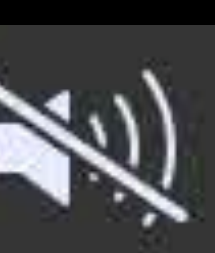

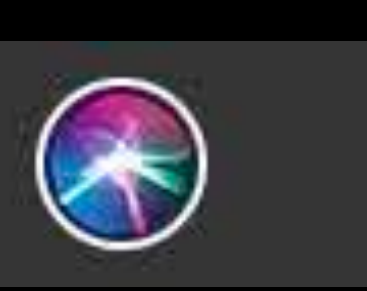

# **Other Mac Features**

Take control of window sizing Implement support for printing Author a Help Book Customize Assets and Strings

# Mac App Icon

- 
- 
- 
- 
- 
- 
- 
- 
- -

# **Mac App Icon**

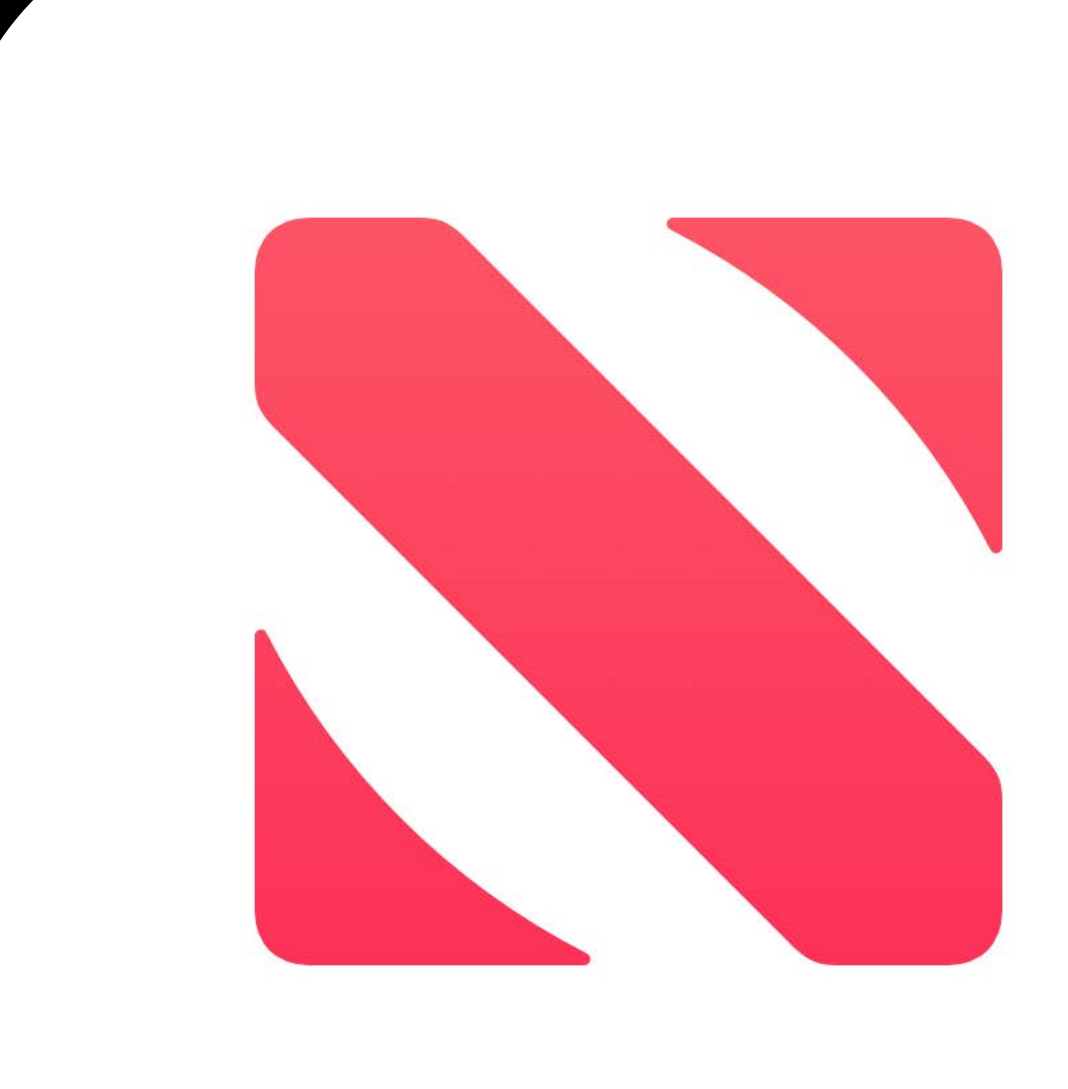

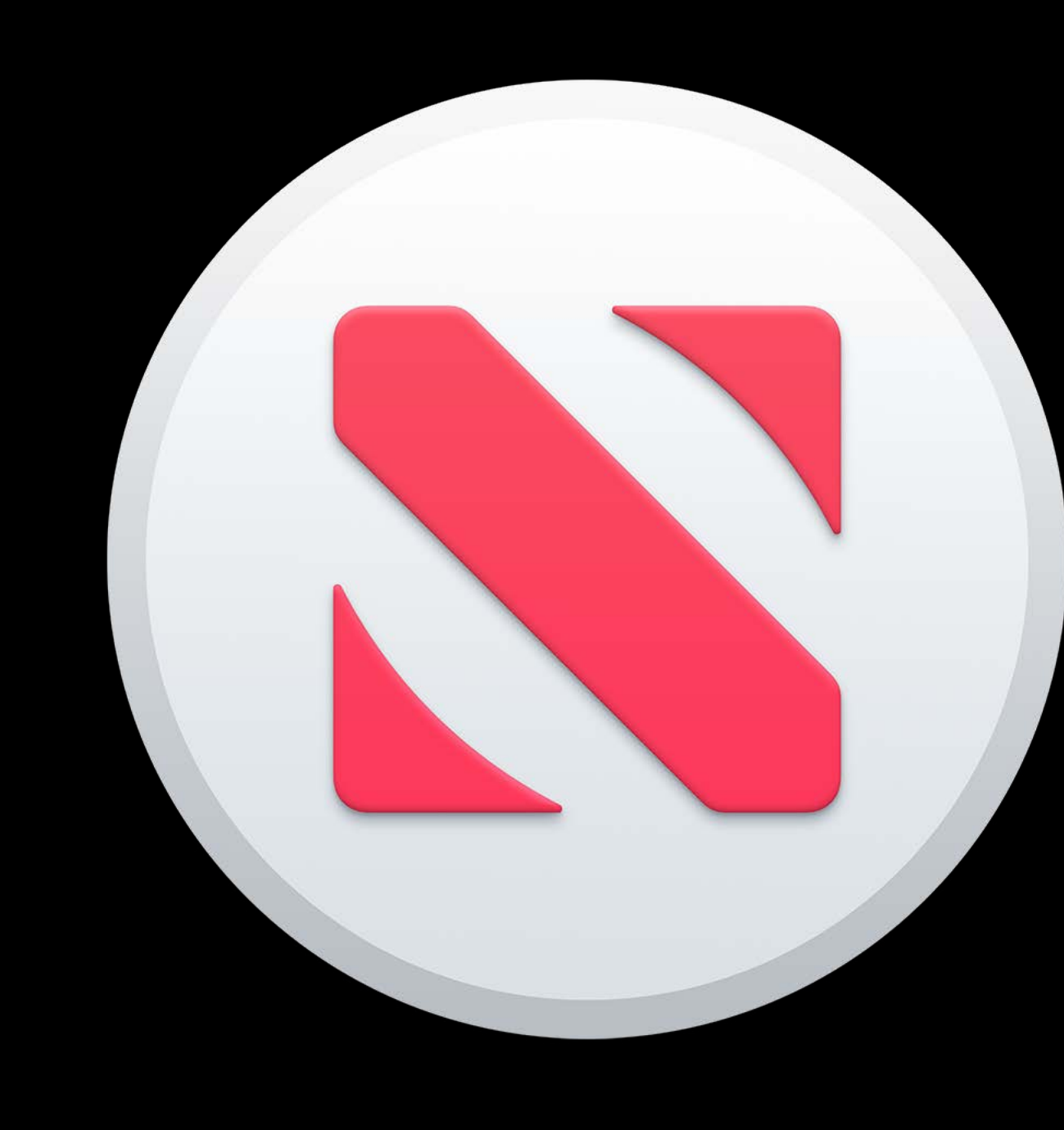

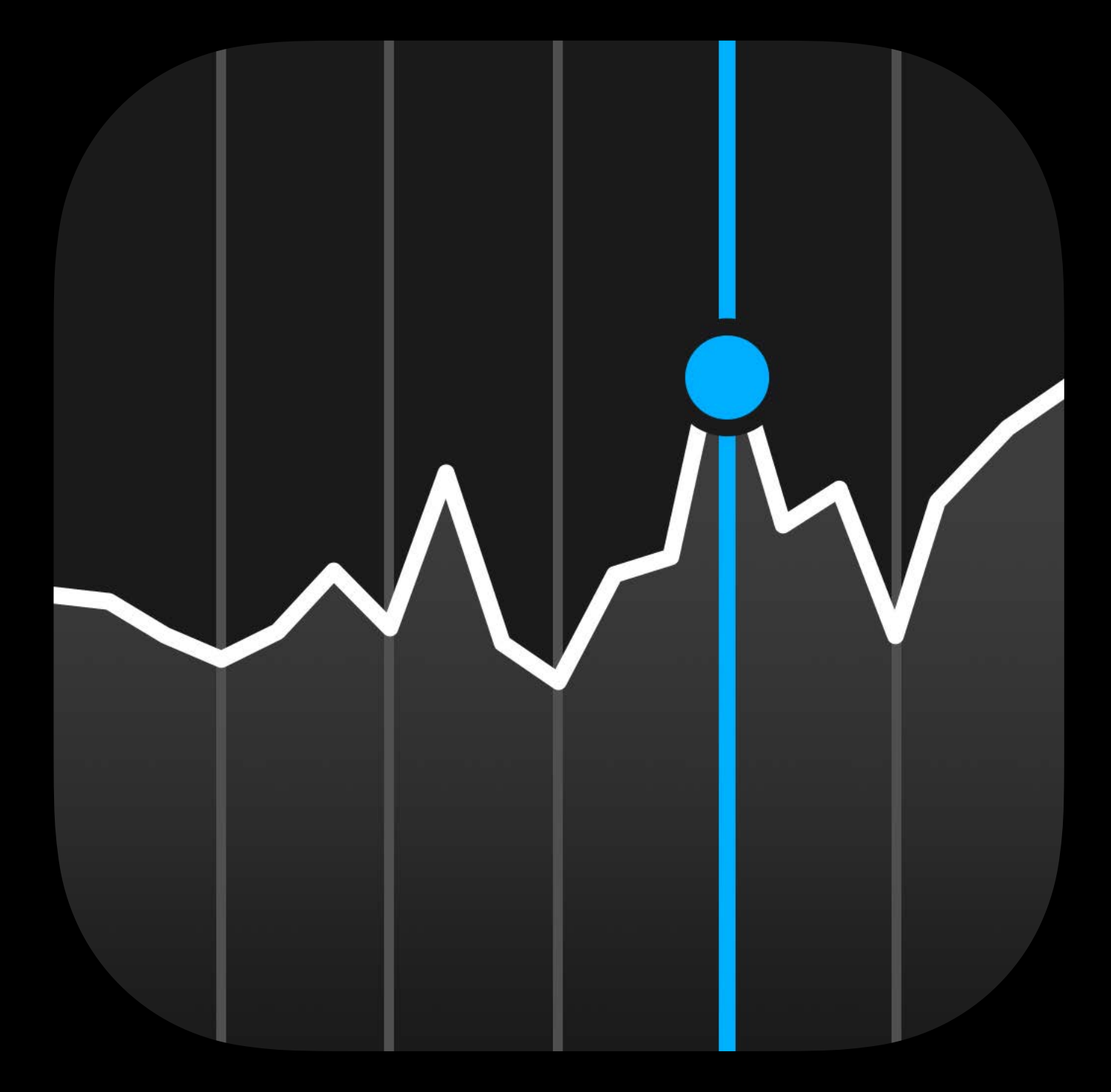

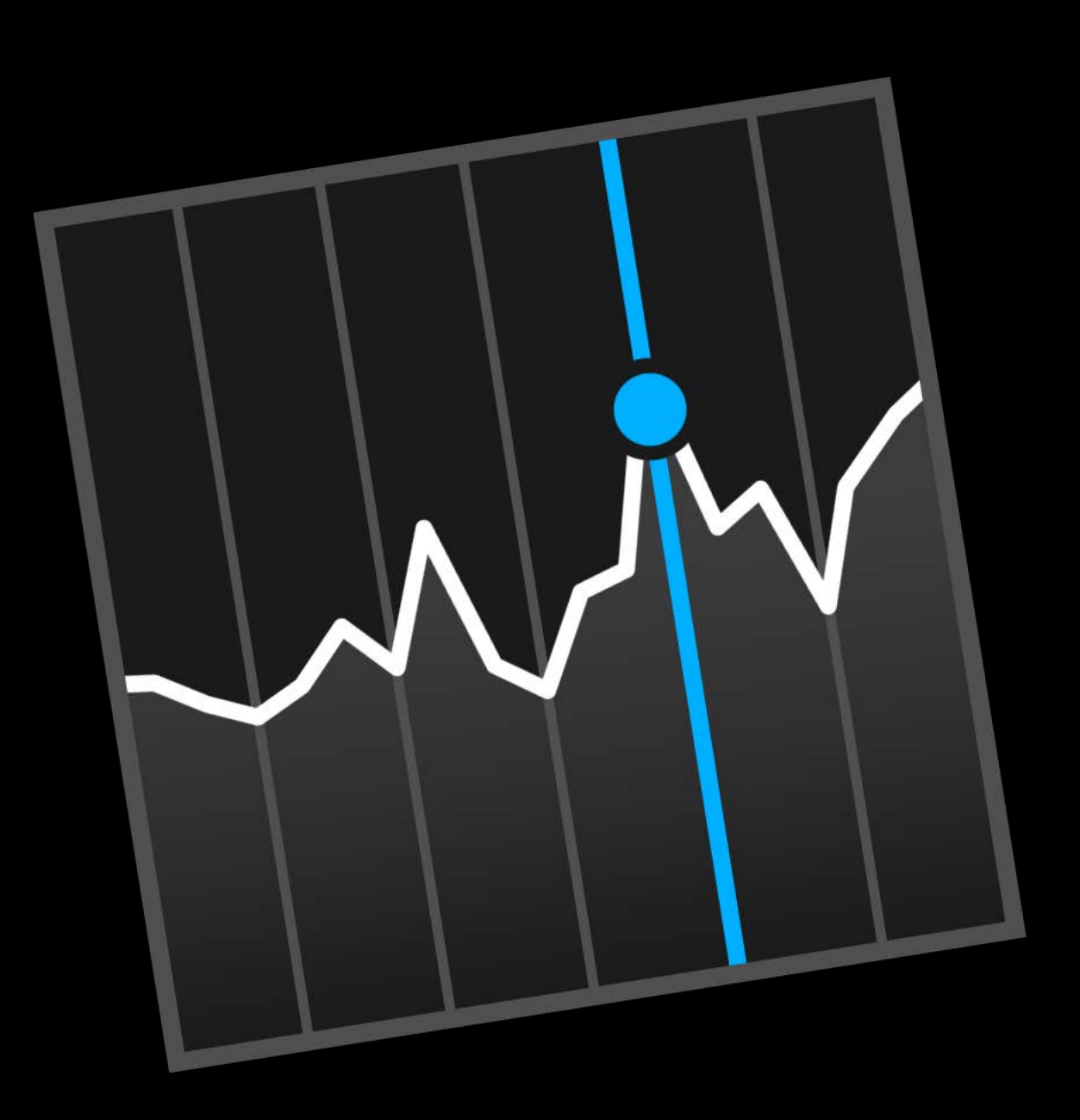

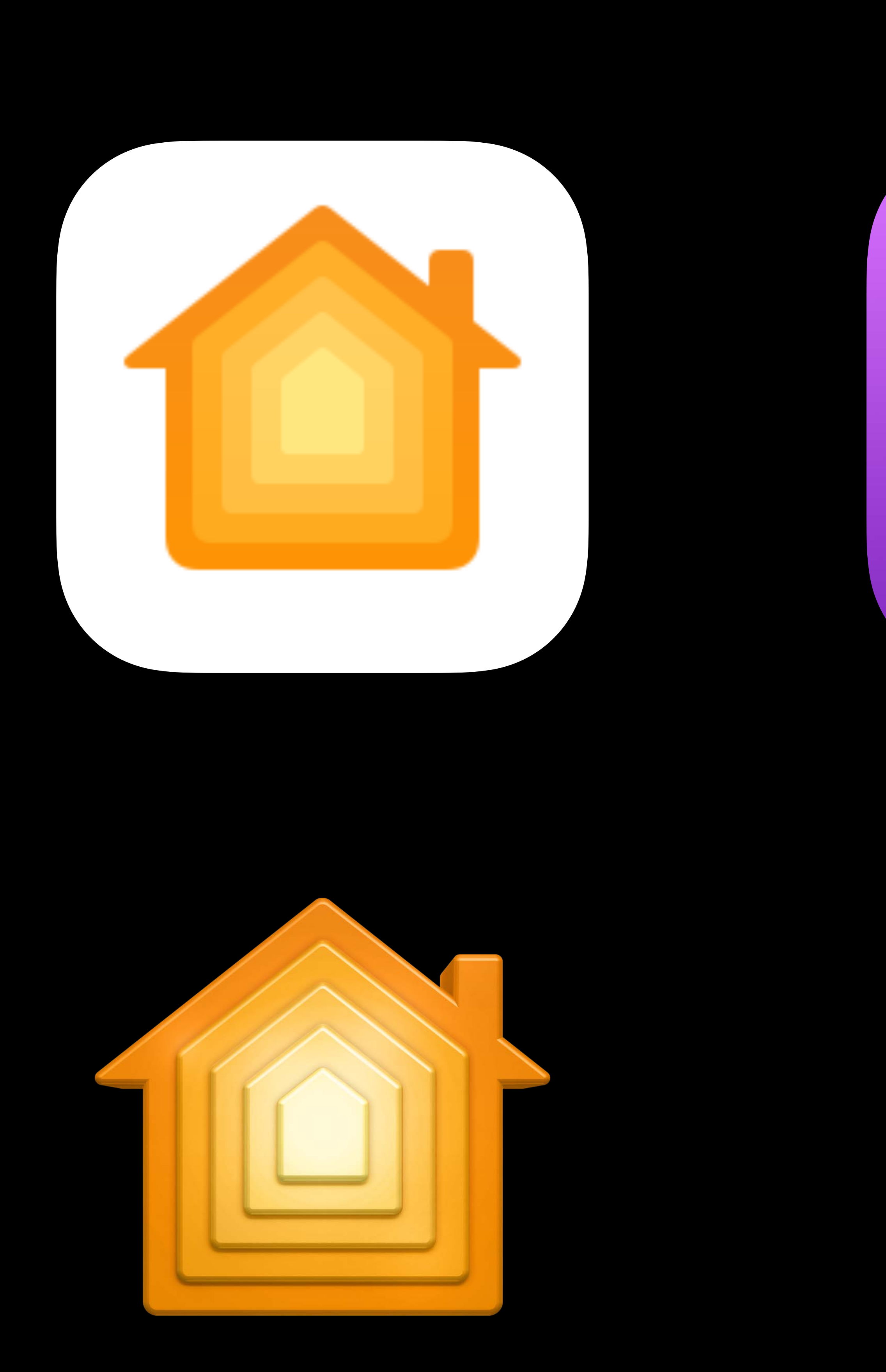

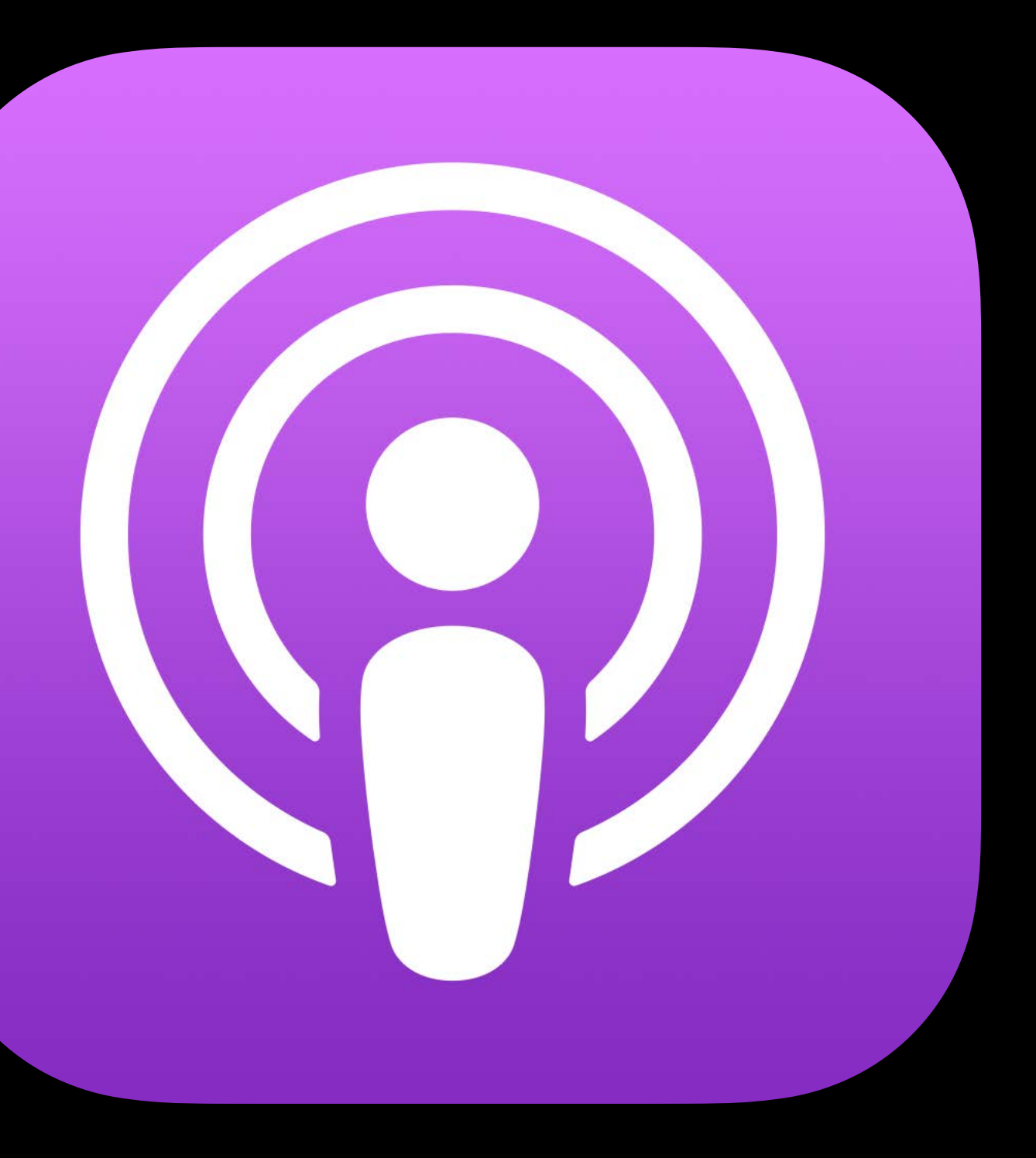

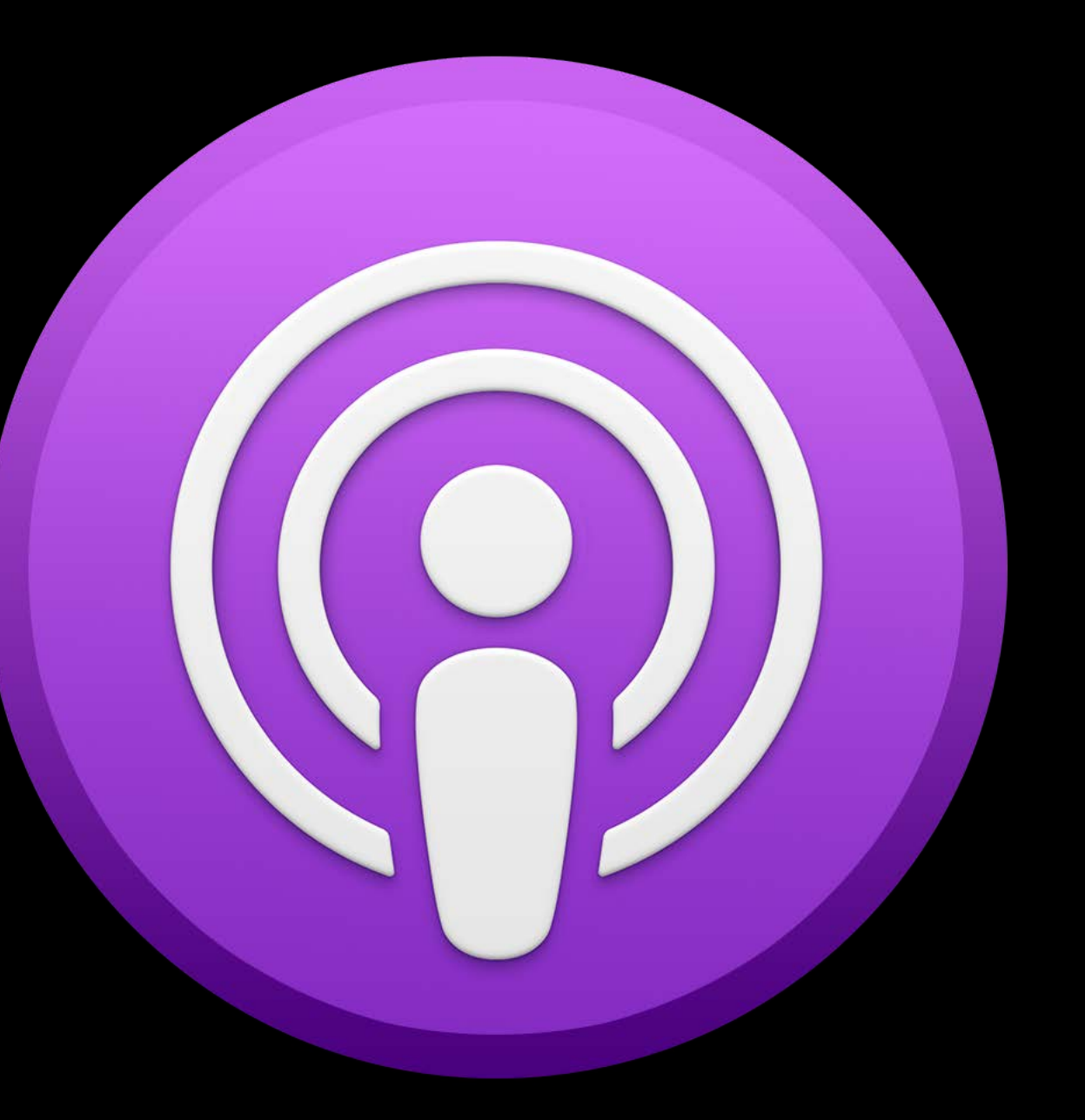

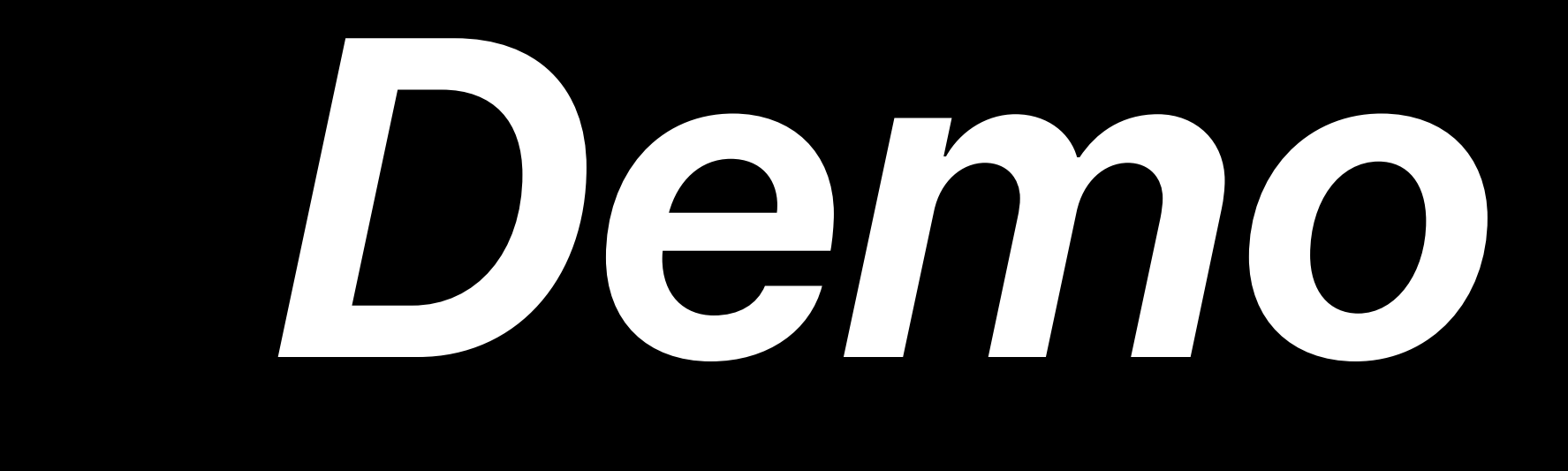

# **Design Considerations**

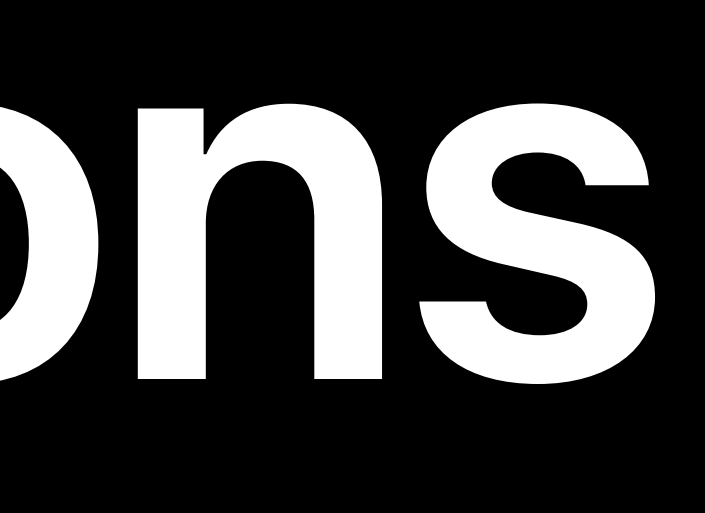

# **Navigation**

Use a sidebar Reconsider use of tab bars Make use of the Mac toolbar

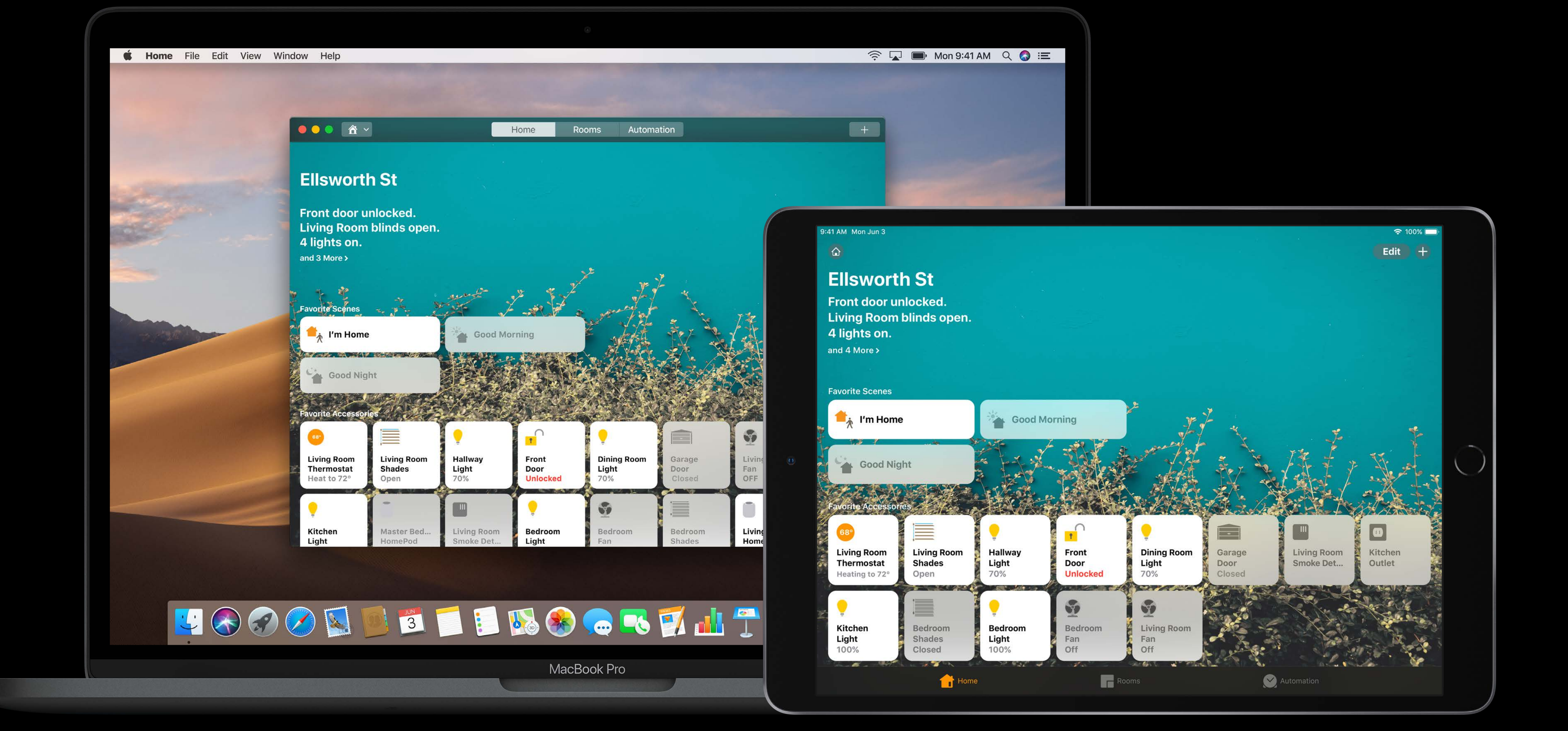

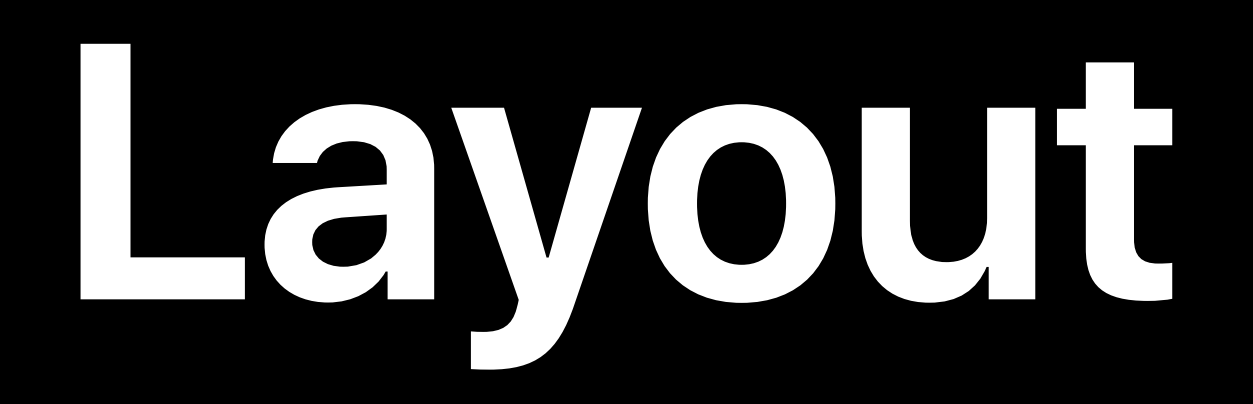

# Be flexible in layout Use the space in the big window Reflow, redesign, or reword

# **Typography**

- Baseline font sizes are not the same
- Mac: 13 points
- iPad: 17 points
- UIKit apps are scaled to 77% on Mac

# **Typography**

- Baseline font sizes are not the same
- Mac: 13 points
- iPad: 17 points
- UIKit apps are scaled to 77% on Mac

Font Management and Text Scaling WWDC 2019

# **The Menu Bar**

# What should go in the menu bar? Think about your app's complete functionality

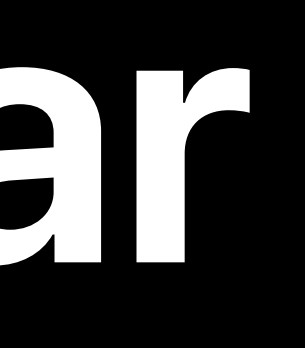

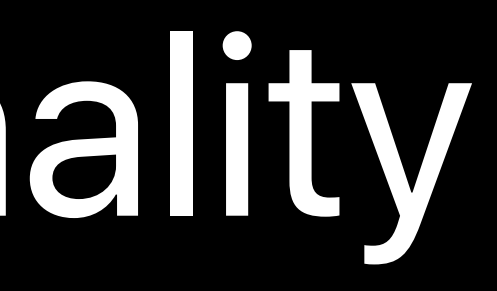

# **Input**

iPad is optimized for multitouch Macs always have keyboards Macs always have trackpads or mice Consider accessibility too

# **More Design Resources**

## Design for iPad Apps on Mac WWDC 2019

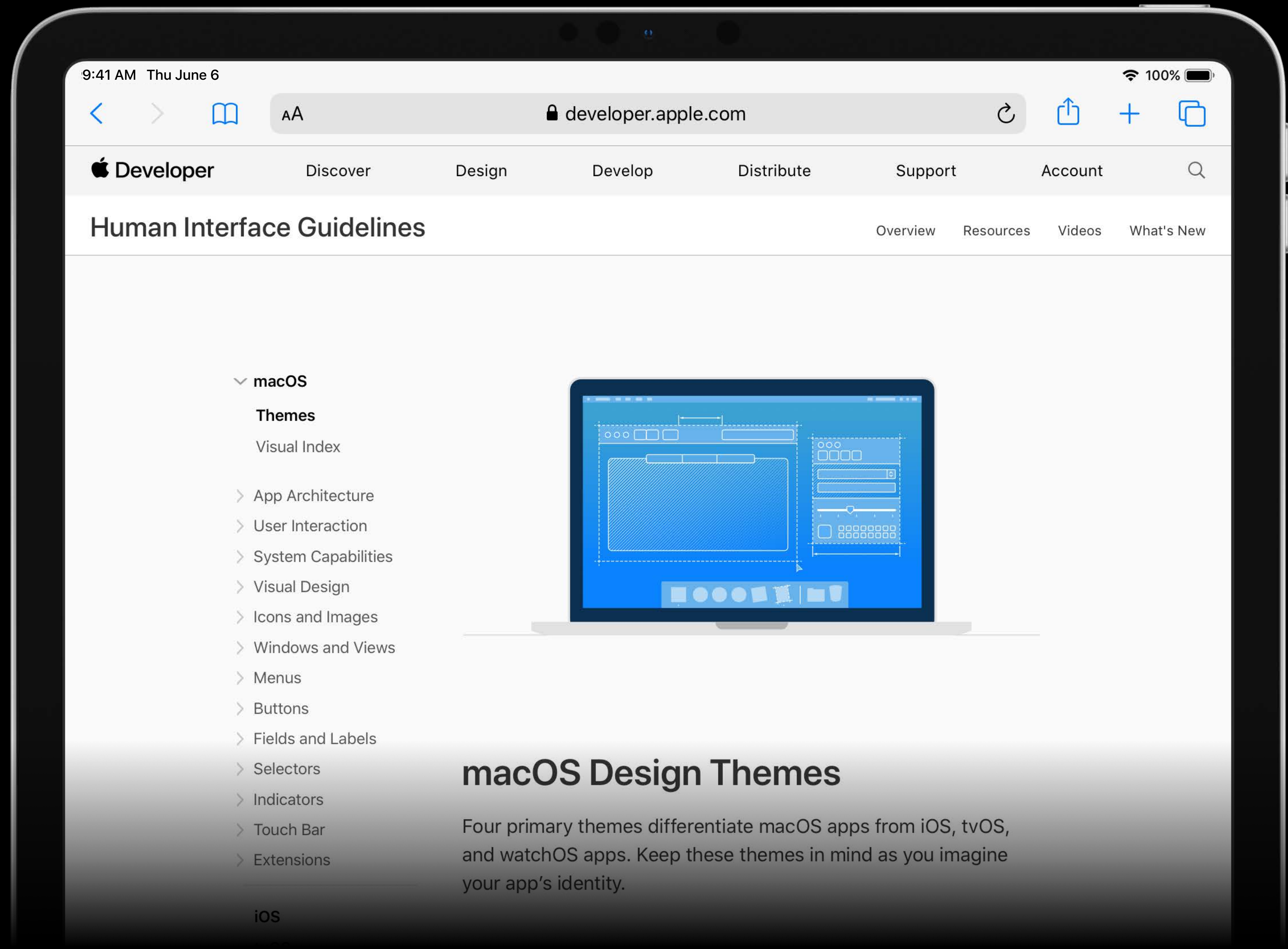

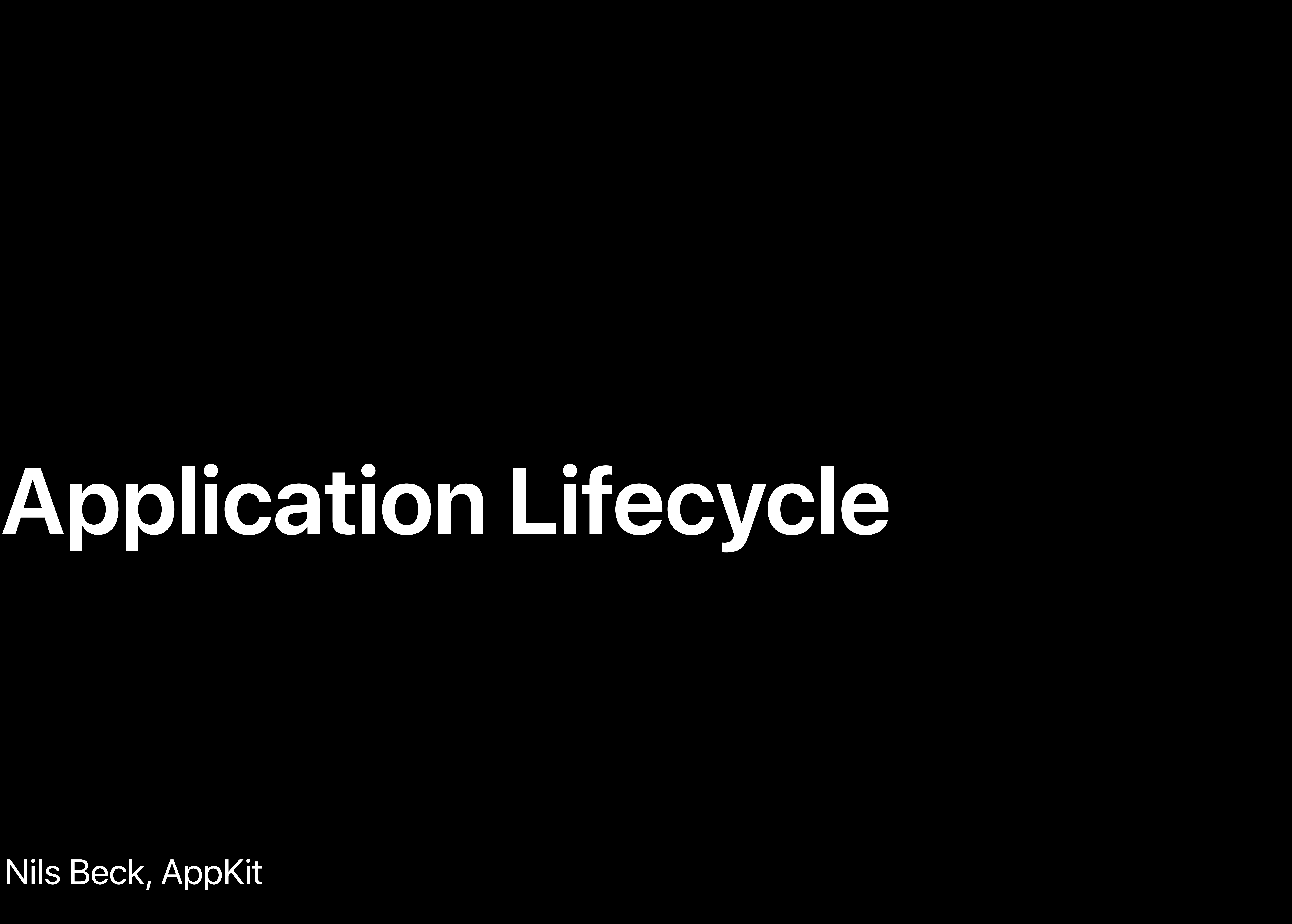

## Nils Beck, AppKit

# iOS App Lifecycle ≠ macOS App Lifecycle

# **App Lifecycle States** iOS Review

# Foreground + Active • Normal interaction

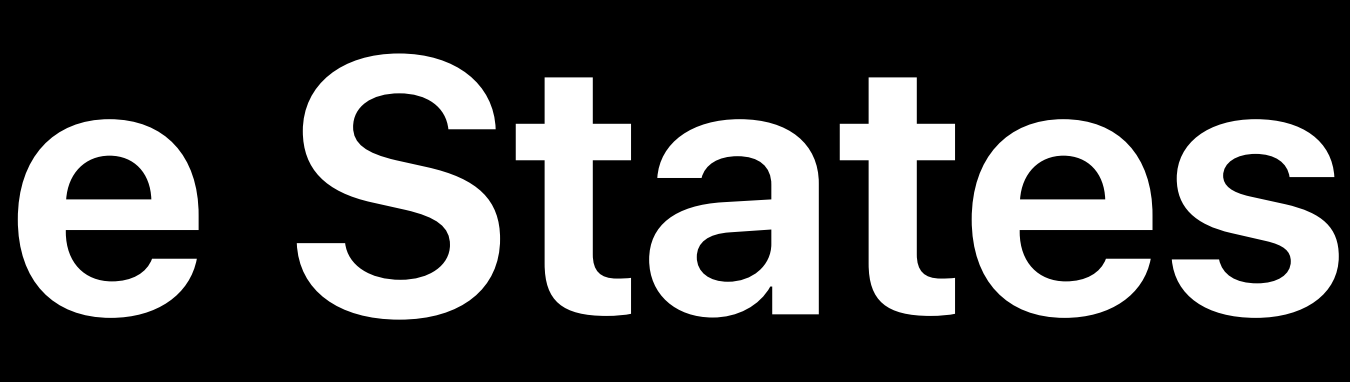

Background

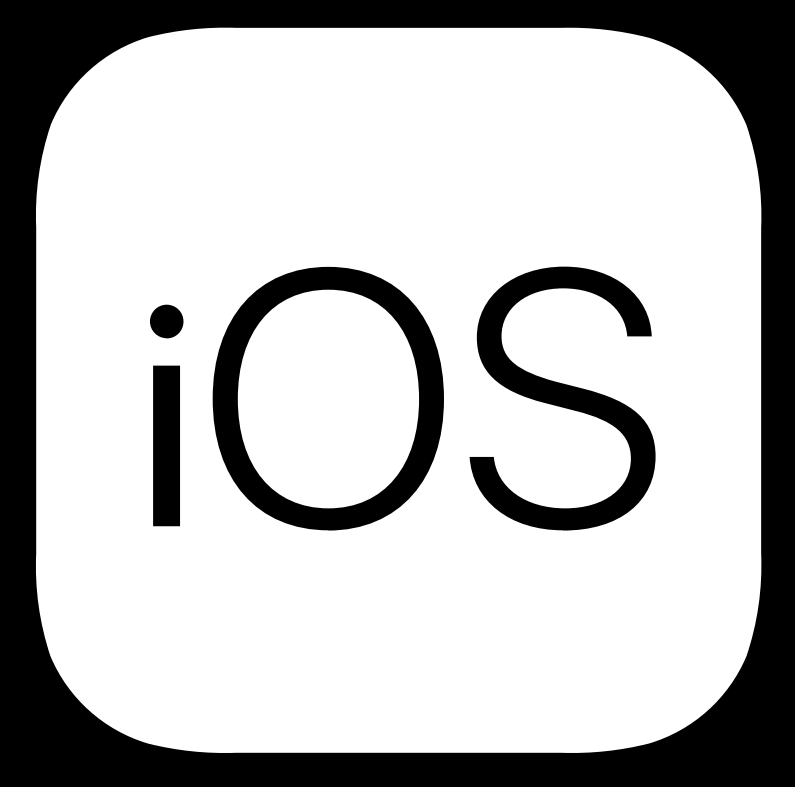

## Foreground

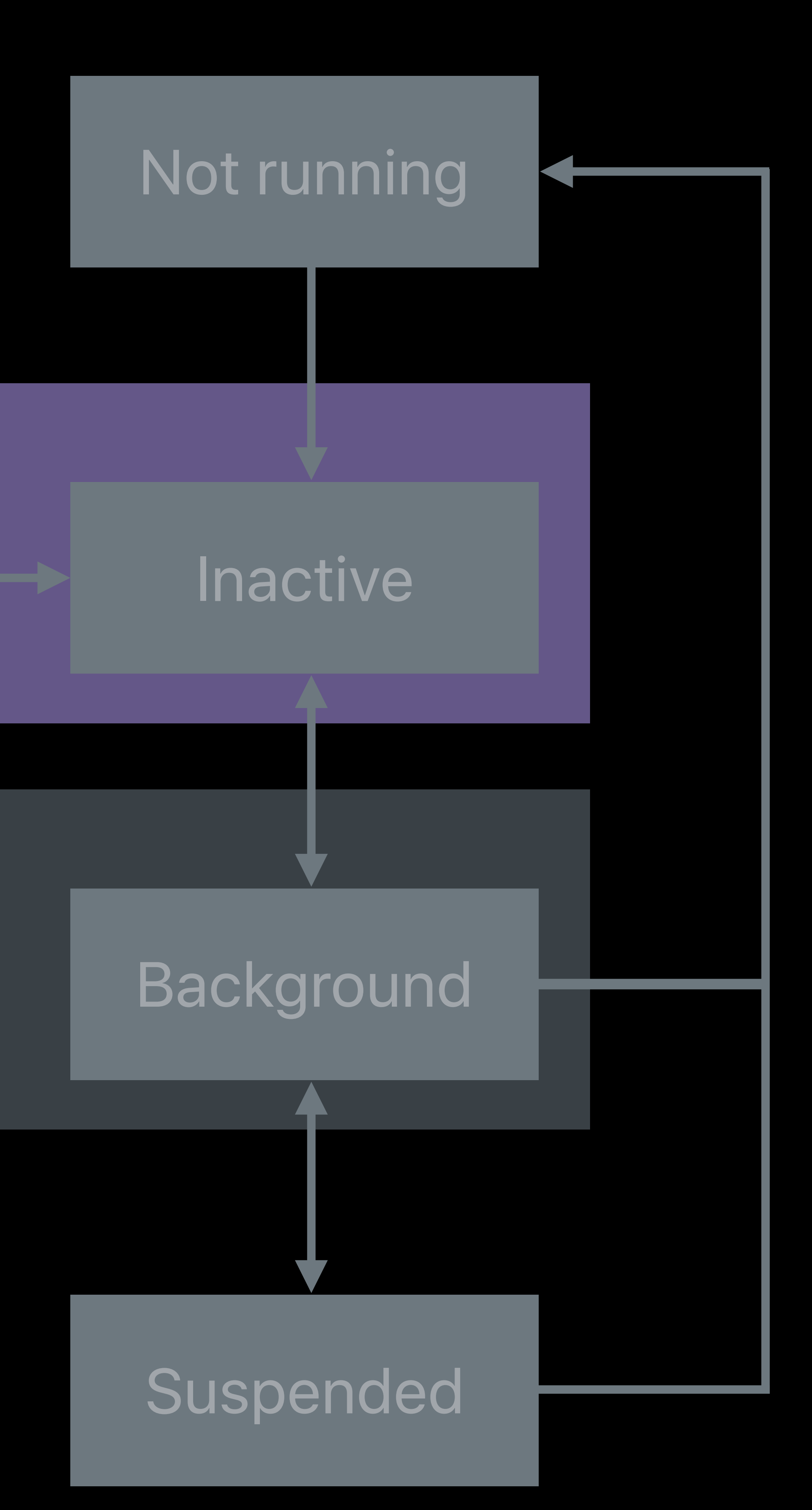

## Active

# **App Lifecycle States** iOS Review

- Foreground + Inactive
- Not receiving events
- Temporary interruption

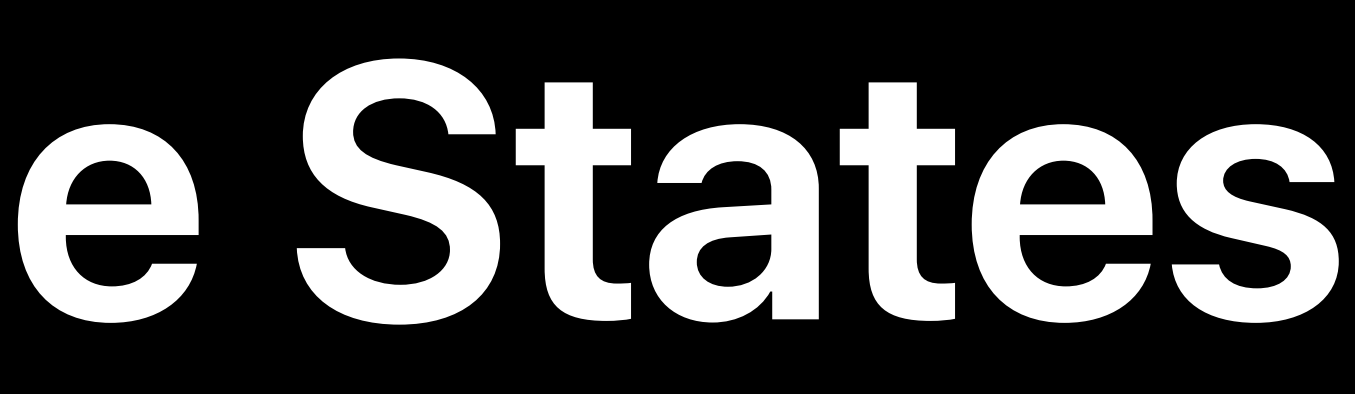

## Background

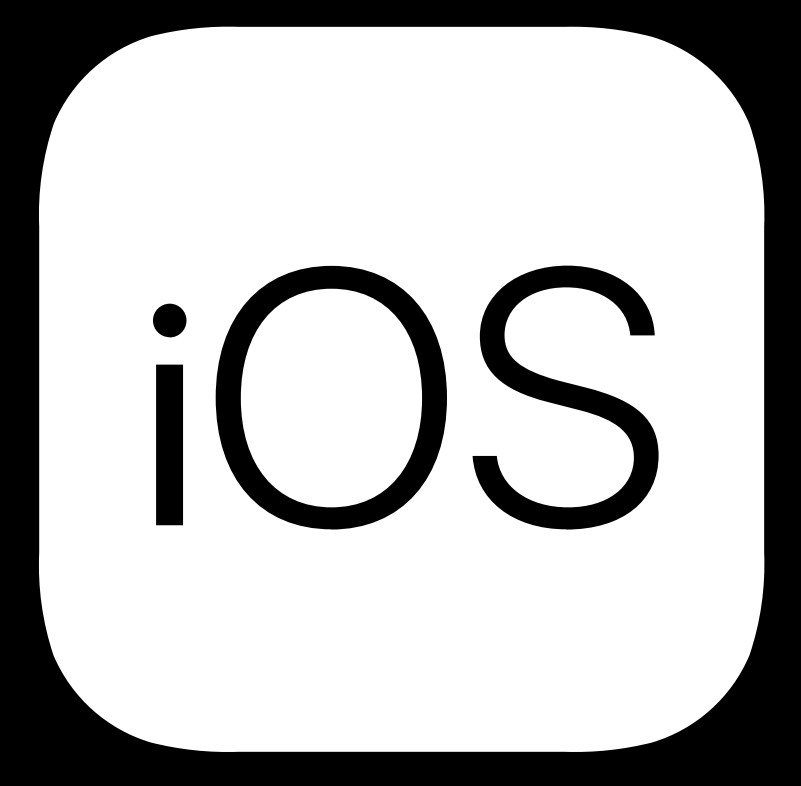

## Foreground

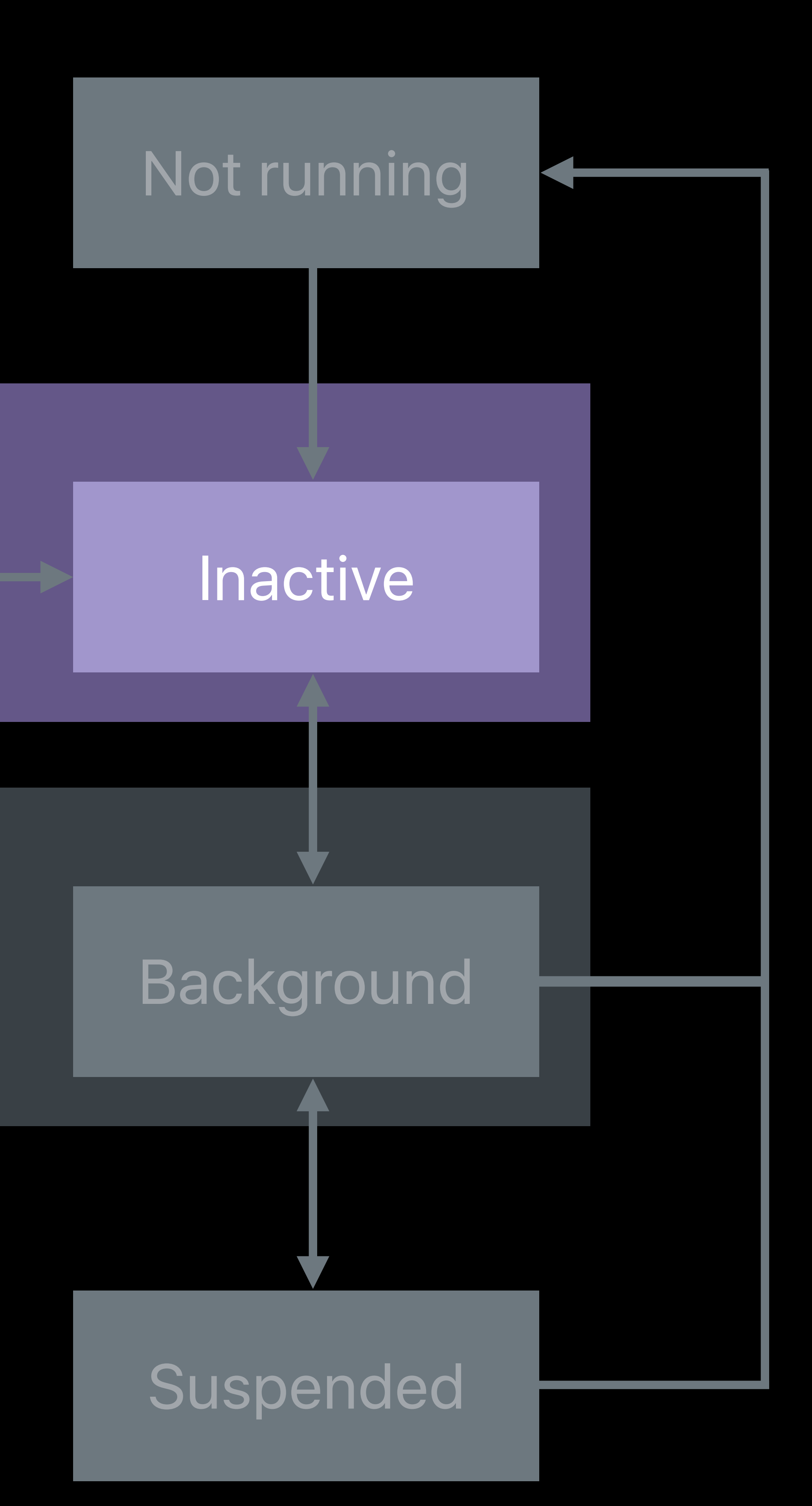

## Active
## **App Lifecycle States** iOS Review

### Background

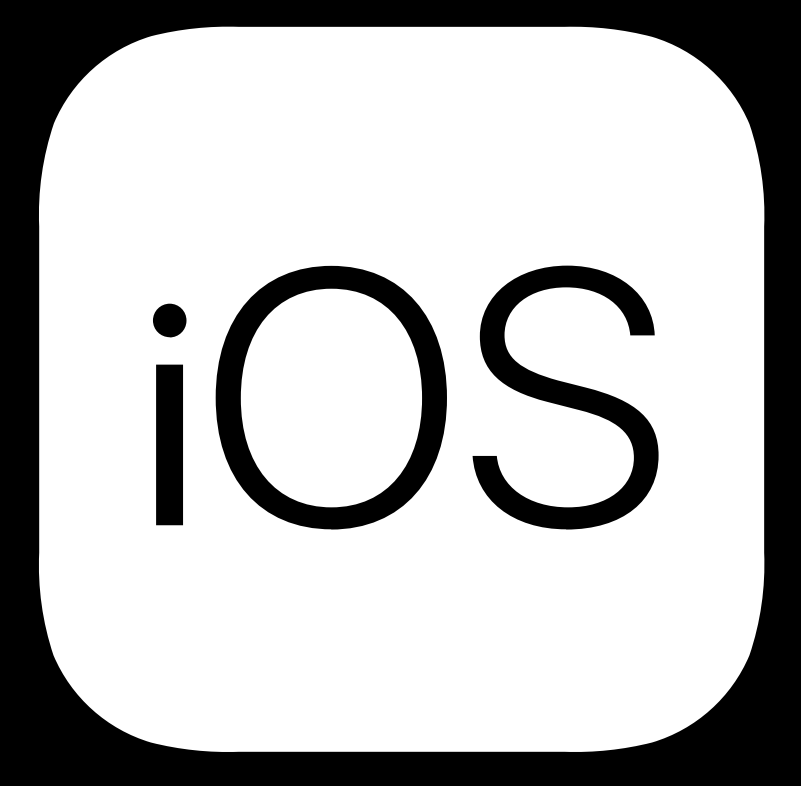

### Active

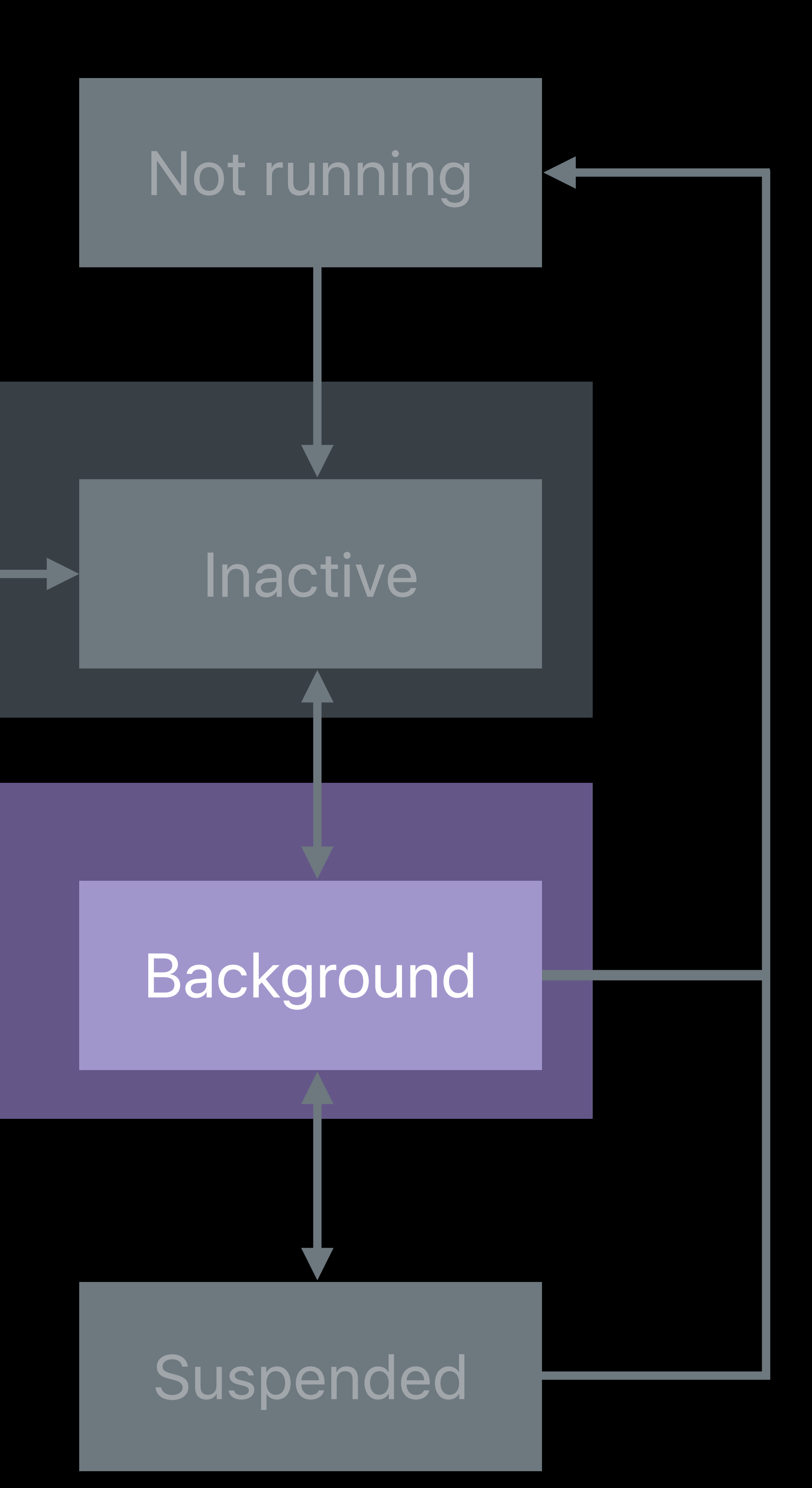

- Background
- About to be suspended
- Background tasks allowed

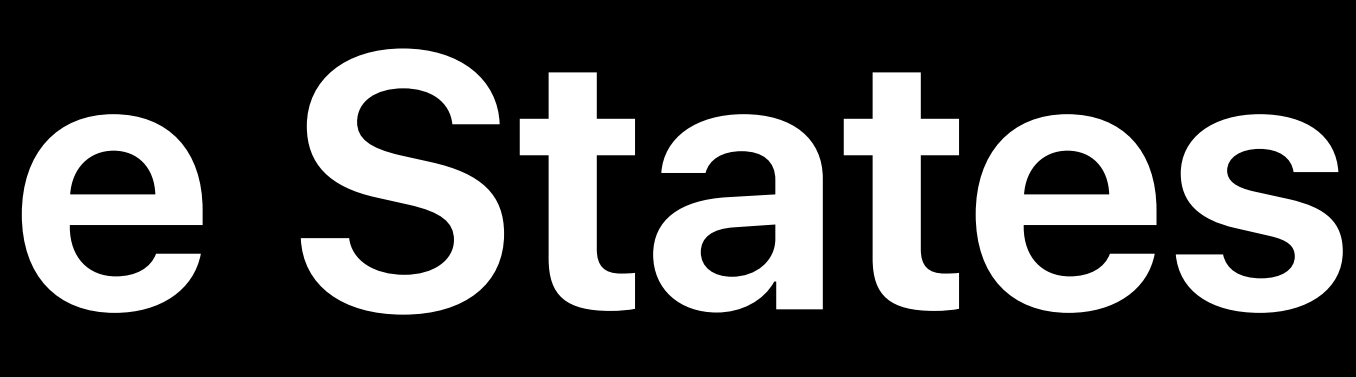

## **App Lifecycle States** iOS Review

## Background

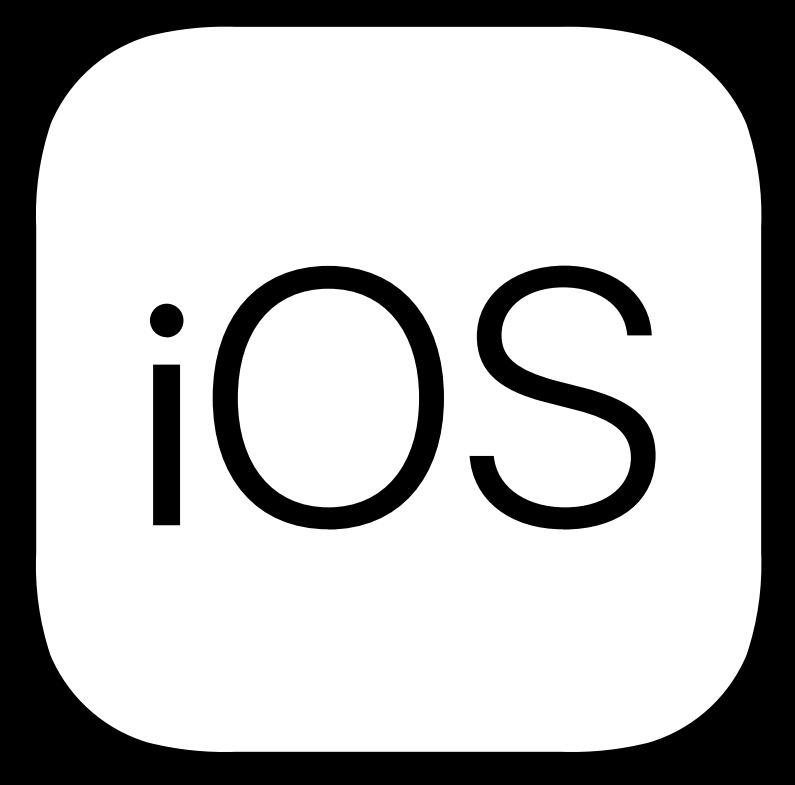

### Active

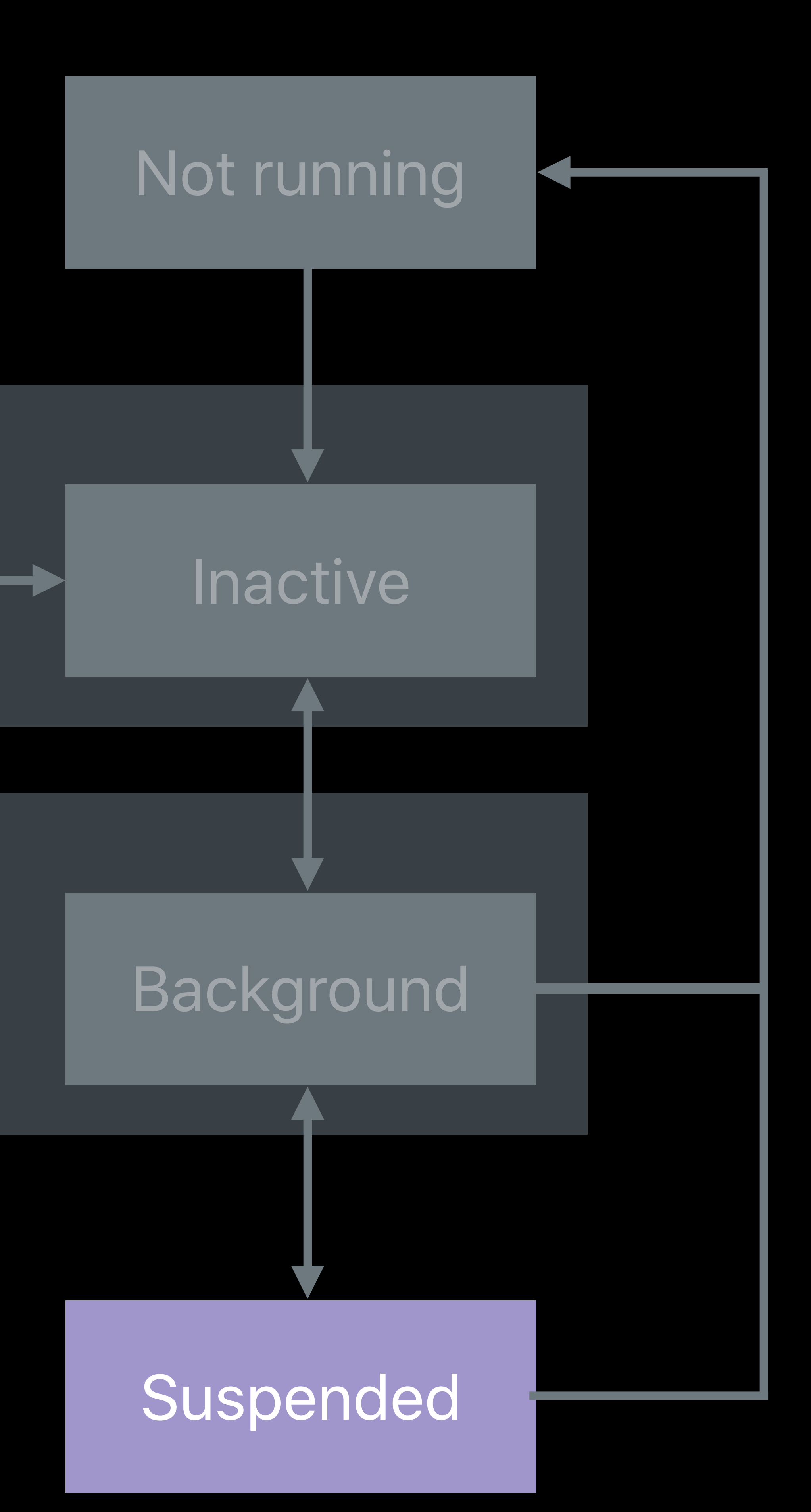

- Suspended • No code is executed
- May be killed without warning

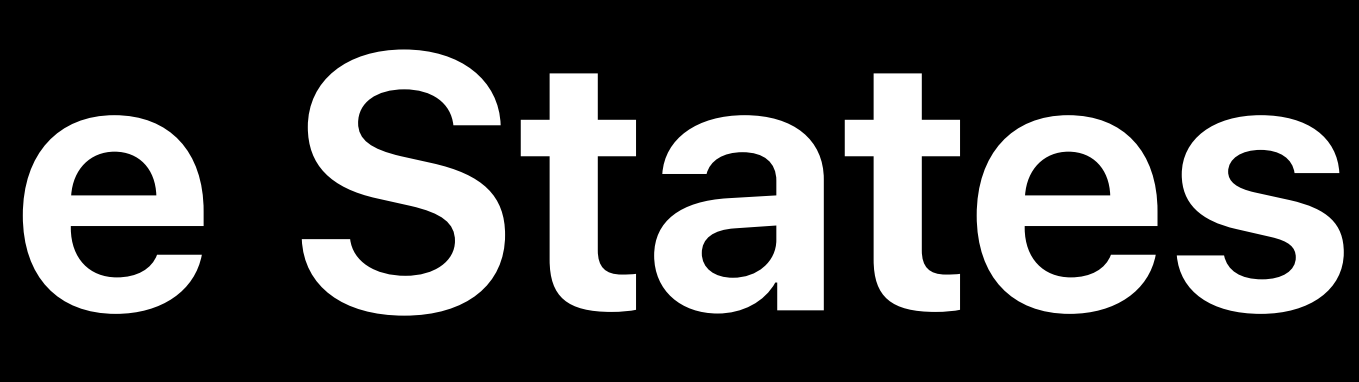

## **App Lifecycle States** iOS Review

## Background

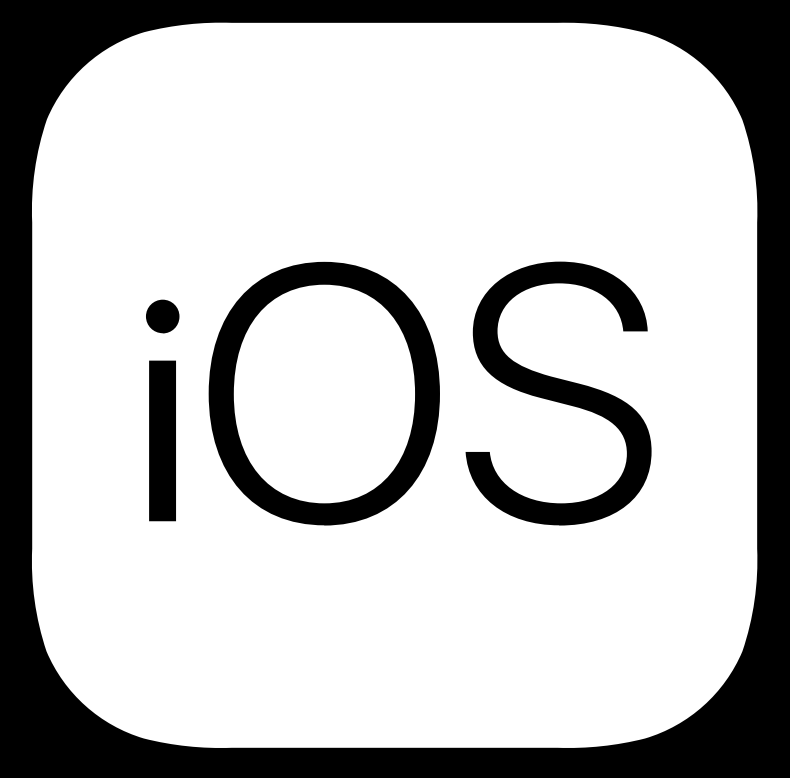

### Foreground

### Active

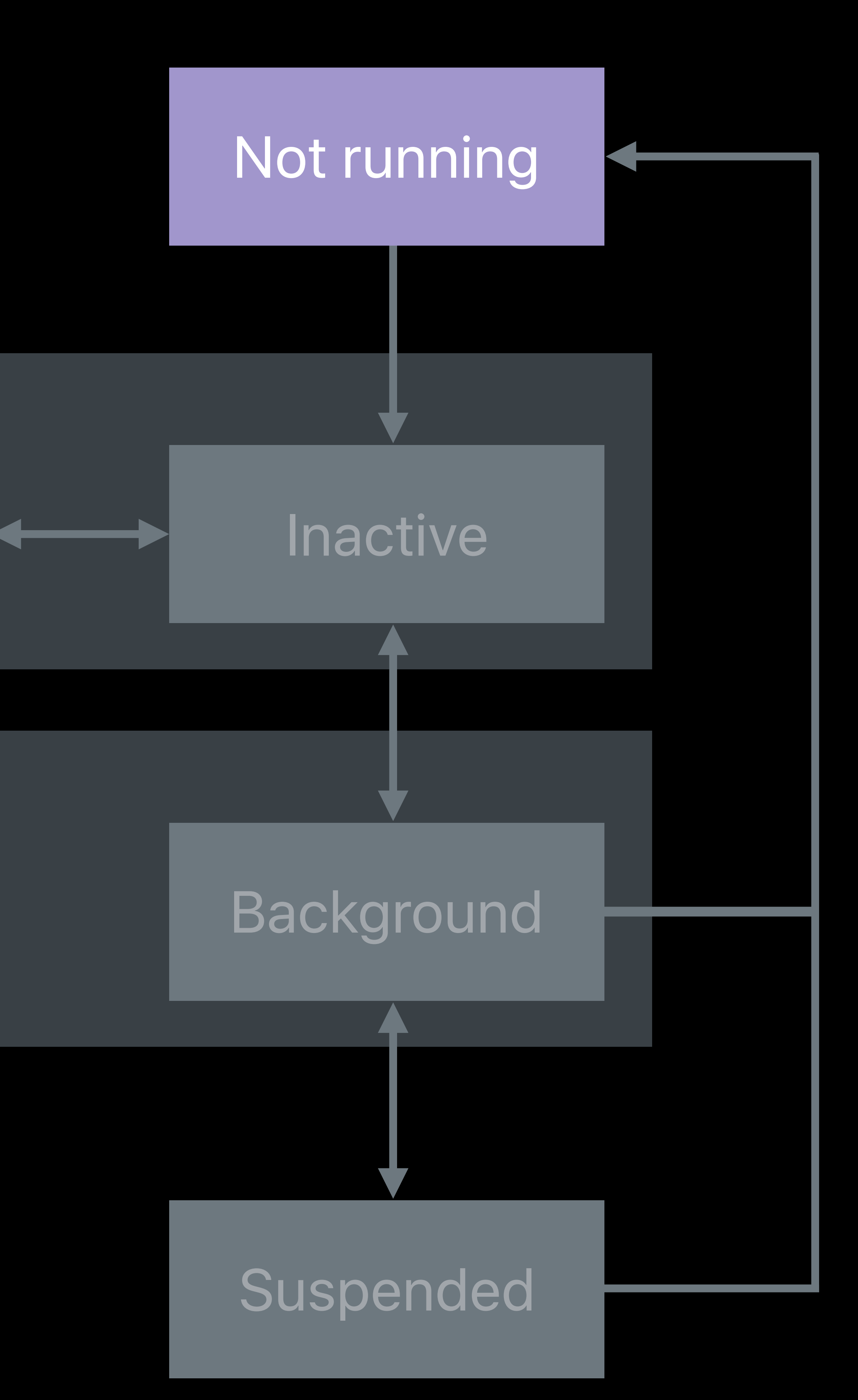

## Not running • Not in memory

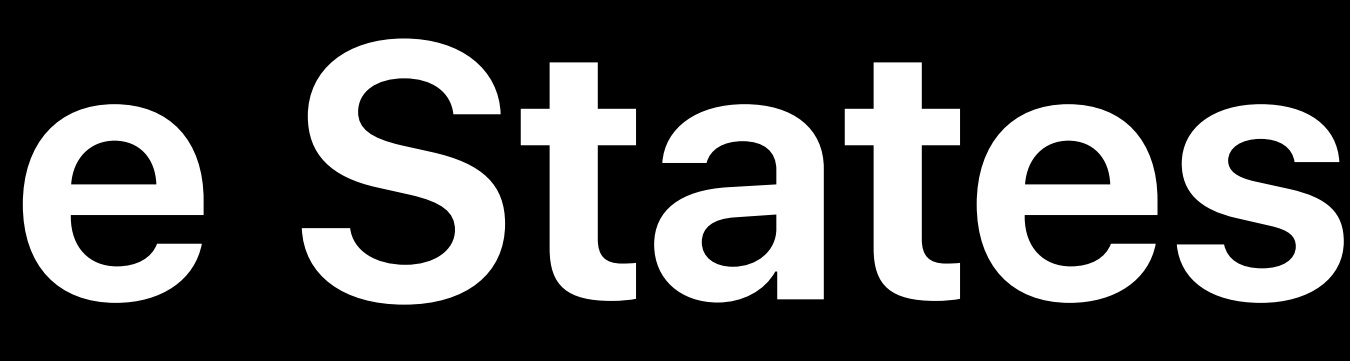

*// UIApplication Lifecycle Notifications .didFinishLaunchingNotification* 

- *.didBecomeActiveNotification*
- *.willResignActiveNotification*
- *.willEnterForegroundNotification*
- *.didEnterBackgroundNotification*
- *.willTerminateNotification*

### Background

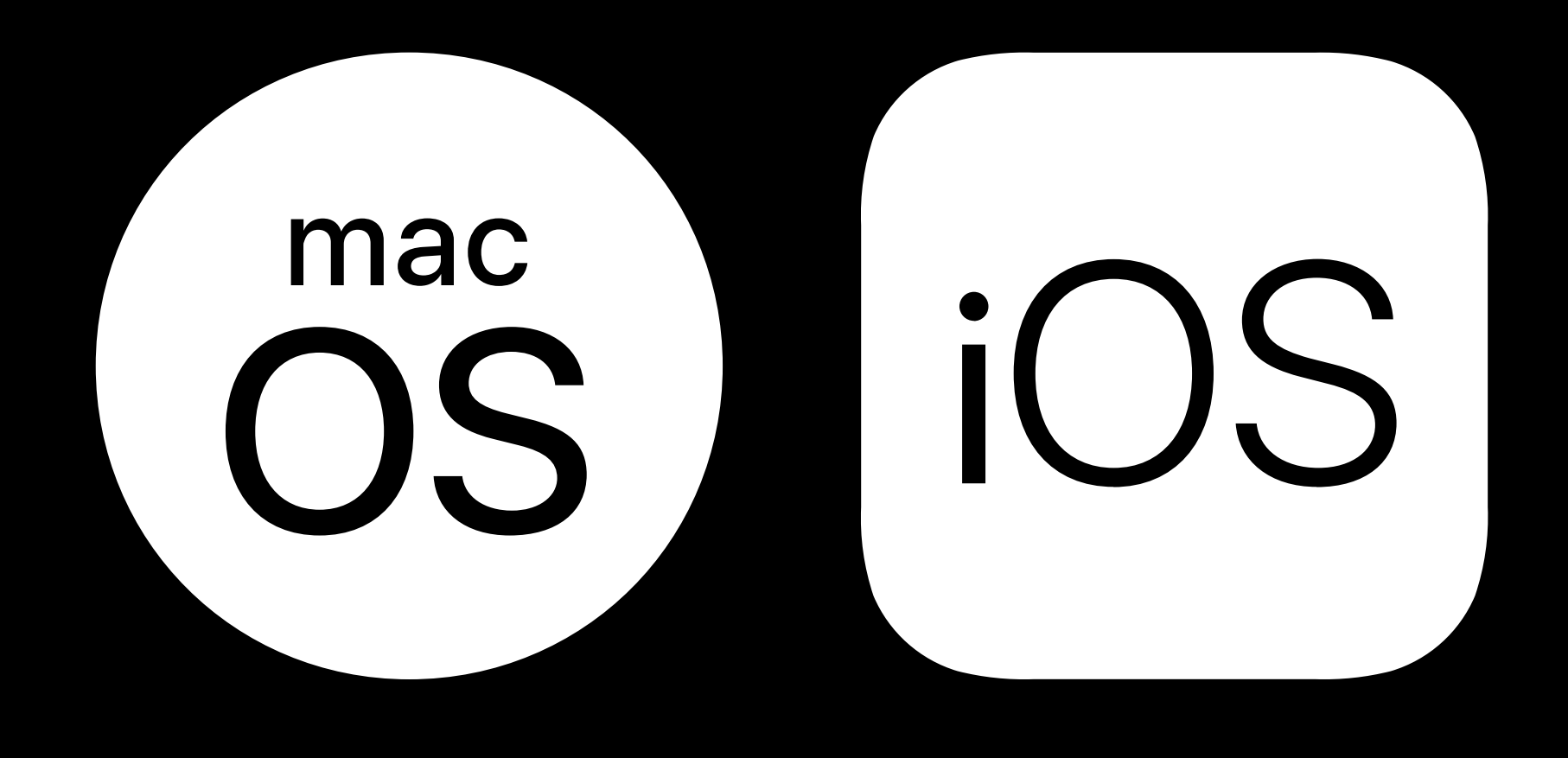

### Foreground

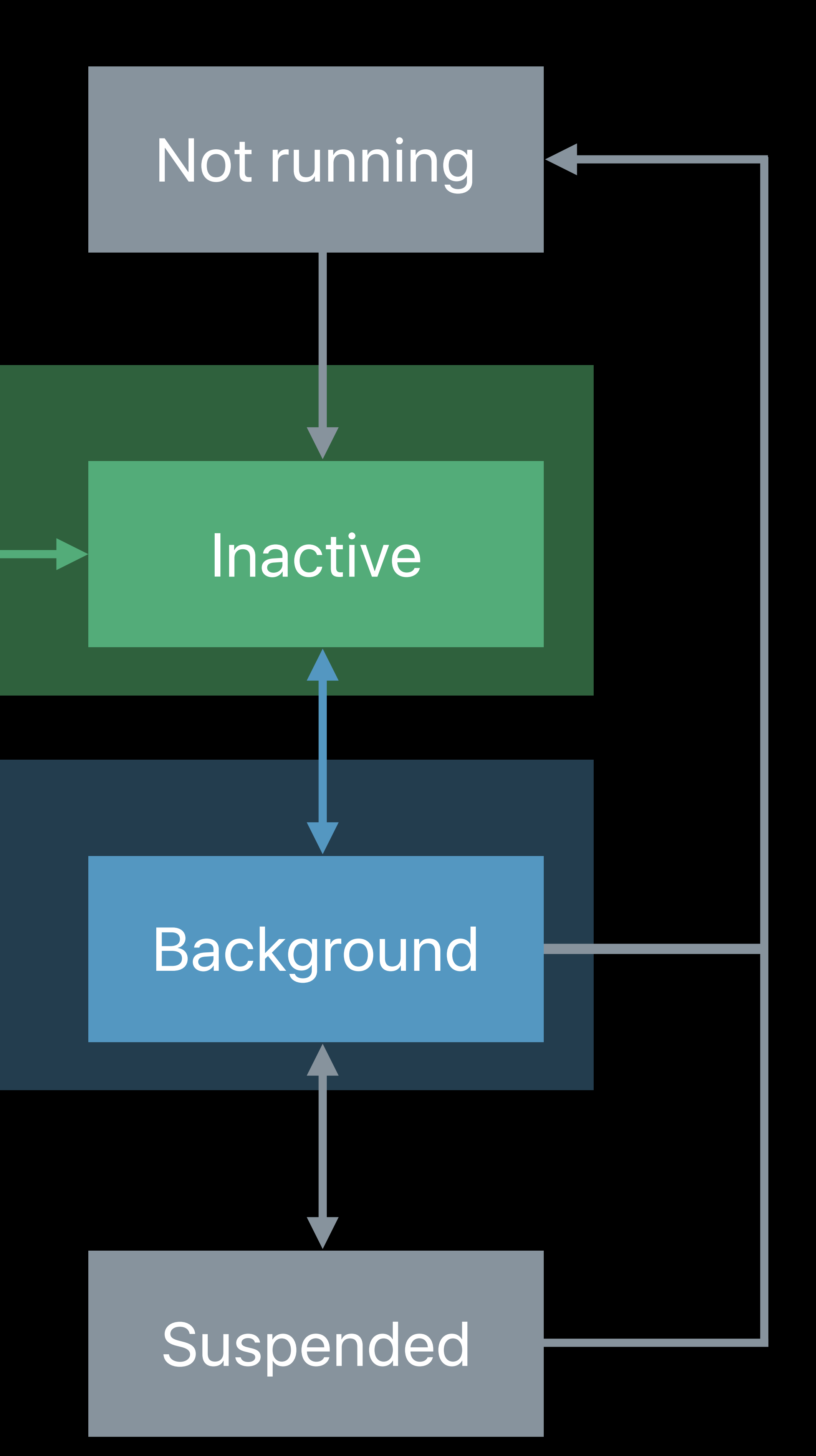

### Foreground

## **App Lifecycle States** State Changes

## *// UIApplication Lifecycle Notifications*

*.didFinishLaunchingNotification* 

- *.didBecomeActiveNotification*
- *.willResignActiveNotification*
- *.willEnterForegroundNotification*
- *.didEnterBackgroundNotification*
- *.willTerminateNotification*

### Background

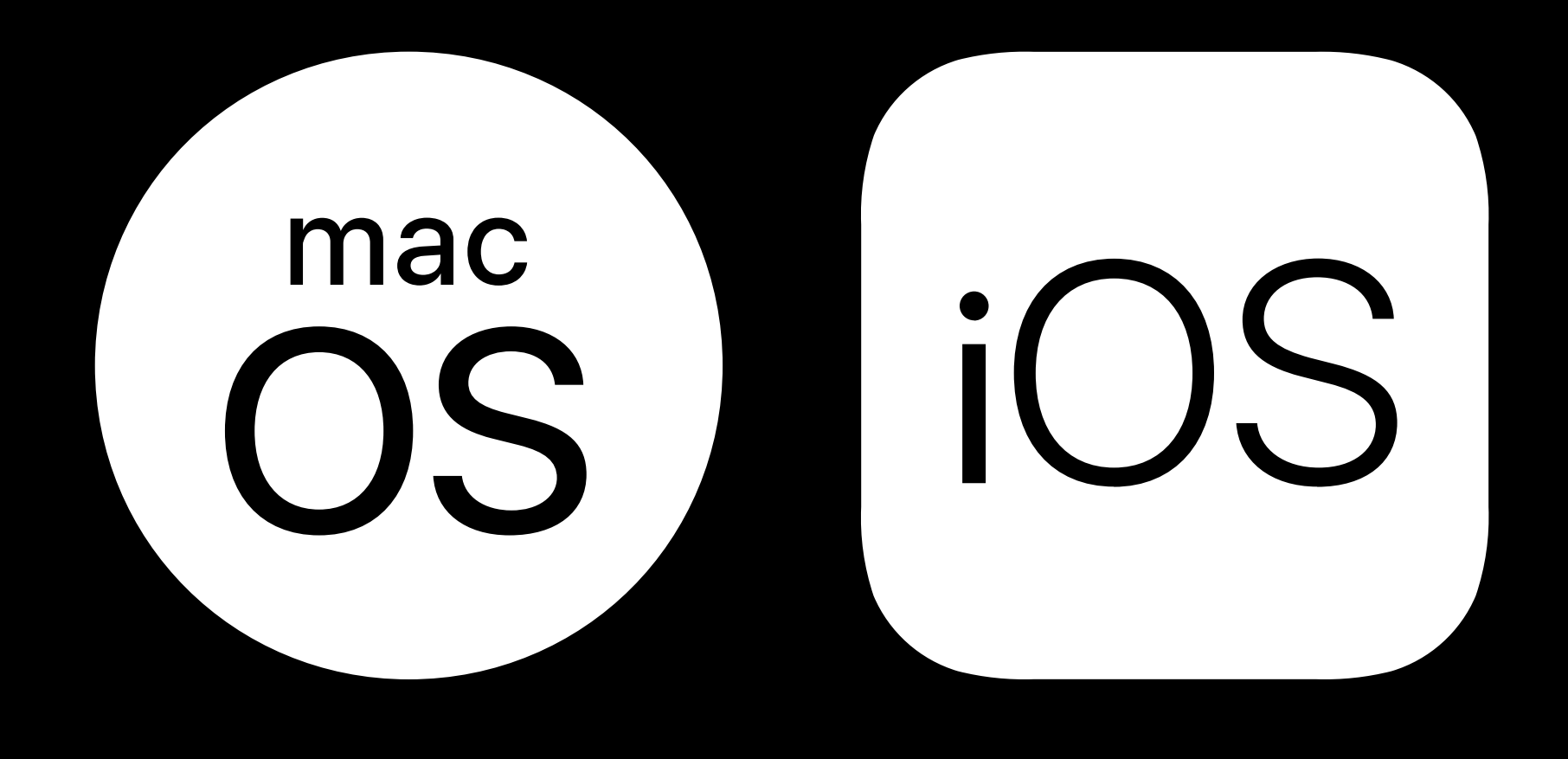

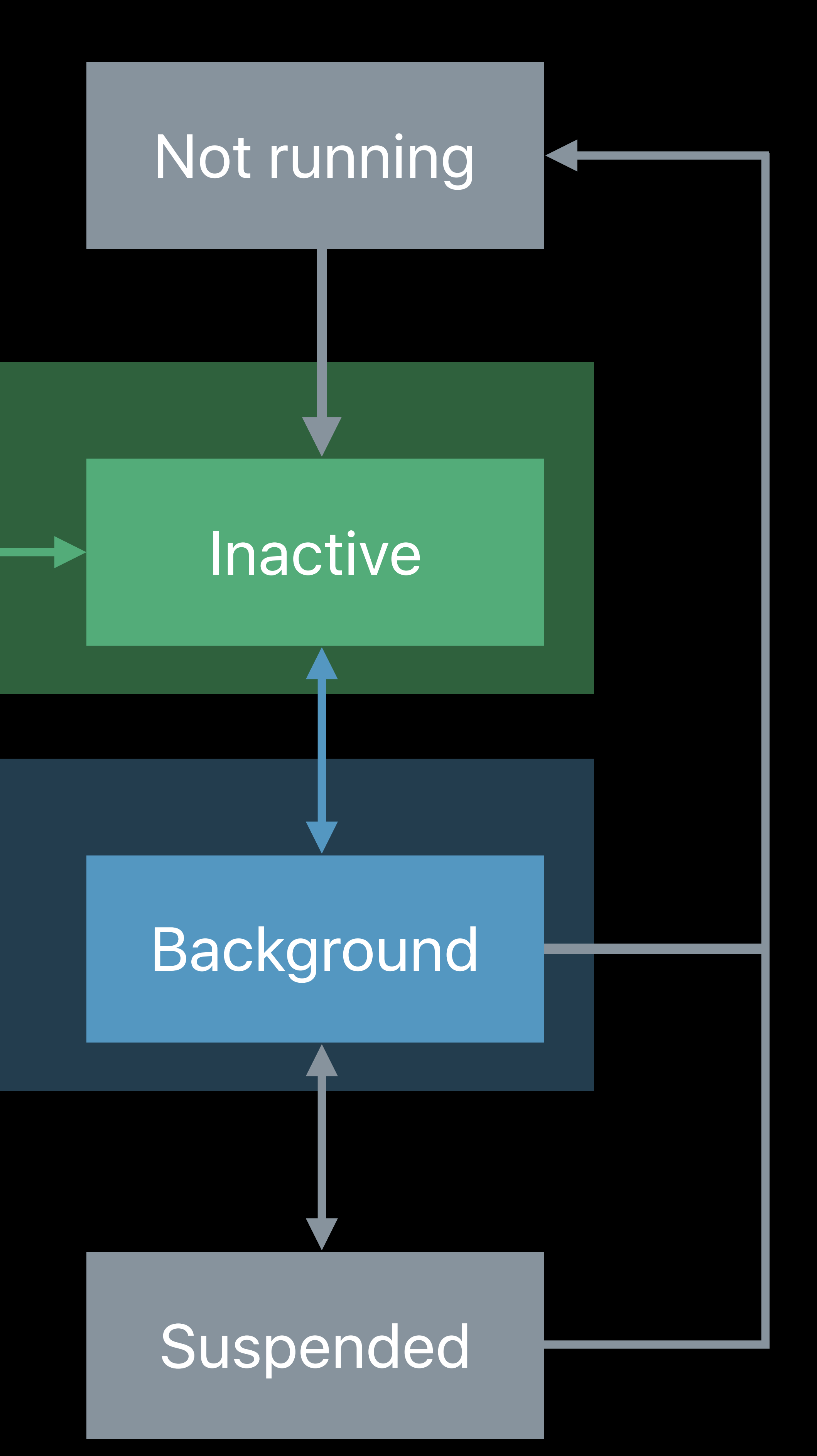

### Foreground

## **App Lifecycle States** State Changes

## *// UIApplication Lifecycle Notifications*

*.didFinishLaunchingNotification* 

- *.didBecomeActiveNotification*
- *.willResignActiveNotification*
- *.willEnterForegroundNotification*
- *.didEnterBackgroundNotification*
- *.willTerminateNotification*

### Background

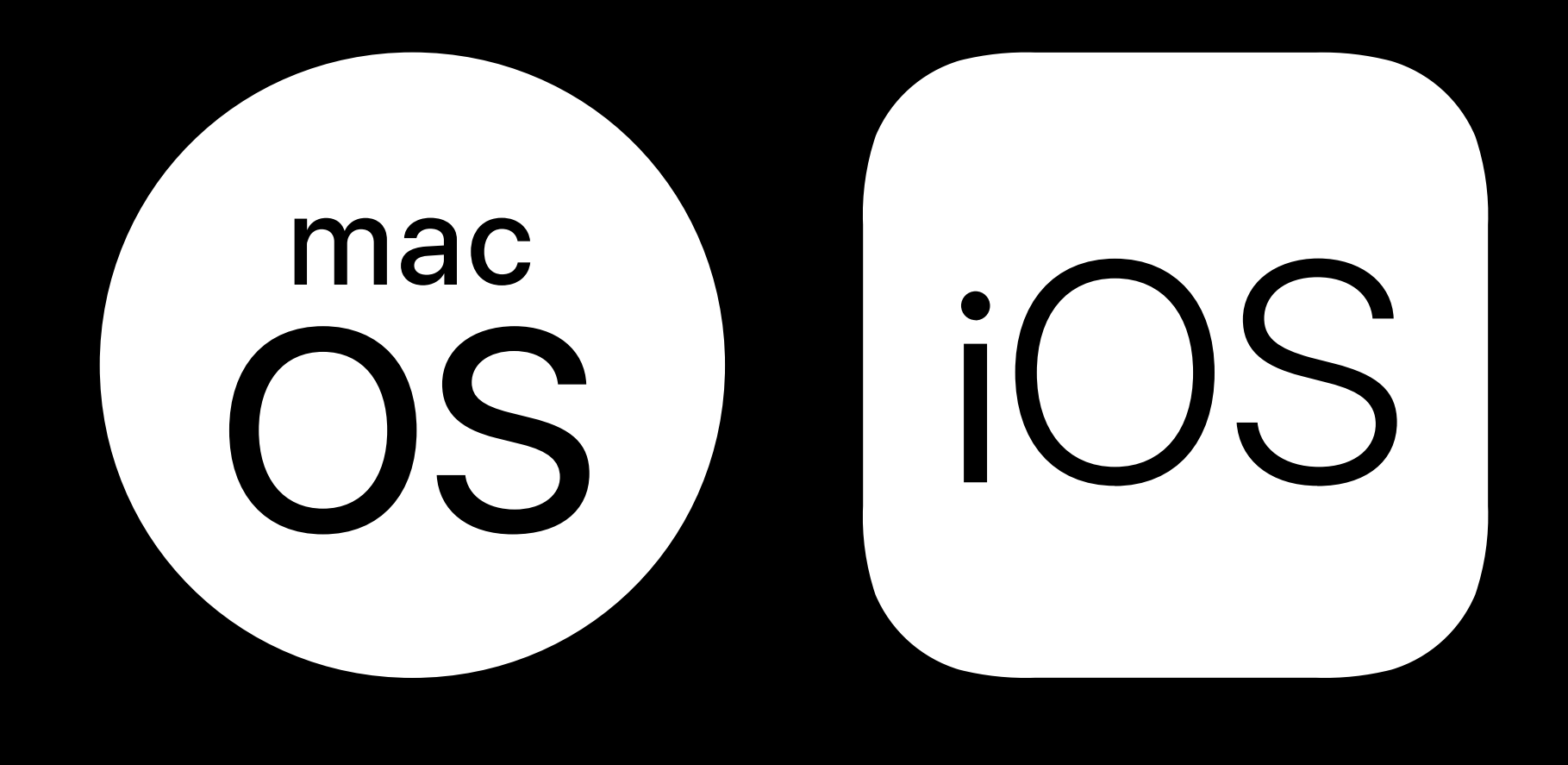

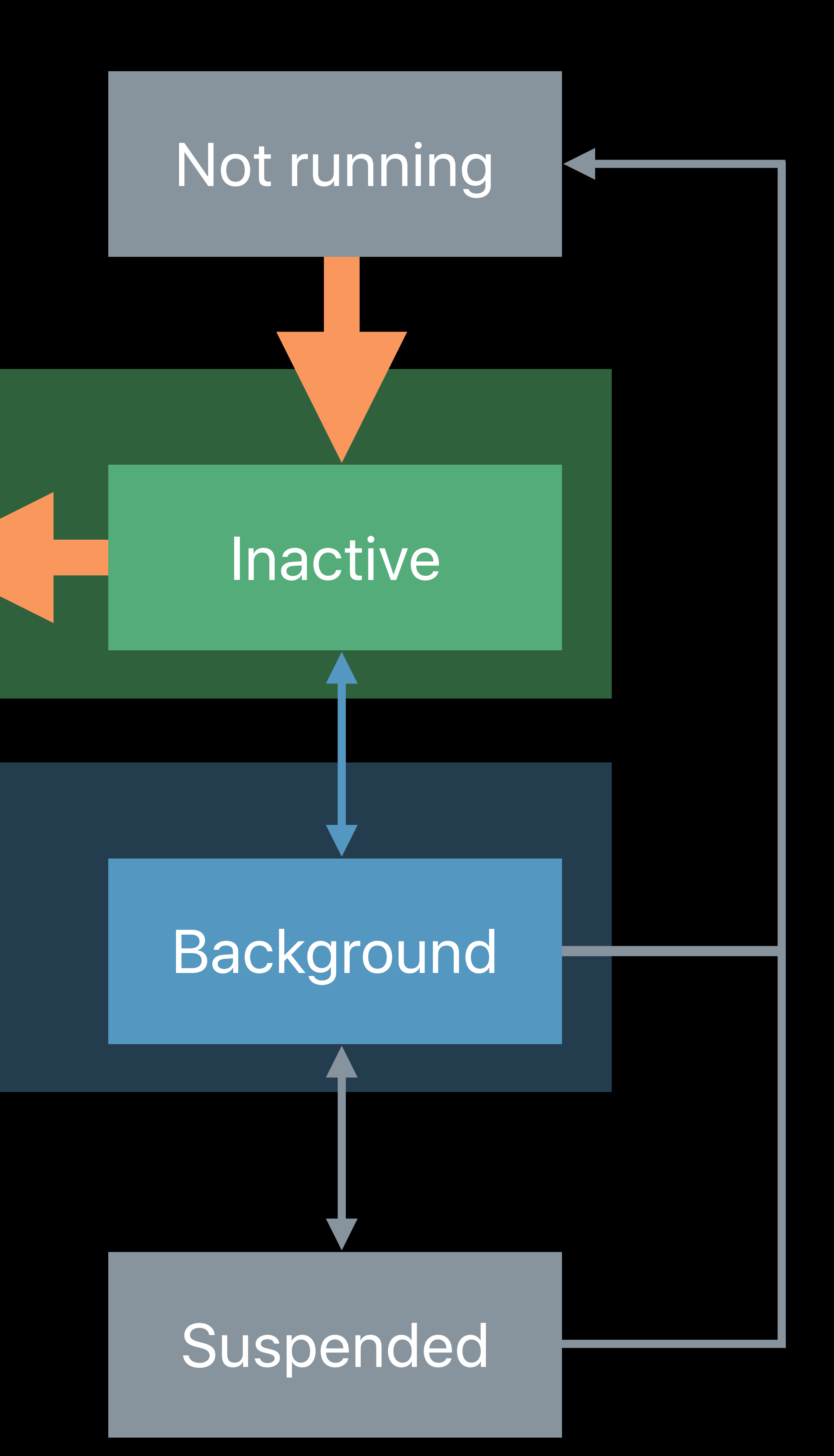

*// UIApplication Lifecycle Notifications .didFinishLaunchingNotification* 

*.didBecomeActiveNotification* 

*.willResignActiveNotification* 

*.willEnterForegroundNotification .didEnterBackgroundNotification* 

*.willTerminateNotification*

### Background

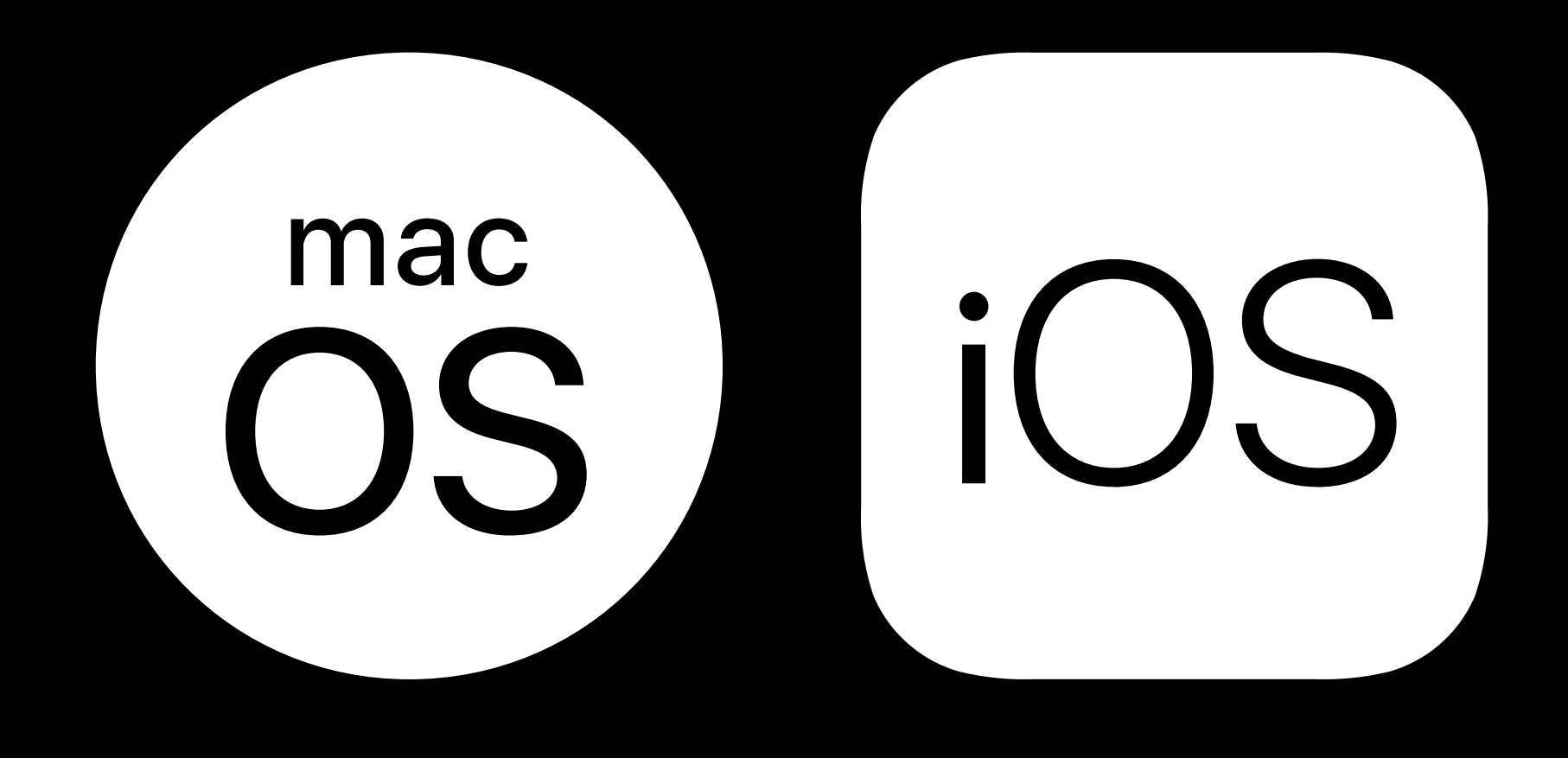

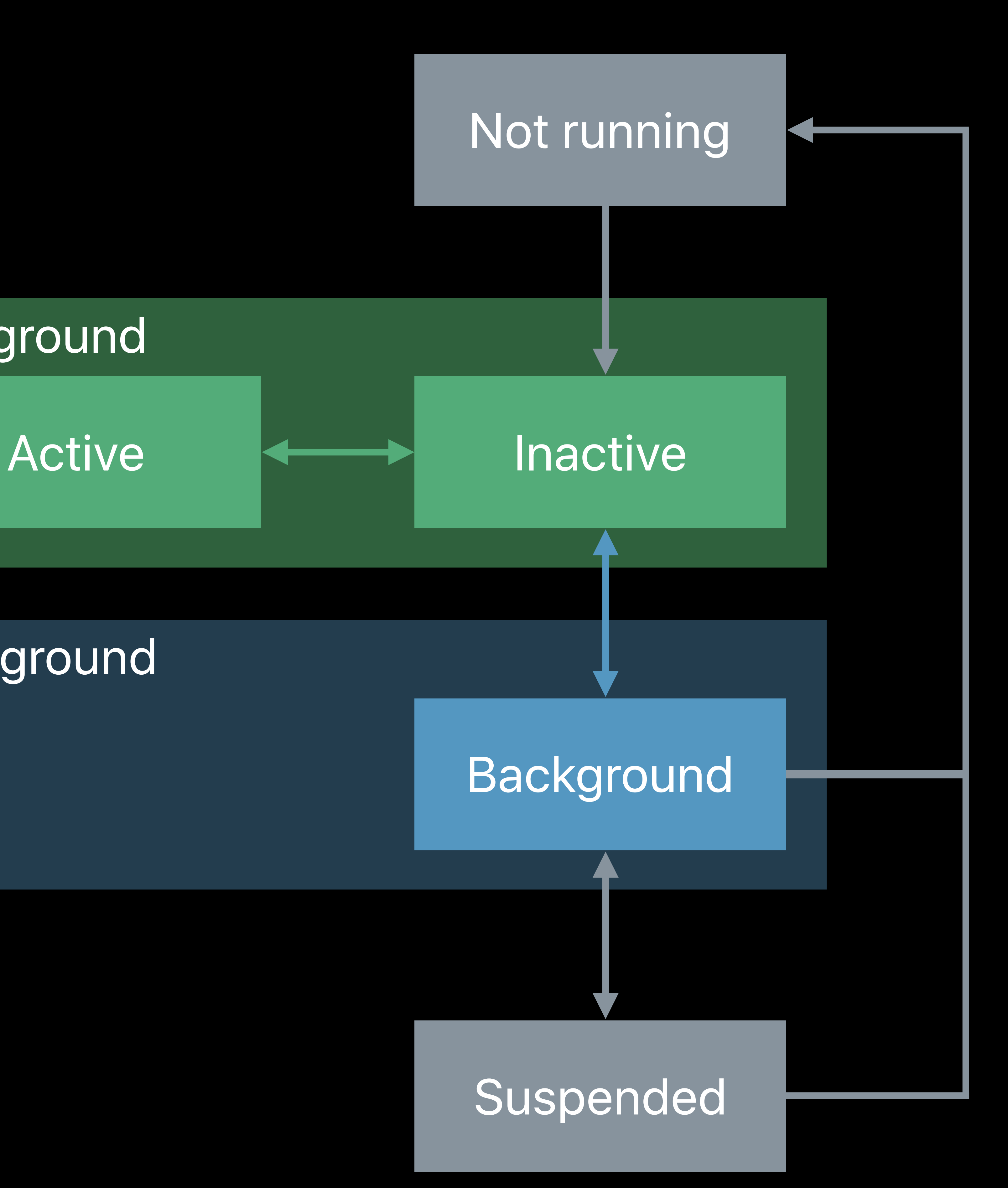

*// UIApplication Lifecycle Notifications .didFinishLaunchingNotification* 

*.didBecomeActiveNotification* 

*.willResignActiveNotification* 

*.willEnterForegroundNotification .didEnterBackgroundNotification* 

*.willTerminateNotification*

### Background

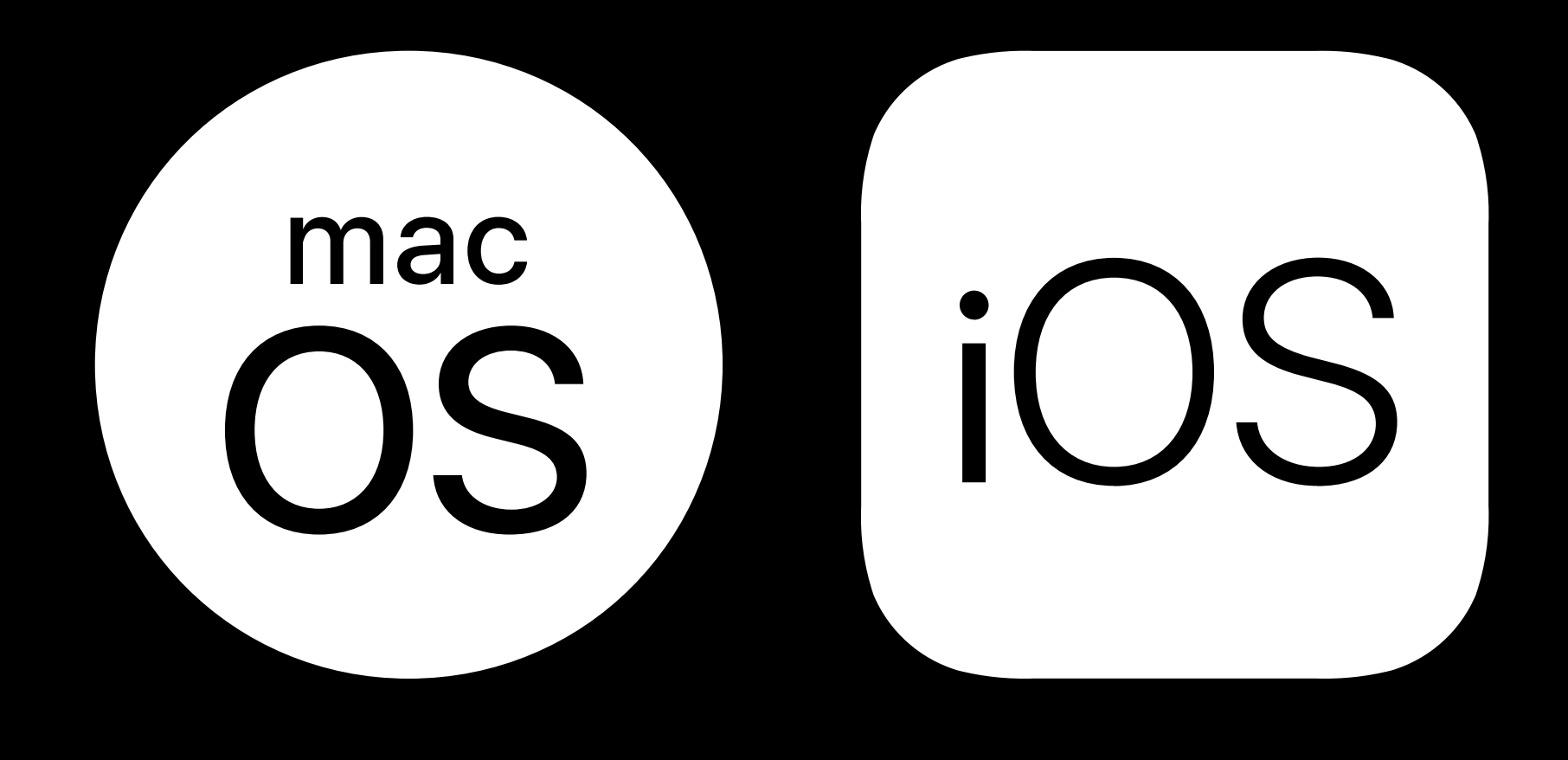

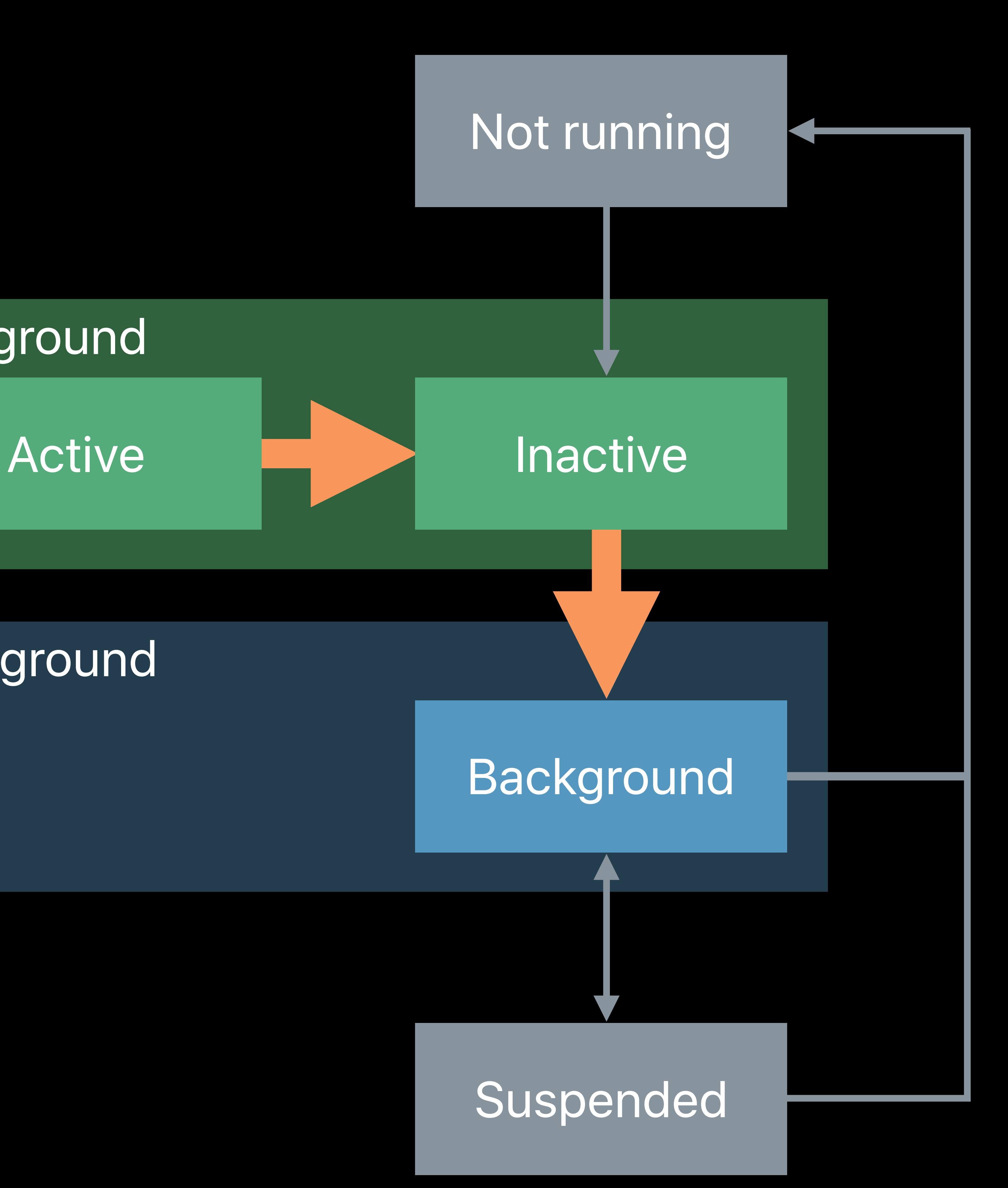

*// UIApplication Lifecycle Notifications .didFinishLaunchingNotification* 

- *.didBecomeActiveNotification*
- *.willResignActiveNotification*
- *.willEnterForegroundNotification*
- *.didEnterBackgroundNotification*

*.willTerminateNotification*

### Background

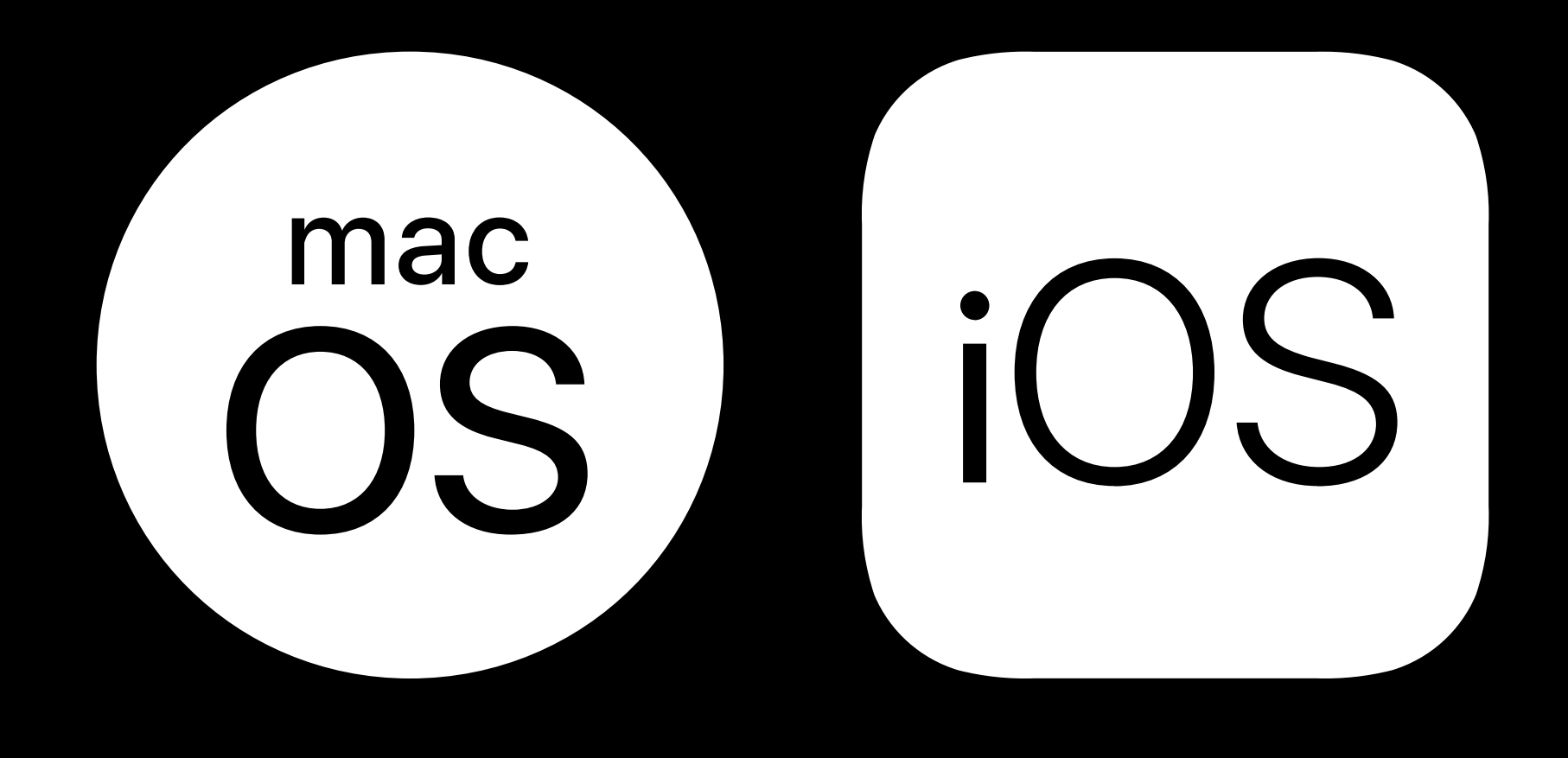

### Foreground

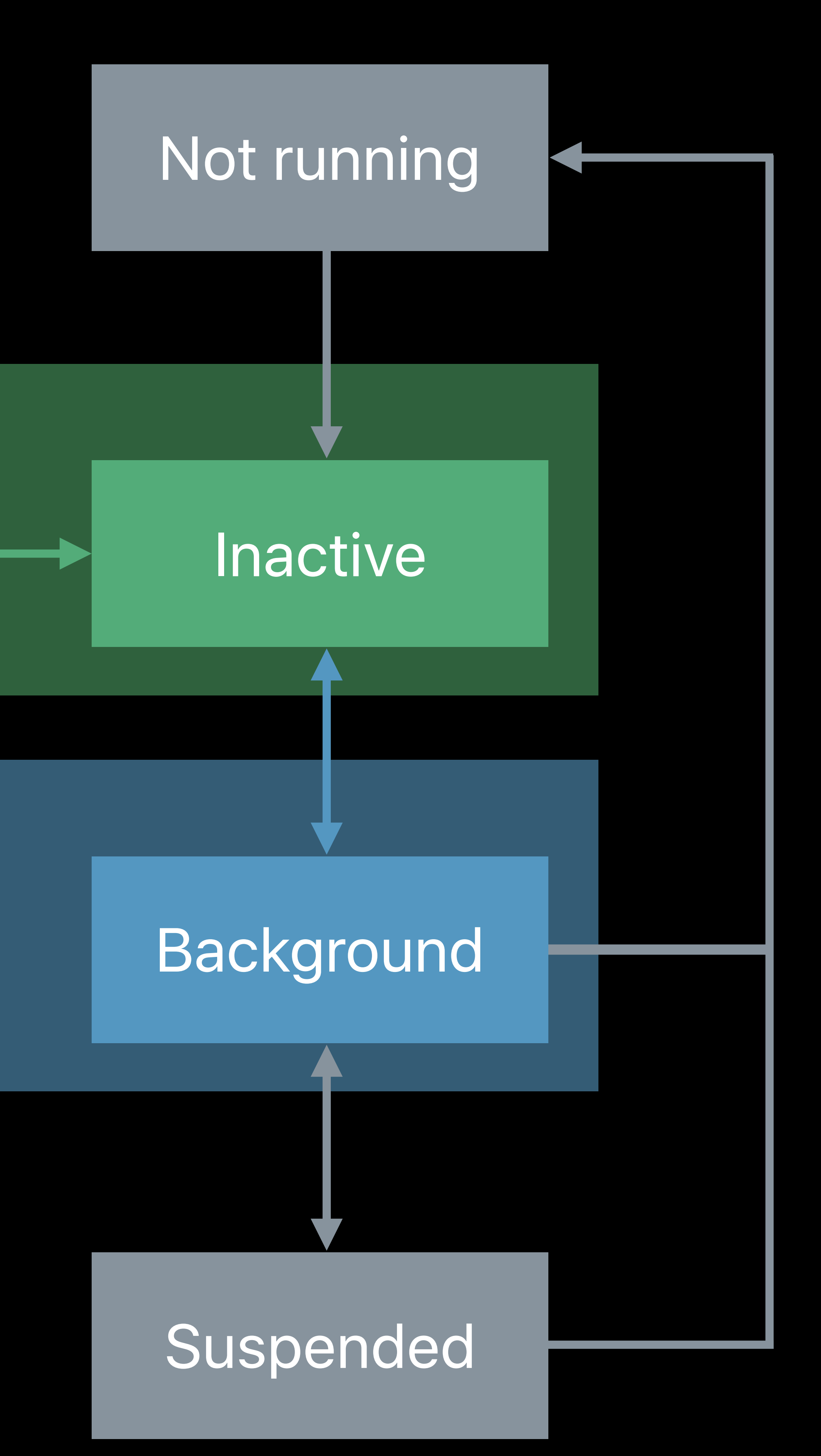

*// UIApplication Lifecycle Notifications .didFinishLaunchingNotification* 

- *.didBecomeActiveNotification*
- *.willResignActiveNotification*
- *.willEnterForegroundNotification*
- *.didEnterBackgroundNotification*

*.willTerminateNotification*

### Background

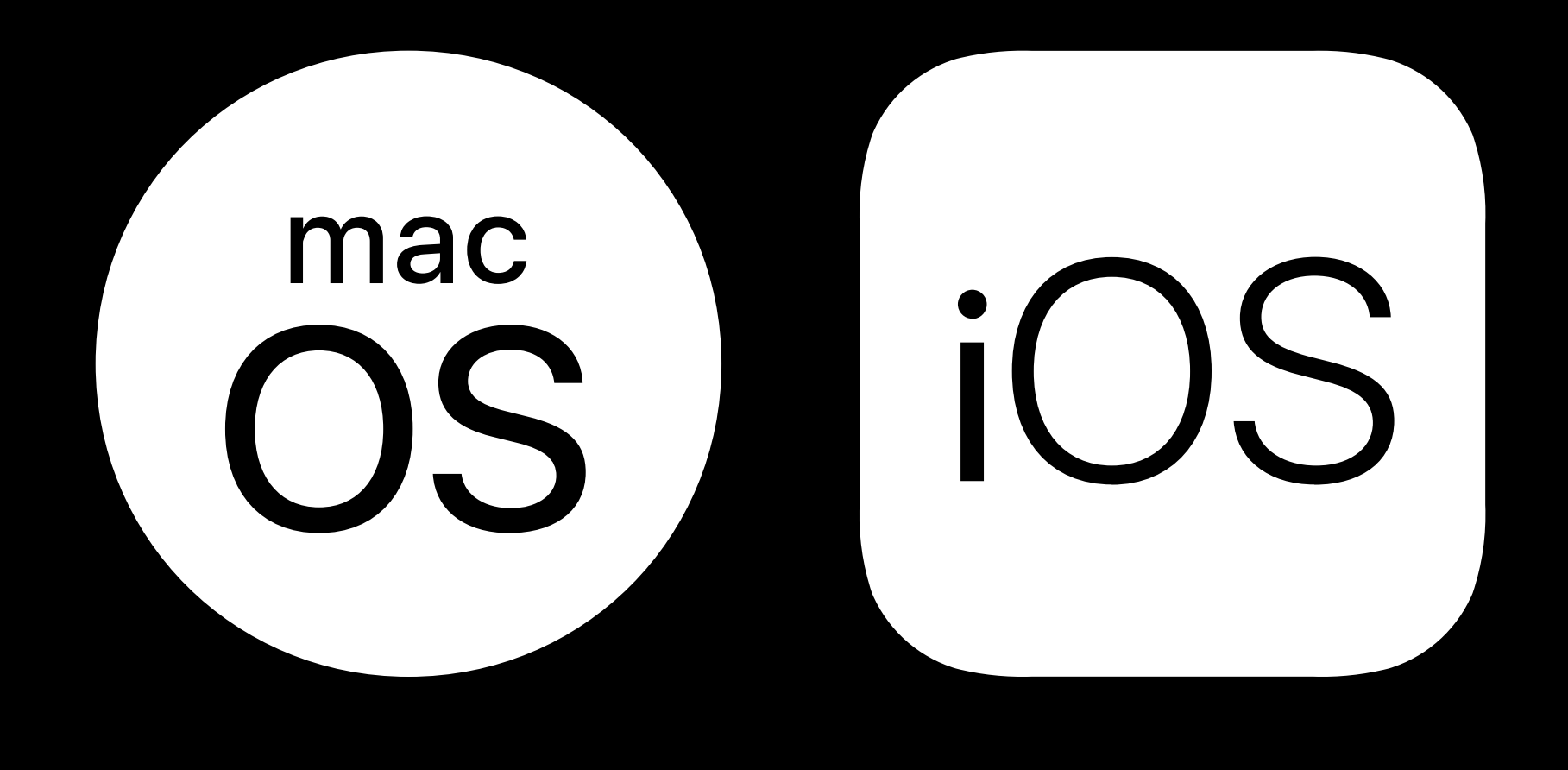

### Foreground

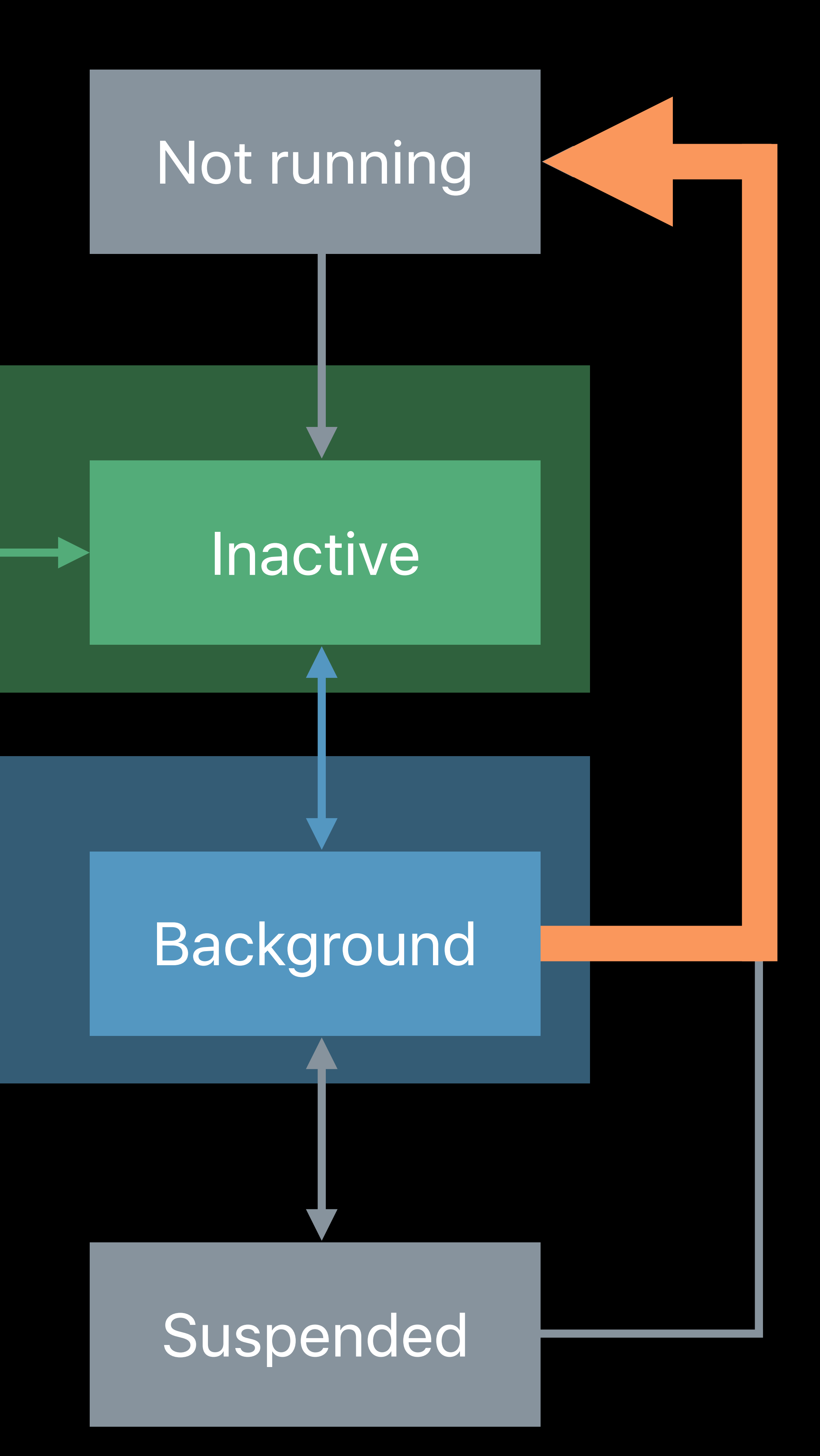

*// UIApplication Lifecycle Notifications .didFinishLaunchingNotification* 

- *.didBecomeActiveNotification*
- *.willResignActiveNotification*
- *.willEnterForegroundNotification*
- *.didEnterBackgroundNotification*
- *.willTerminateNotification*

### Background

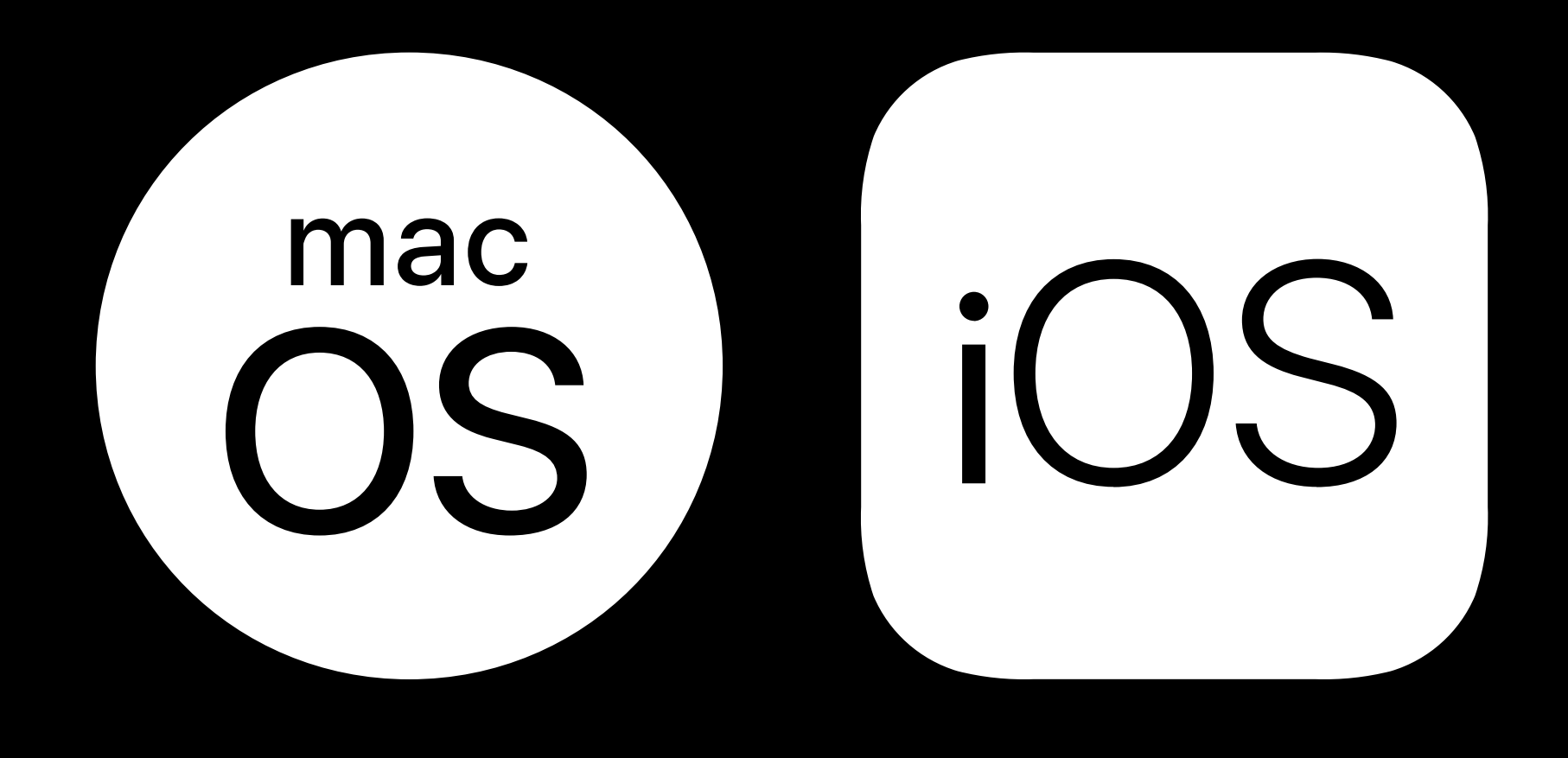

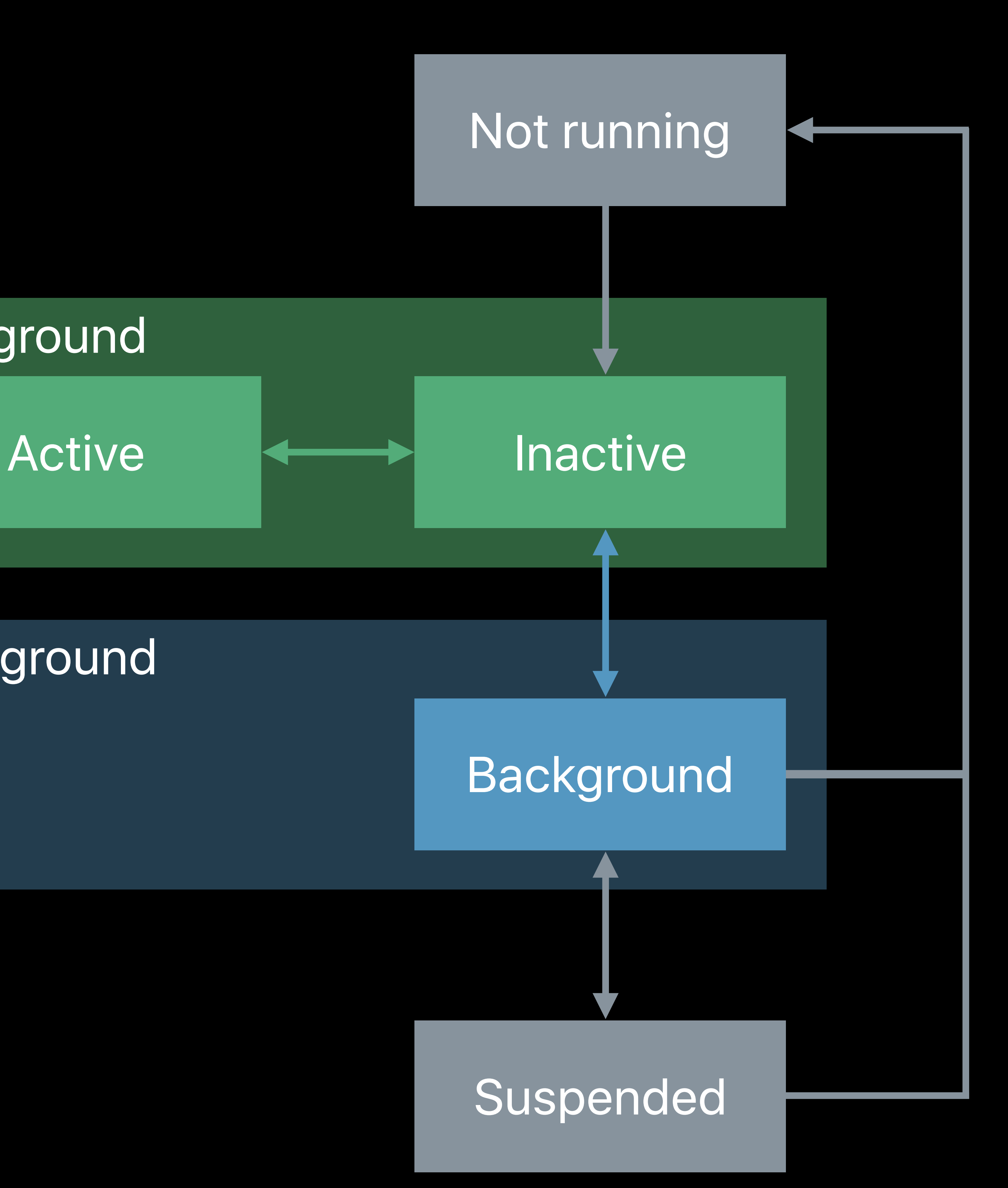

*// UIApplication Lifecycle Notifications .didFinishLaunchingNotification* 

- *.didBecomeActiveNotification*
- *.willResignActiveNotification*
- *.willEnterForegroundNotification*
- *.didEnterBackgroundNotification*
- *.willTerminateNotification*

### Background

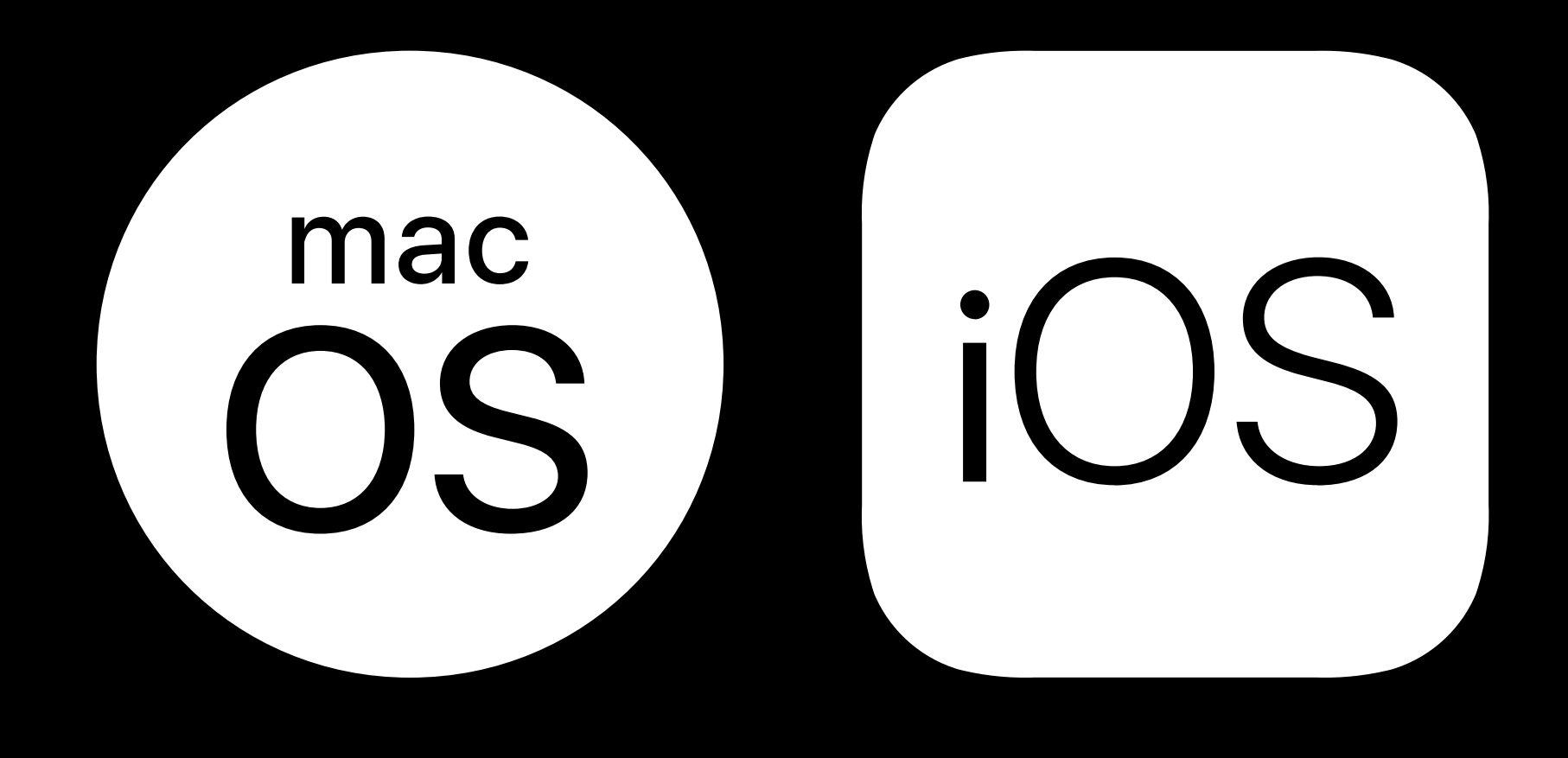

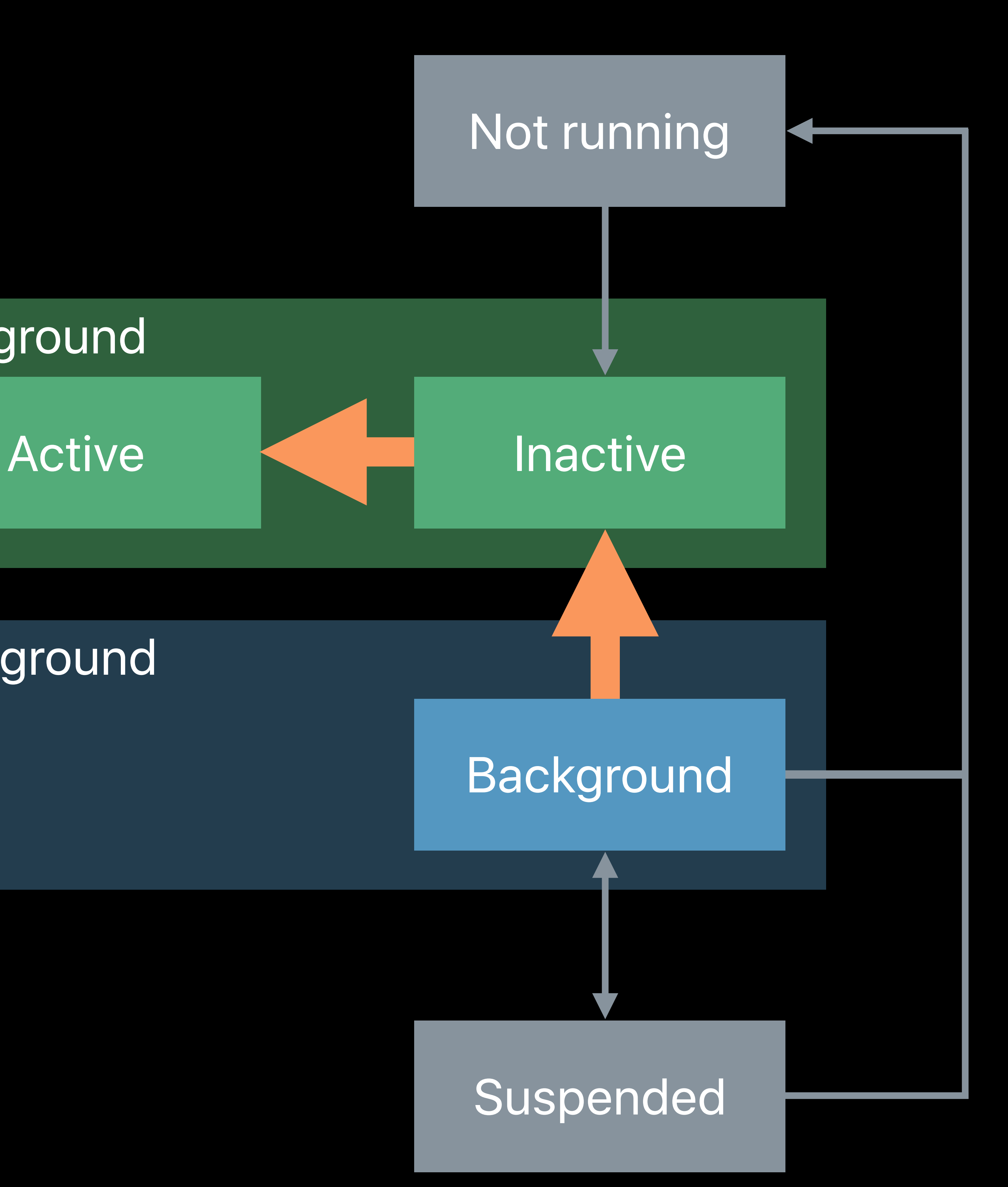

- Deactivation
- Reduce frame rate
- Reduce amount of work
- Pause game

## **Responding to State Changes**

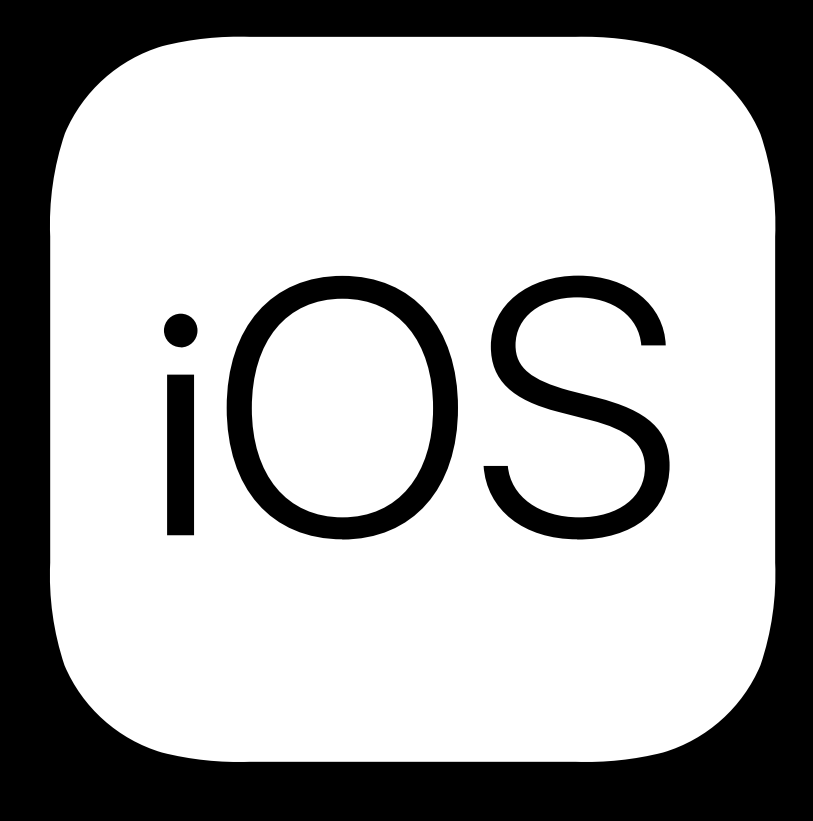

# iOS Review

- Backgrounding
- Stop rendering
- Minimize CPU usage
- Free up memory

## **Responding to State Changes**

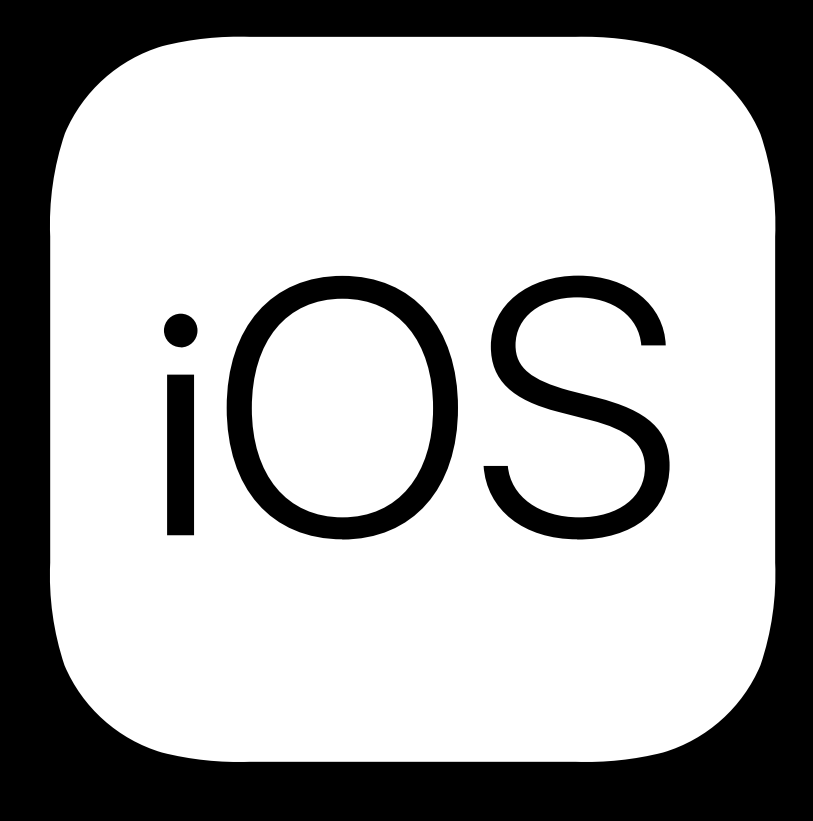

# iOS Review

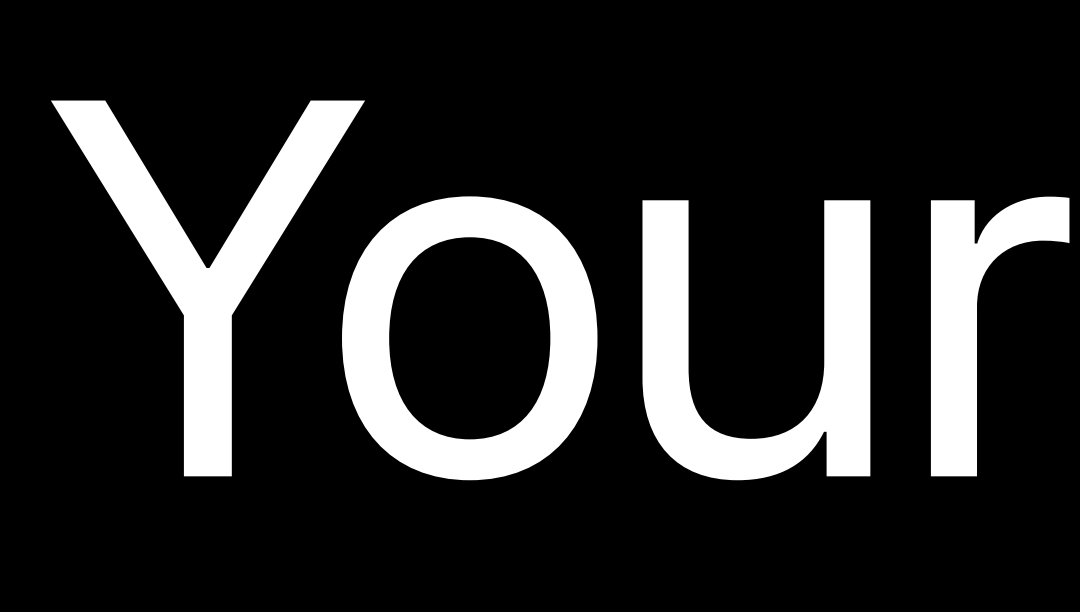

Your iPad app is now a Mac app

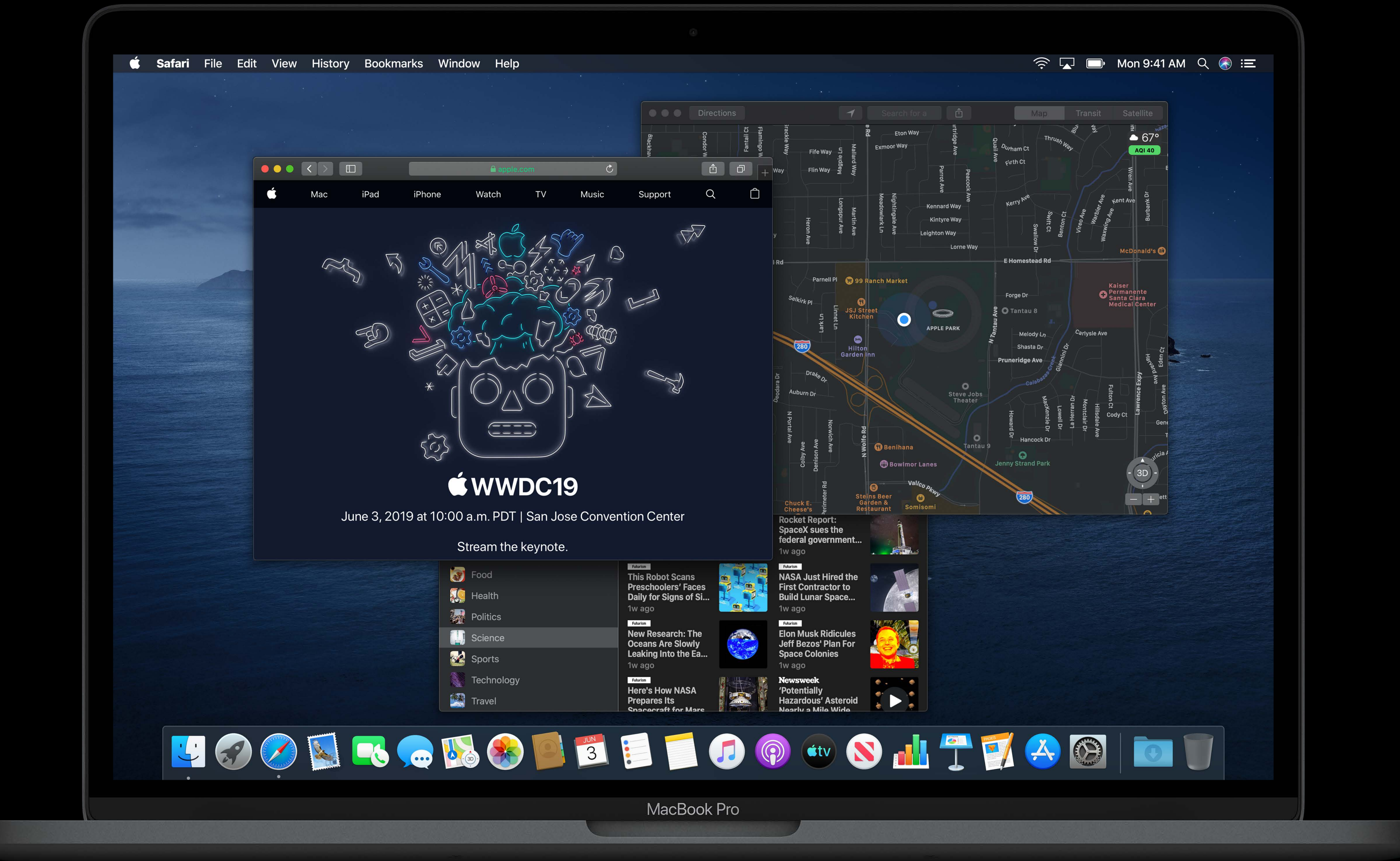

## **macOS Considerations**

- Frontmost app
- Receives key events
- Controls menu bar

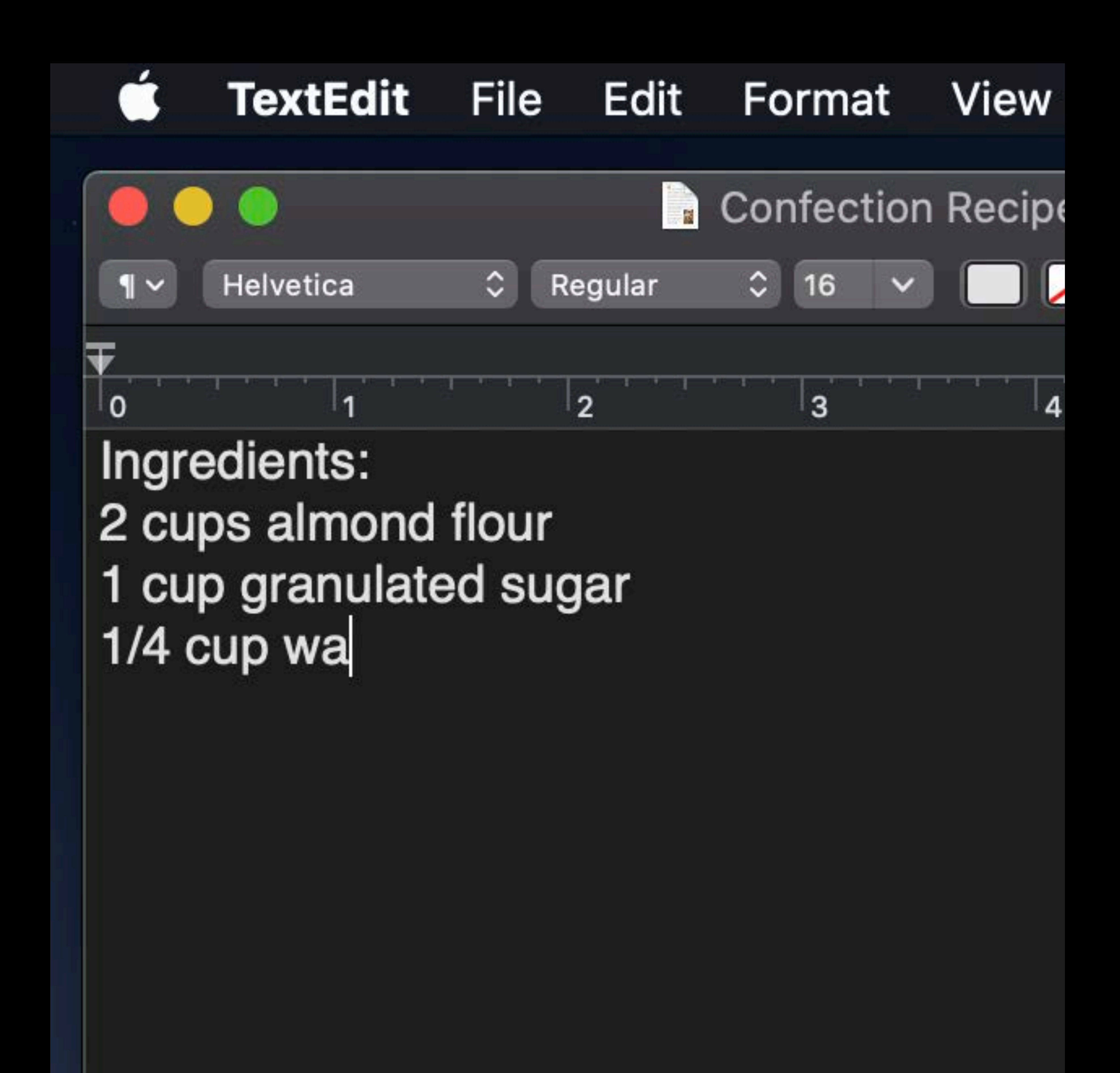

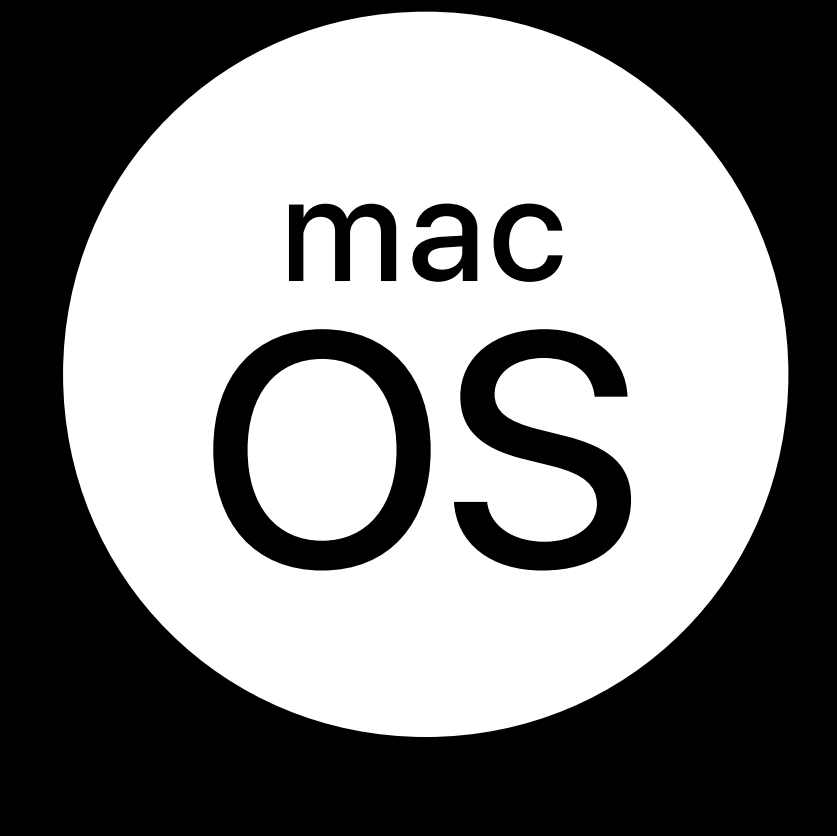

## **macOS Considerations**

## Window visibility

- Occluded
- Minimized
- In another space

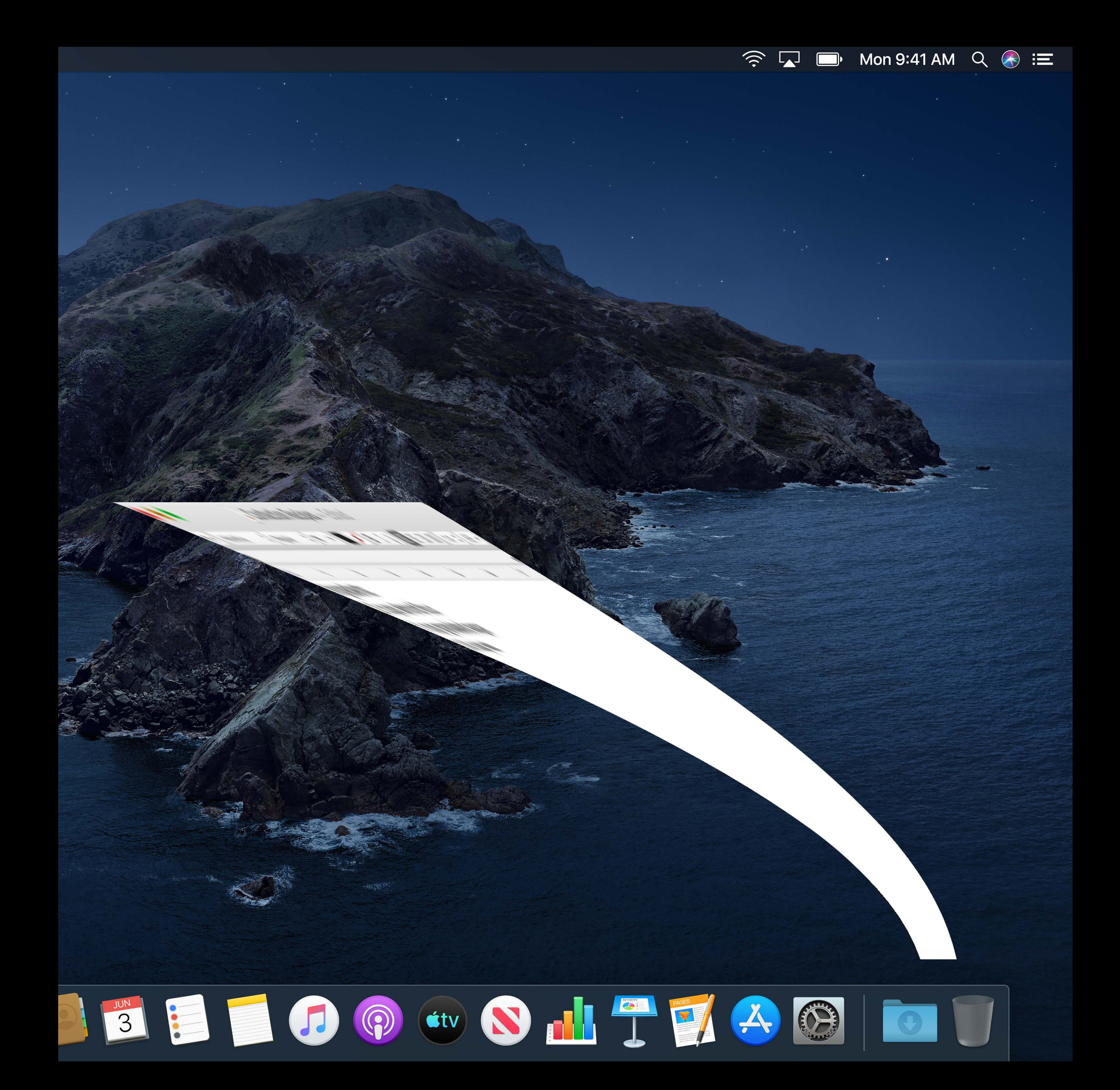

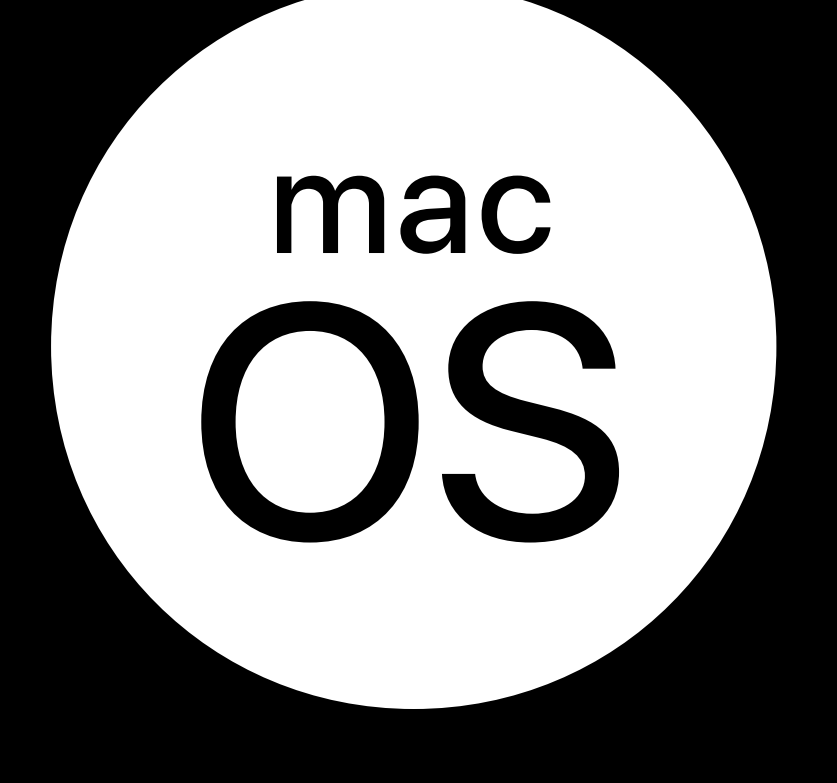

## **macOS Considerations**

- App visibility
- App hidden
- No windows
- Different login session

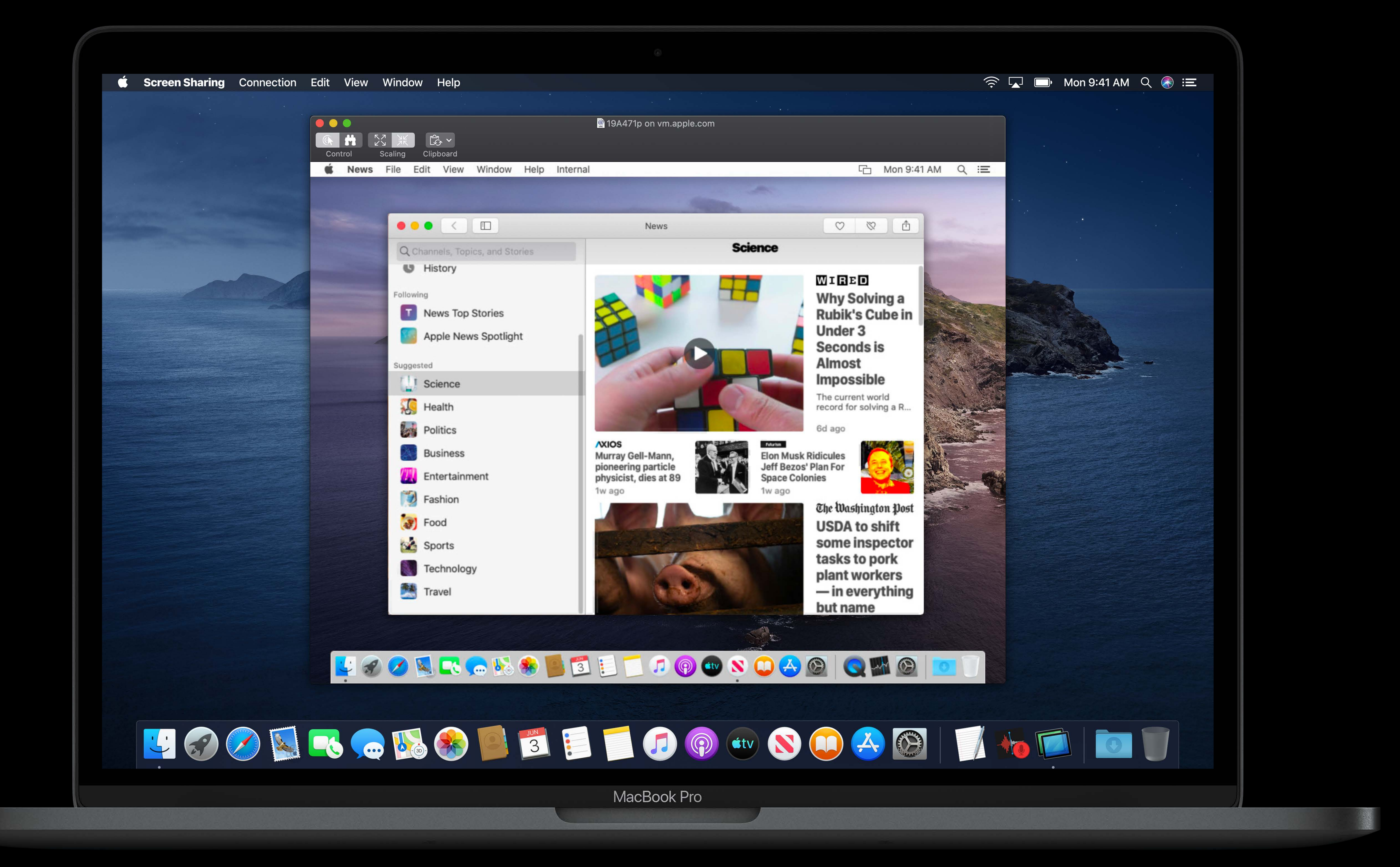

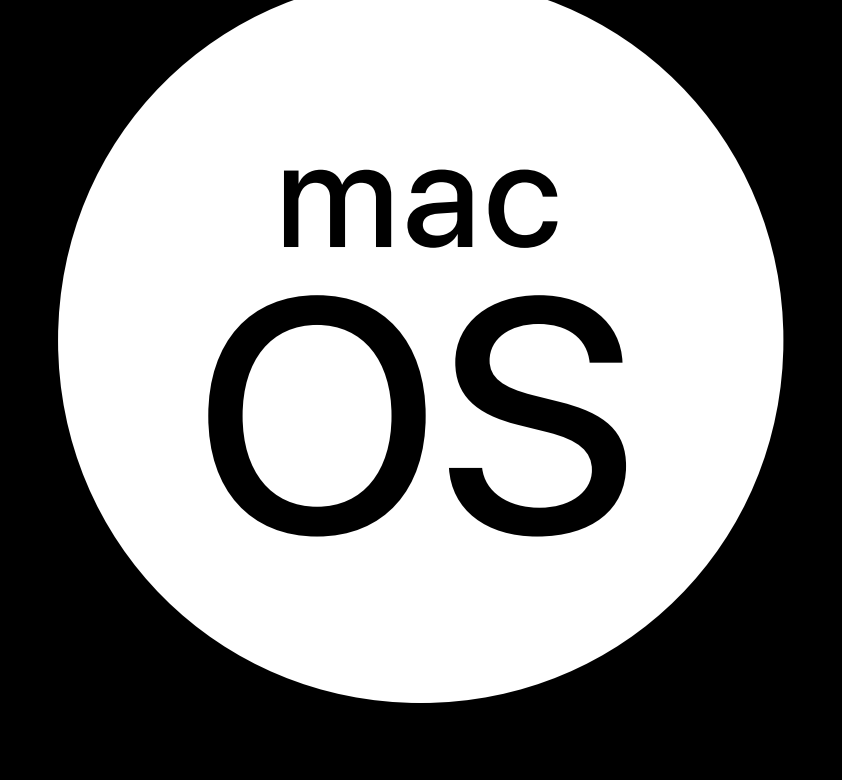

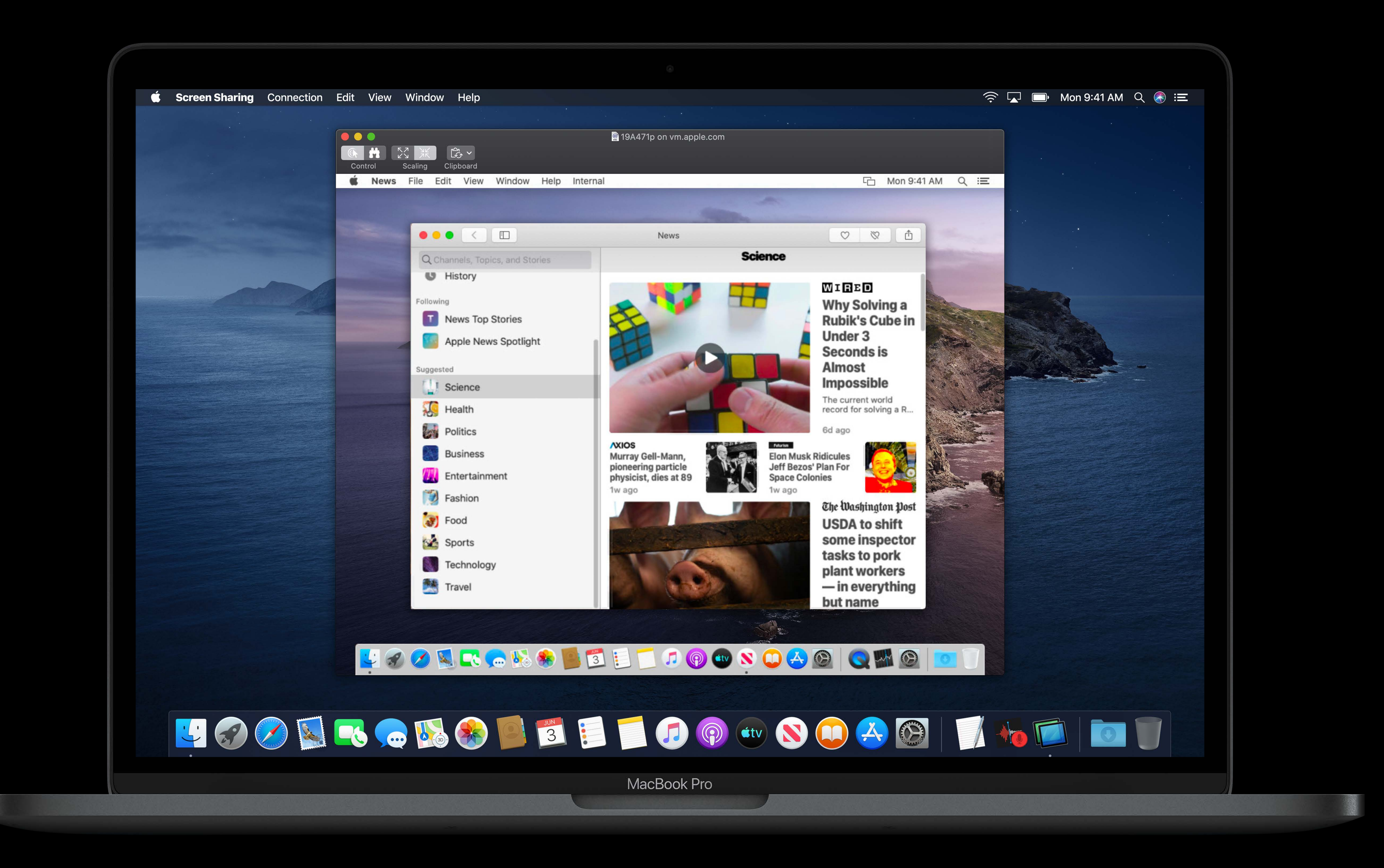

State changes affect Mac apps less

Foreground + Active

## **AppNap**  macOS

AppNap applies to iPad apps

- macOS observes apps for lack of use
- Automatic throttling when appropriate

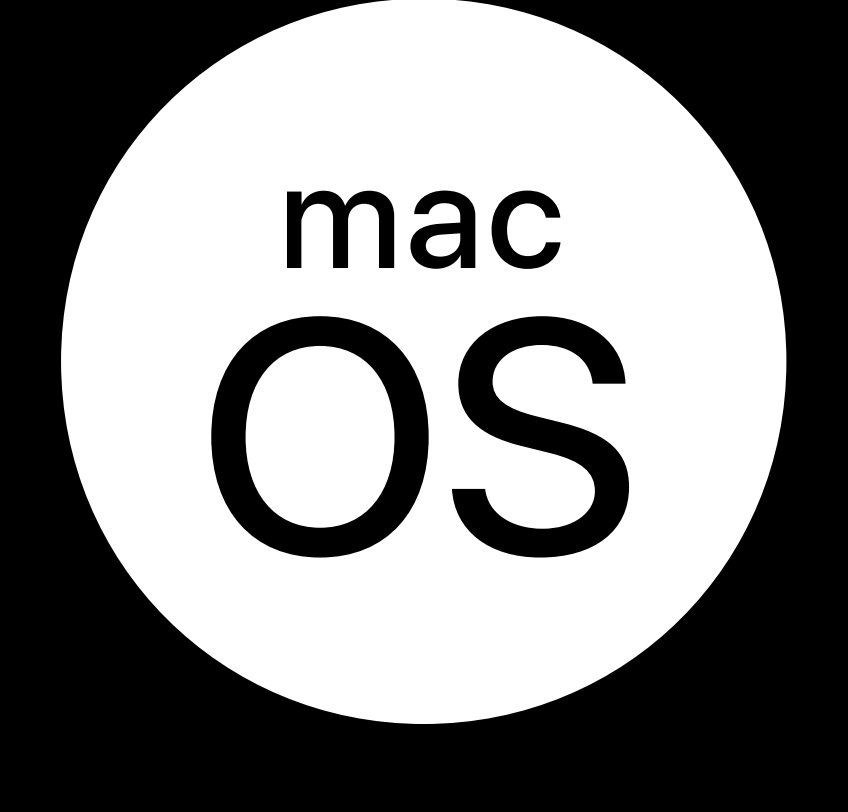

## **App Termination Comparison**

- Switching between apps on iOS
- Multiple macOS mappings
- Can be similar to
- Changing frontmost Mac app
- Terminating Mac app

## **App Termination**  iPad Apps for Mac

## ⌘Q goes to background state Immediately looks "not running"

### Background

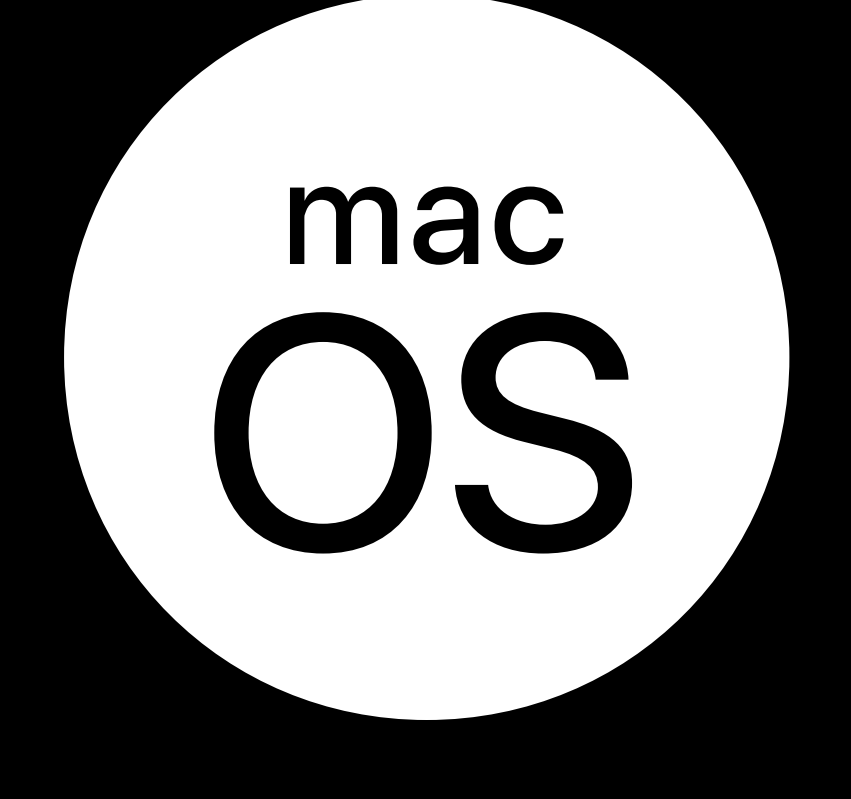

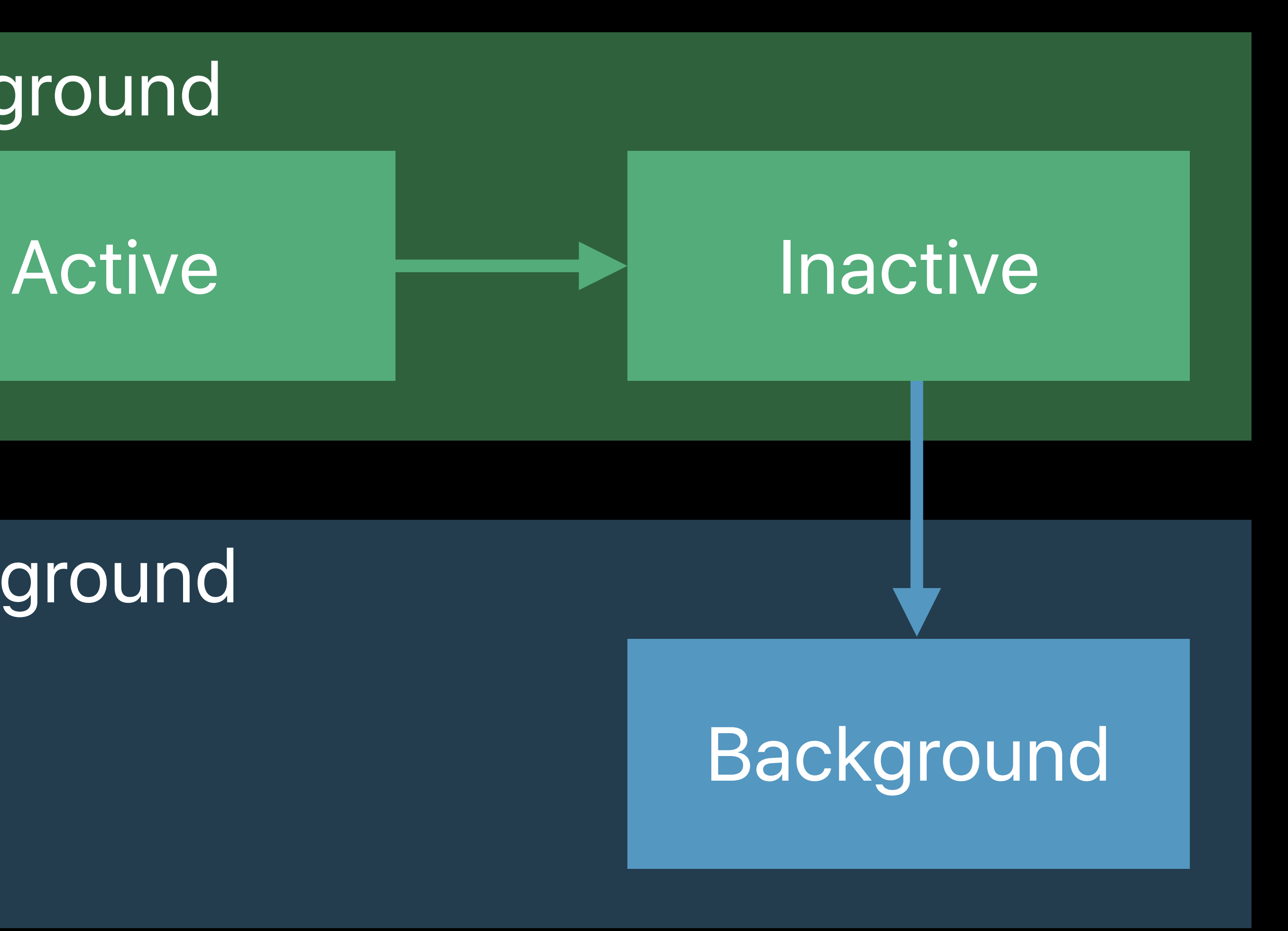

Background tasks may complete No background audio — Will pause

*let task = UIApplication.shared.beginBackgroundTask {* 

 *// handle task expiration }*

*UIApplication.shared.endBackgroundTask(task)*

## **App Termination**  iPad Apps for Mac

### Background

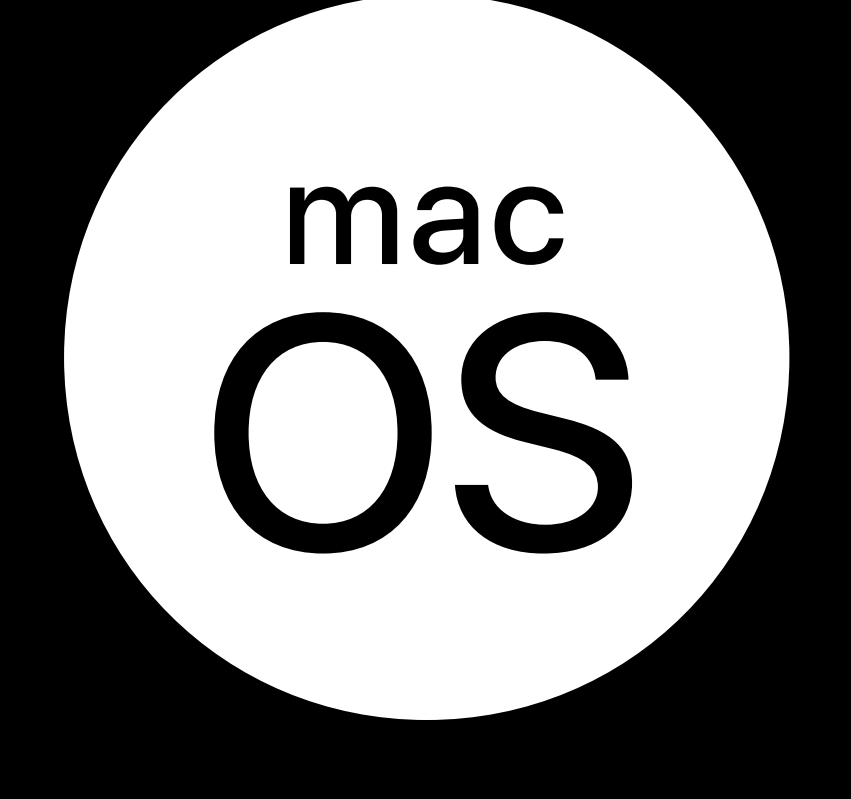

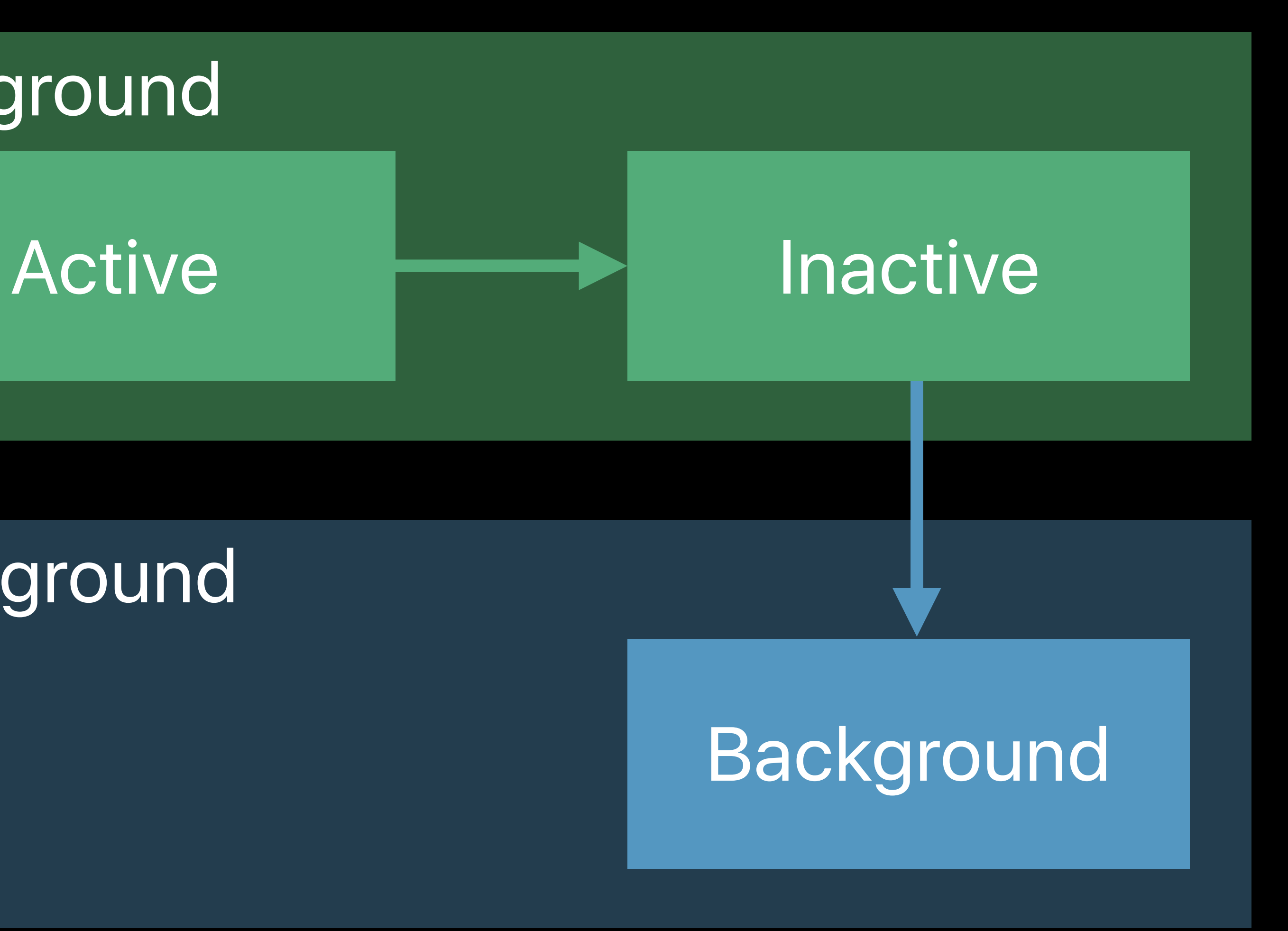

## **App Termination**  iPad Apps for Mac

## User can "relaunch" during background tasks Keep willTerminate short

### Foreground

## **Background**

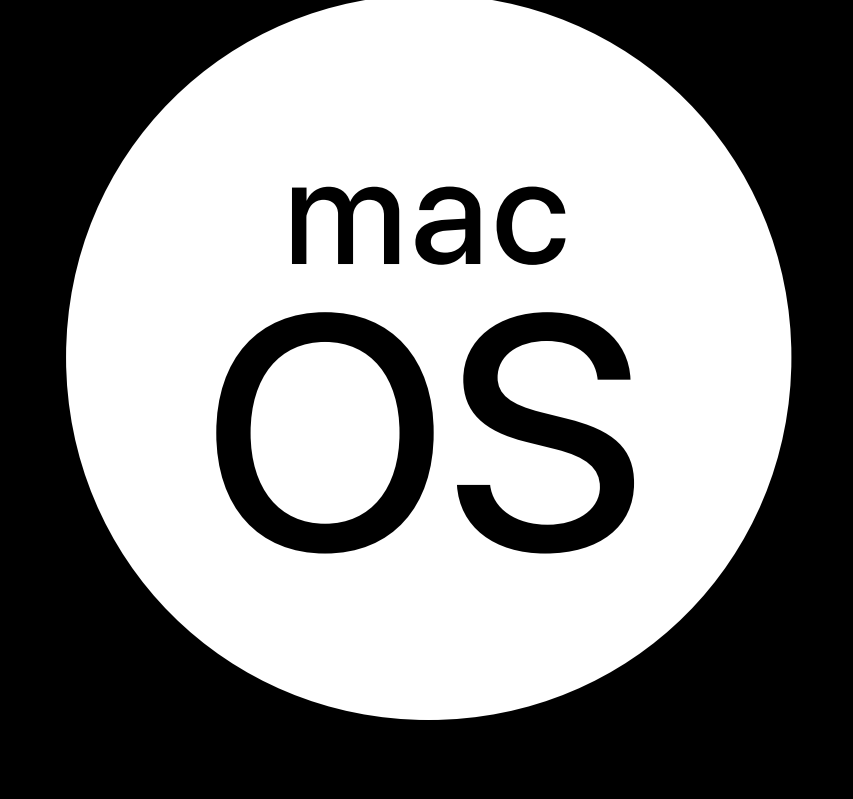

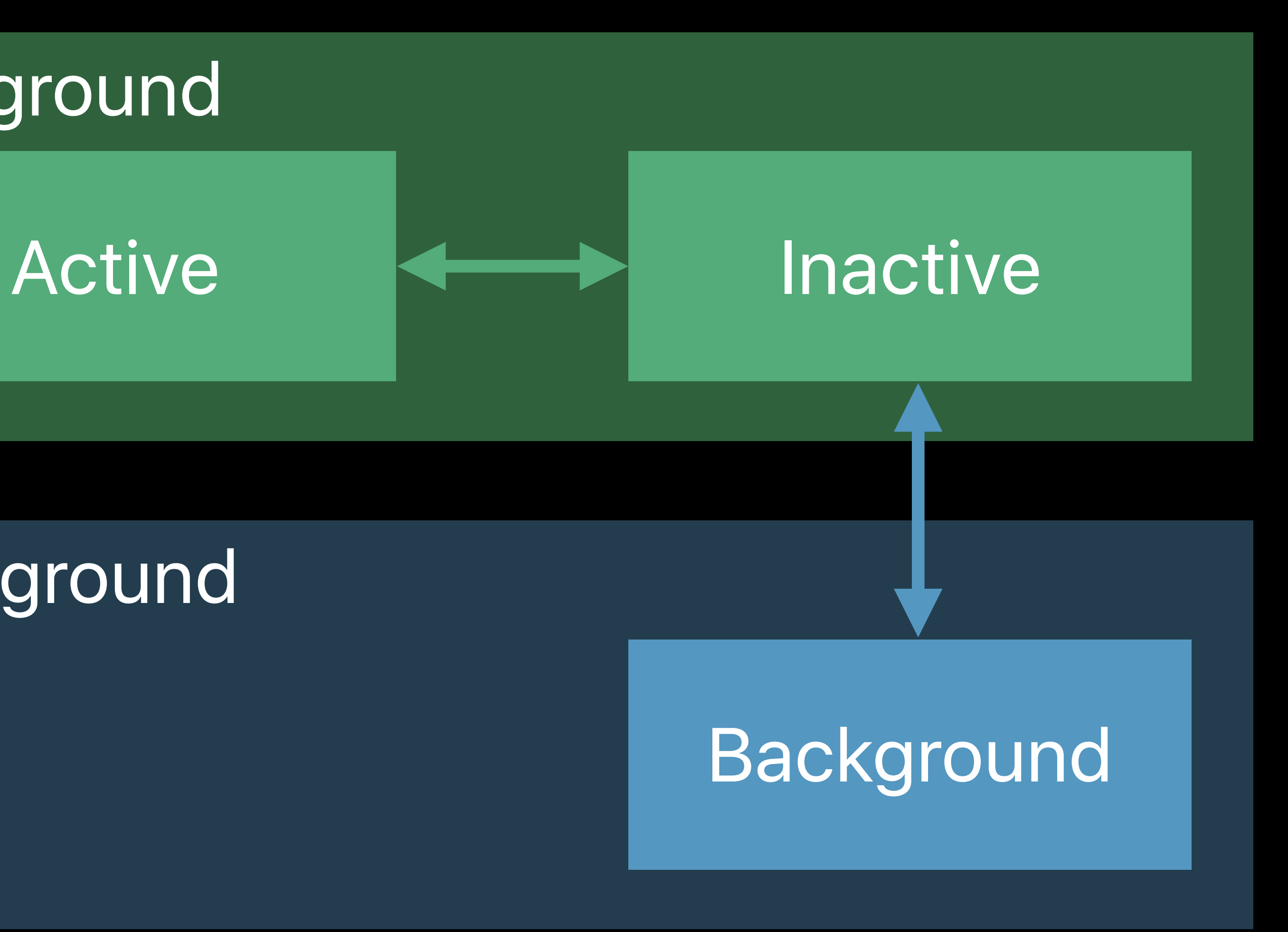

## **App Termination**  iPad Apps for Mac

Process exits after last task

Background

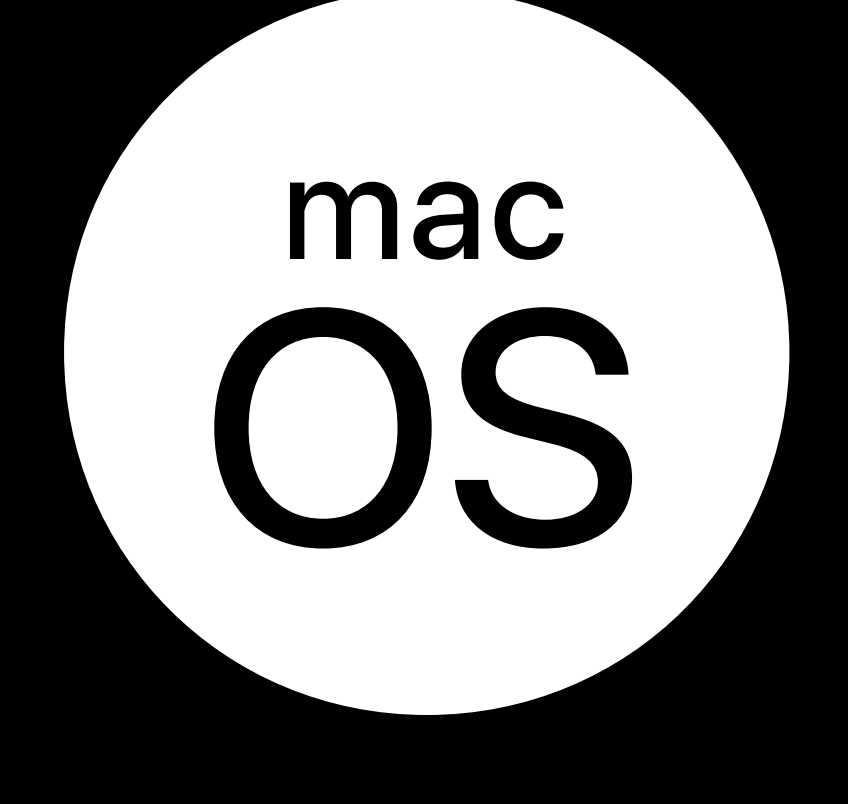

### Foreground

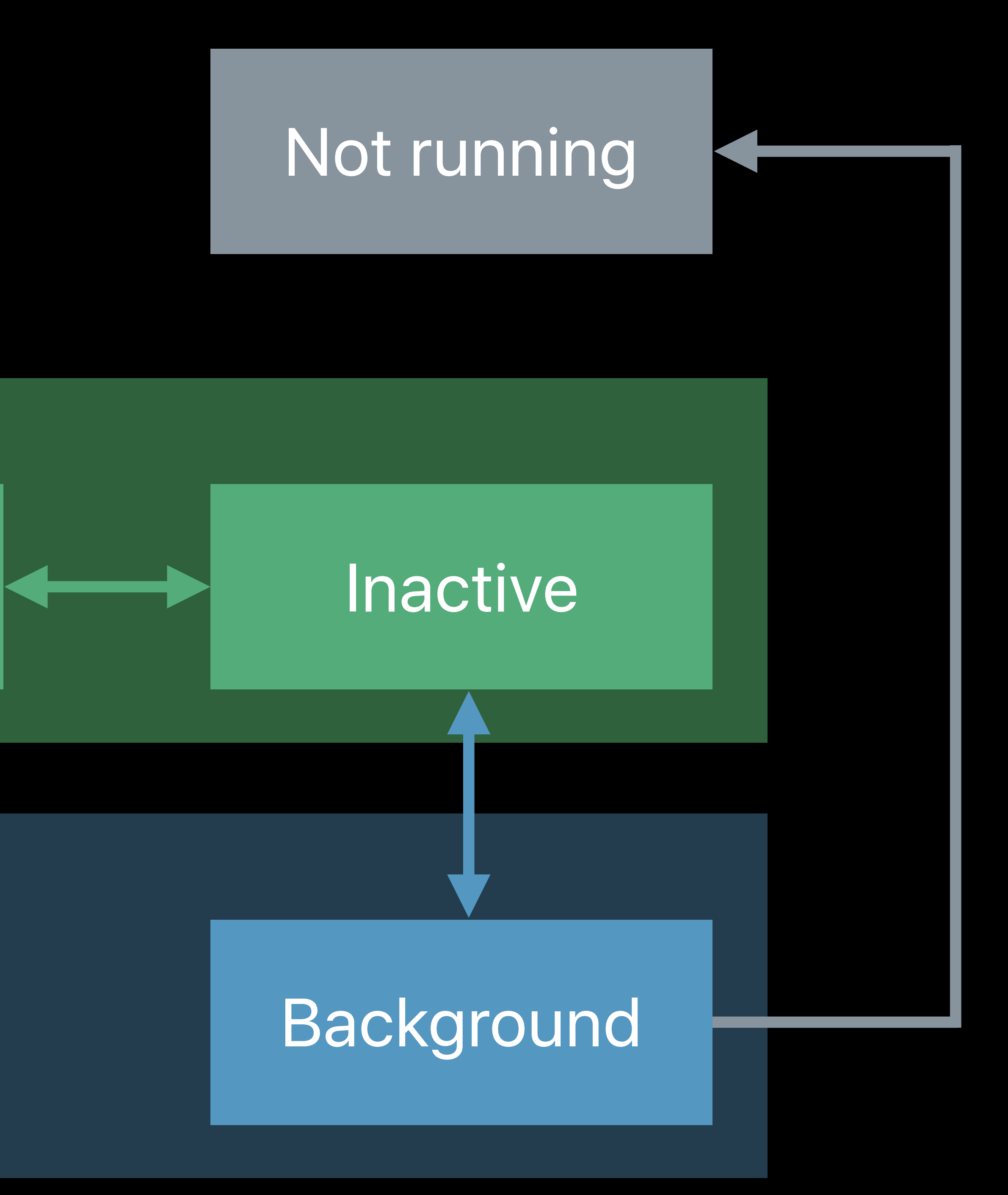

## **Background App Launch**

## Several iOS APIs launch to background

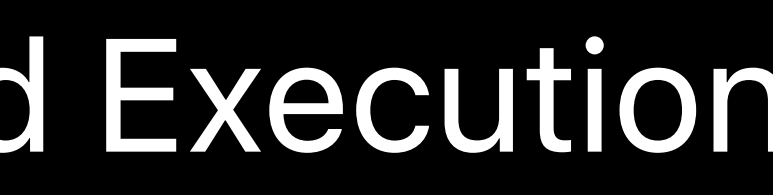

Advances in App Background Execution **WWDC 2019** 

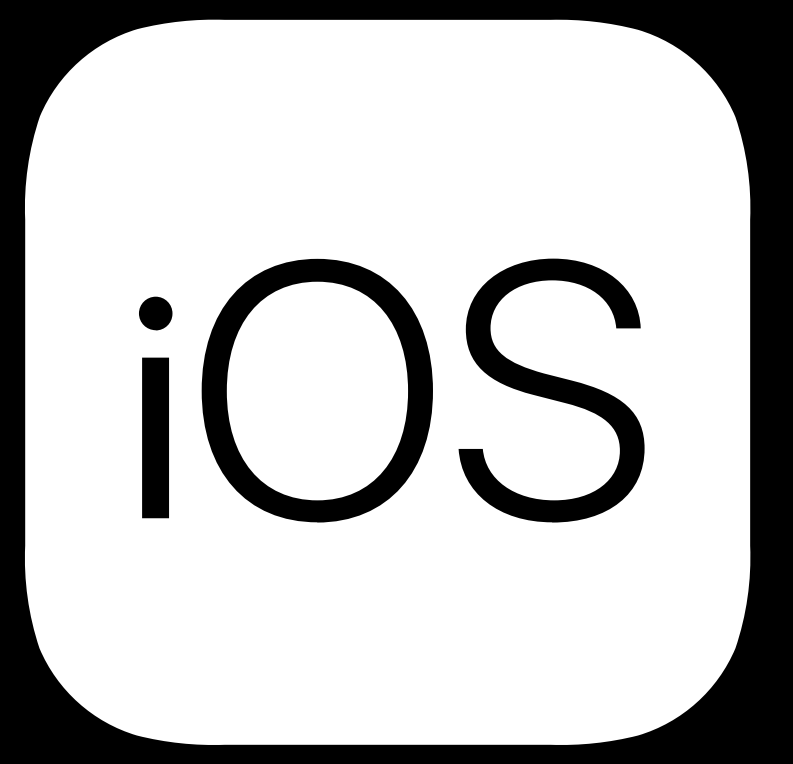

## **Background App Launch**  iPad Apps for Mac

- 
- Subset supported
- Background URL sessions
- Silent push notifications
- Notification actions
- BackgroundTasks (*BGProcessingTask*, *BGAppRefreshTask*)

## Several iOS APIs launch to background

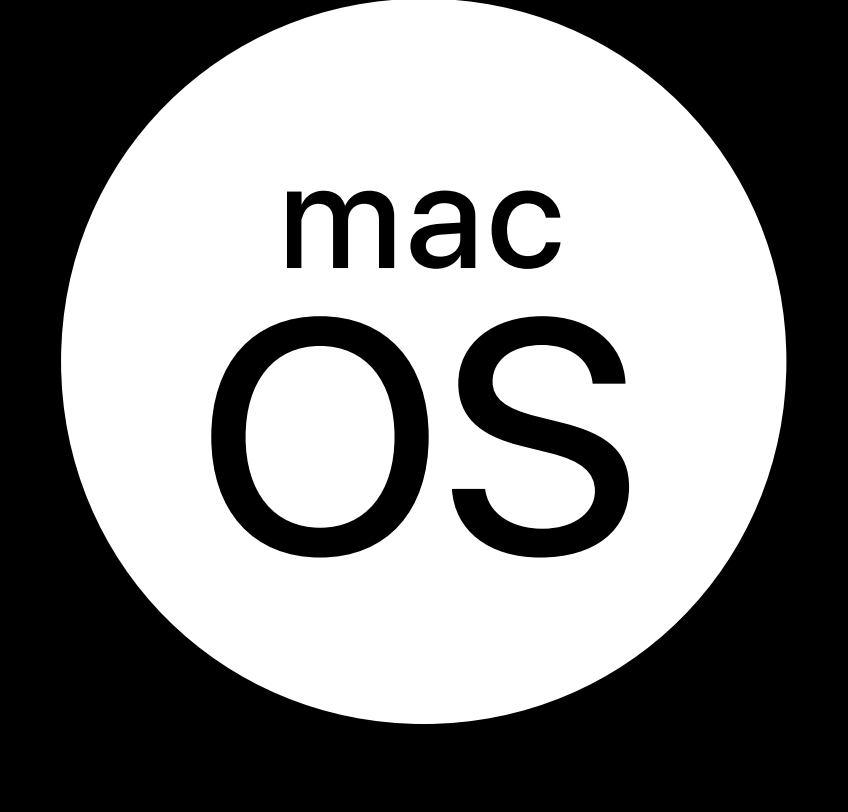

Usual restrictions apply User can "launch" app fully Standard state transitions

### **Foreground**

## **Background App Launch**  iPad Apps for Mac

Background

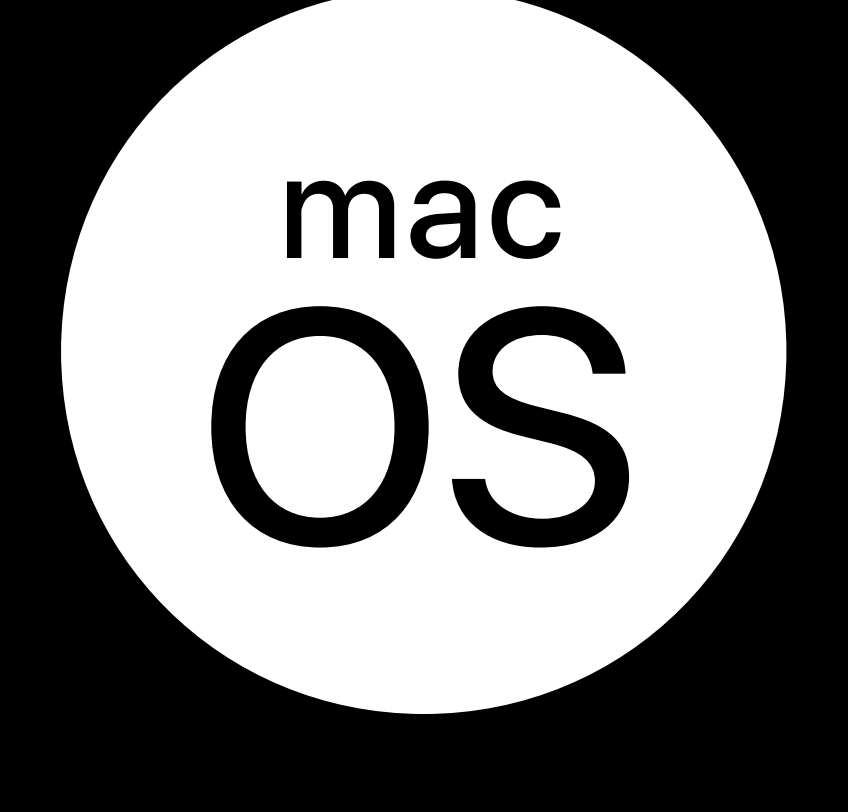

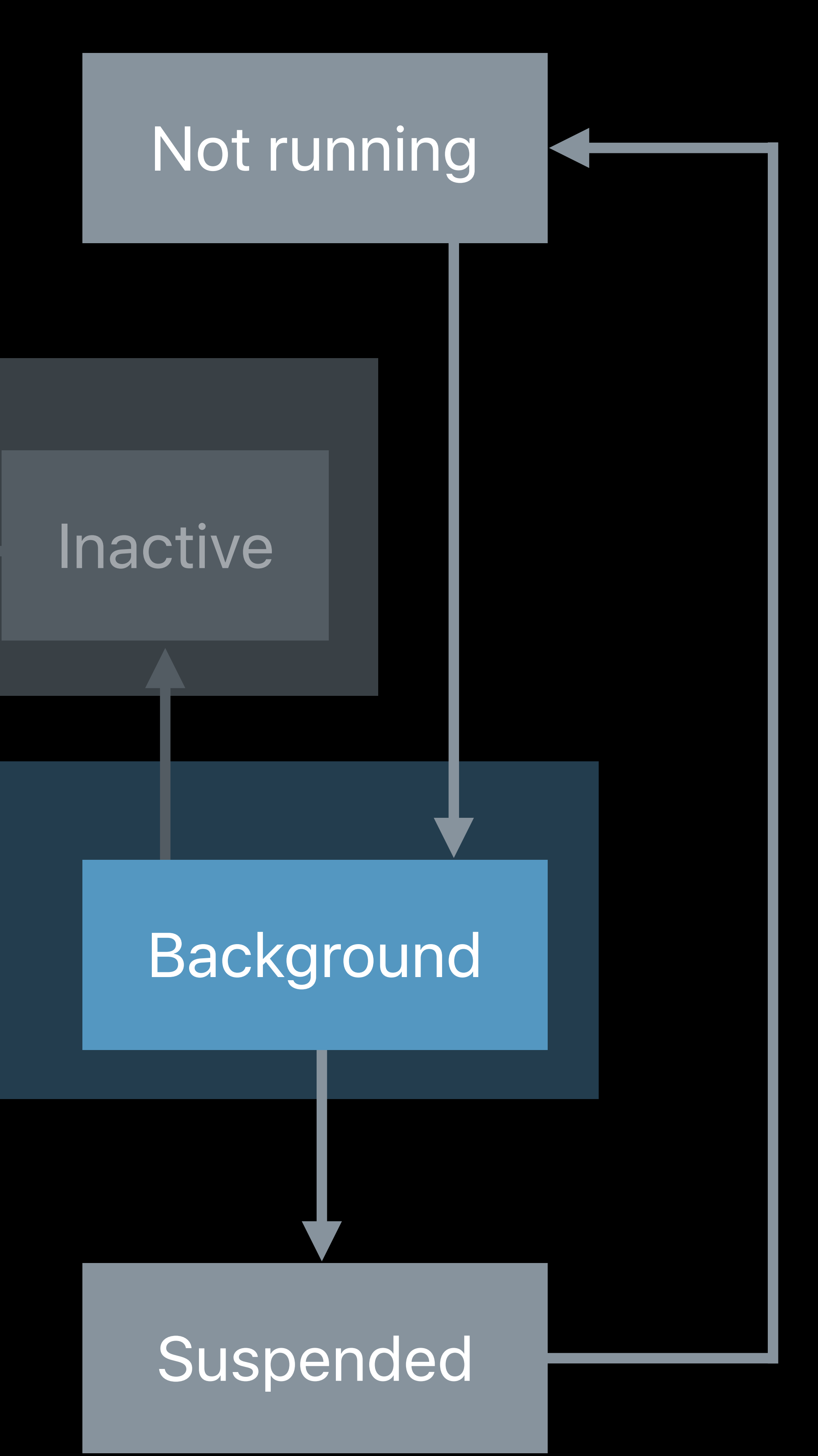

## **Suspension**  iPad Apps for Mac

Apps rarely suspended Suspension = immediate termination No memory limits Apps live longer: Fix leaks

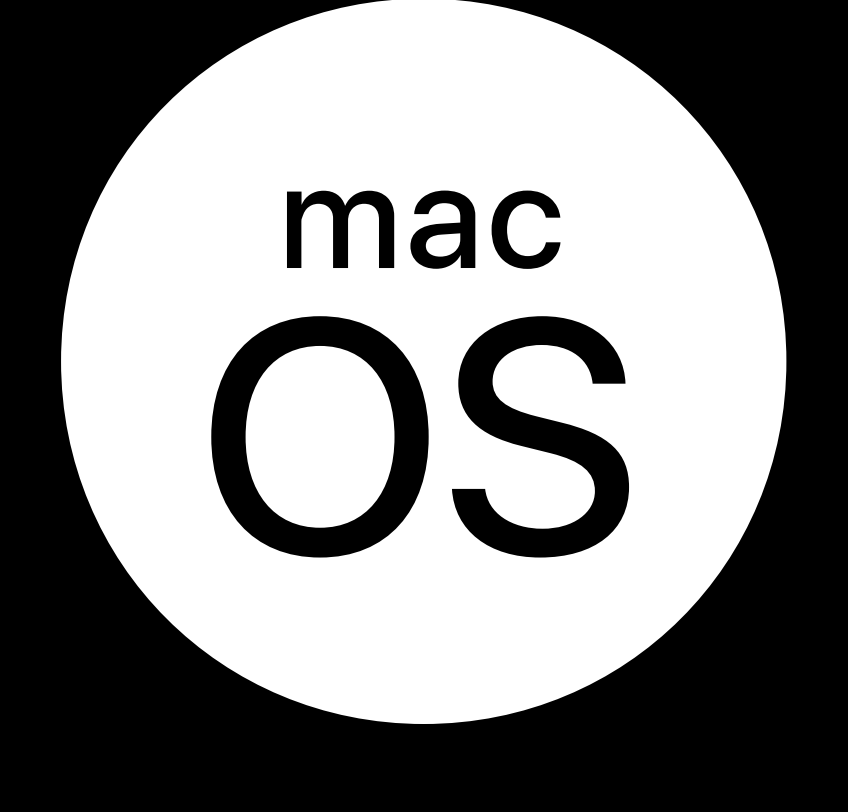

## **Suspension**  iPad Apps for Mac

Apps rarely suspended Suspension = immediate termination No memory limits Apps live longer: Fix leaks

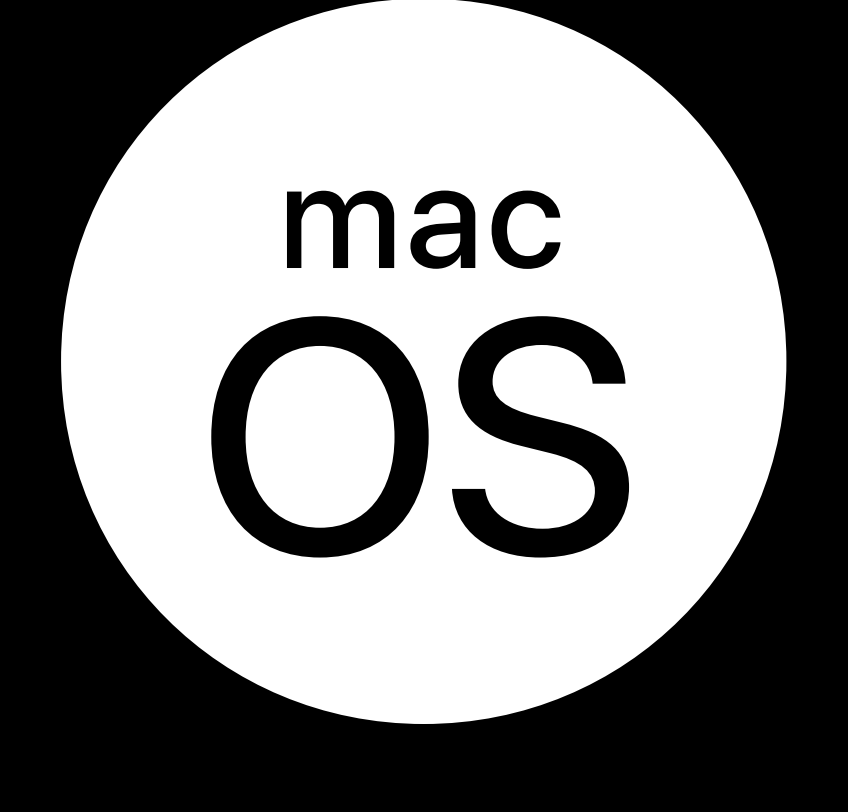

## **Suspension**  iPad Apps for Mac

Apps rarely suspended Suspension = immediate termination No memory limits Apps live longer: Fix leaks

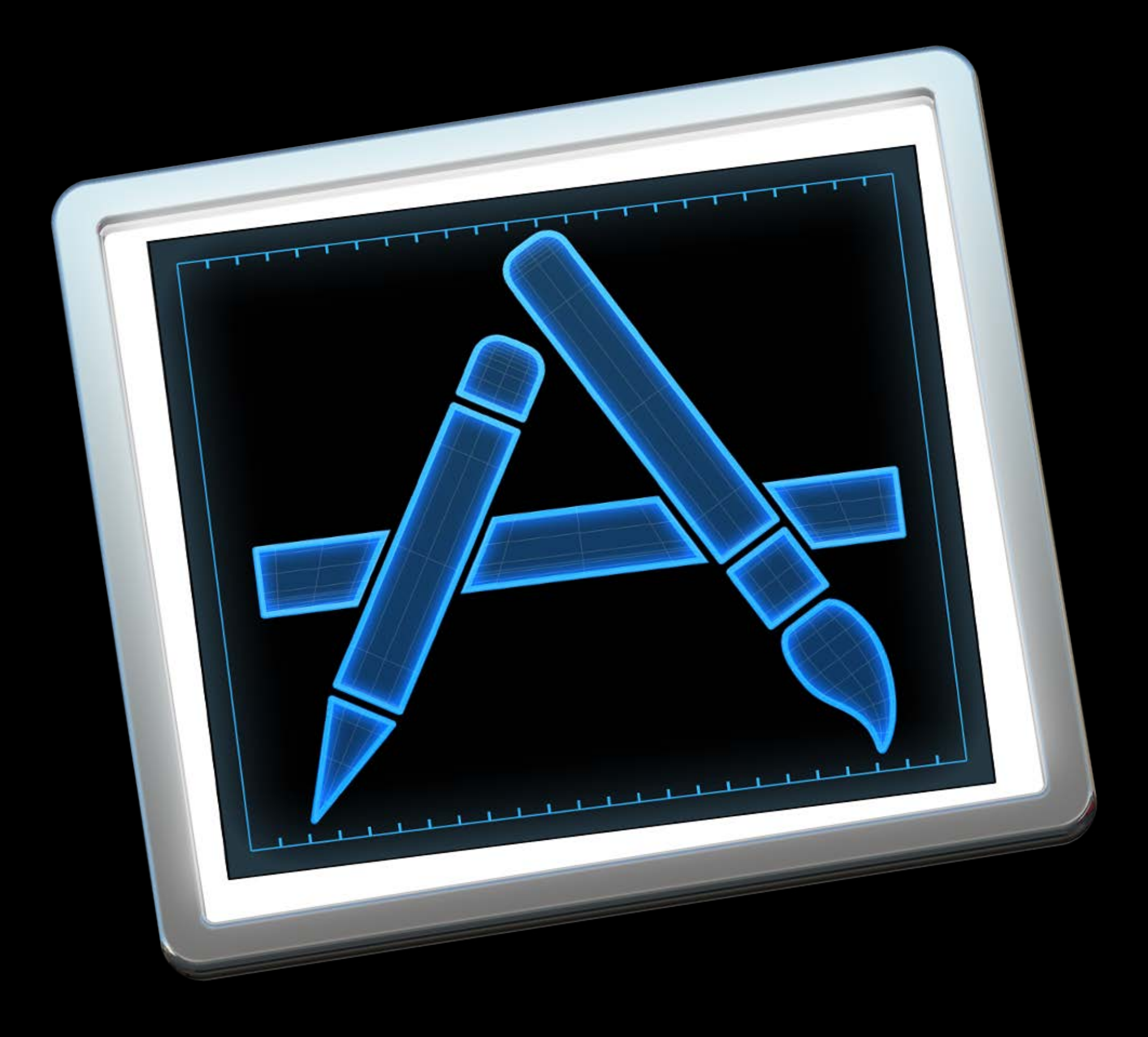

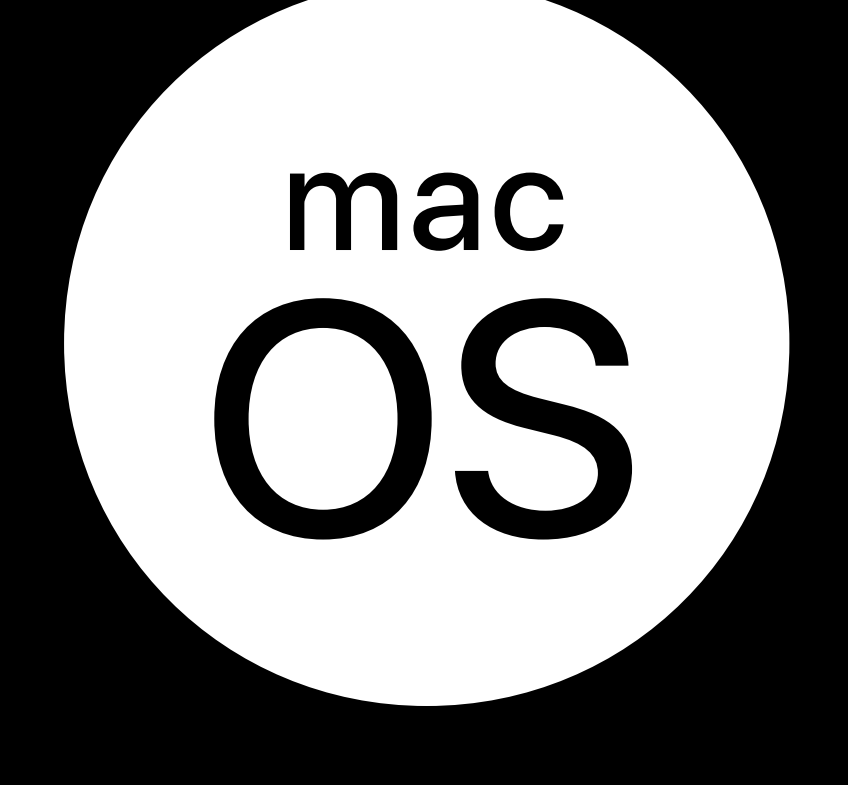

## **Summary**

- Usually Foreground + Active
- Background only during
- Termination
- Background launches
- No background audio
- Handle state changes as usual

# **Distribution**

Chris D'Angelo, Xcode

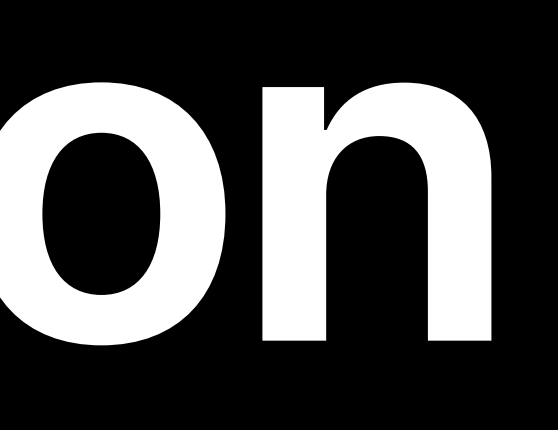
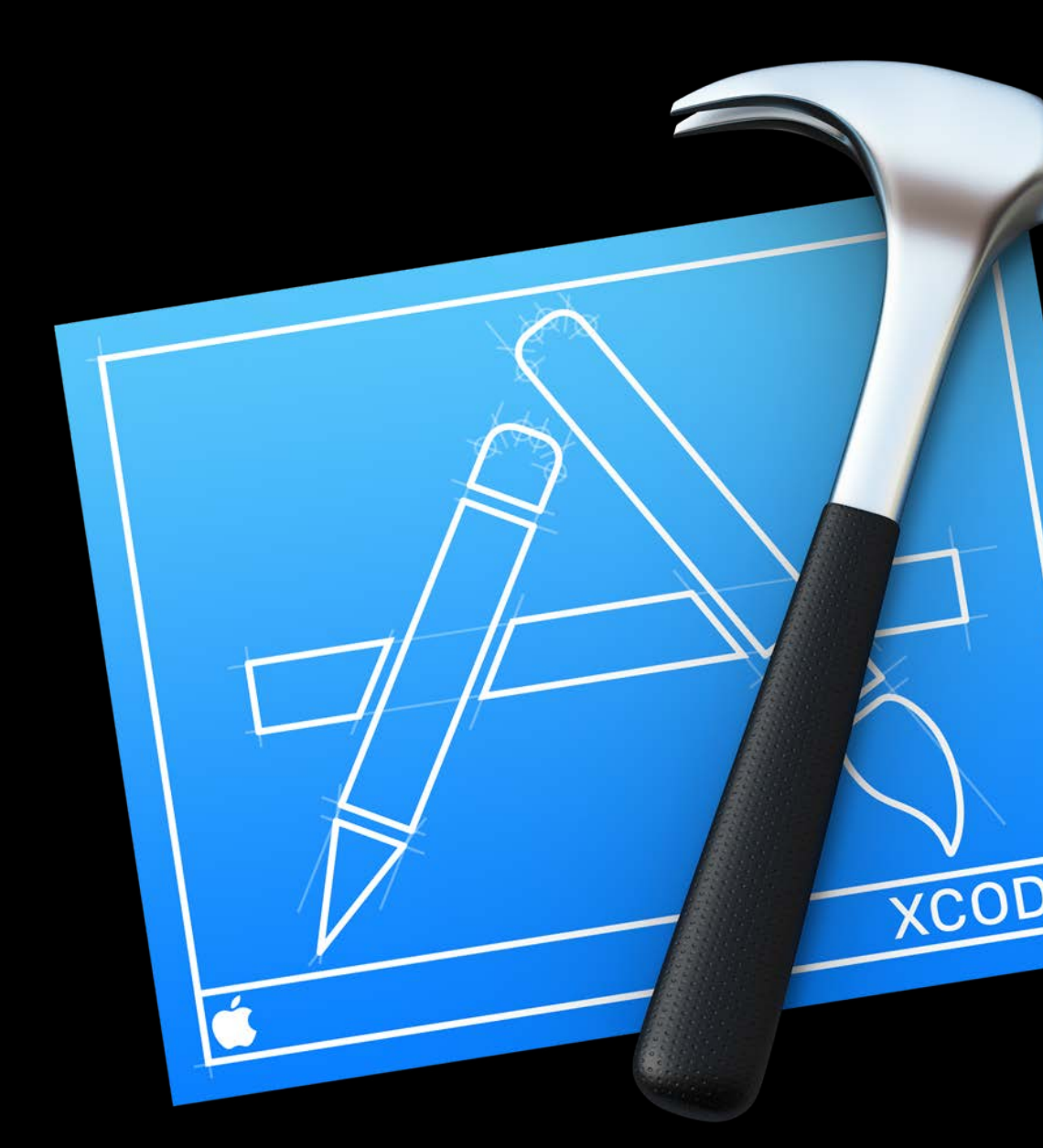

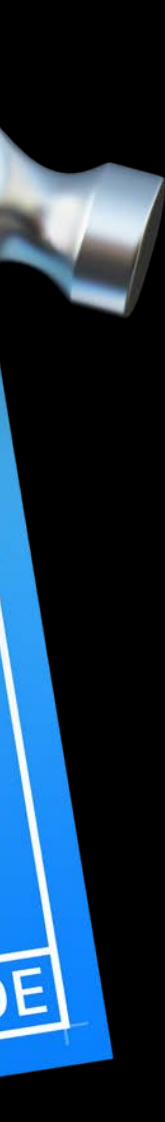

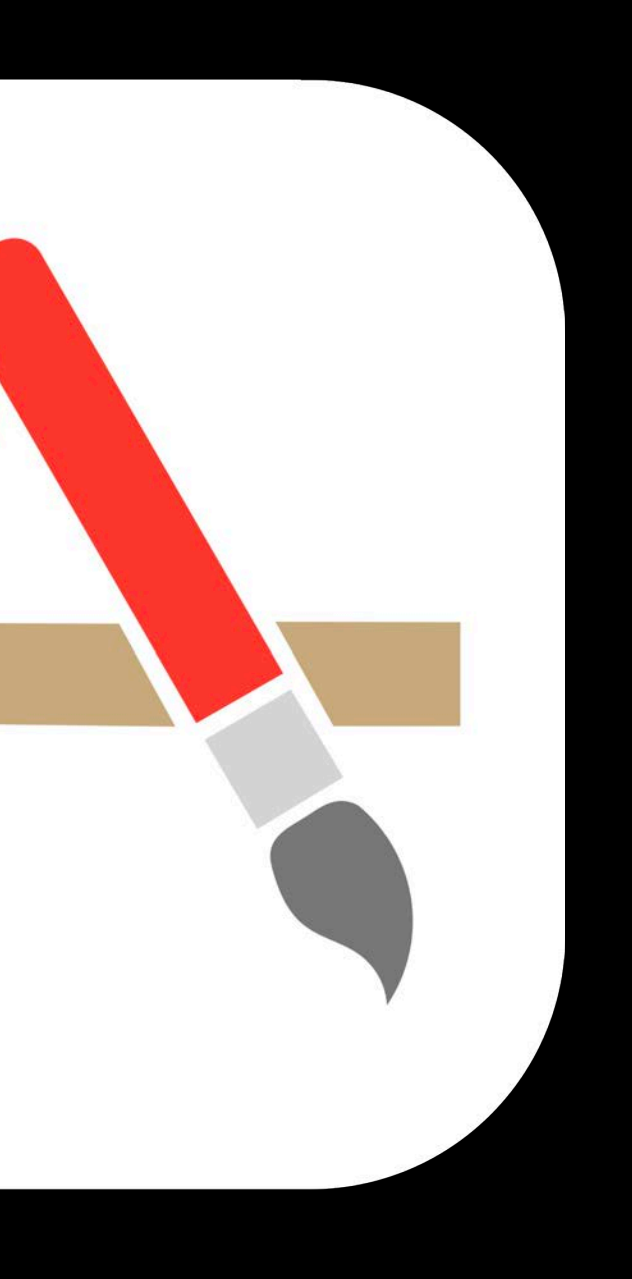

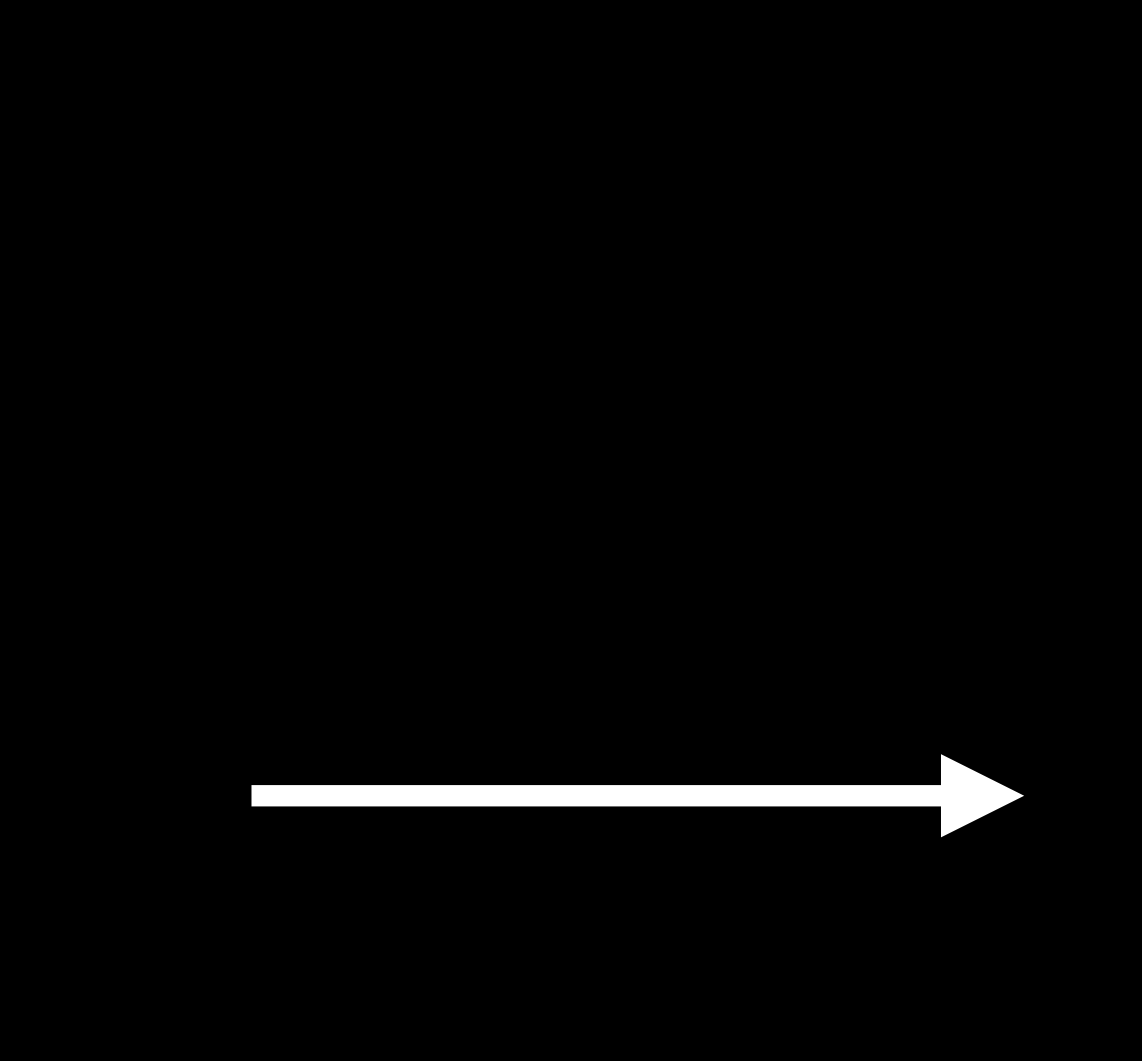

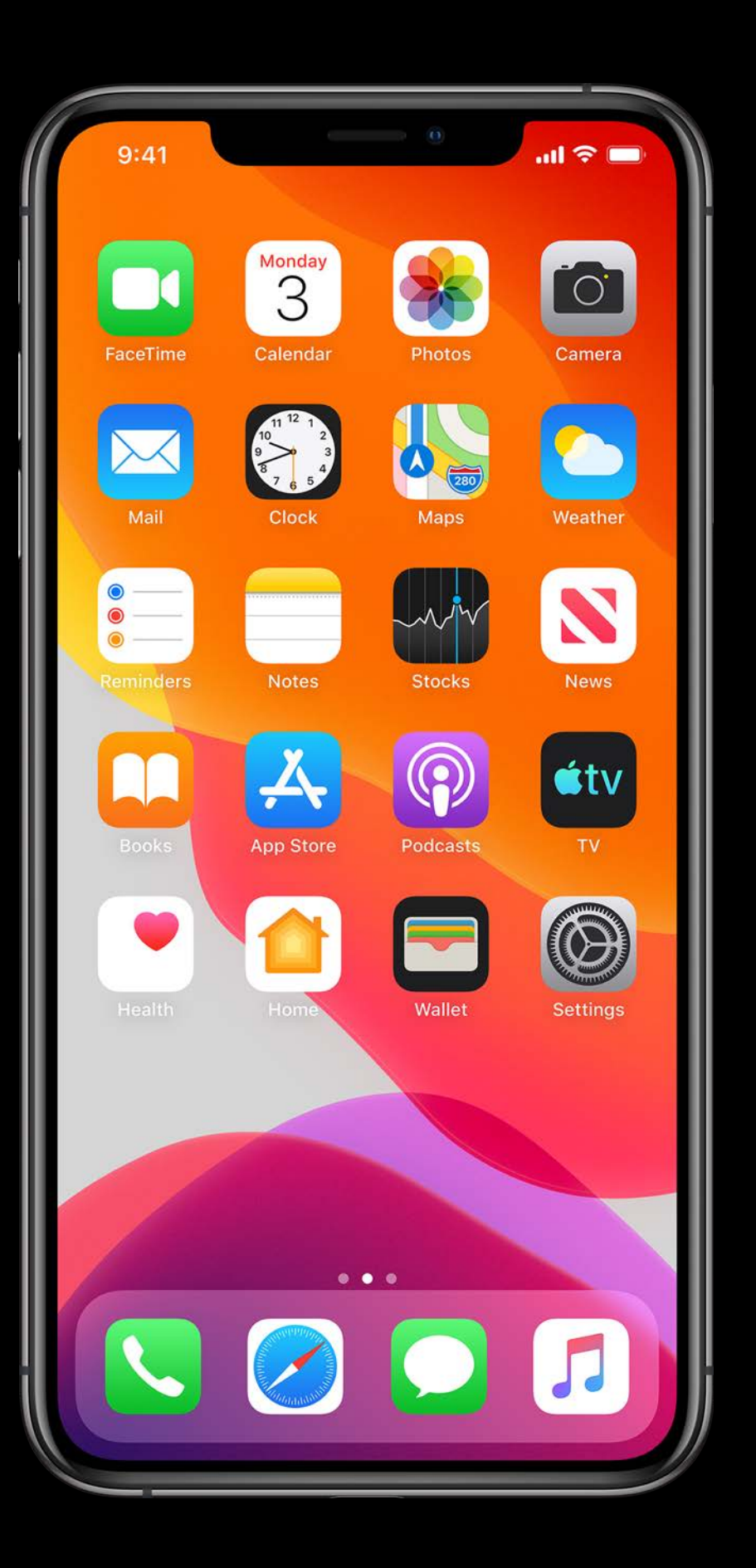

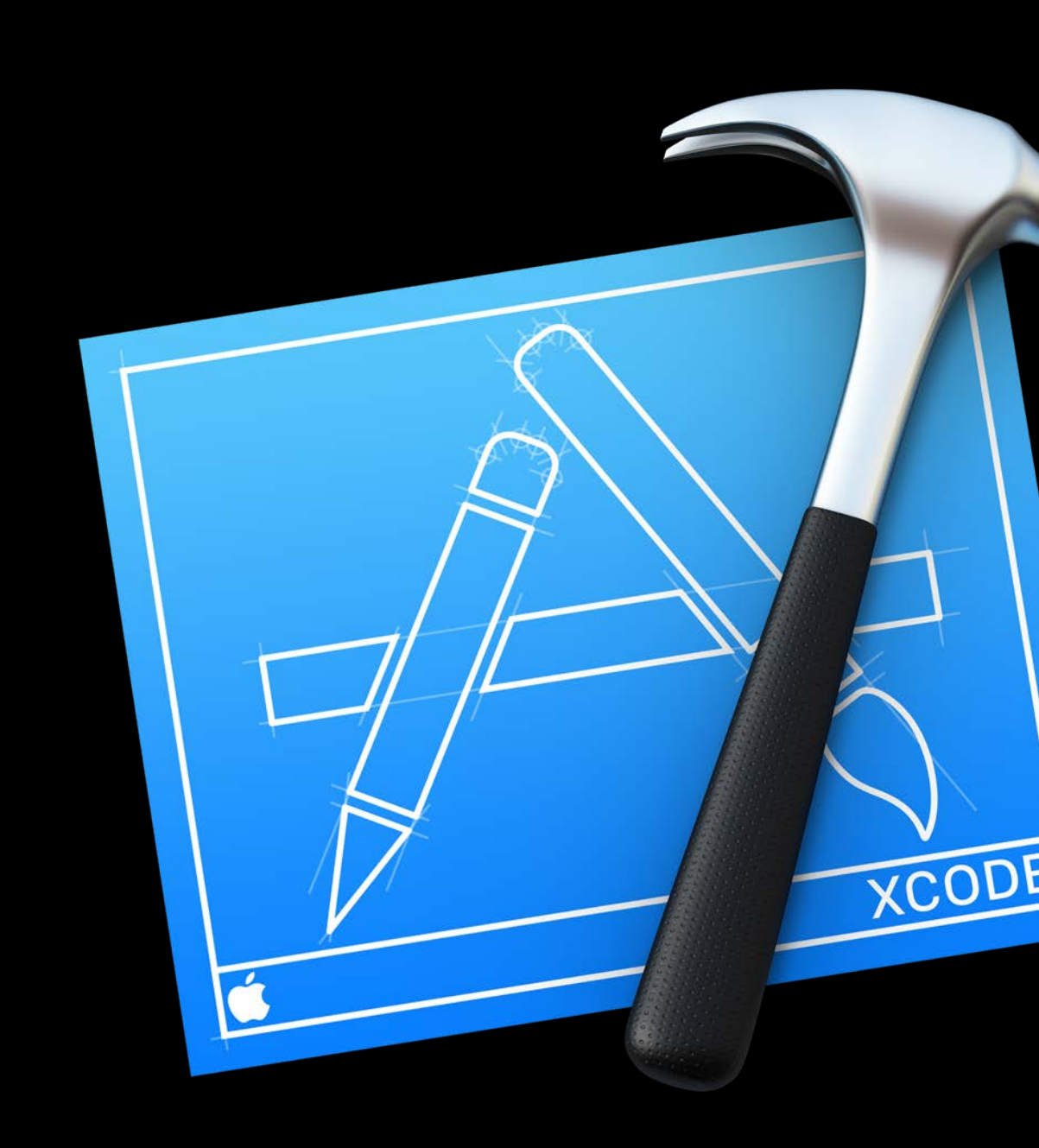

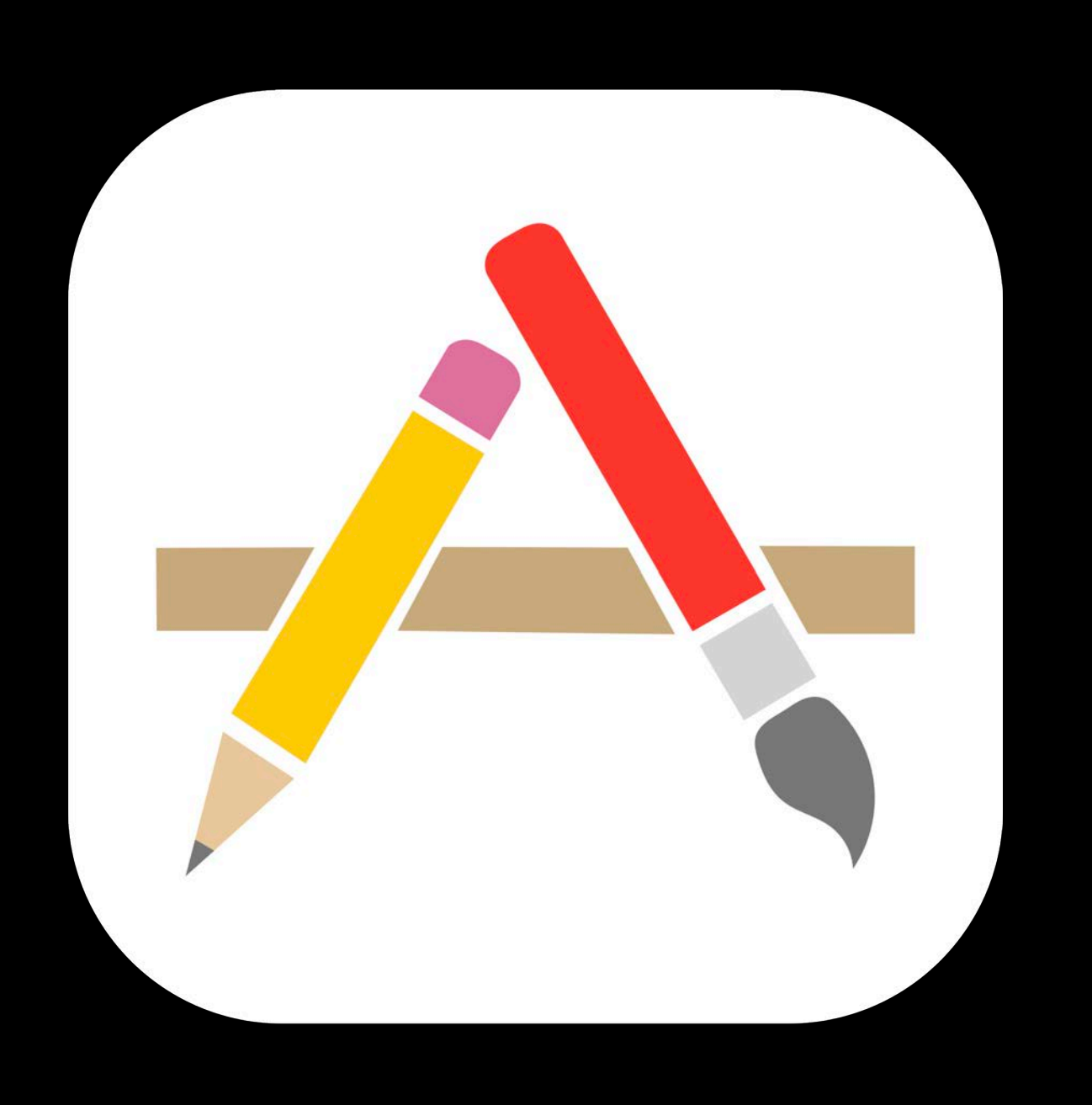

App Store TestFlight Development Signing Ad Hoc Enterprise

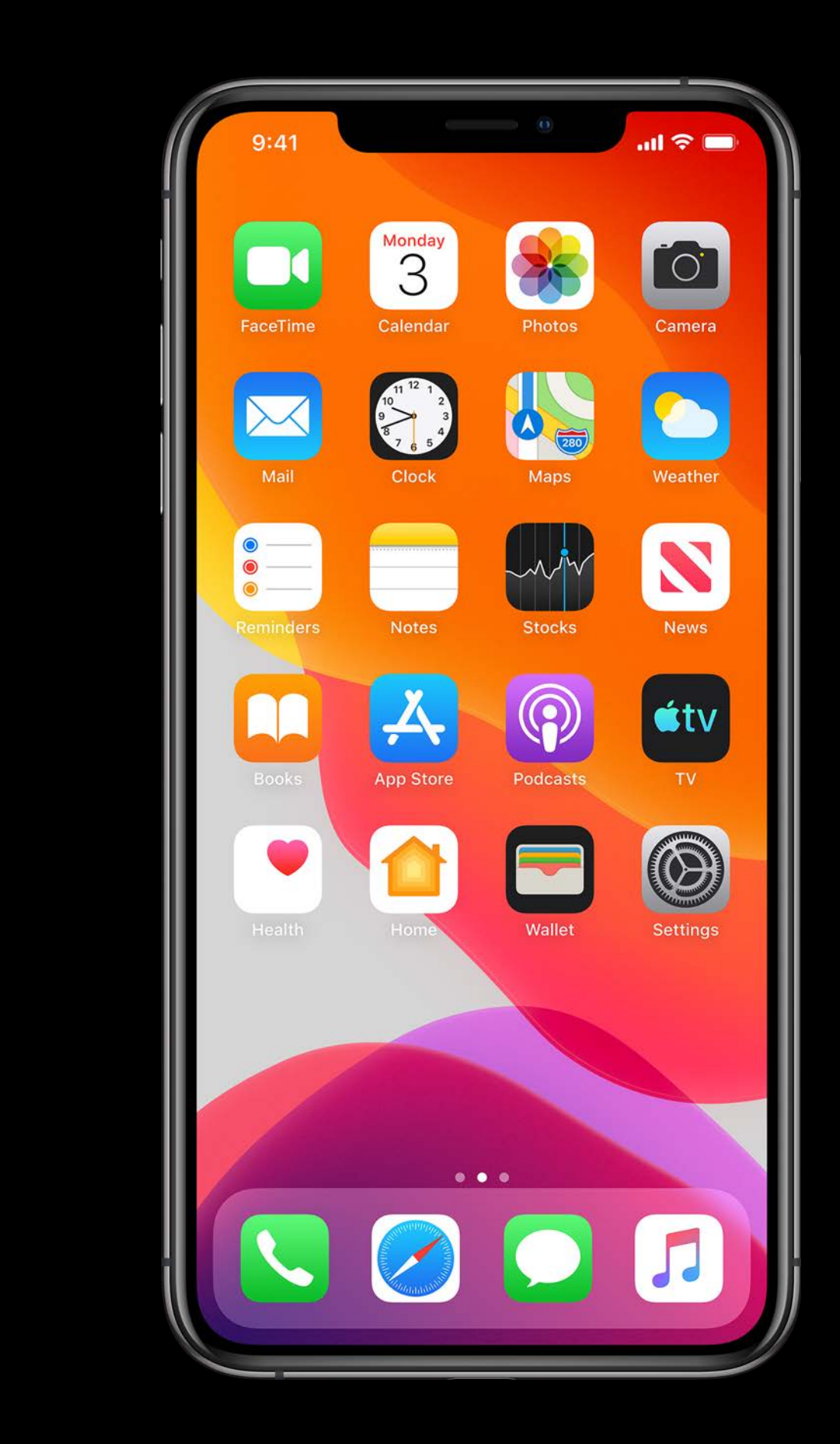

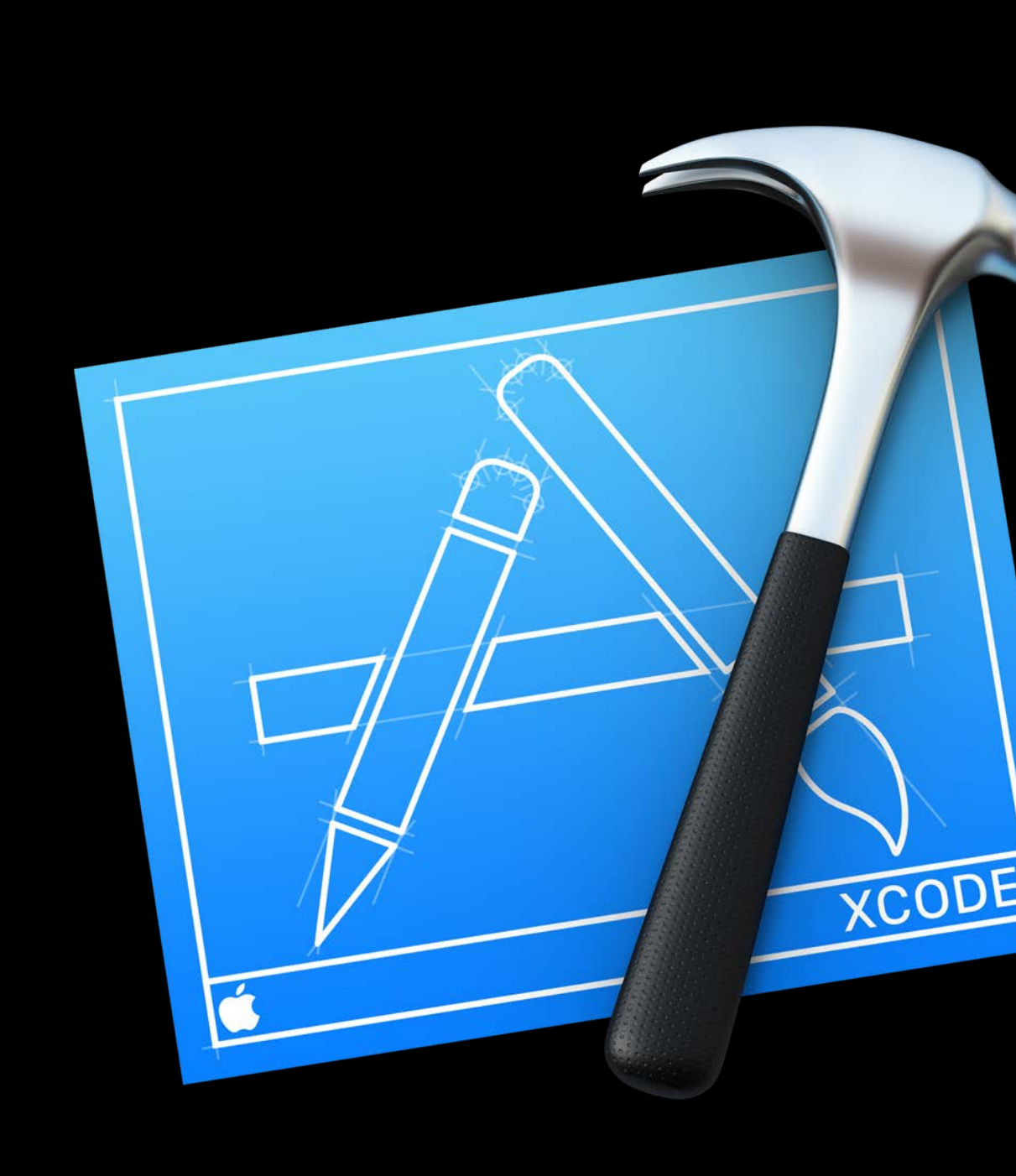

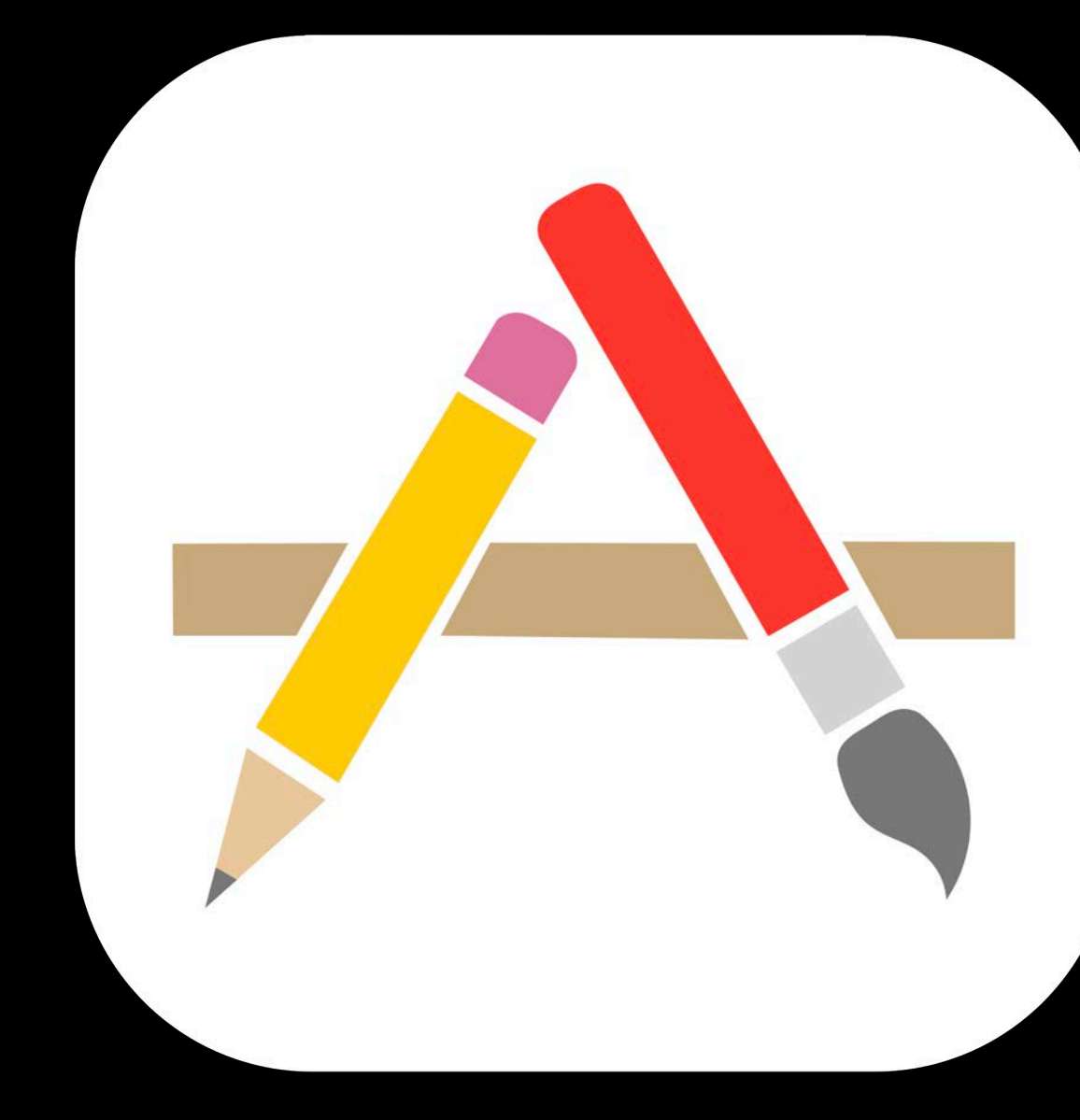

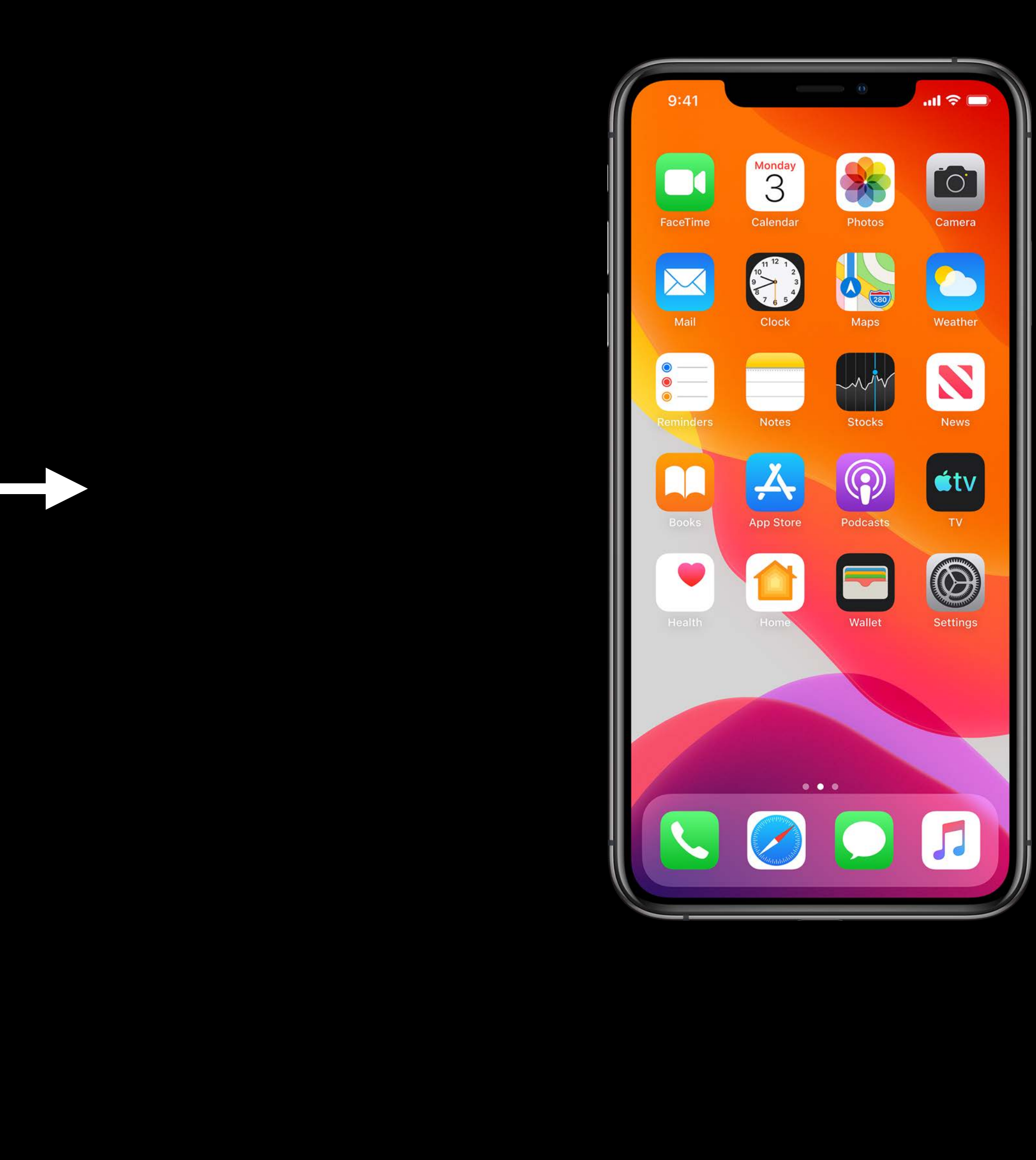

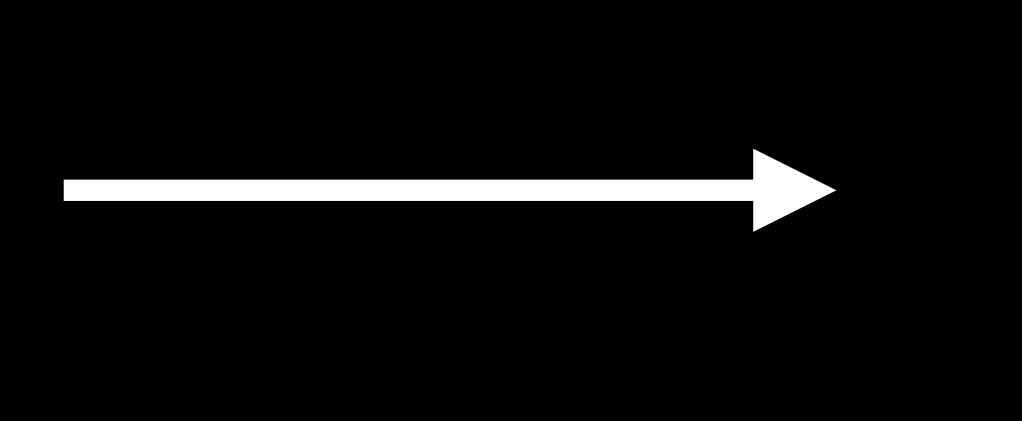

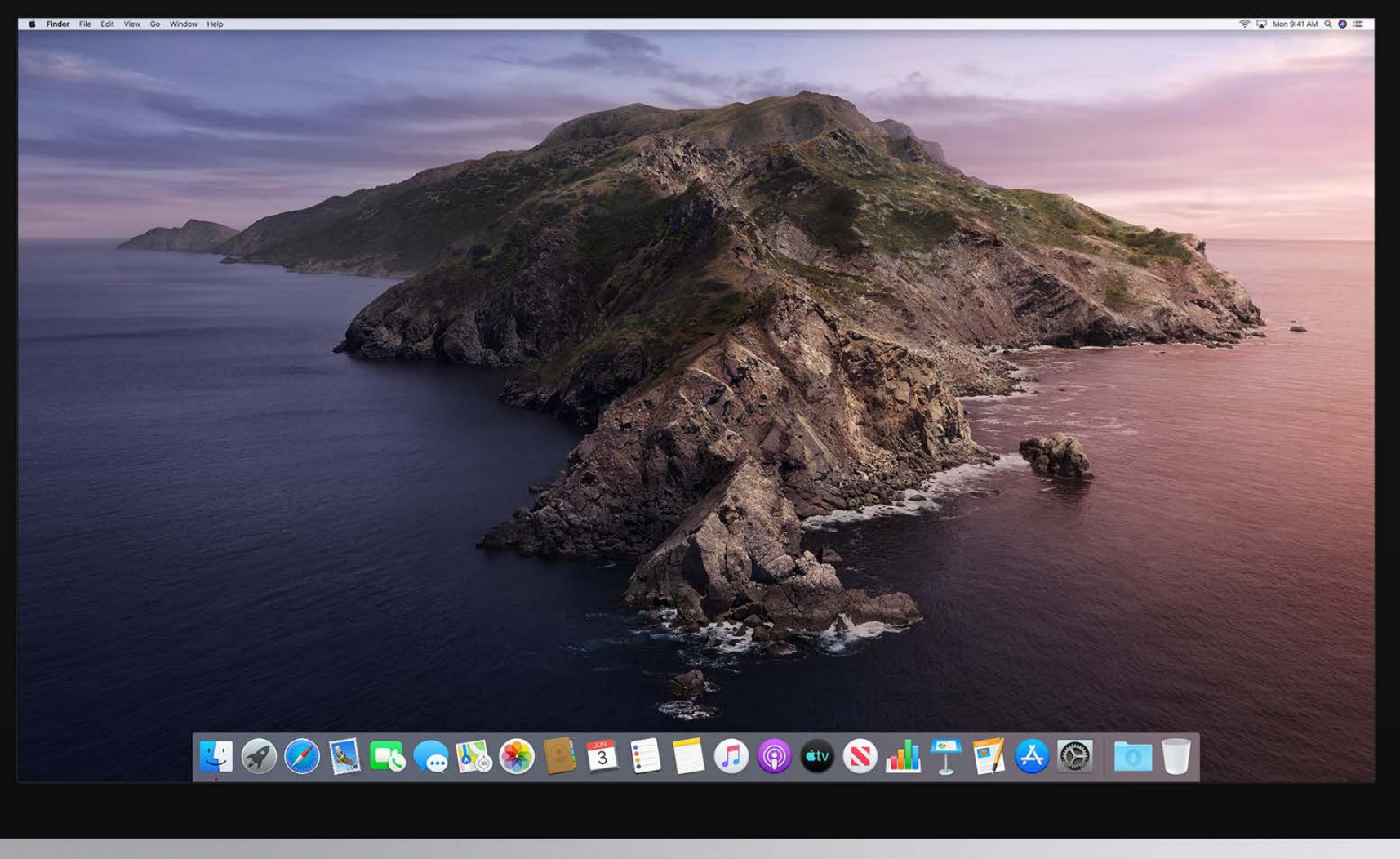

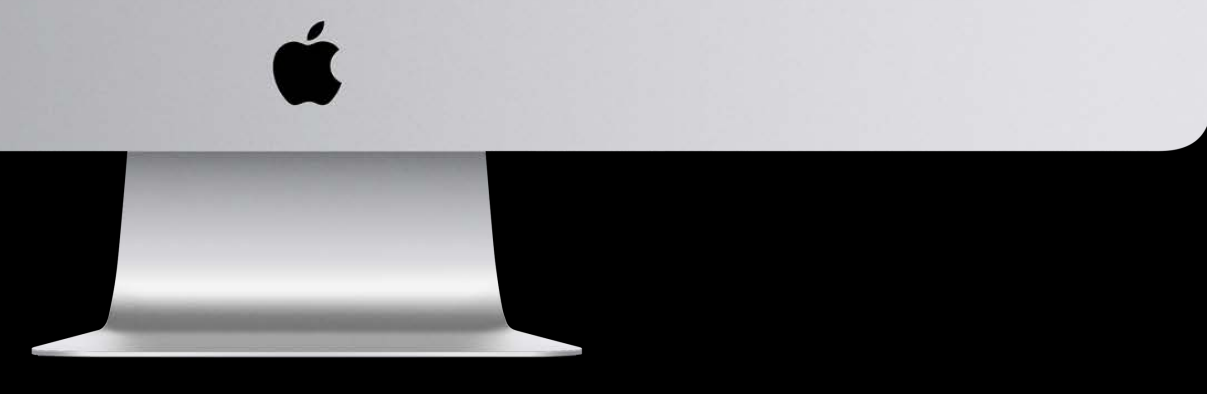

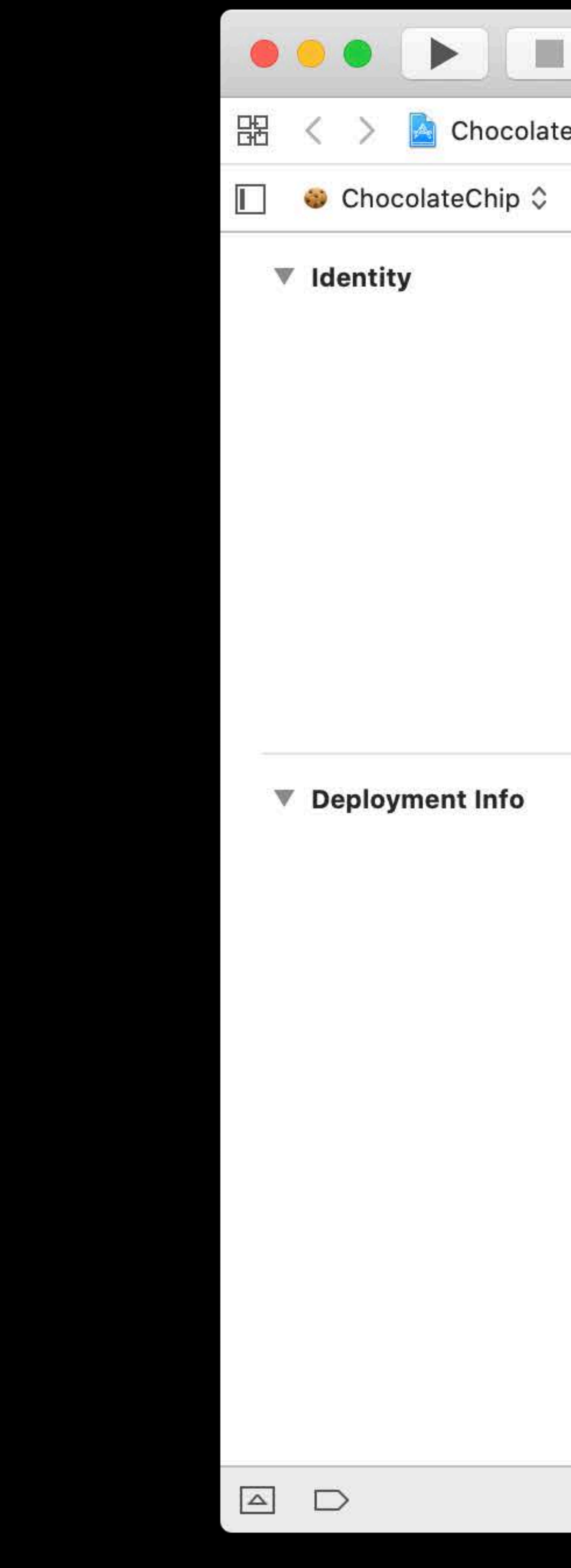

![](_page_75_Picture_15.jpeg)

![](_page_75_Picture_16.jpeg)

### $10.15)$

![](_page_75_Picture_4.jpeg)

![](_page_76_Picture_0.jpeg)

V Deployment Info

![](_page_76_Figure_3.jpeg)

![](_page_76_Picture_36.jpeg)

![](_page_76_Picture_37.jpeg)

![](_page_77_Picture_0.jpeg)

![](_page_77_Picture_15.jpeg)

![](_page_77_Picture_16.jpeg)

### $10.15)$

![](_page_77_Picture_4.jpeg)

![](_page_78_Picture_0.jpeg)

![](_page_78_Picture_26.jpeg)

![](_page_78_Picture_27.jpeg)

![](_page_79_Picture_0.jpeg)

![](_page_79_Picture_20.jpeg)

![](_page_79_Picture_21.jpeg)

![](_page_79_Picture_22.jpeg)

![](_page_79_Picture_23.jpeg)

- 
- 
- 
- 
- 
- 
- 
- -

![](_page_80_Picture_10.jpeg)

![](_page_80_Picture_11.jpeg)

![](_page_80_Picture_42.jpeg)

### Use Automatic Signing

![](_page_81_Picture_2.jpeg)

![](_page_81_Picture_3.jpeg)

## Use Automatic Signing One Profile for Mac, one for iOS

![](_page_82_Picture_25.jpeg)

ChocolateChip ed Profile  $\circledcirc$ oment: Johnny Appleseed (RJ7LVTK... om.cookies.ChocolateChip ed Profile (i) oment: Johnny Appleseed (RJ7LVTK...

## Use Automatic Signing One Profile for Mac, one for iOS

![](_page_83_Picture_12.jpeg)

![](_page_83_Picture_13.jpeg)

## Use Automatic Signing One Profile for Mac, one for iOS

![](_page_84_Figure_2.jpeg)

Use Automatic Signing One Profile for Mac, one for iOS Apple Development Certificates

![](_page_85_Picture_18.jpeg)

![](_page_85_Picture_19.jpeg)

# **Signing for Mac**

Use Automatic Signing One Profile for Mac, one for iOS Apple Development Certificates

![](_page_86_Picture_5.jpeg)

# **Signing for Mac**

Use Automatic Signing One Profile for Mac, one for iOS Apple Development Certificates Unique Bundle Identifier

![](_page_87_Picture_22.jpeg)

![](_page_87_Picture_23.jpeg)

Use Automatic Signing One Profile for Mac, one for iOS Apple Development Certificates Unique Bundle Identifier

![](_page_88_Picture_6.jpeg)

### **Signing for Mac**  Capabilities

### Share Entitlements

![](_page_89_Picture_9.jpeg)

![](_page_89_Picture_40.jpeg)

### **Signing for Mac Capabilities**

### Share Entitlements

![](_page_90_Picture_9.jpeg)

![](_page_90_Picture_39.jpeg)

### Share Entitlements Mac Capabilities added

![](_page_91_Picture_2.jpeg)

![](_page_91_Picture_3.jpeg)

![](_page_91_Picture_36.jpeg)

### Share Entitlements Mac Capabilities added

![](_page_92_Picture_2.jpeg)

![](_page_92_Picture_3.jpeg)

Share Entitlements Mac Capabilities added Explicit iCloud Container

![](_page_93_Picture_4.jpeg)

Share Entitlements Mac Capabilities added Explicit iCloud Container

![](_page_94_Picture_4.jpeg)

### **Capabilities**  Manual migration checklist

### **Capabilities**  Manual migration checklist

### **2 Add Keychain Sharing Capability**

![](_page_96_Picture_2.jpeg)

### **Capabilities**  Manual migration checklist

## Add Keychain Sharing Capability **Send push notifications to your iOS app**

![](_page_97_Picture_15.jpeg)

![](_page_98_Picture_1.jpeg)

![](_page_99_Picture_1.jpeg)

![](_page_99_Picture_2.jpeg)

![](_page_100_Picture_1.jpeg)

![](_page_100_Picture_2.jpeg)

![](_page_101_Picture_1.jpeg)

![](_page_101_Picture_2.jpeg)

![](_page_102_Picture_0.jpeg)

![](_page_102_Picture_1.jpeg)

### Kode File Edit View

![](_page_103_Picture_19.jpeg)

![](_page_103_Picture_11.jpeg)

### **Contact Second Contact Service Service Contact Service Service Service Service Service Service Service Service Service Service Service Service Service Service Service Service Service Service Service Service Service Servic**

![](_page_104_Picture_22.jpeg)

![](_page_104_Picture_11.jpeg)

![](_page_105_Picture_0.jpeg)

iOS Apps

![](_page_105_Picture_2.jpeg)

macOS Apps

![](_page_105_Picture_4.jpeg)

![](_page_105_Picture_5.jpeg)

tvOS Apps

· Sprinkles

![](_page_105_Picture_45.jpeg)

### Archive Information ChocolateChip May 29, 2019 at 8:36 PM **Distribute App Validate App** /ersion 1.0 (1) entifier uikitformac.com.cookies.Ch... Type macOS App Archive ription

No Description

![](_page_106_Picture_0.jpeg)

**IOS Apps** 

ChocolateChip

macOS Apps

**On** ChocolateChip

Frosting

tvOS Apps

**O** Sprinkles

![](_page_106_Picture_37.jpeg)

![](_page_106_Picture_38.jpeg)

![](_page_106_Figure_10.jpeg)

![](_page_107_Picture_0.jpeg)

iOS Apps

![](_page_107_Picture_2.jpeg)

macOS Apps

![](_page_107_Picture_4.jpeg)

Frosting

tvOS Apps

· Sprinkles

![](_page_107_Picture_44.jpeg)

![](_page_107_Picture_45.jpeg)

![](_page_107_Figure_12.jpeg)
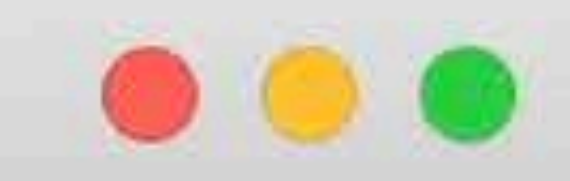

iOS Apps

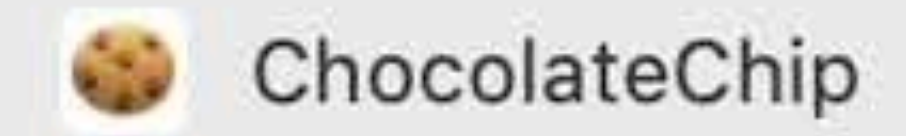

macOS Apps

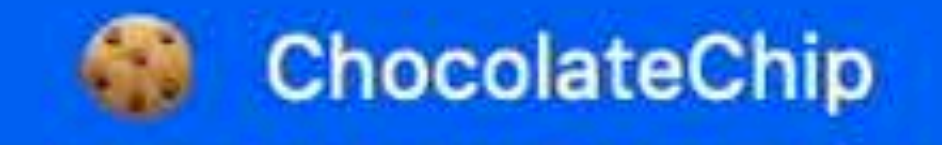

Frosting

tvOS Apps

· Sprinkles

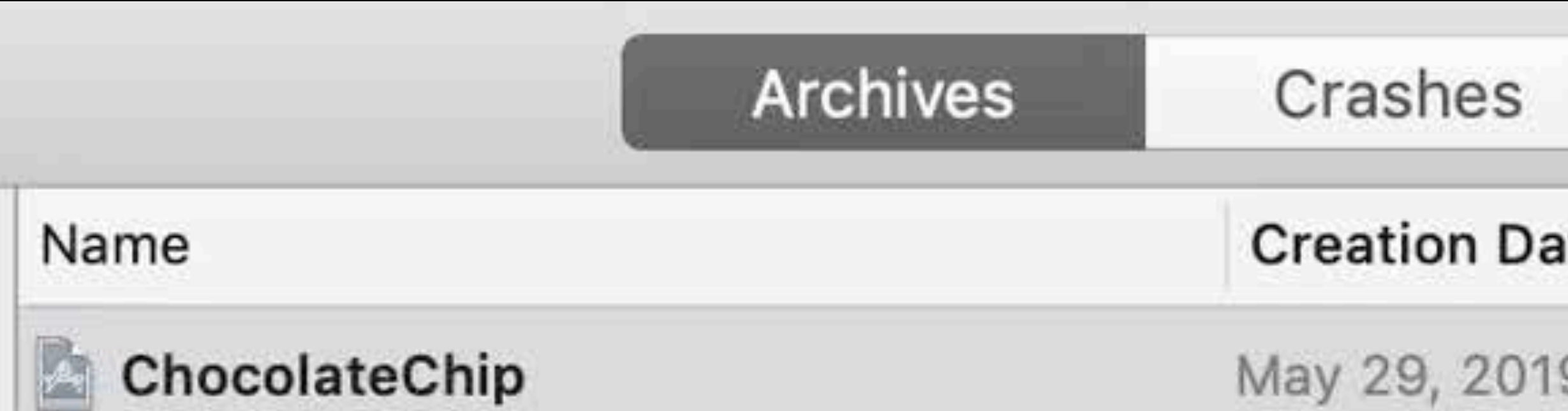

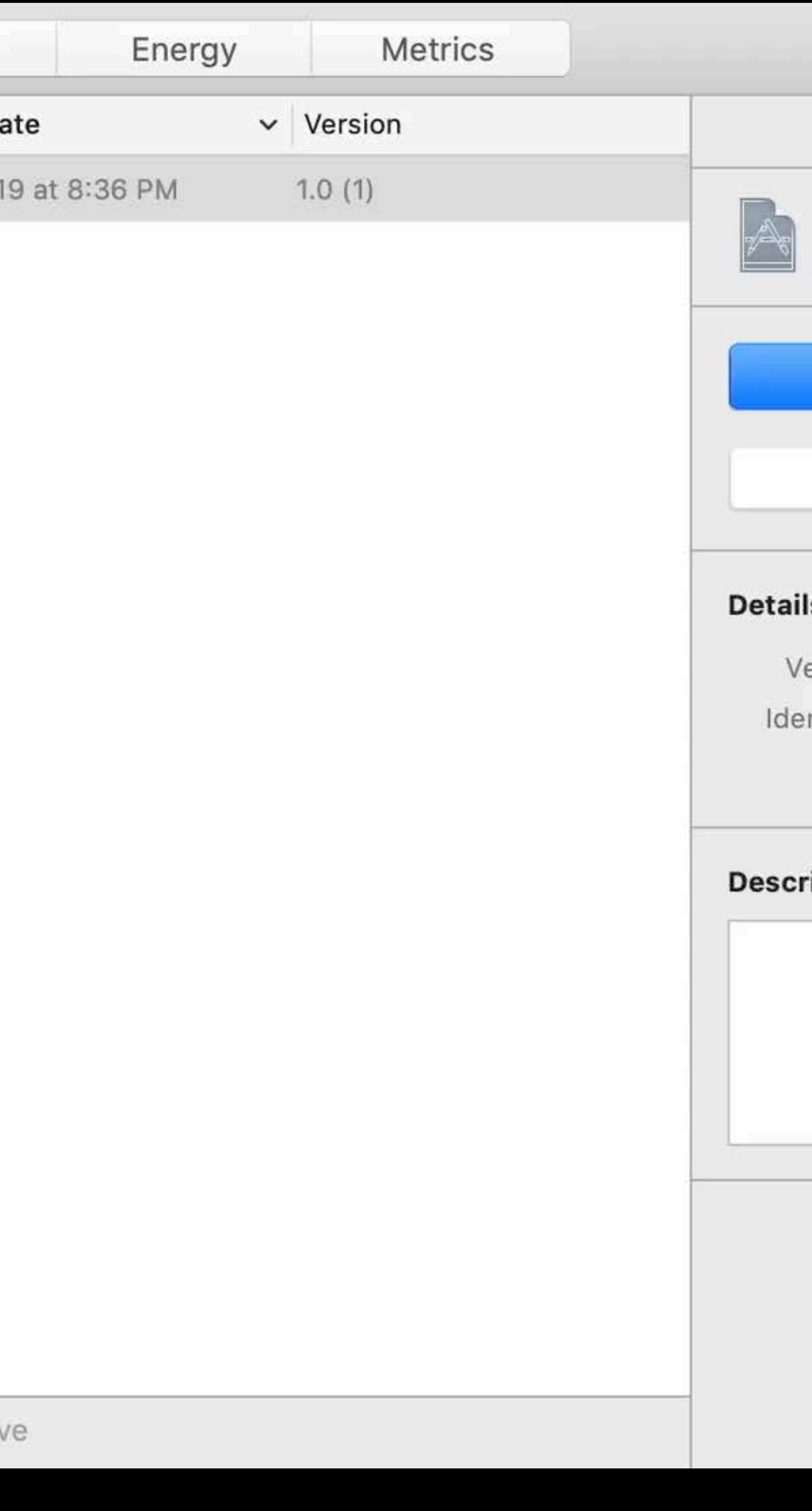

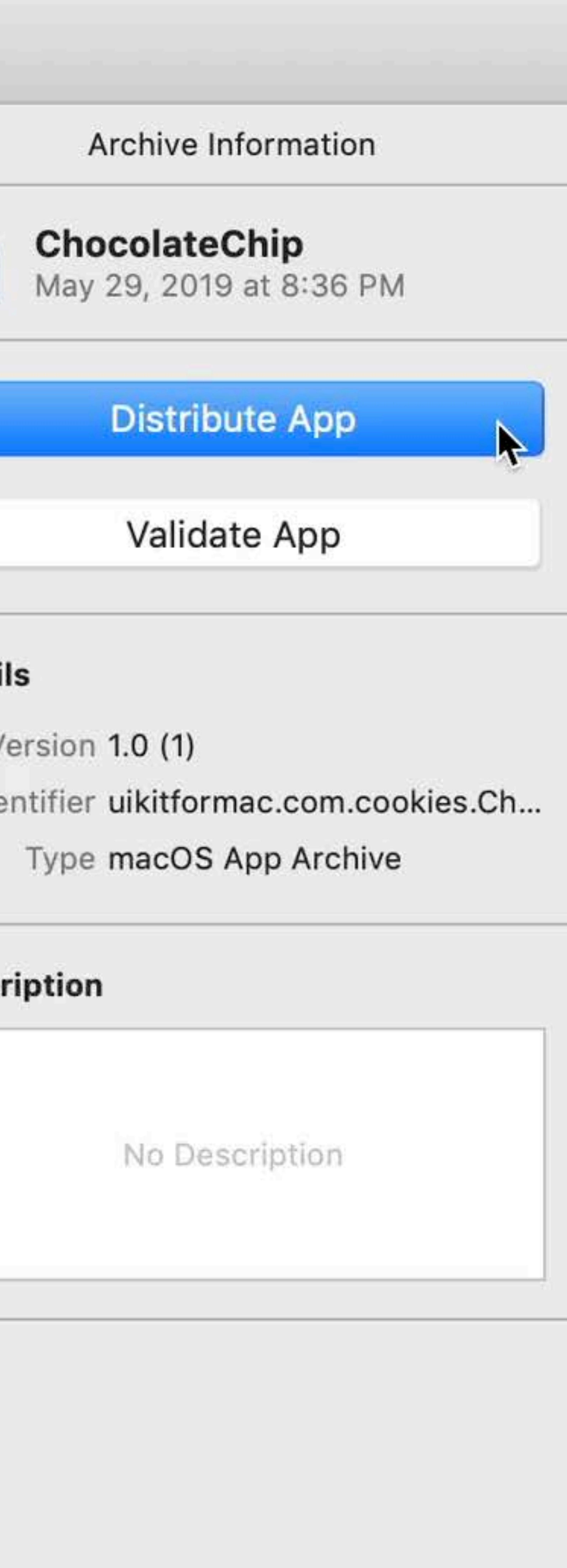

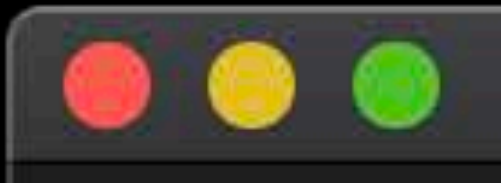

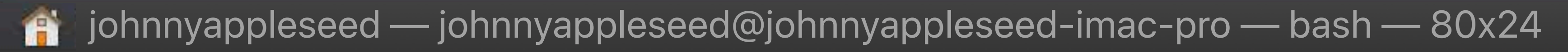

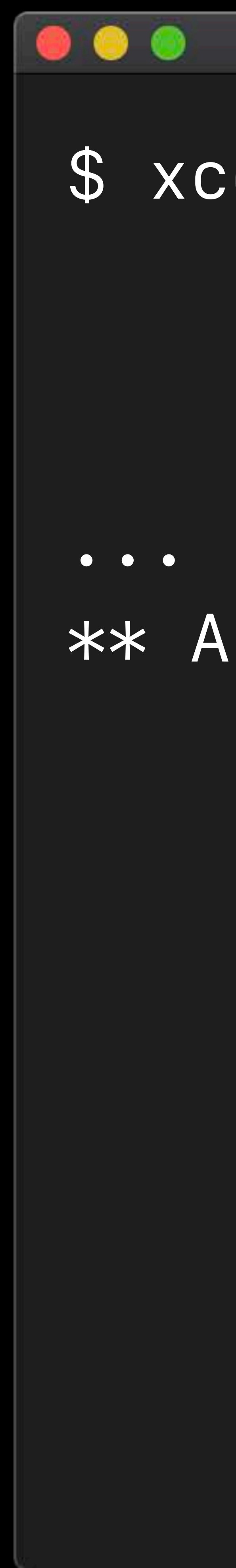

#### \$ xcodebuild archive -scheme ChocolateChip\ -archivePath ChocolateChip.xcarchive

#### \*\* ARCHIVE SUCCEEDED \*\*

#### *\*\* ARCHIVE SUCCEEDED \*\**

*\$ xcodebuild archive -scheme ChocolateChip\* 

# *-archivePath ChocolateChip.xcarchive*

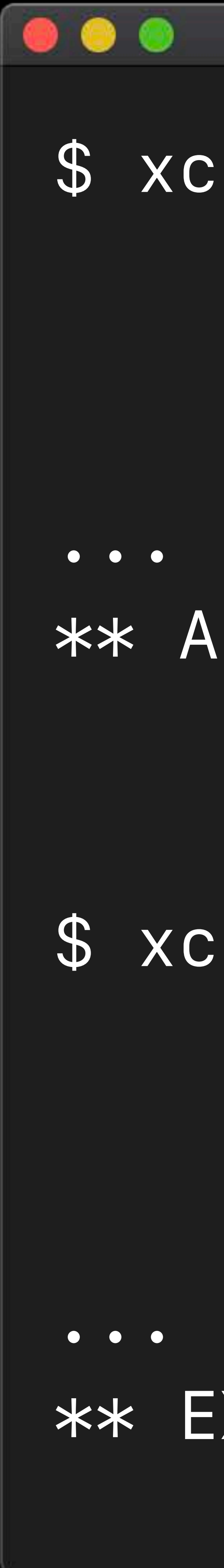

*\$ xcodebuild -exportArchive\* 

#### *-archivePath ChocolateChip.xcarchive\ -exportOptionsPlist ExportOptions.plist*

*\*\* EXPORT SUCCEEDED \*\**

#### *\*\* ARCHIVE SUCCEEDED \*\**

*\$ xcodebuild archive -scheme ChocolateChip\* 

# *-archivePath ChocolateChip.xcarchive*

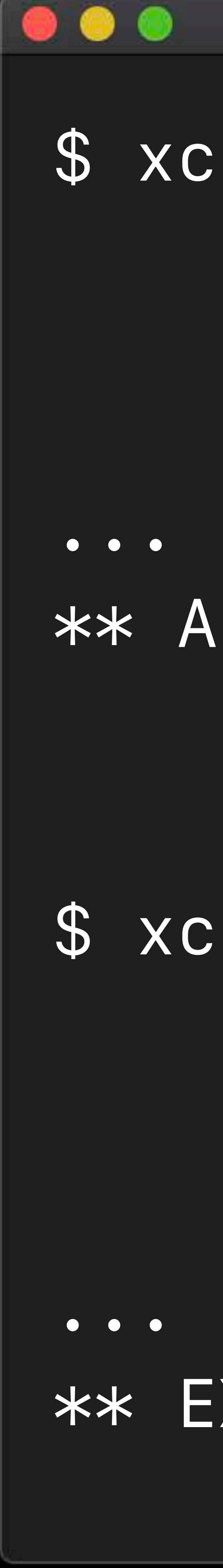

#### What's New in Signing for Xcode and Xcode Server WWDC 2017

*\$ xcodebuild -exportArchive\* 

#### *-archivePath ChocolateChip.xcarchive\ -exportOptionsPlist ExportOptions.plist*

*\*\* EXPORT SUCCEEDED \*\**

#### **Mac App Store**  Getting started

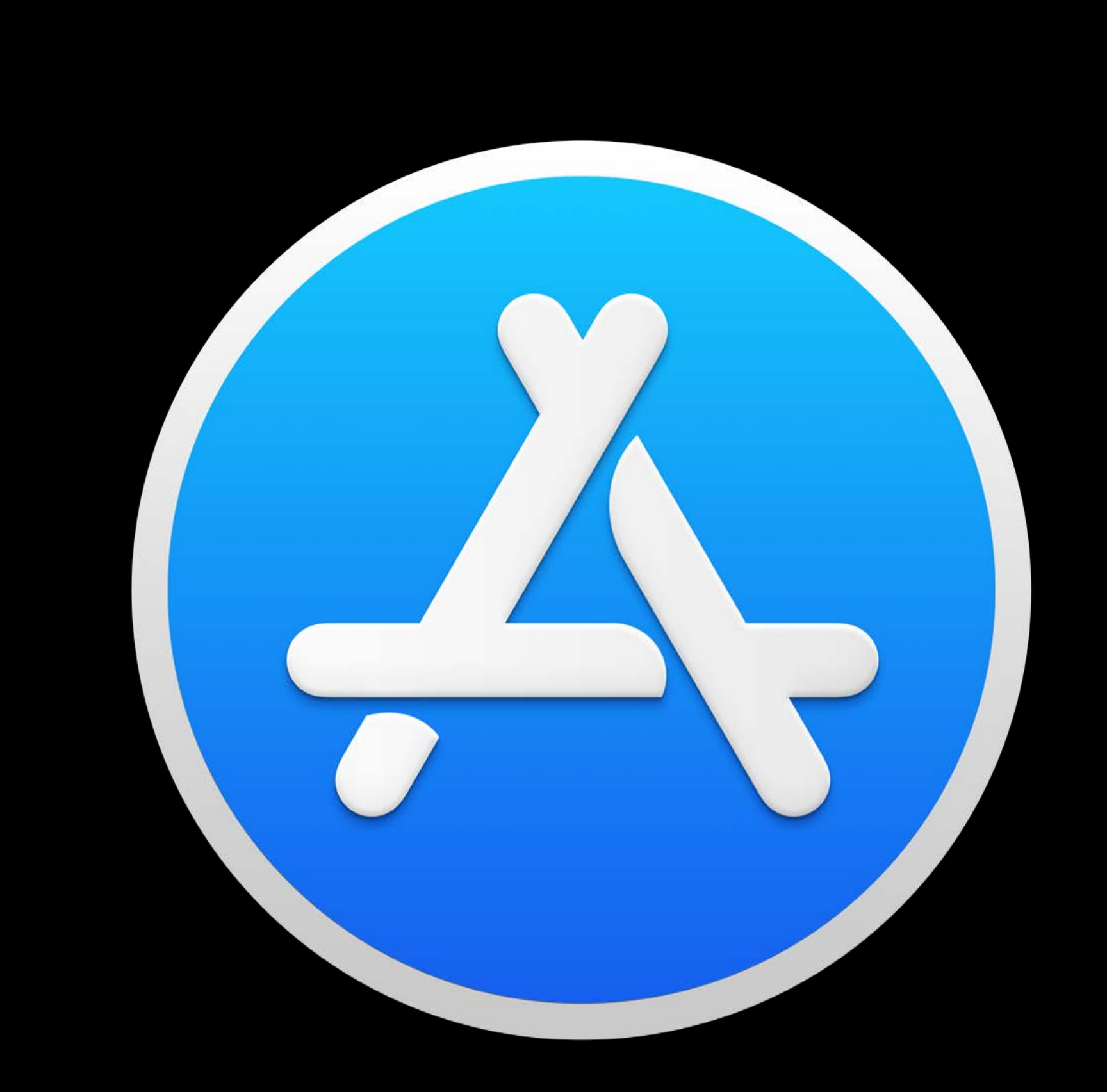

### **Mac App Store**  Getting started

#### **Create an App Record on App Store Connect**

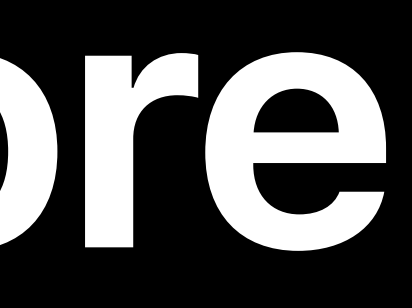

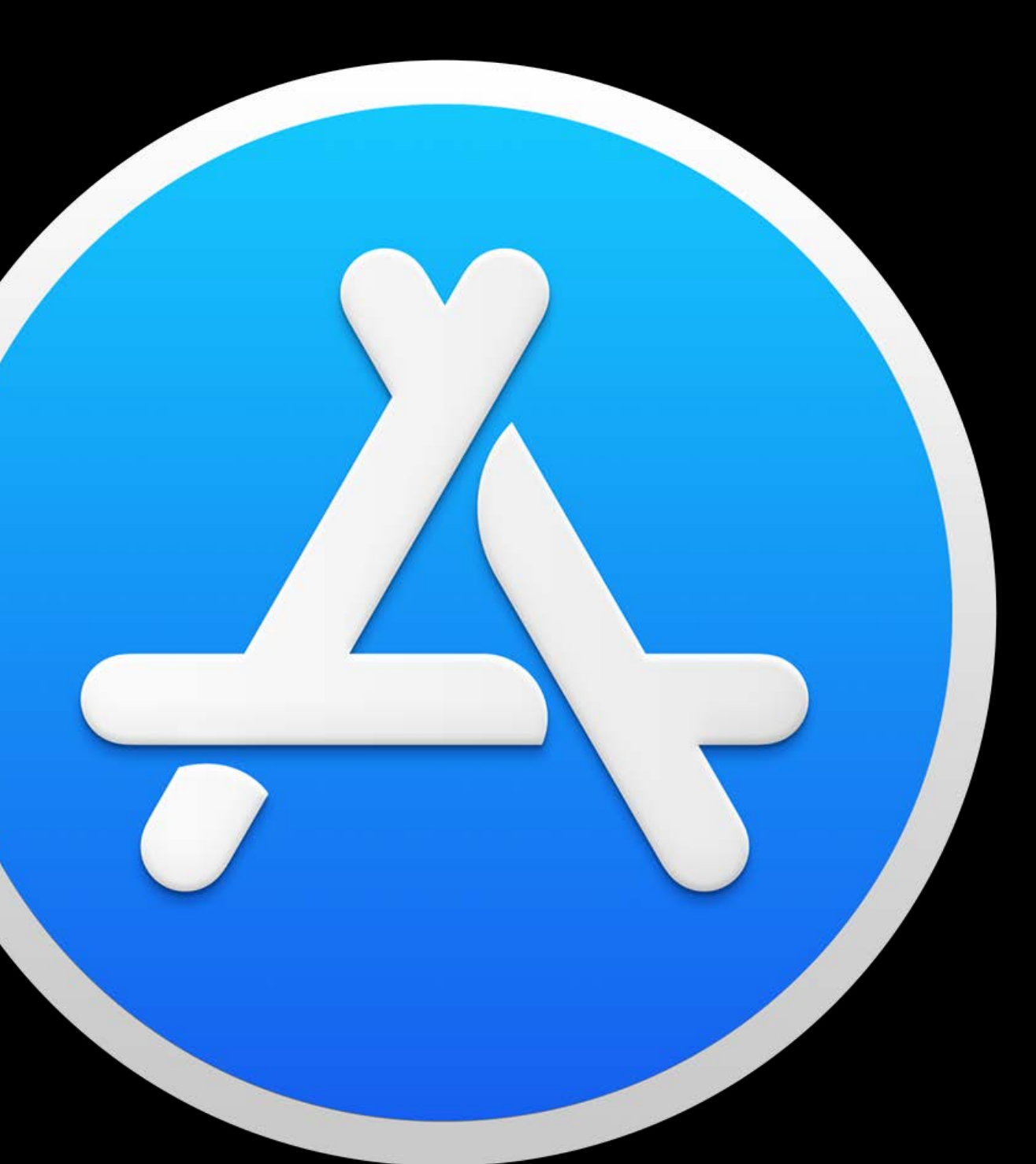

# **Create an App Record on App Store Connect** Associate your Mac synthesized App Identifier

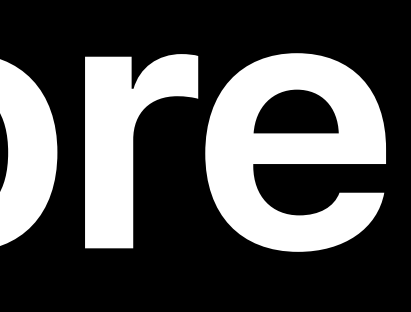

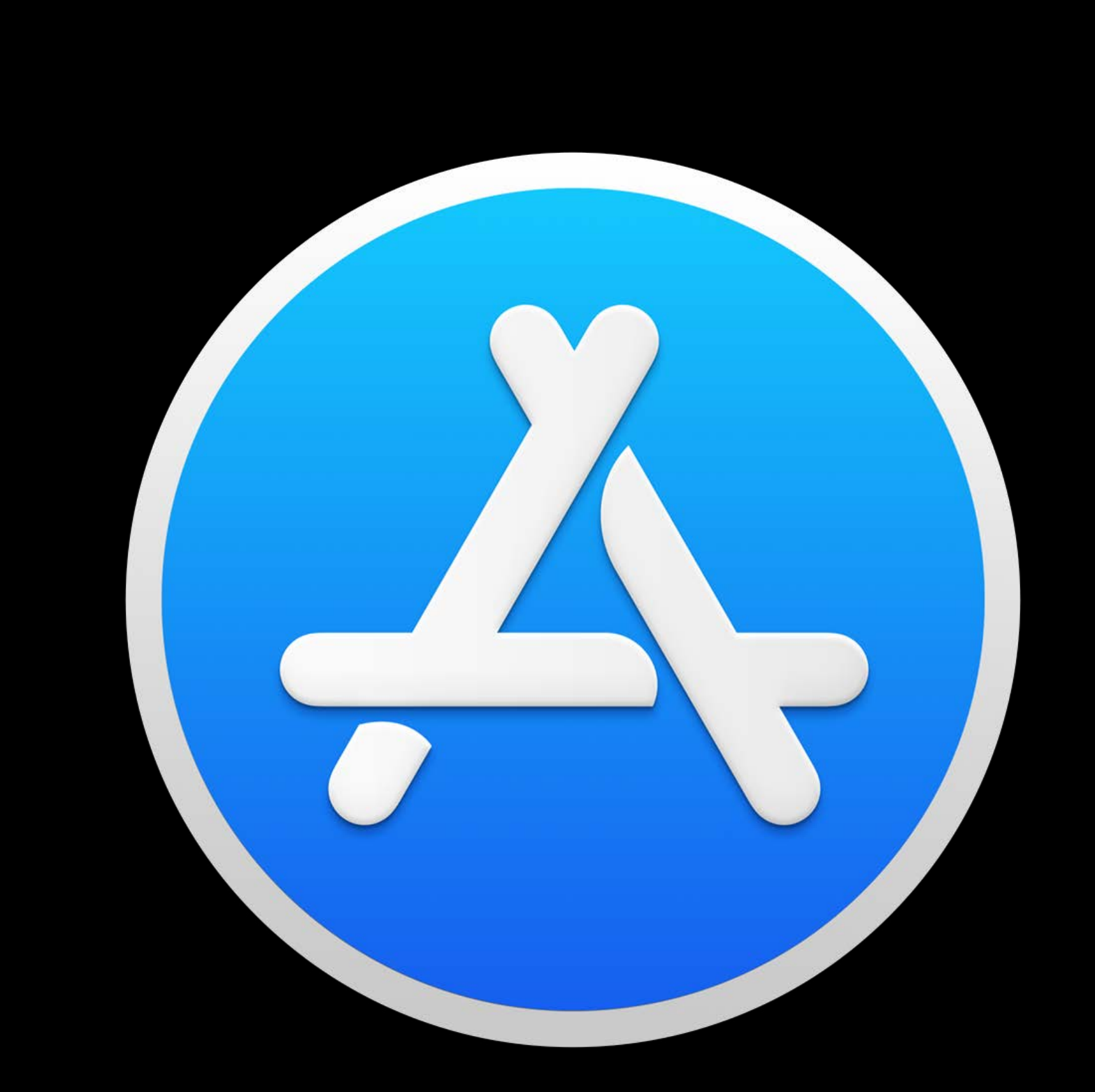

### **Mac App Store**  Getting started

### **Mac App Store**  Getting started

# $\bullet$  **Create an App Record on App Store Connect Associate your Mac synthesized App Identifier Ø Always increment your build number**

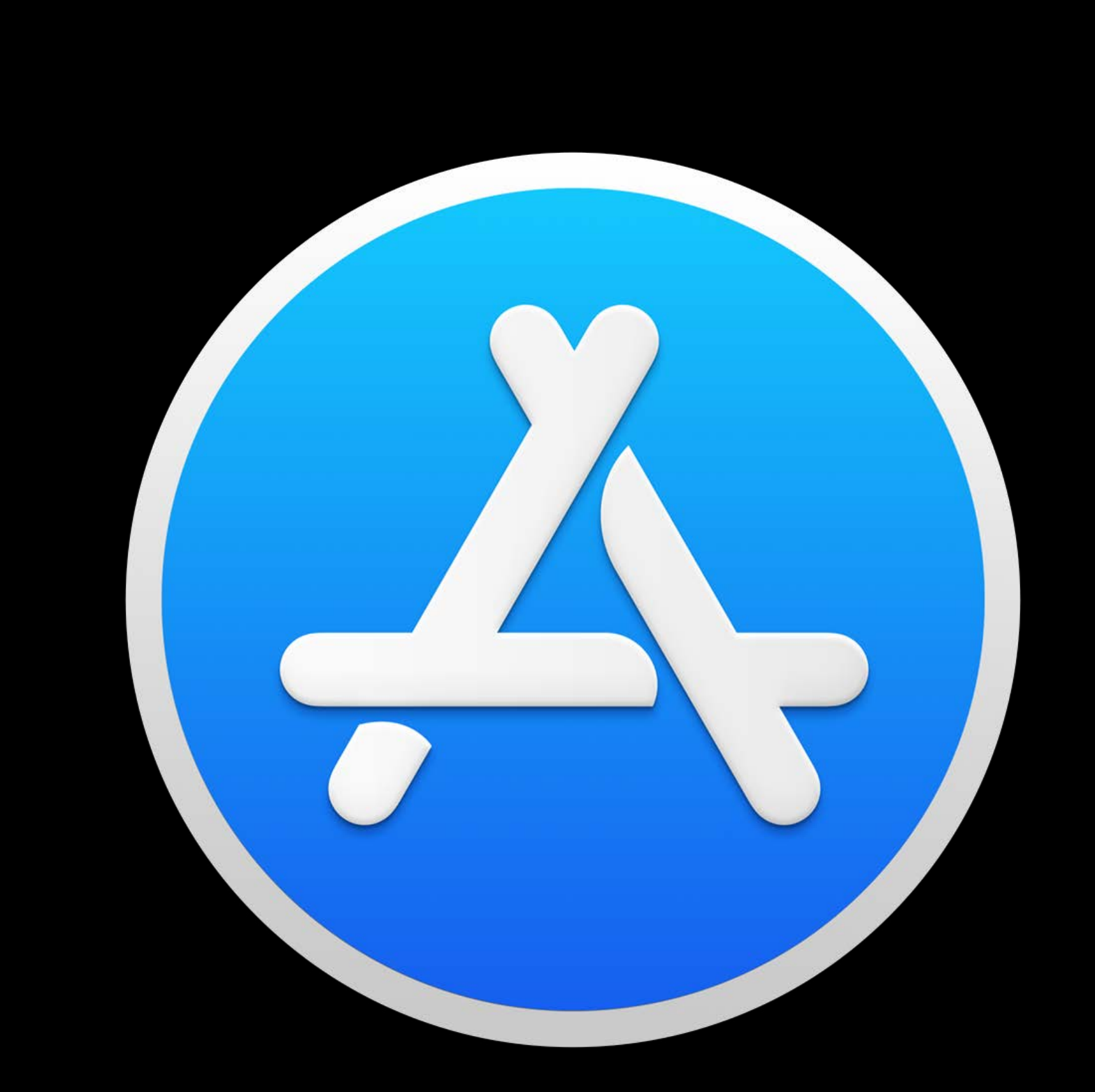

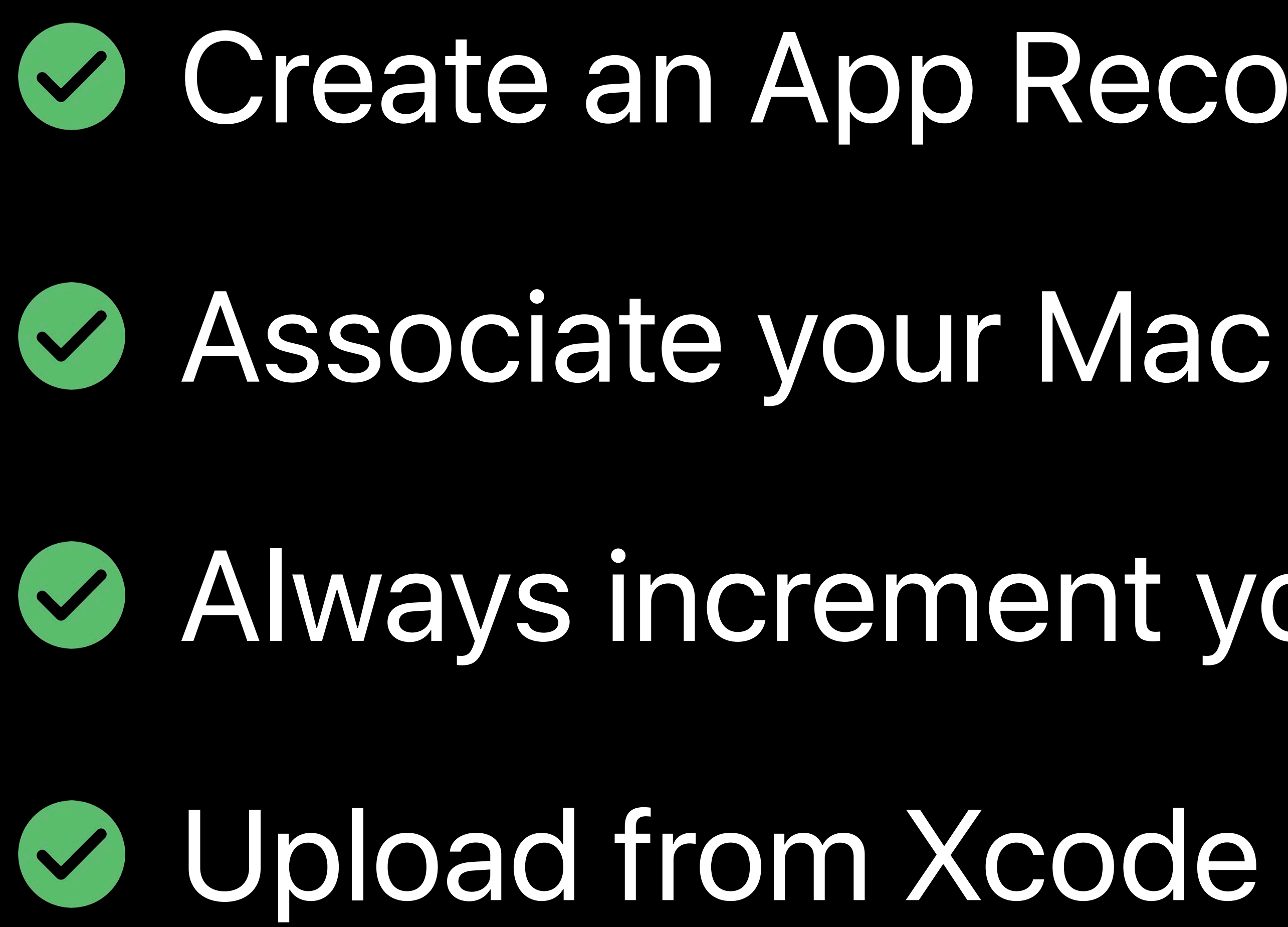

# $\bullet$  **Create an App Record on App Store Connect** Associate your Mac synthesized App Identifier **B. Always increment your build number**

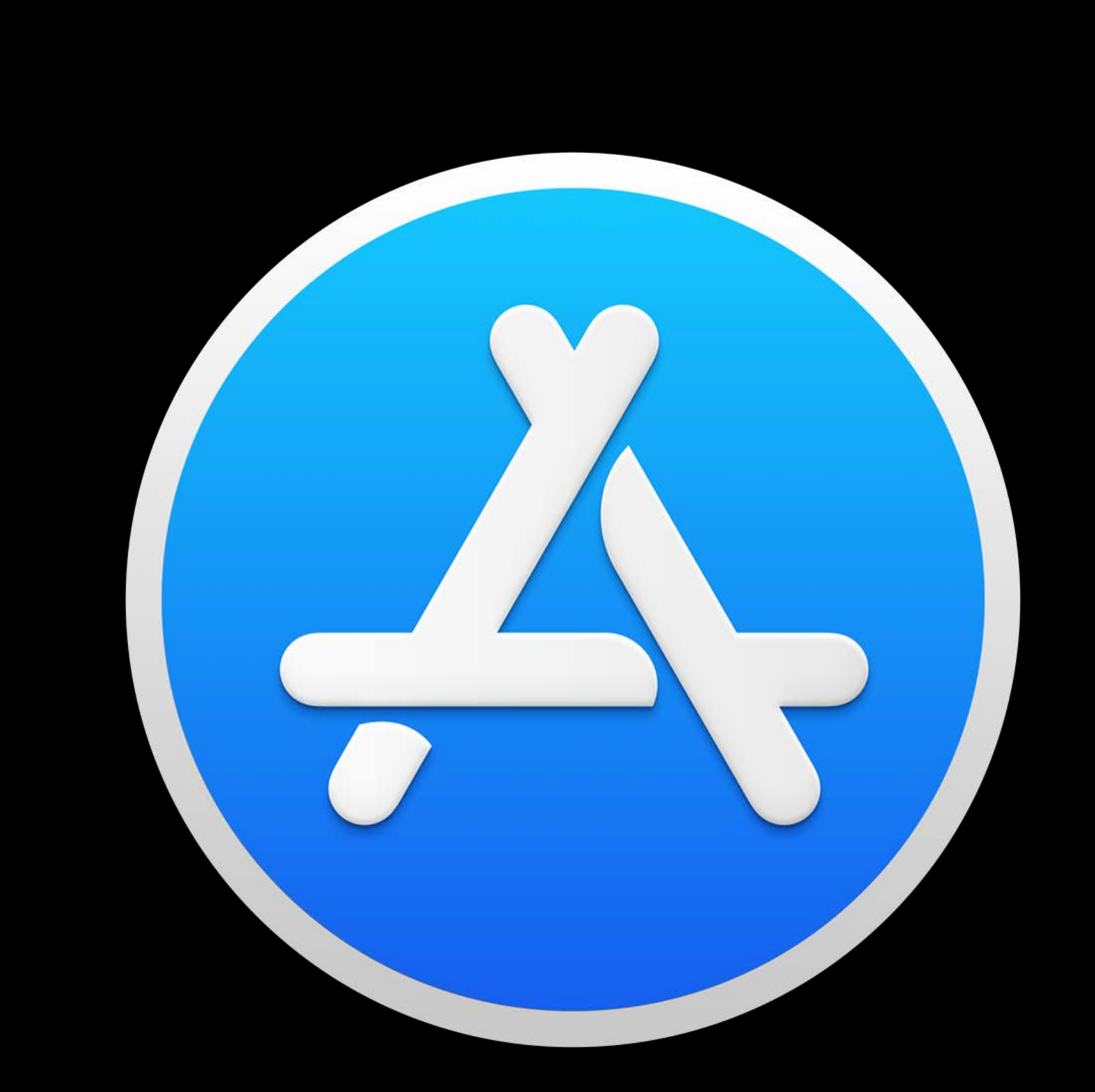

### **Mac App Store**  Getting started

**Upload from Xcode** Release for sale

# **Create an App Record on App Store Connect Associate your Mac synthesized App Identifier EXAlways increment your build number**

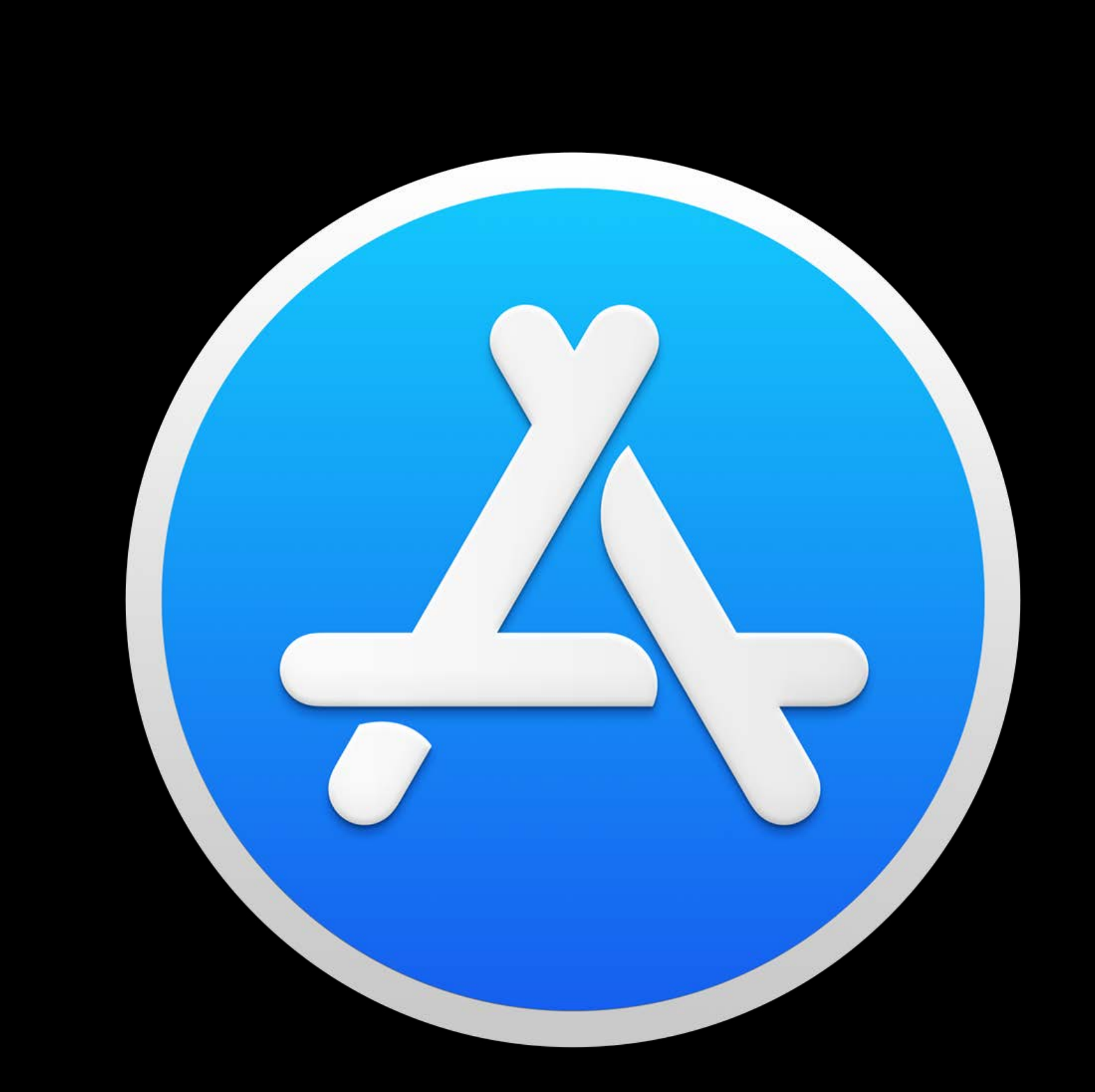

### **Mac App Store**  Getting started

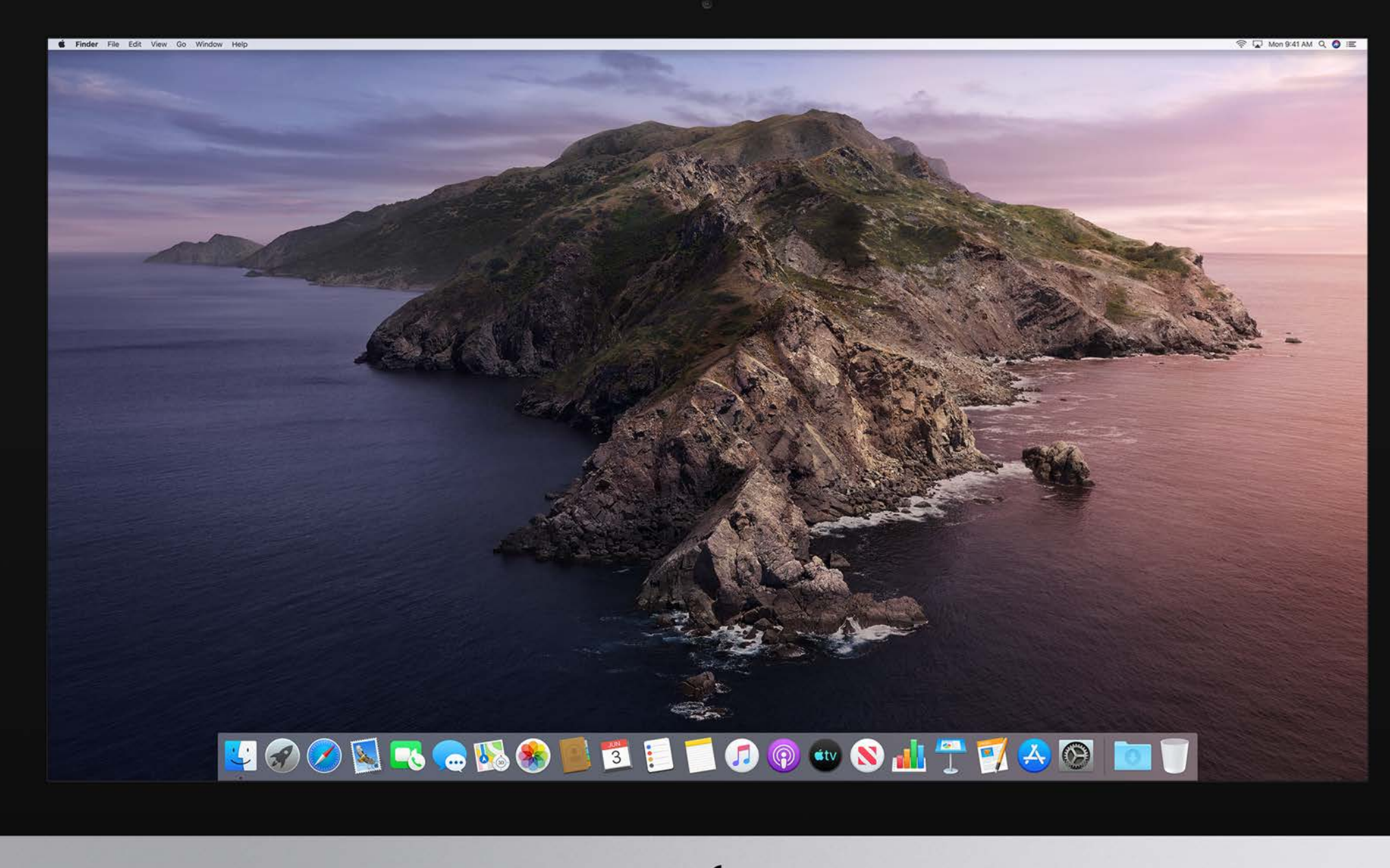

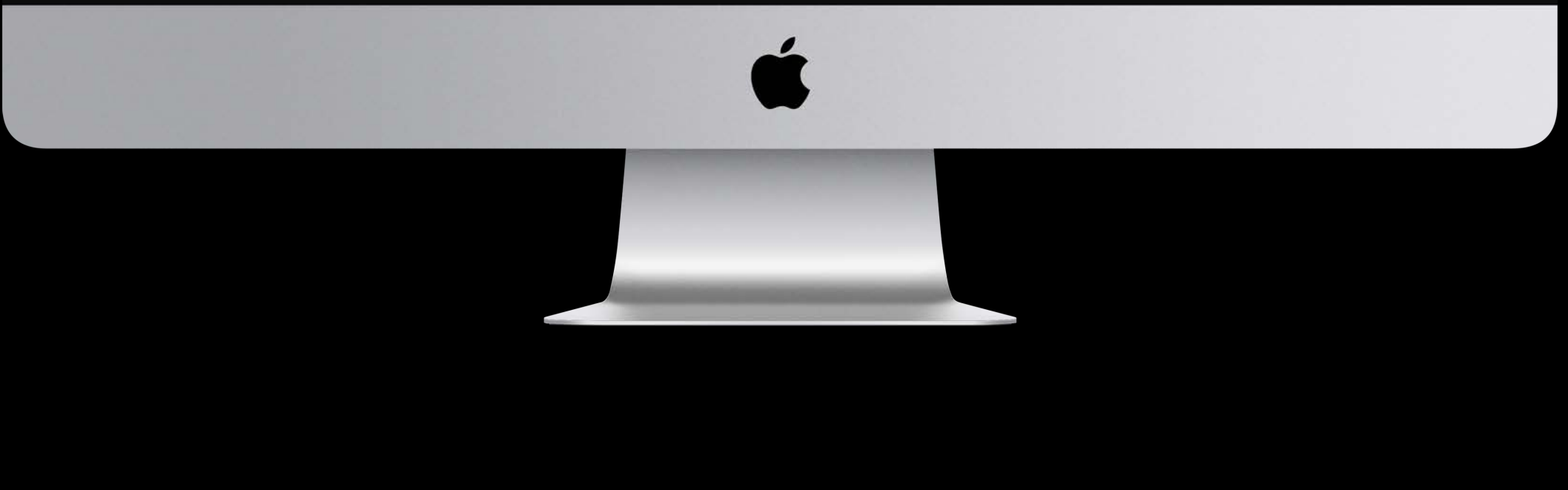

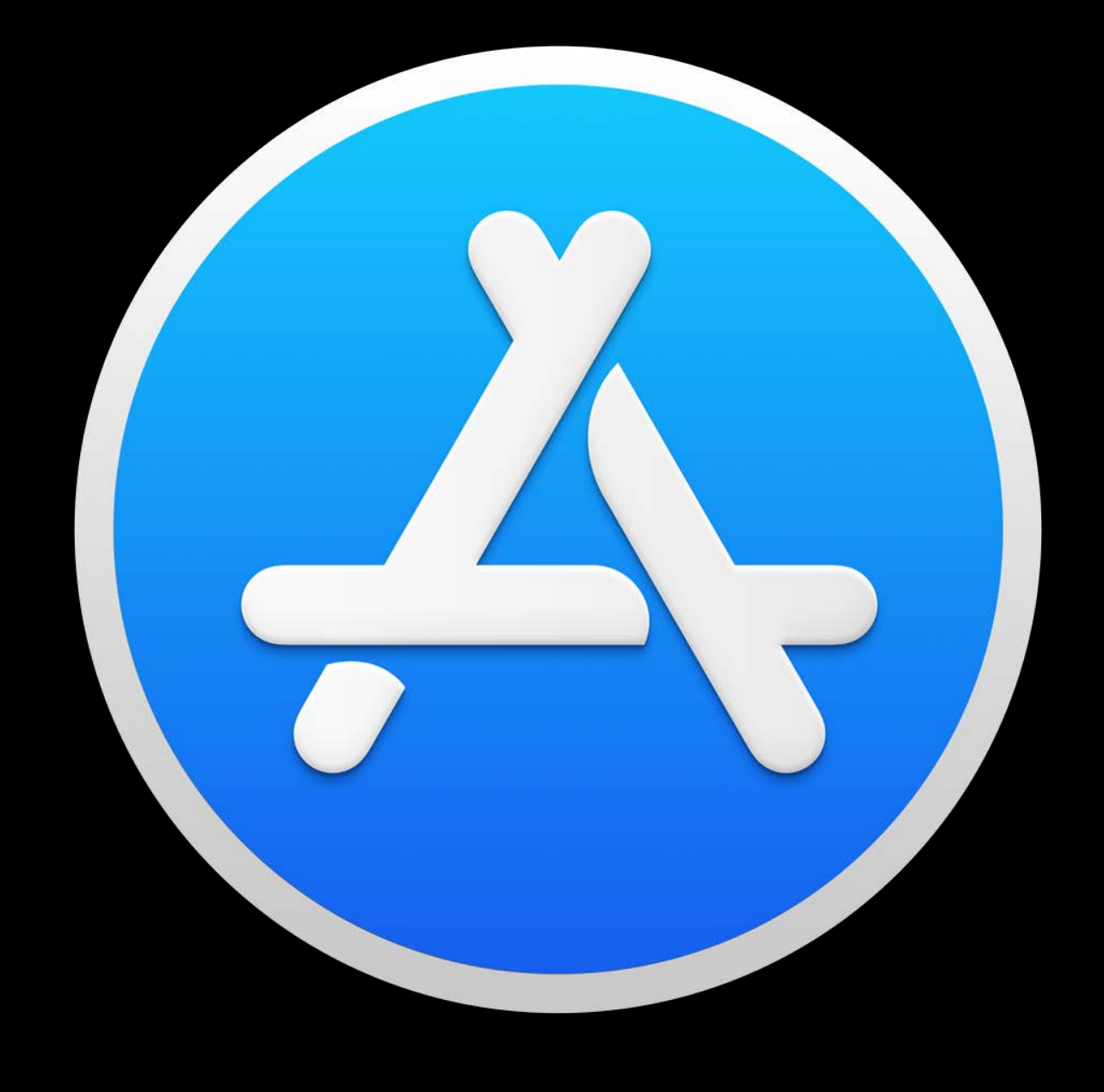

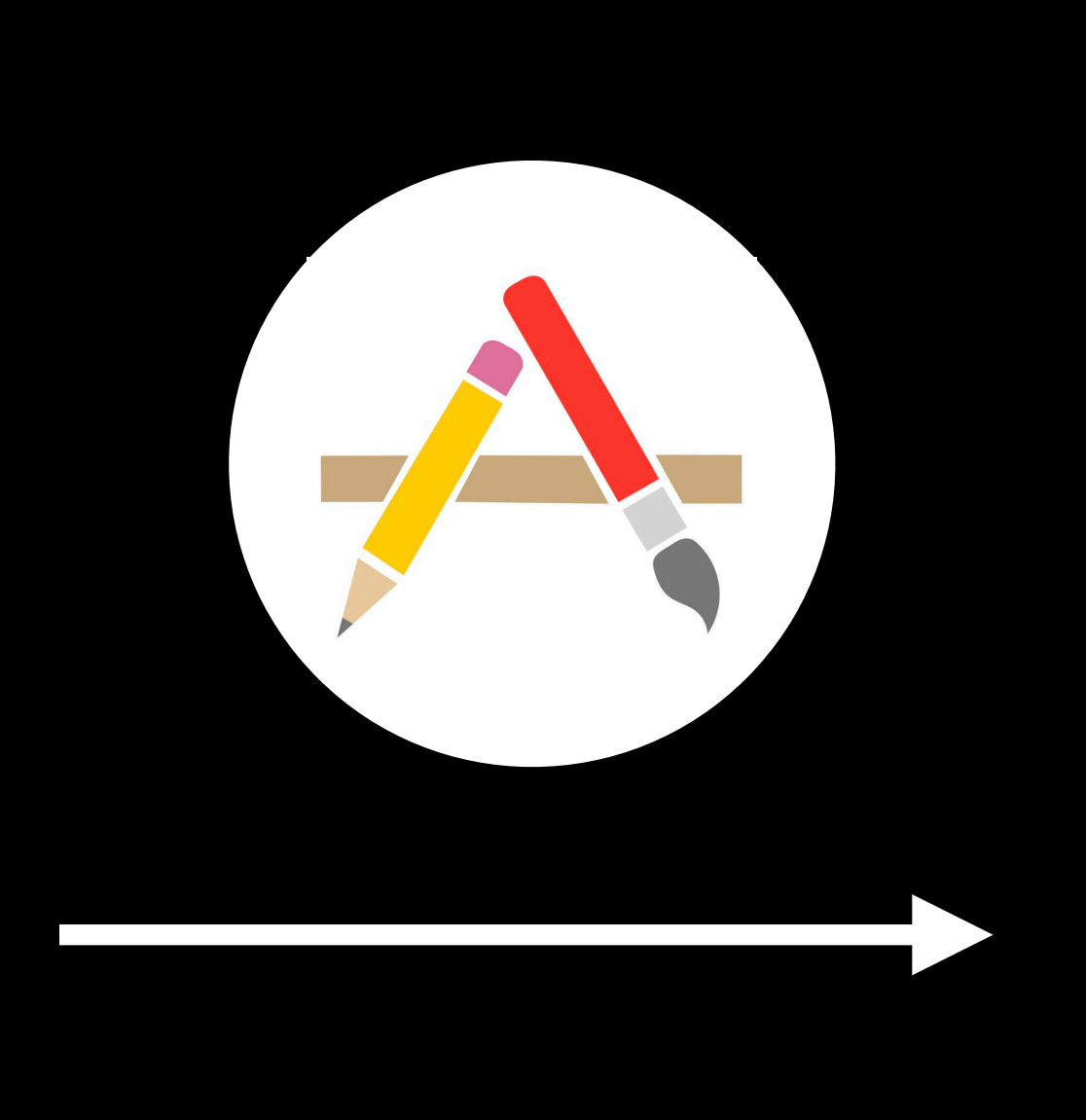

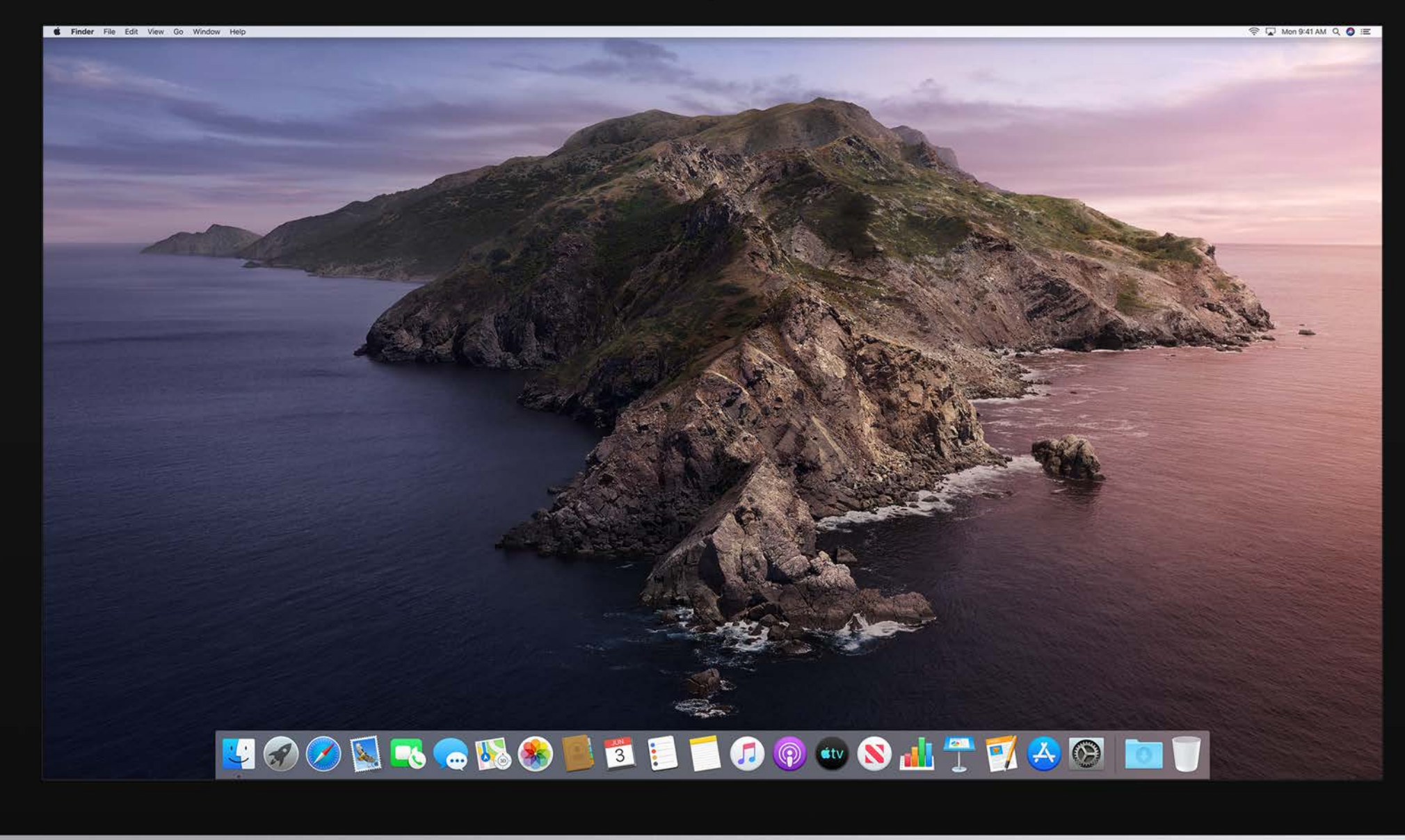

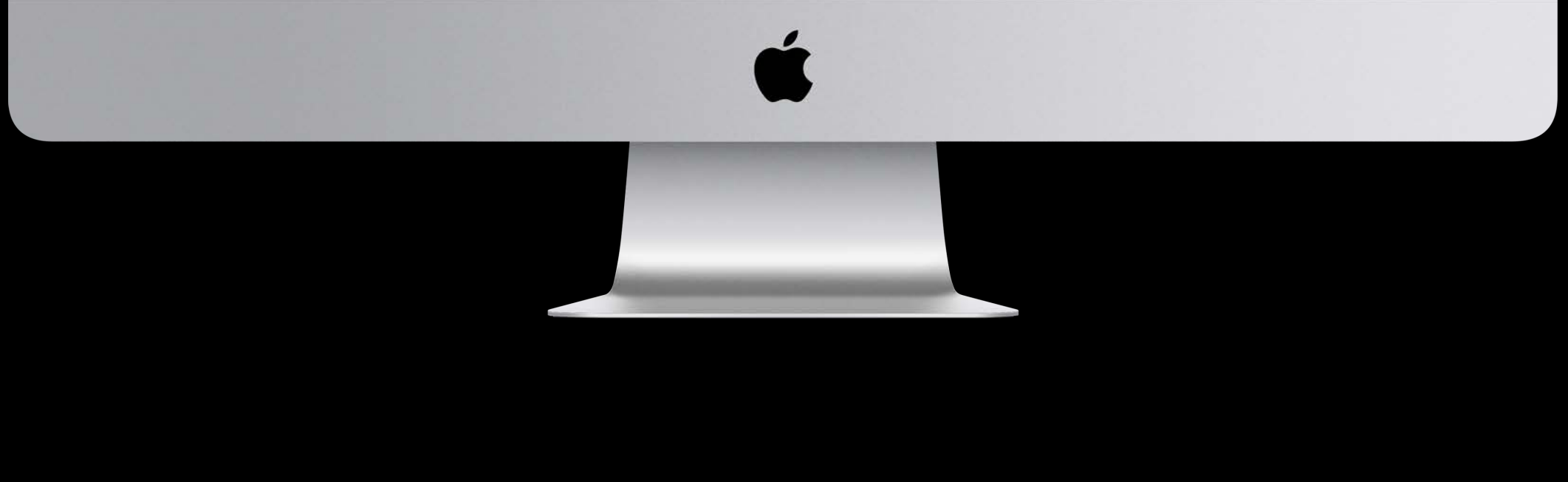

# **Drag and Drop Installation**

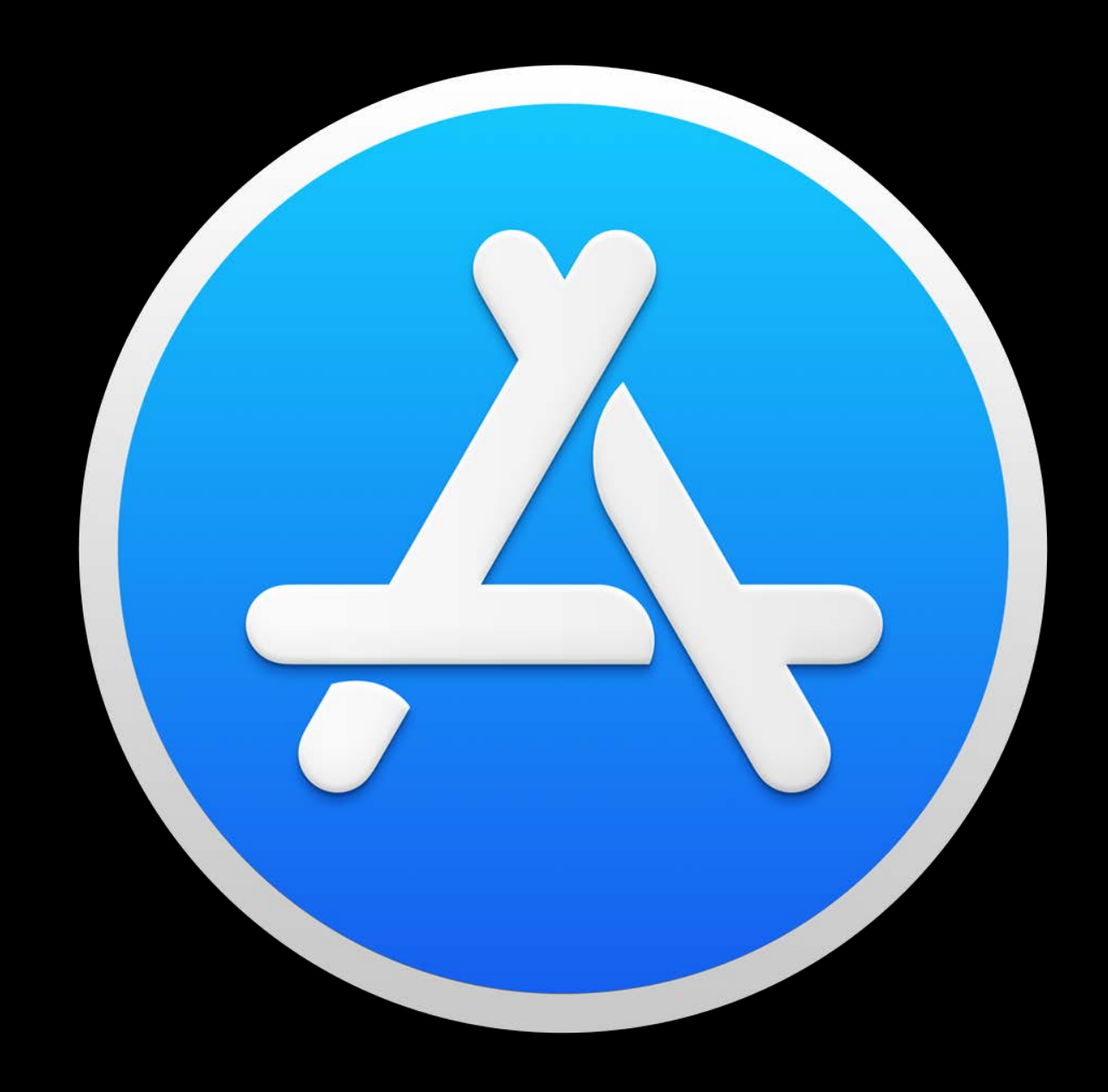

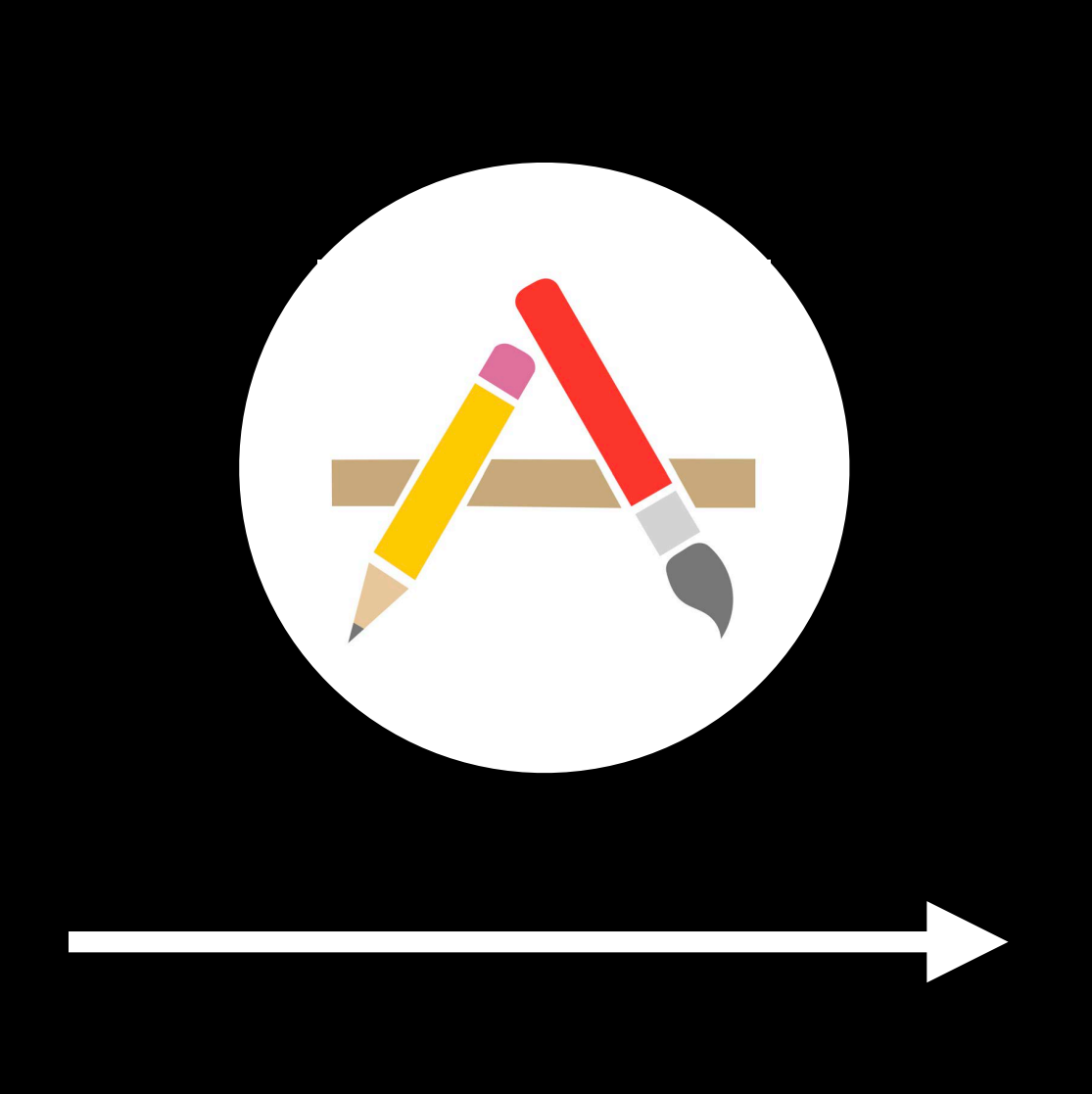

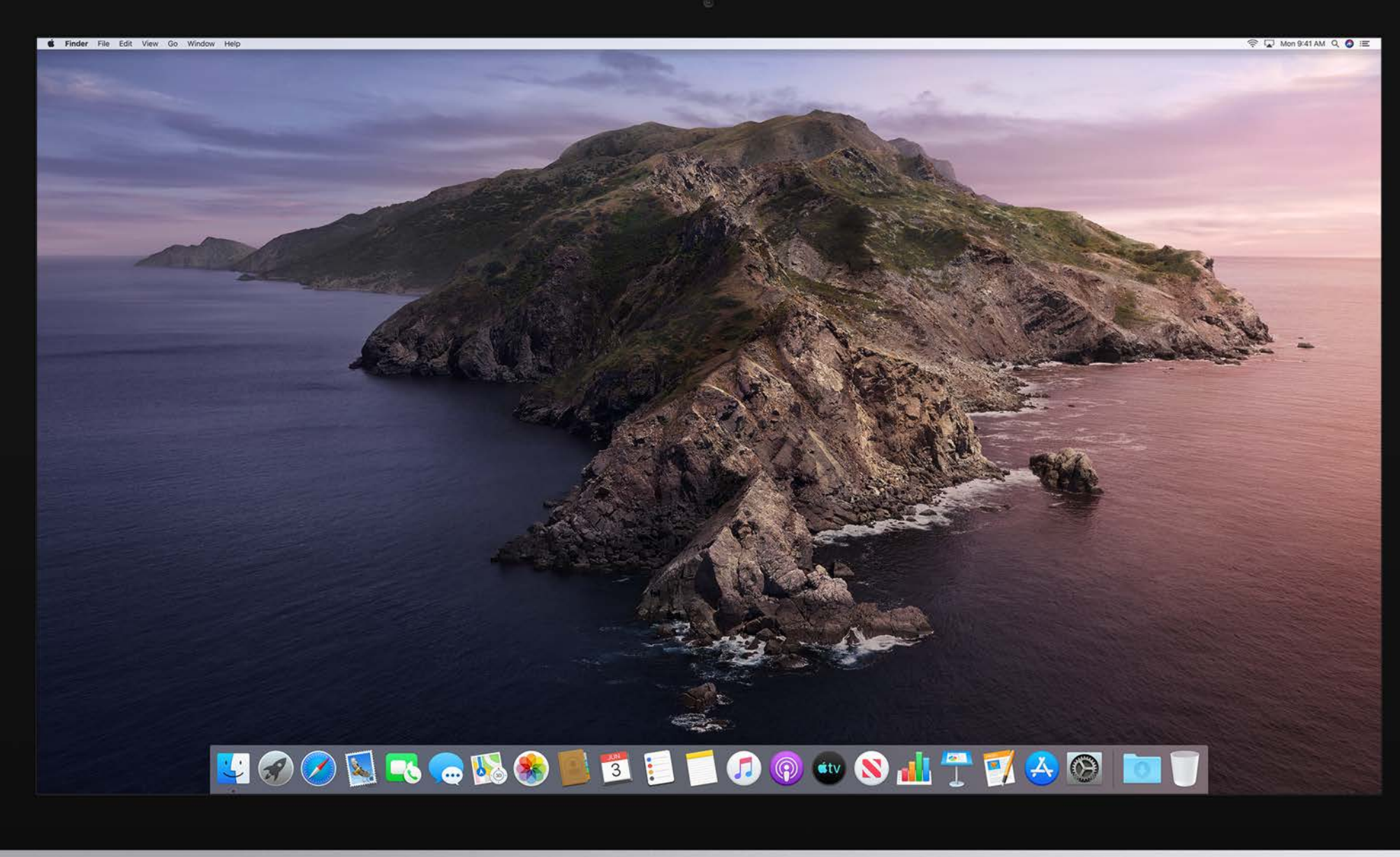

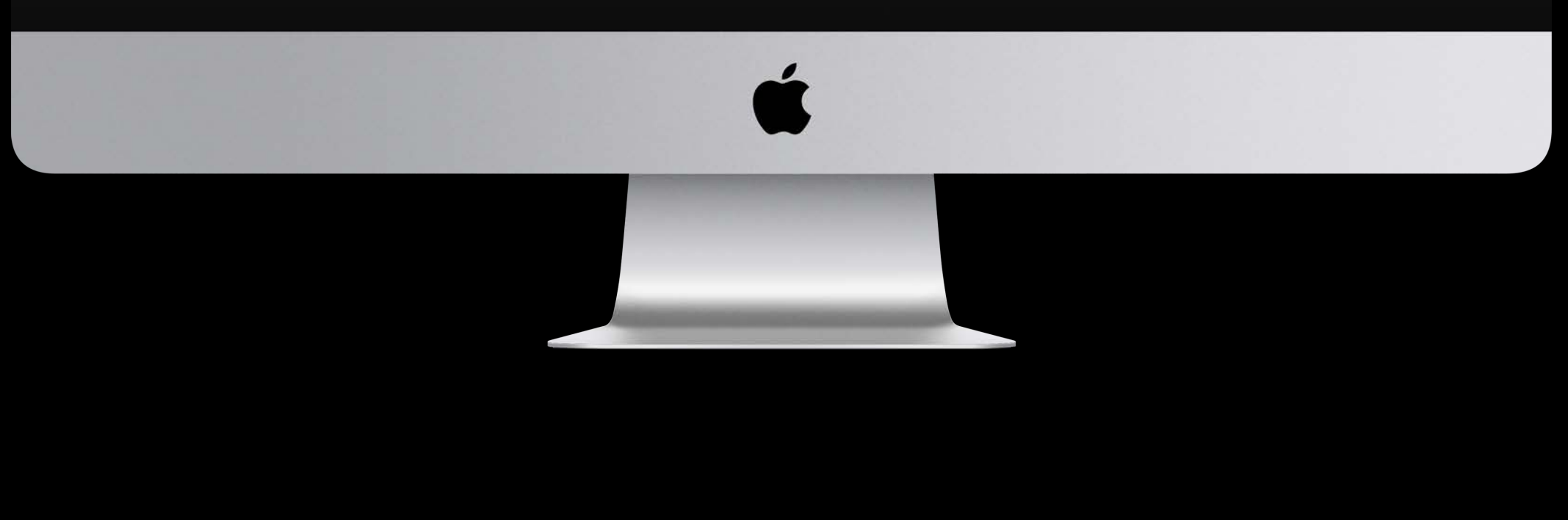

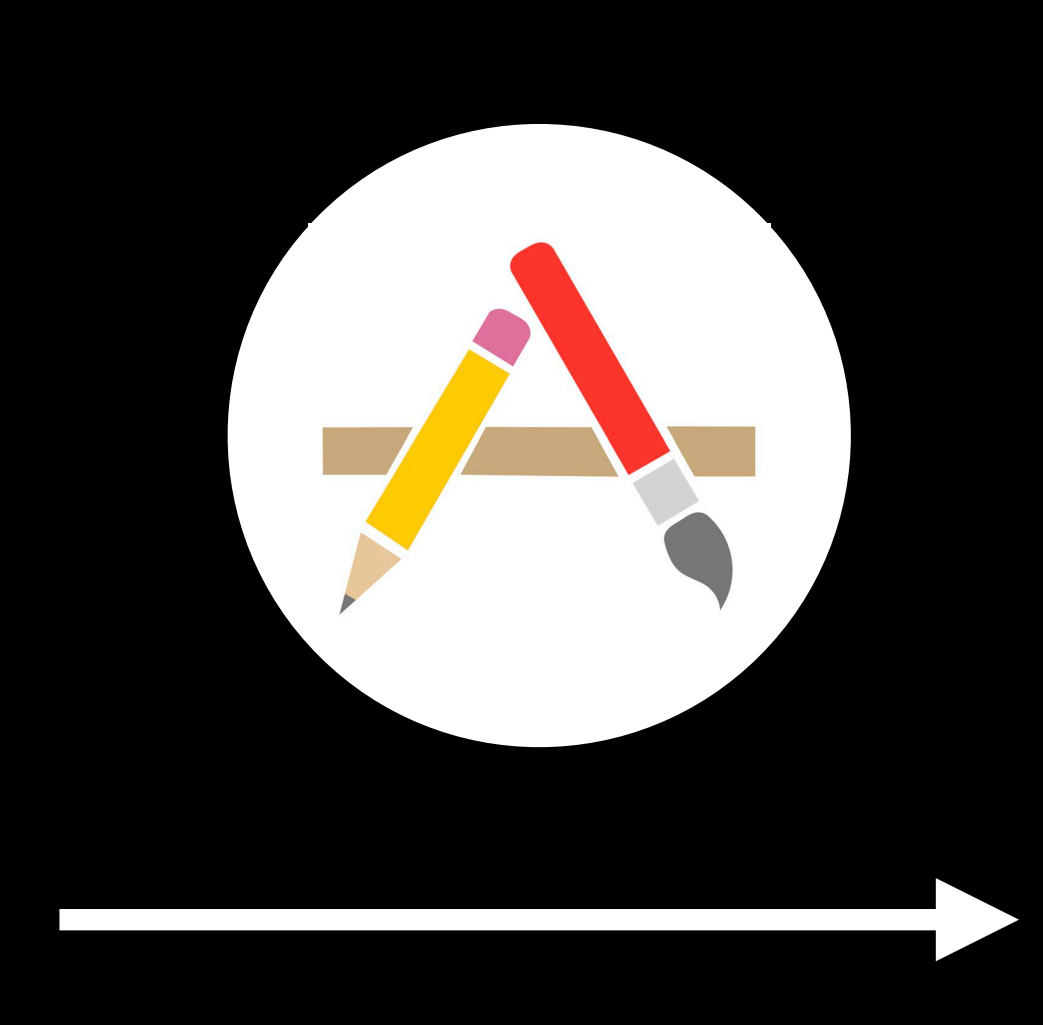

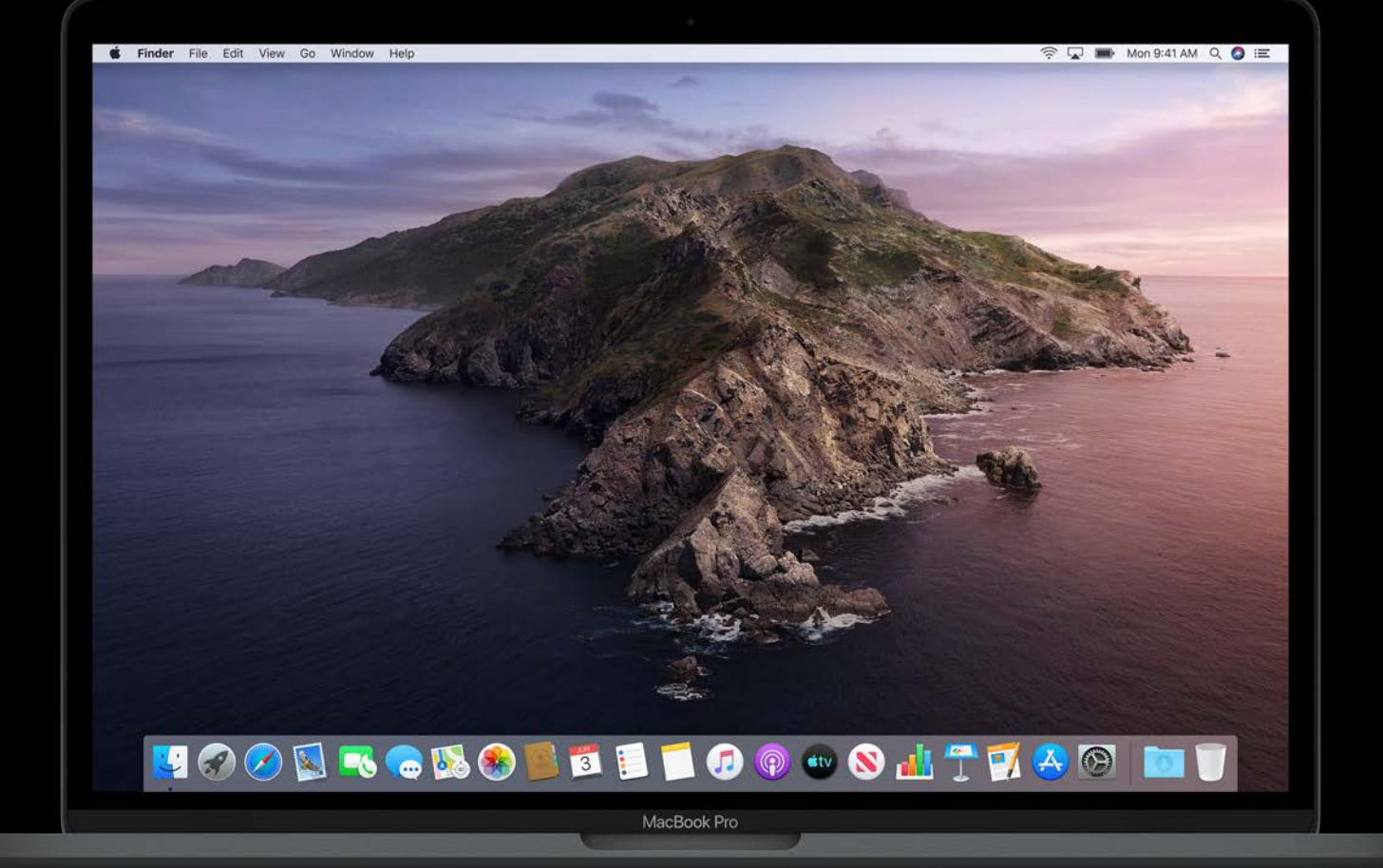

### **Drag and Drop Installation** Mac App Store migration checklist

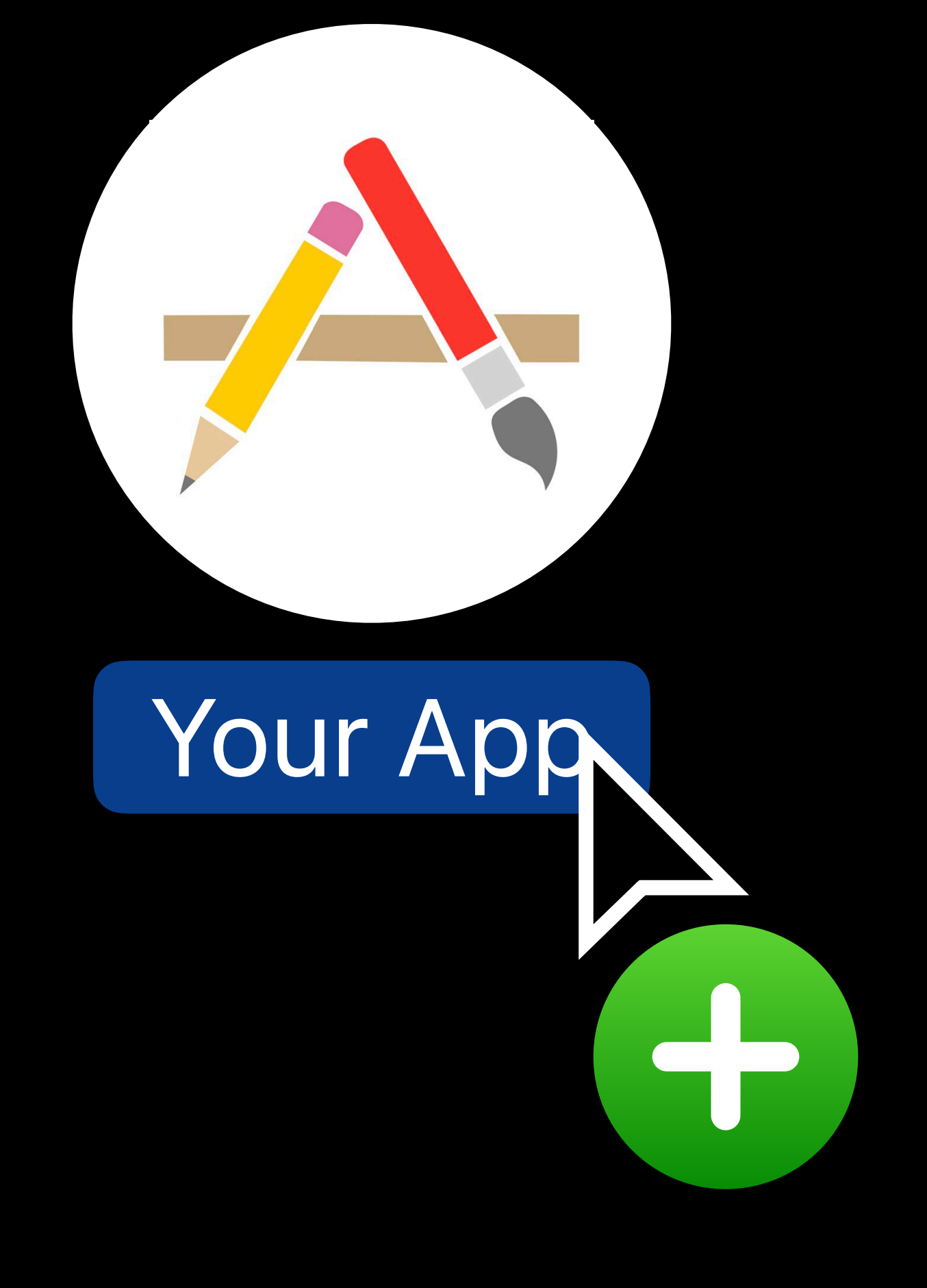

### **Drag and Drop Installation**  Mac App Store migration checklist

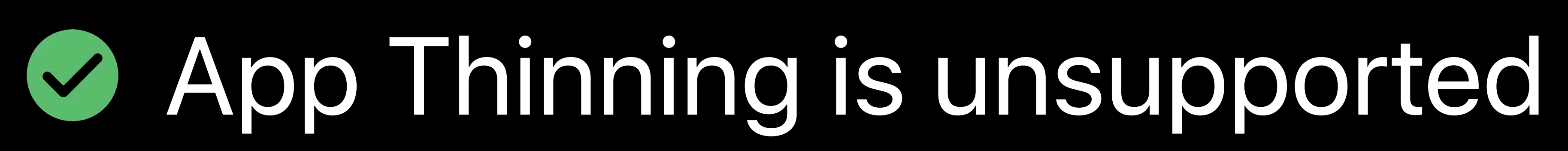

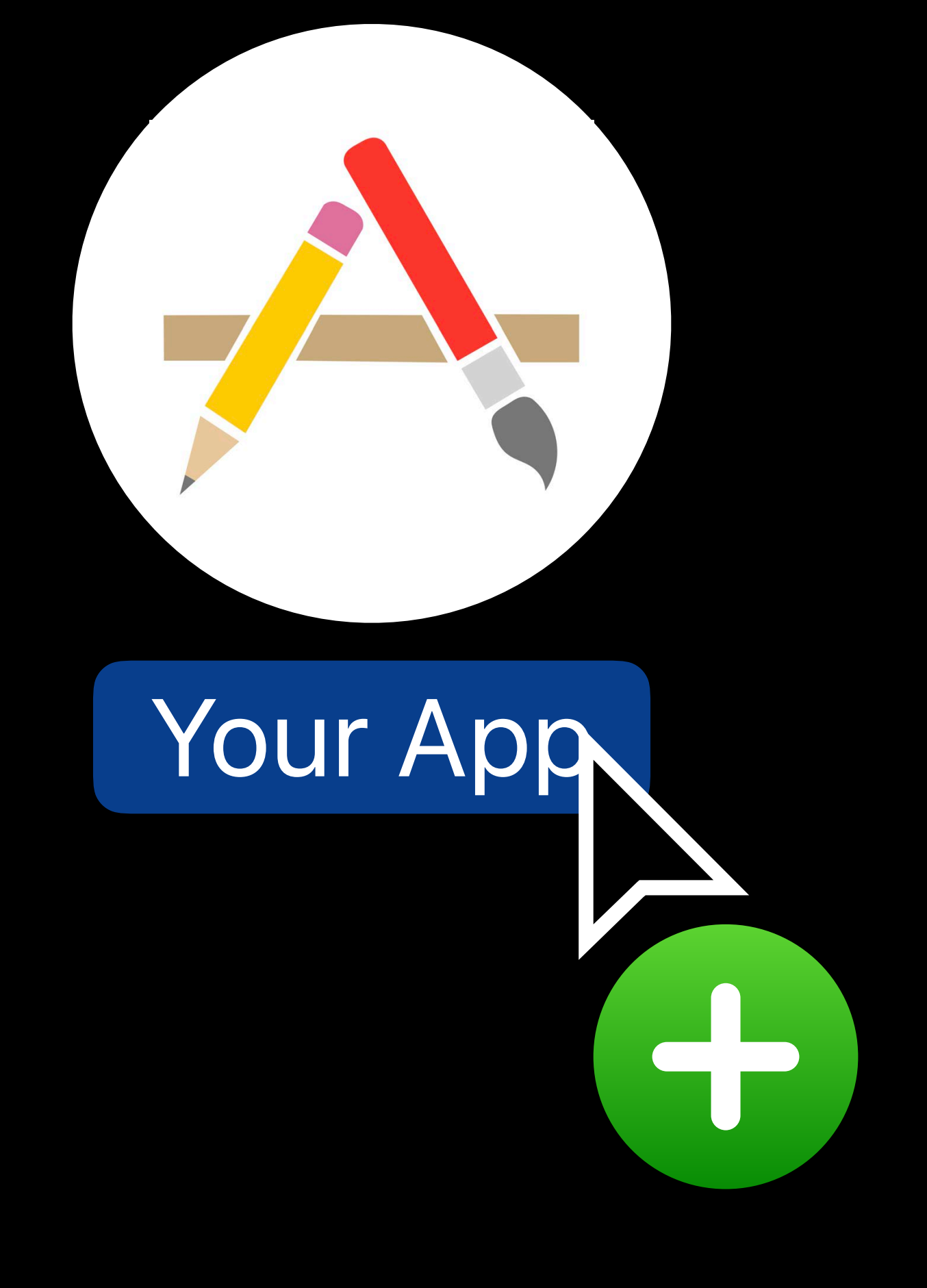

### **Drag and Drop Installation**  Mac App Store migration checklist

# App Thinning is unsupported Add Receipt Validation for DRM

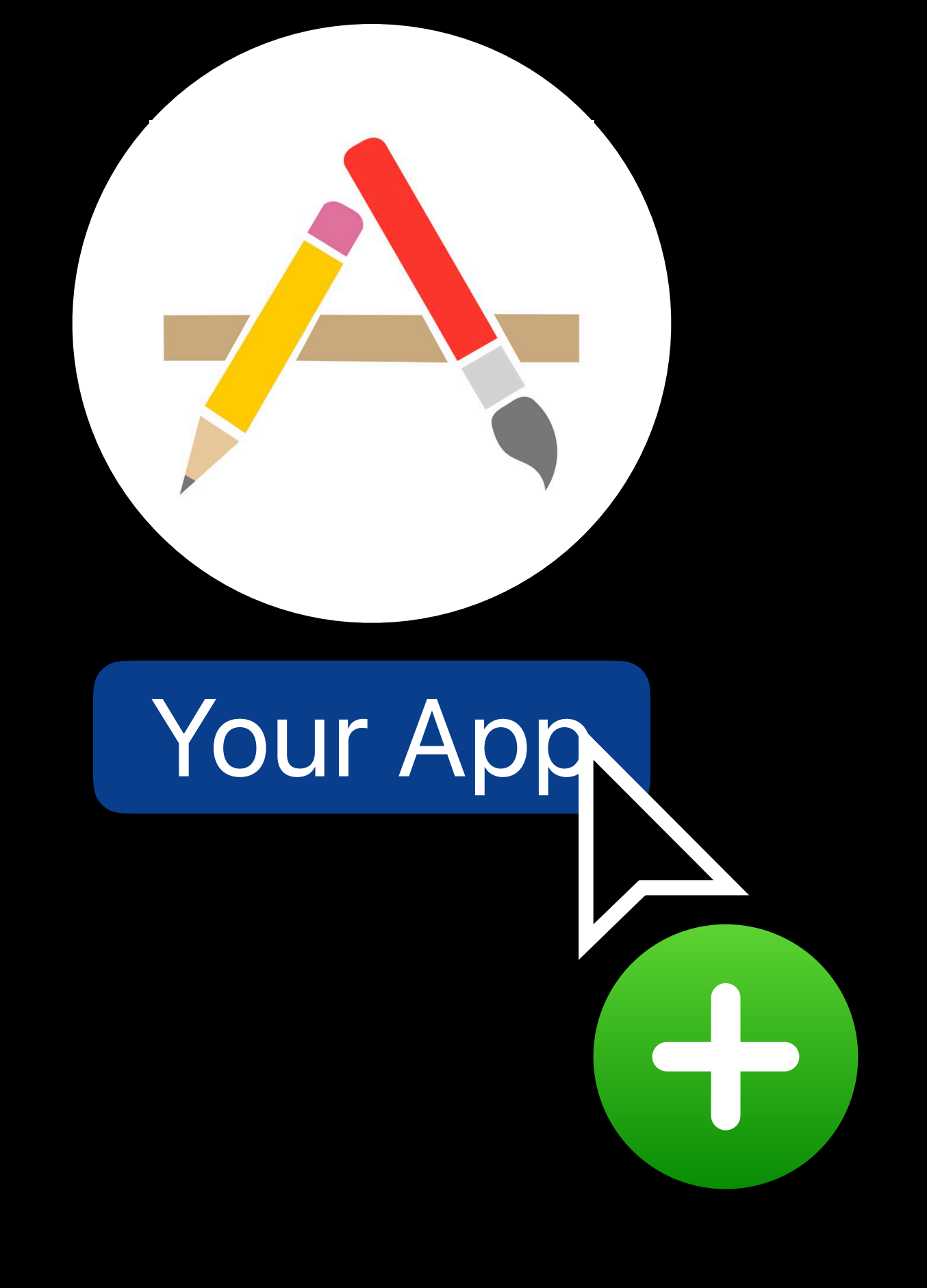

### **Drag and Drop Installation**  Mac App Store migration checklist

# App Thinning is unsupported Add Receipt Validation for DRM

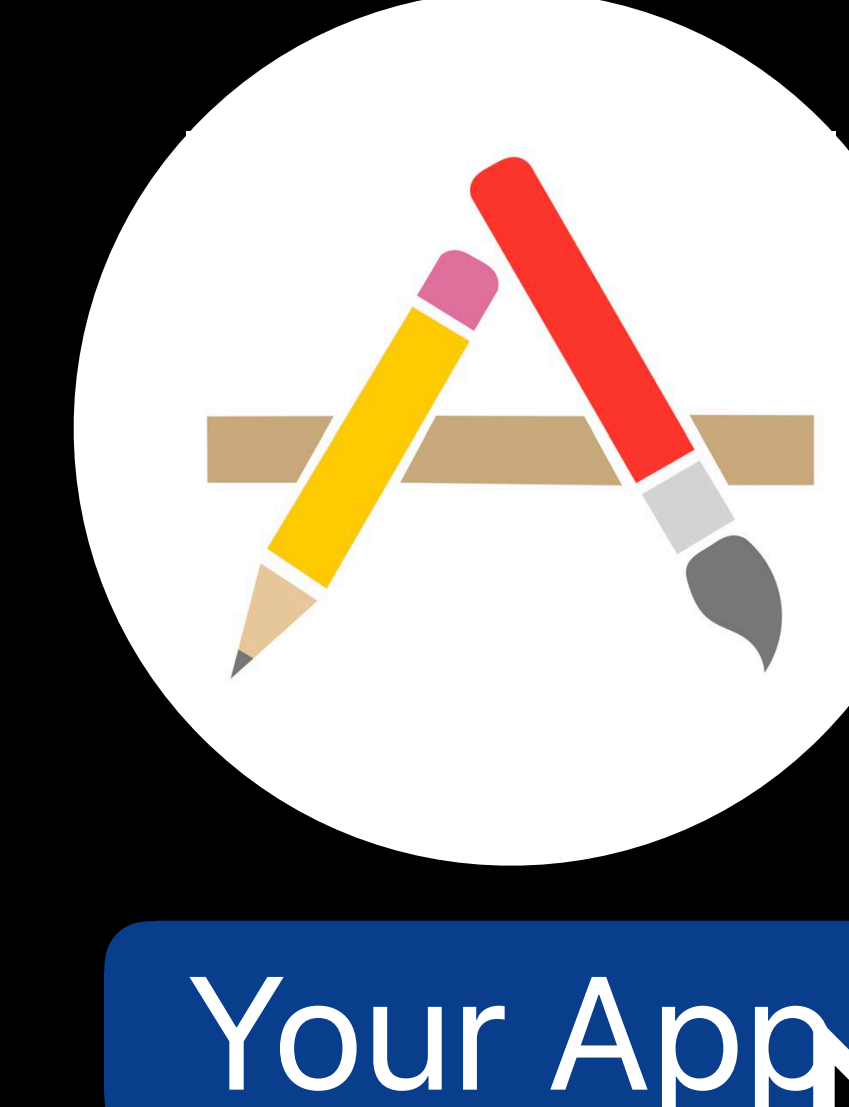

Advanced StoreKit WWDC 2017

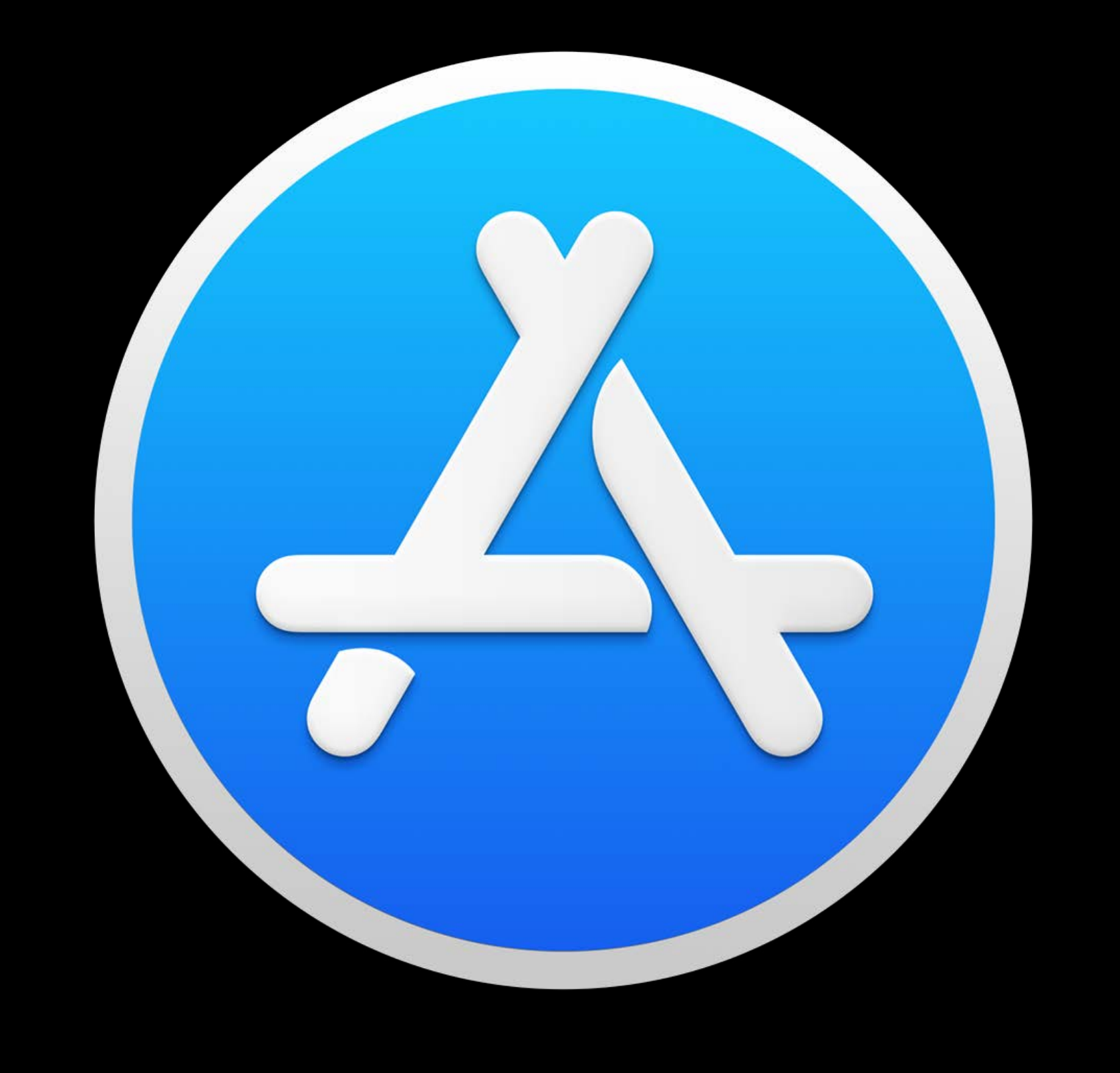

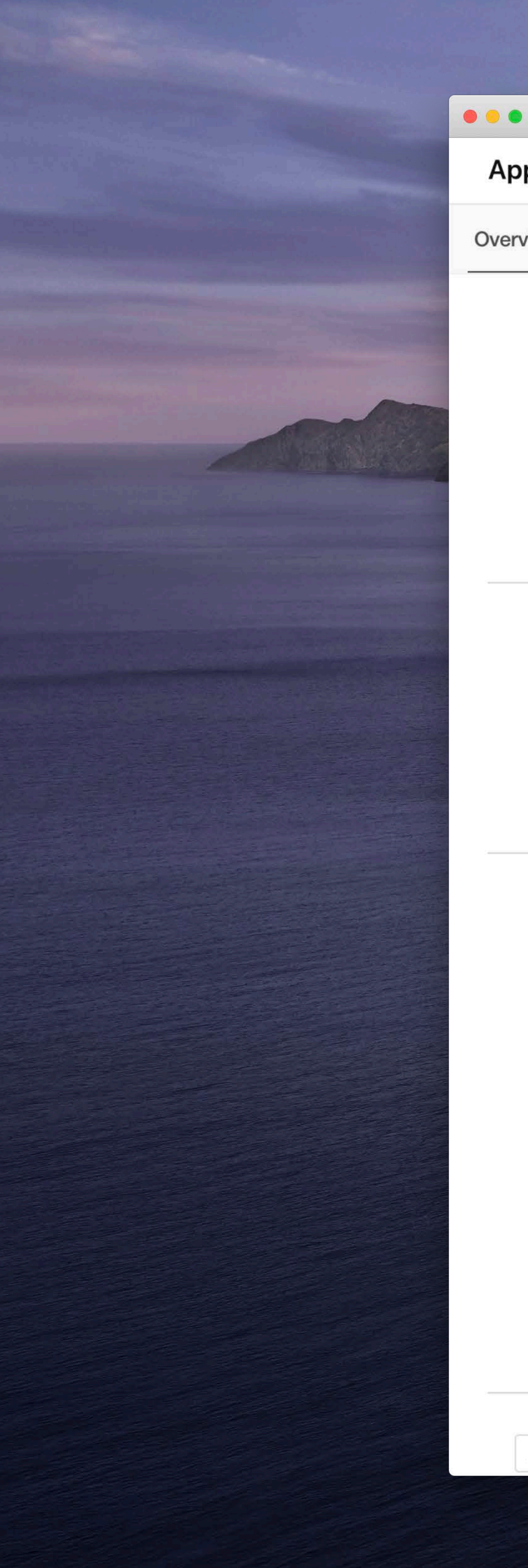

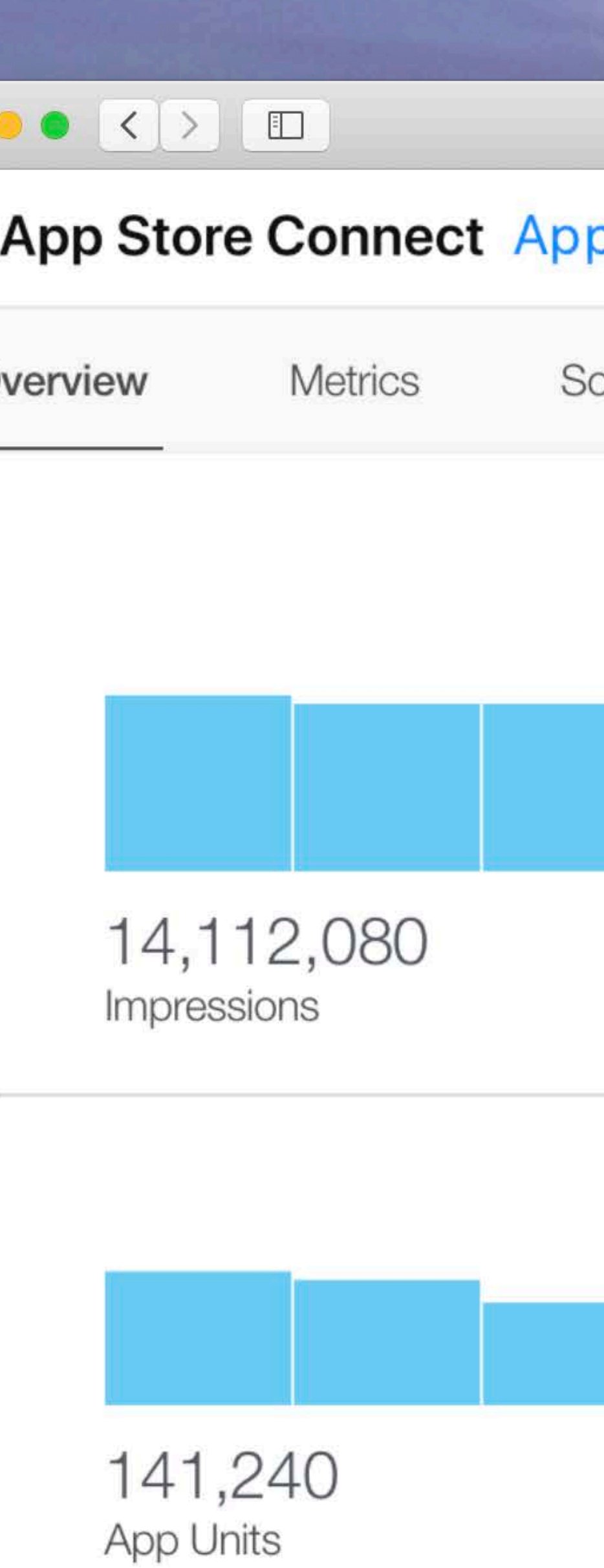

App Units by Source

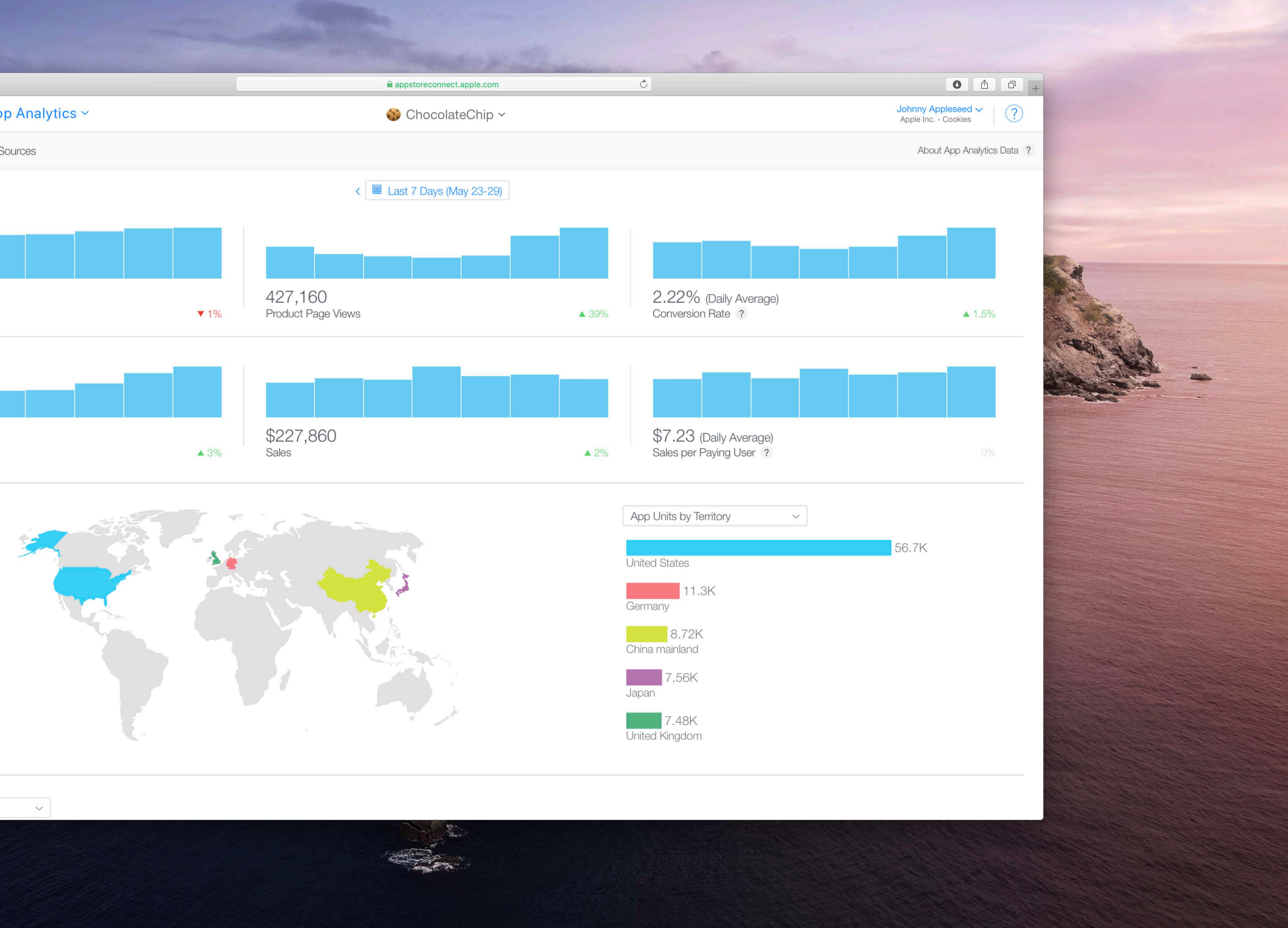

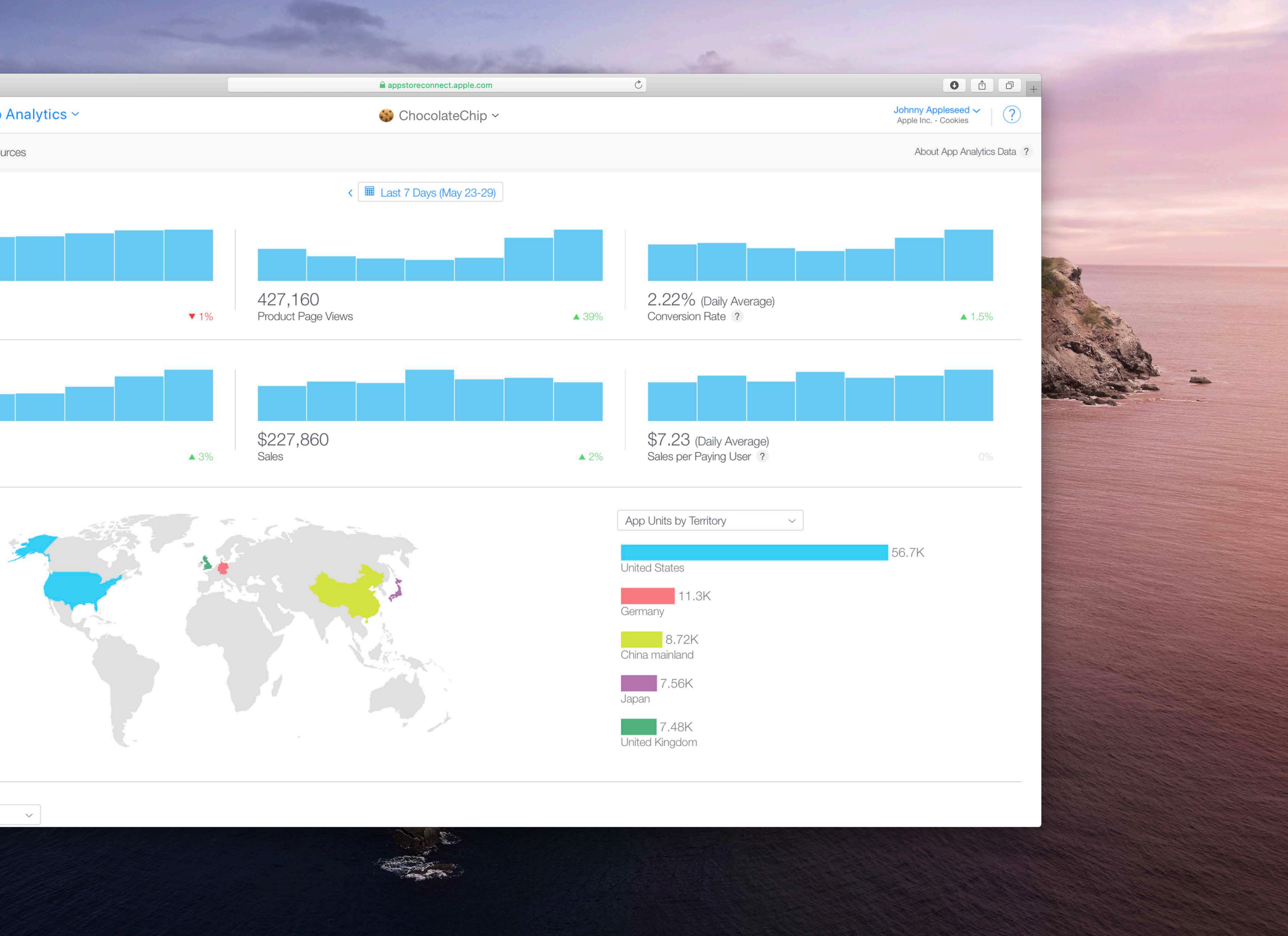

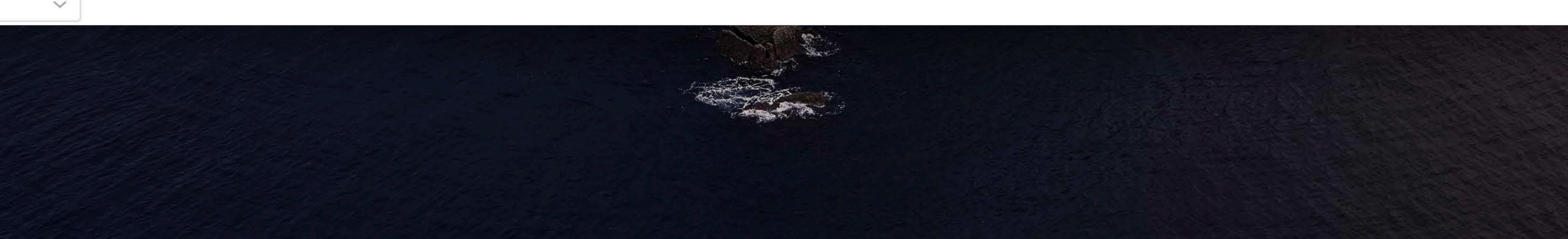

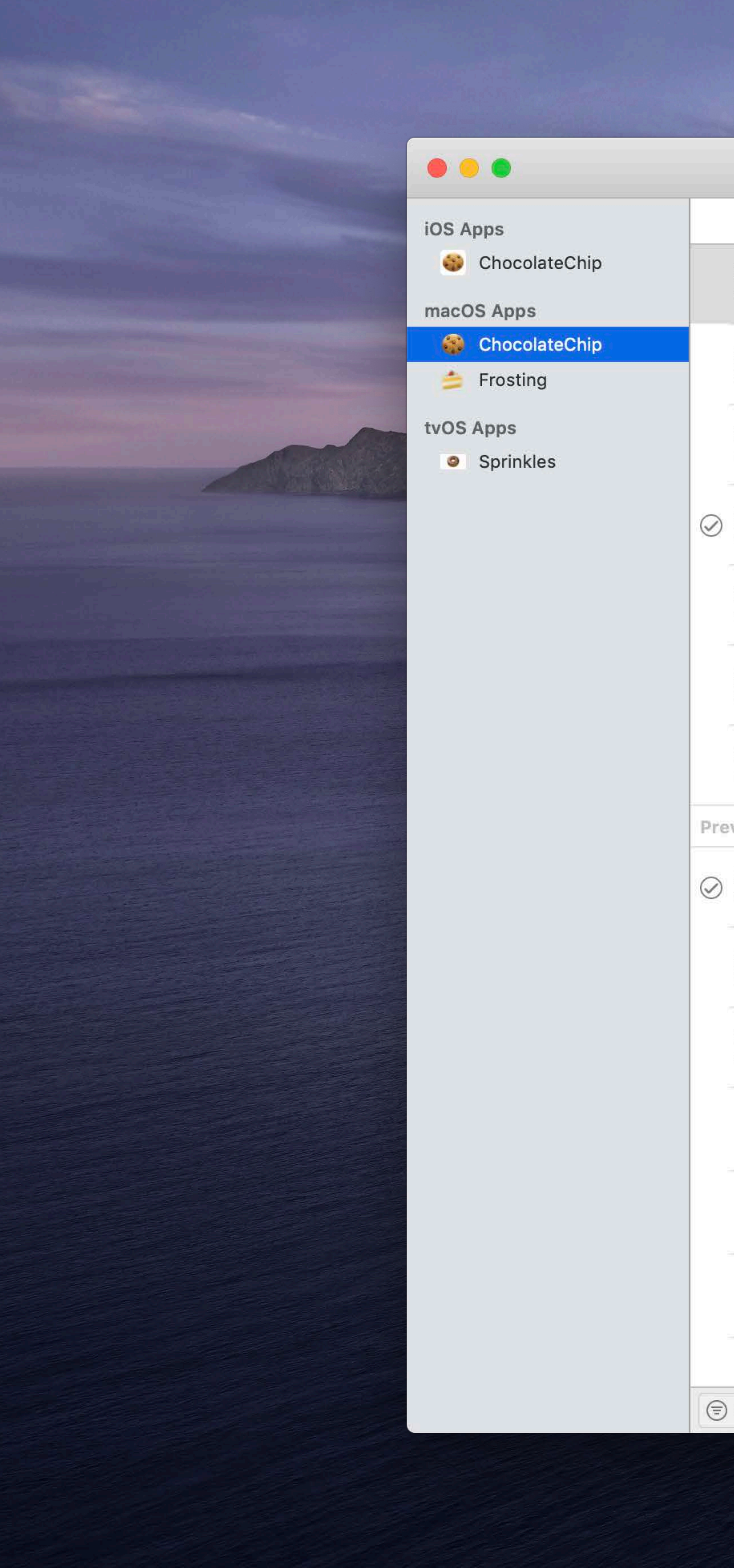

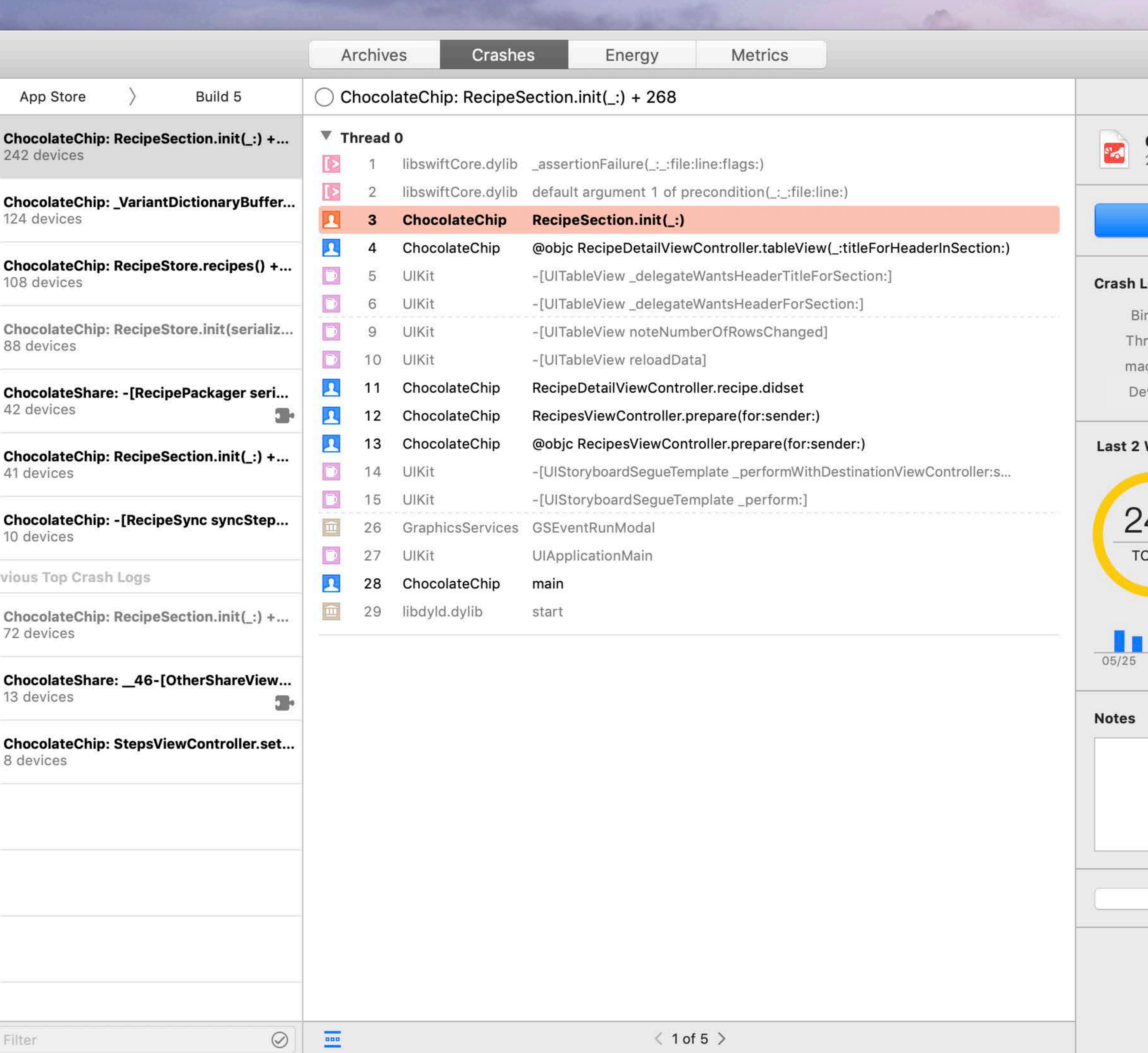

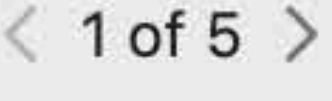

#### **Crash Information**

#### ChocolateChip: RecipeSe...<br>242 devices

#### Open in Project...

#### **Log Details**

inary ChocolateChip 1.0 (5)

 $\begin{array}{c} \hline \end{array}$ 

- read 0
- ICOS 10.15 (19A471q)
- evice **iMac Pro**

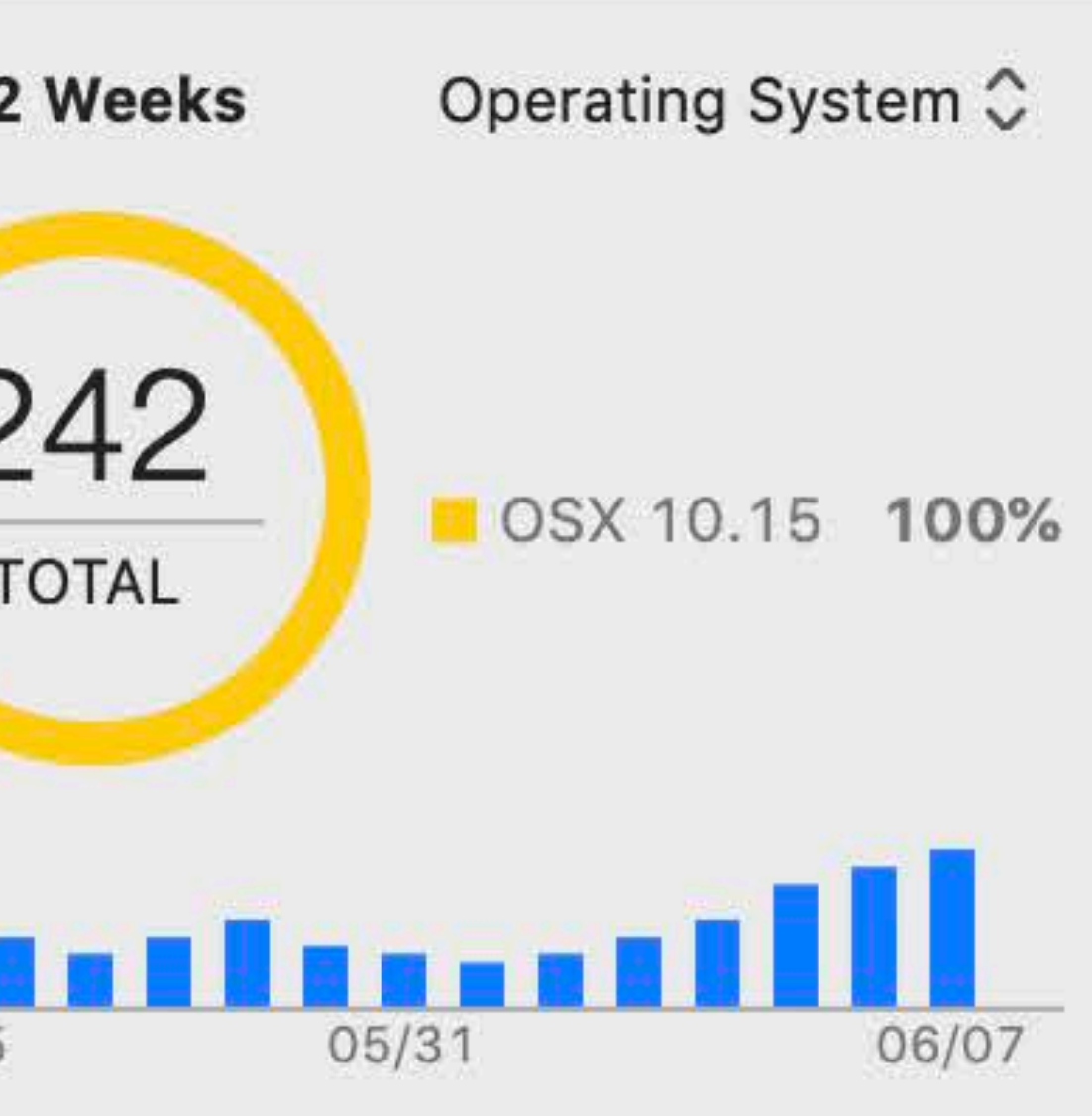

No Notes Mark As Resolved

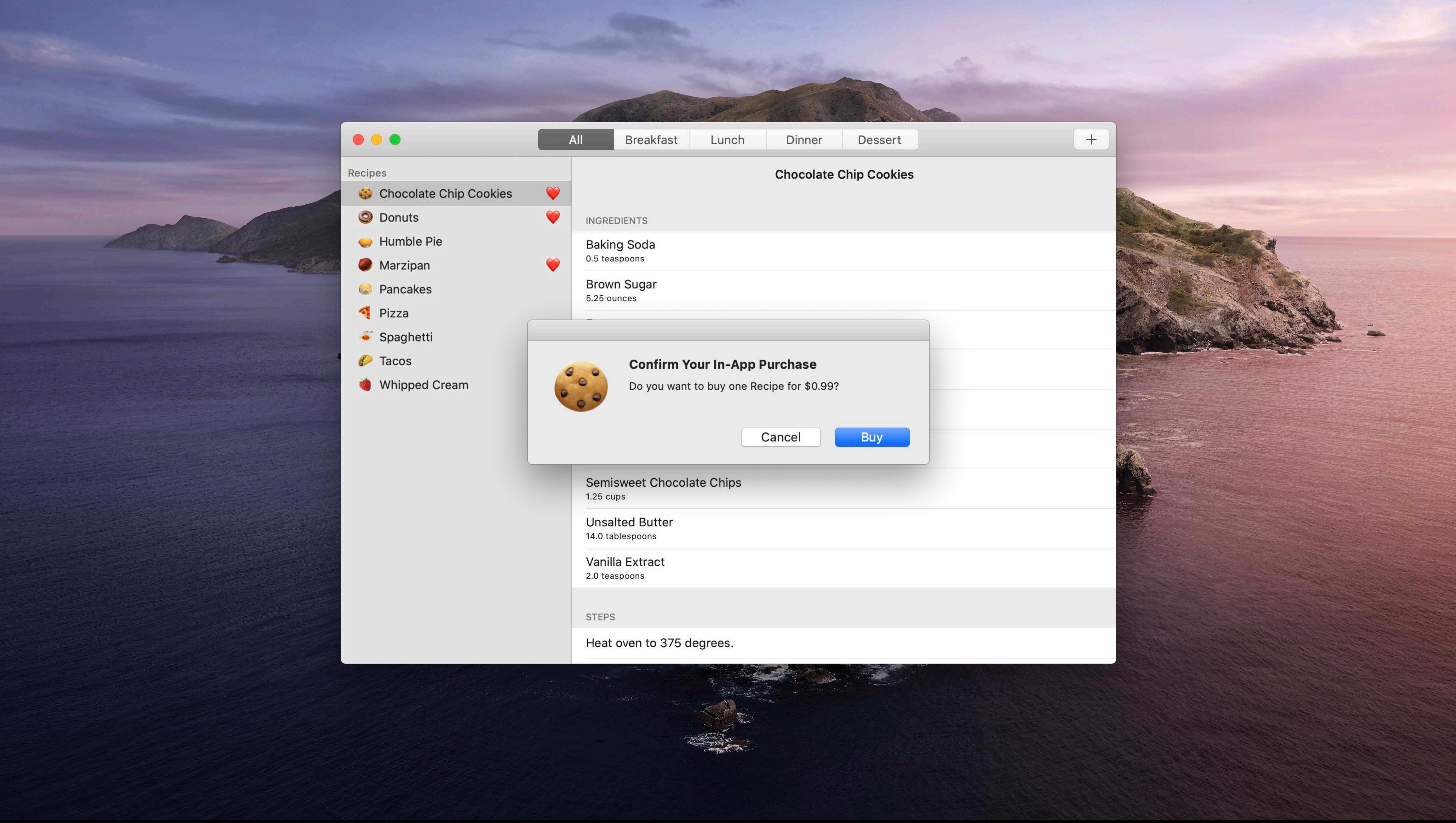

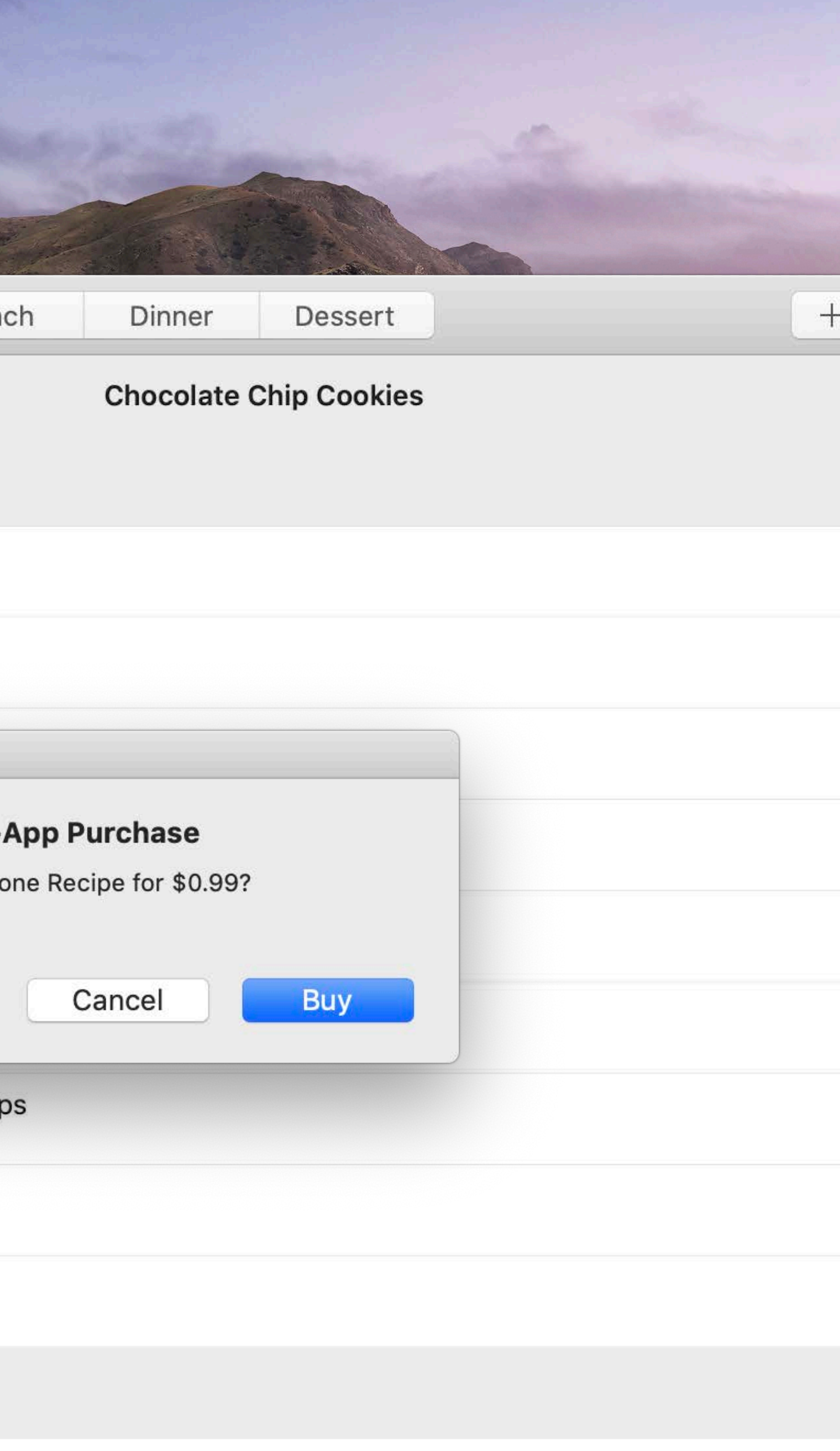

### Capabilities Mac App Store migration checklist

- 
- 
- 
- 
- 
- 
- 
- 

### Capabilities Mac App Store migration checklist

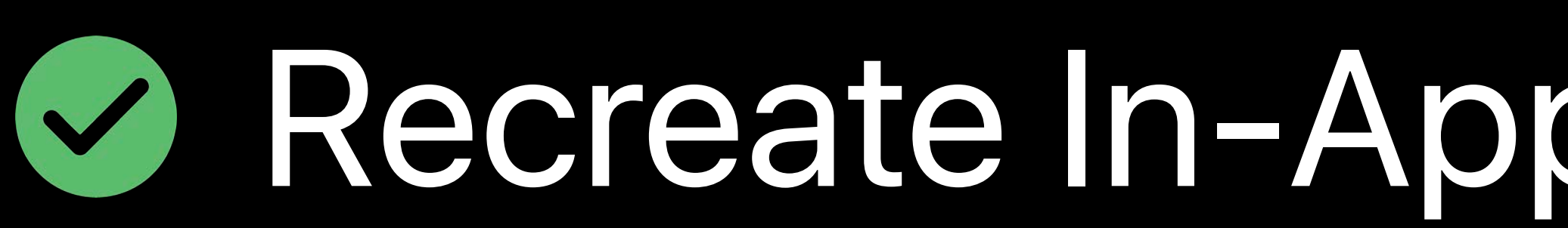

#### Recreate In-App Purchases and subscriptions

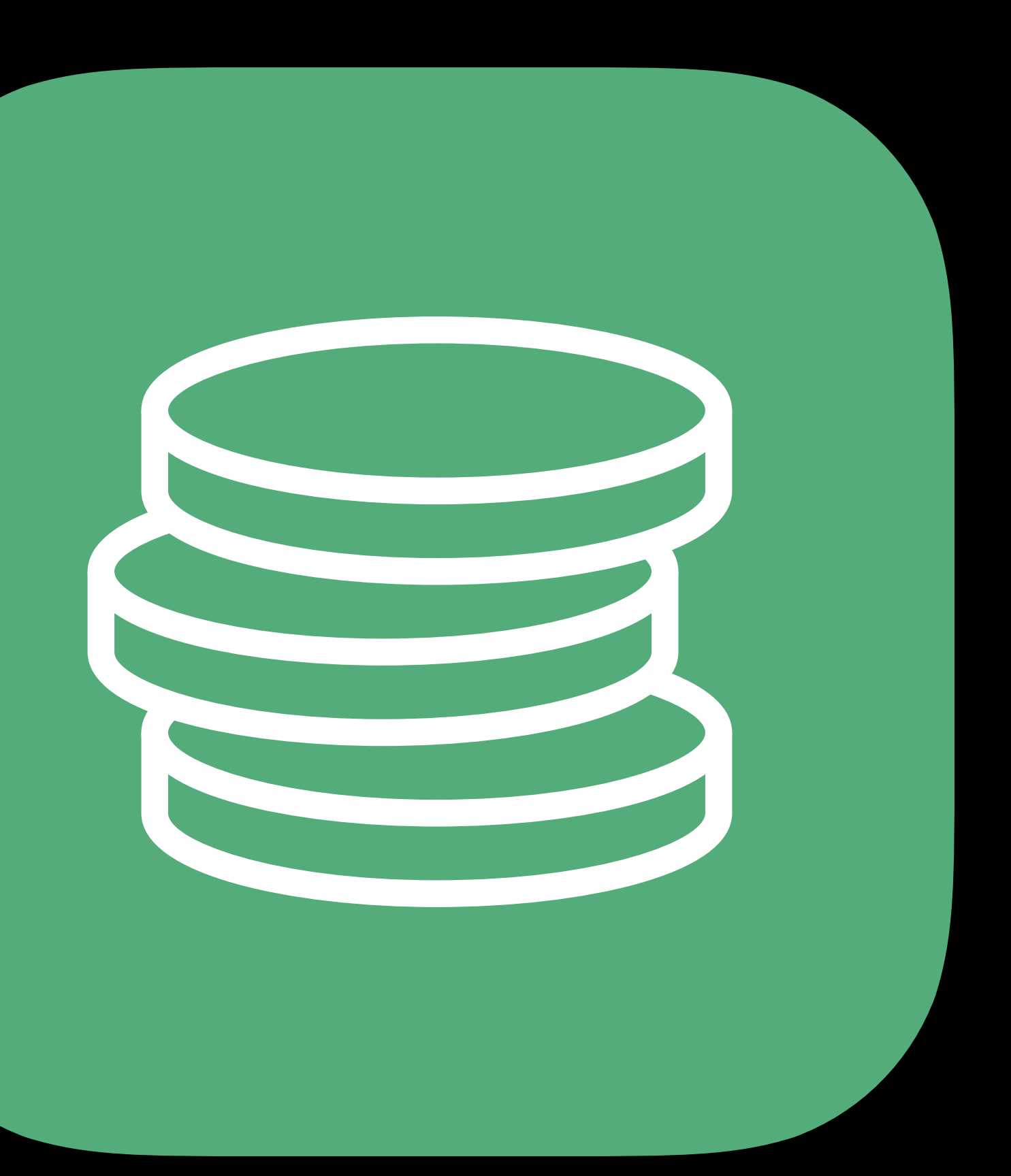

### Capabilities Mac App Store migration checklist

# Recreate In-App Purchases and subscriptions **Ø Track purchase history server-side**

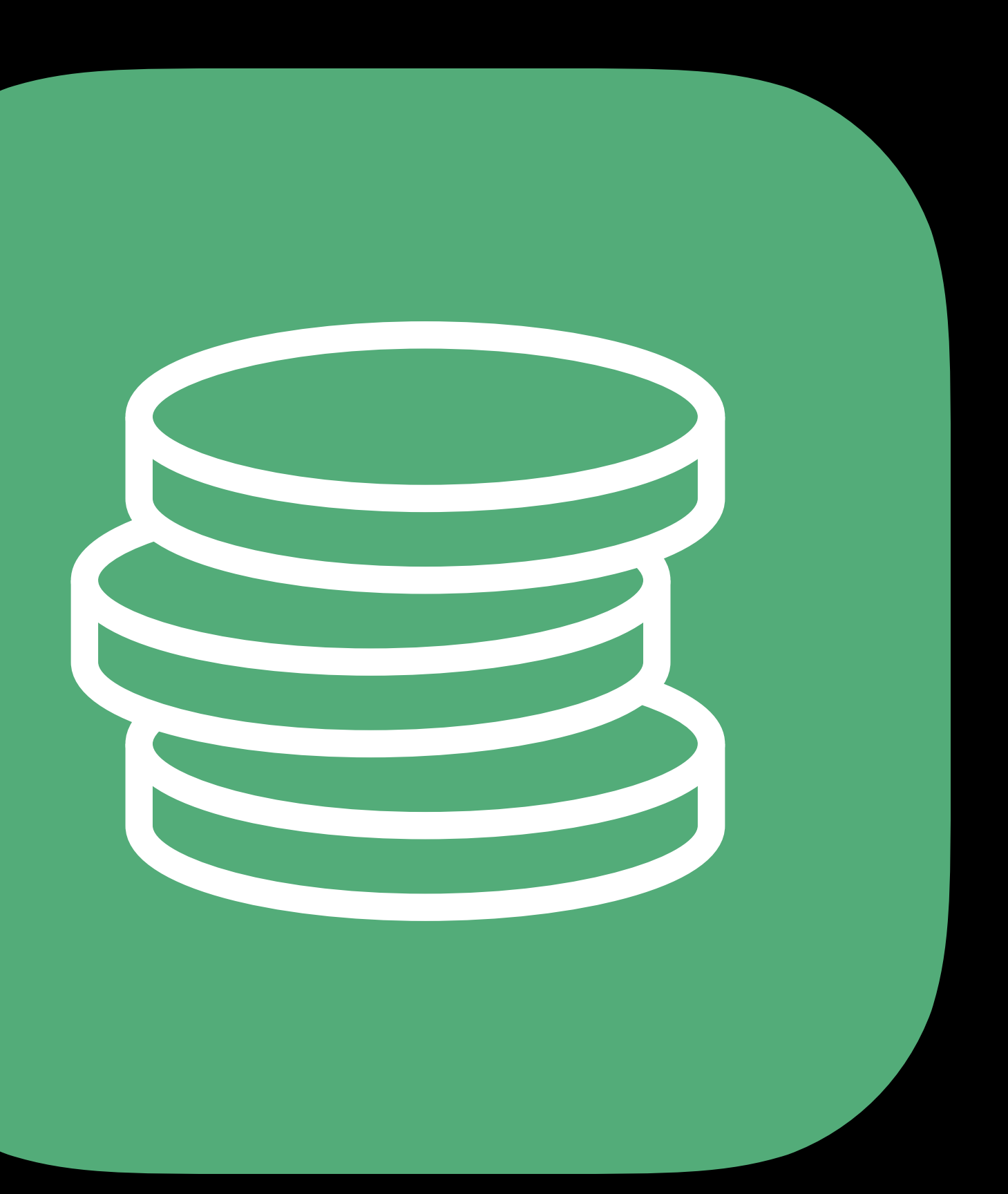

### **Capabilities**  Mac App Store migration checklist

# **& Recreate In-App Purchases and subscriptions**  $\bullet$  **Track purchase history server-side** *Came* Center Groups

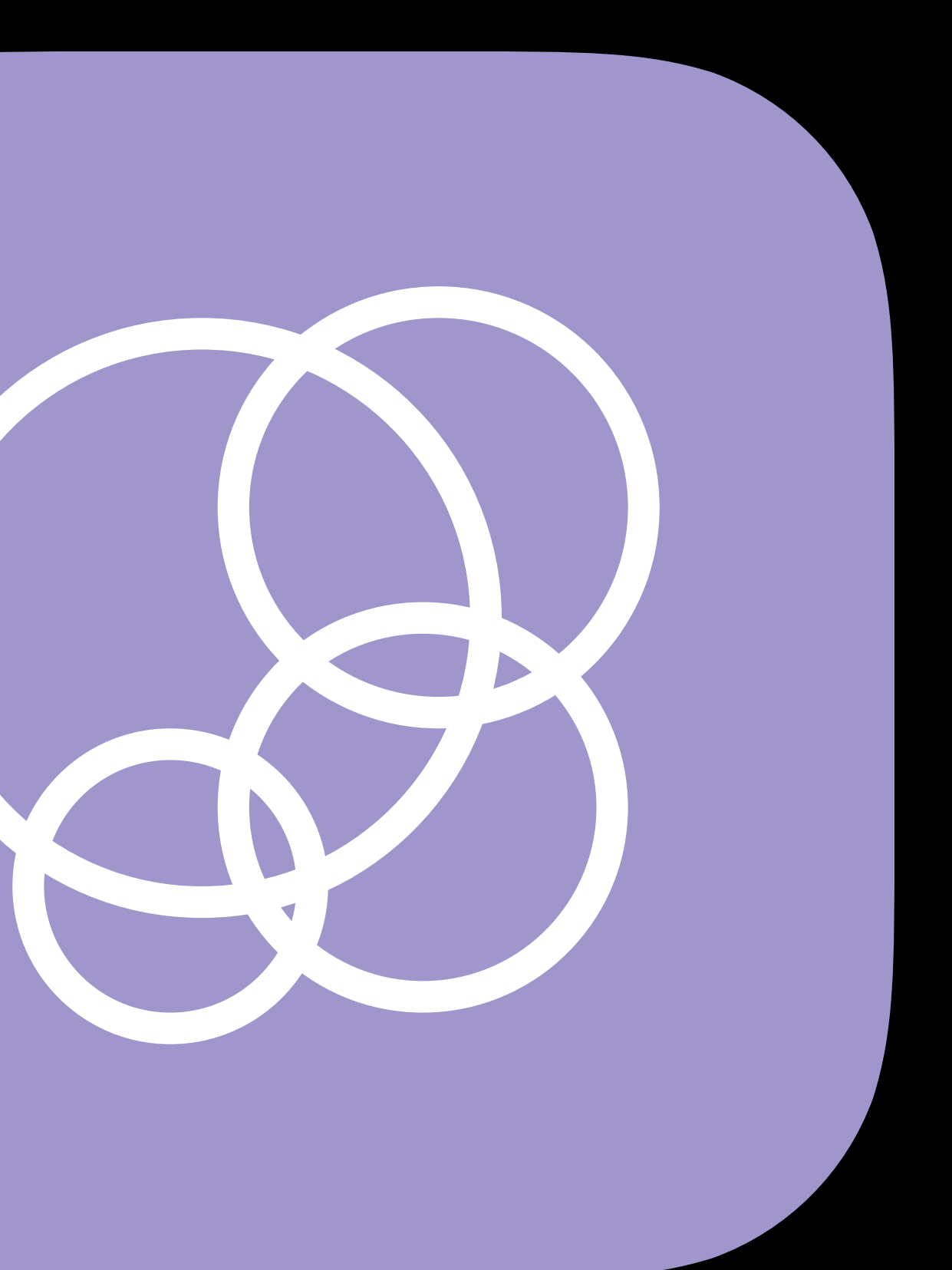

### **Capabilities**  Mac App Store migration checklist

Use Game Center Groups

#### **& Recreate In-App Purchases and subscriptions**

#### **Ø Track purchase history server-side**

#### $\bullet$  **Update Game Center Multiplayer Compatibility**

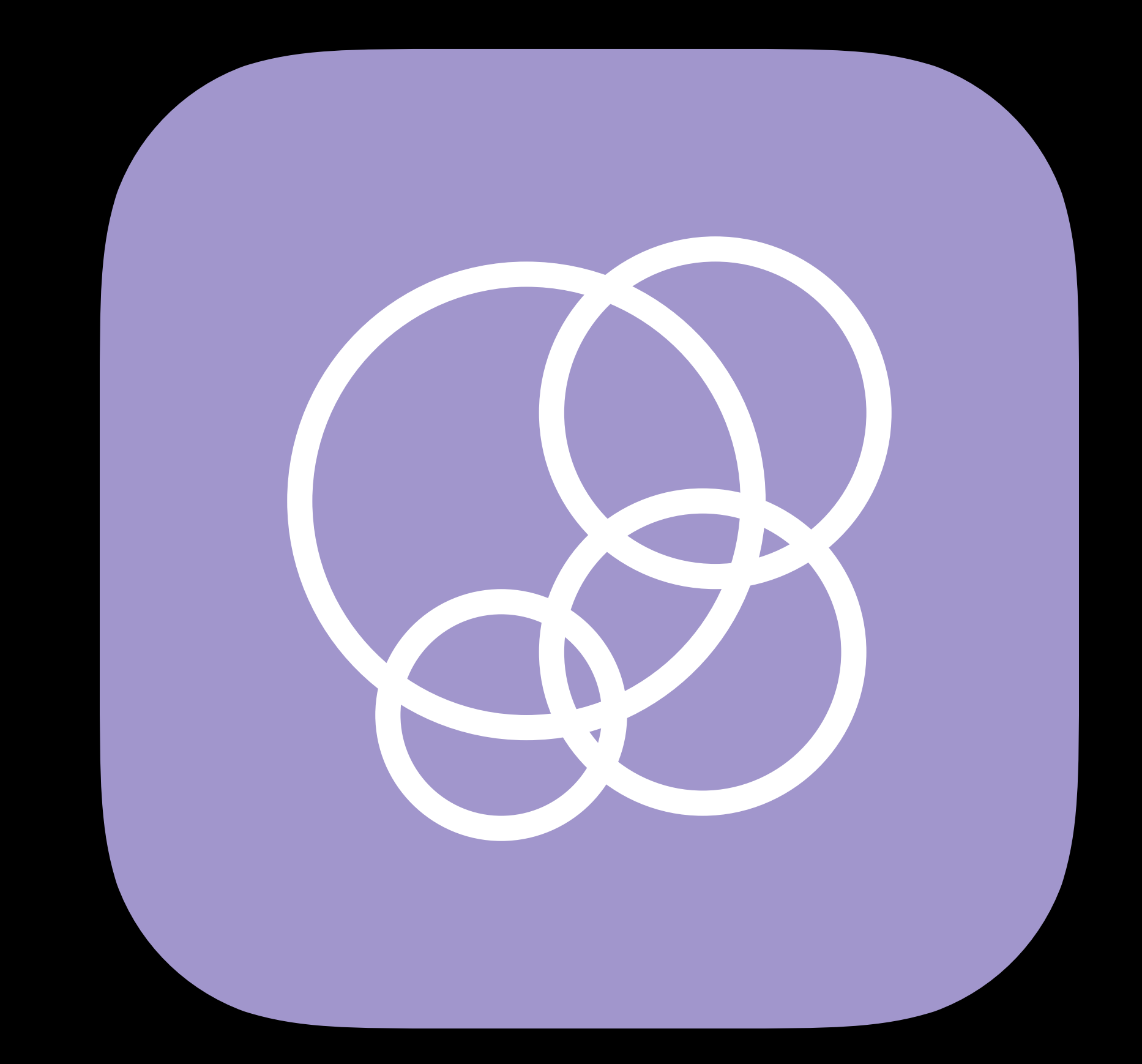

## Mac App Store Submission timeline

- 
- 
- 
- 
- 
- 
- 
- -

## **Mac App Store**  Submission timeline

# **WWDC** 2019

#### Create new App Record

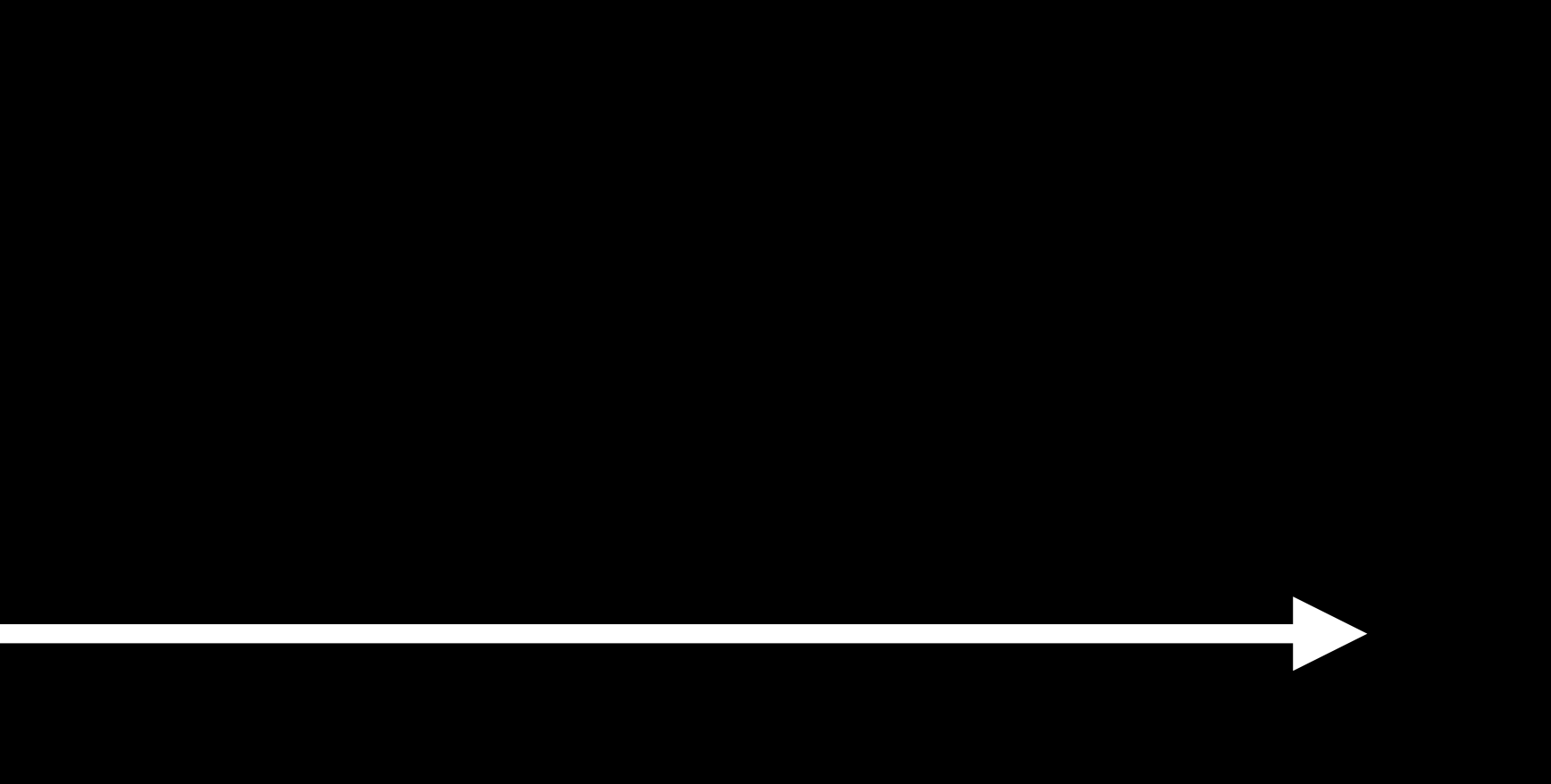

## **Mac App Store**  Submission timeline

# **WWDC** 2019

#### Create new App Record

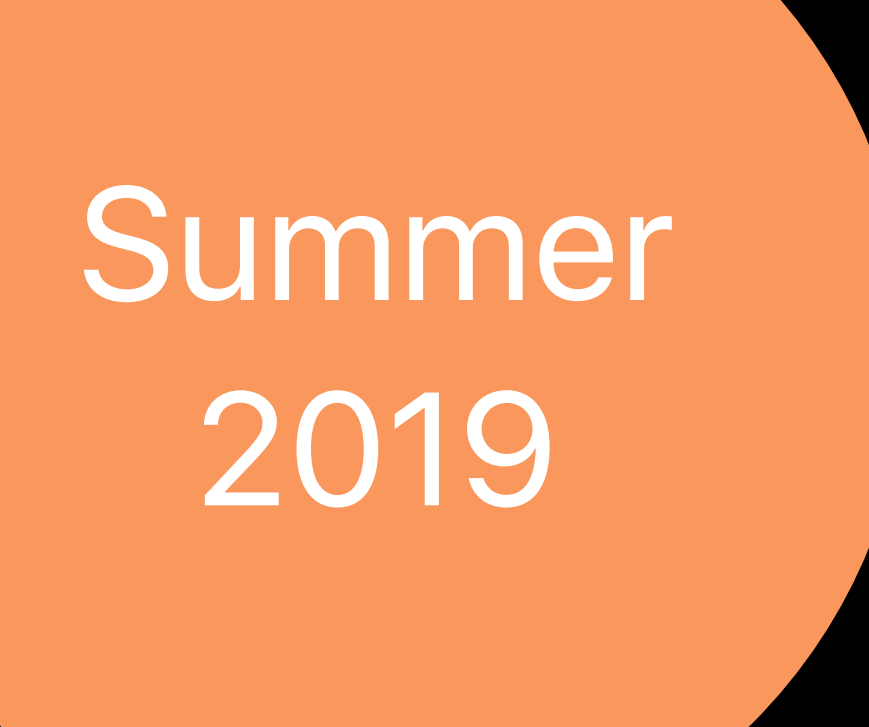

#### Upload to App Store Connect

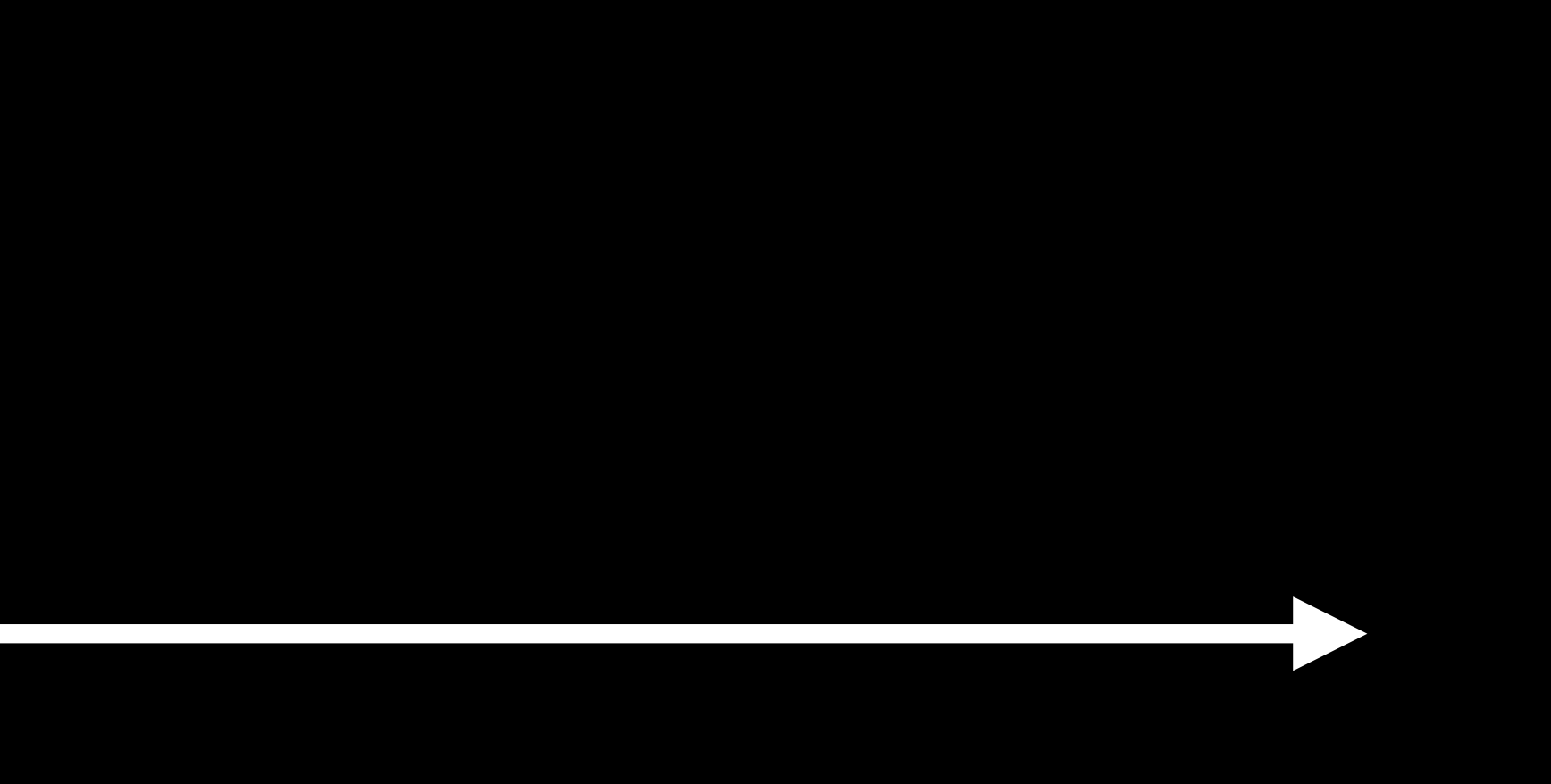

## **Mac App Store**  Submission timeline

# WWDC 2019

#### Create new App Record

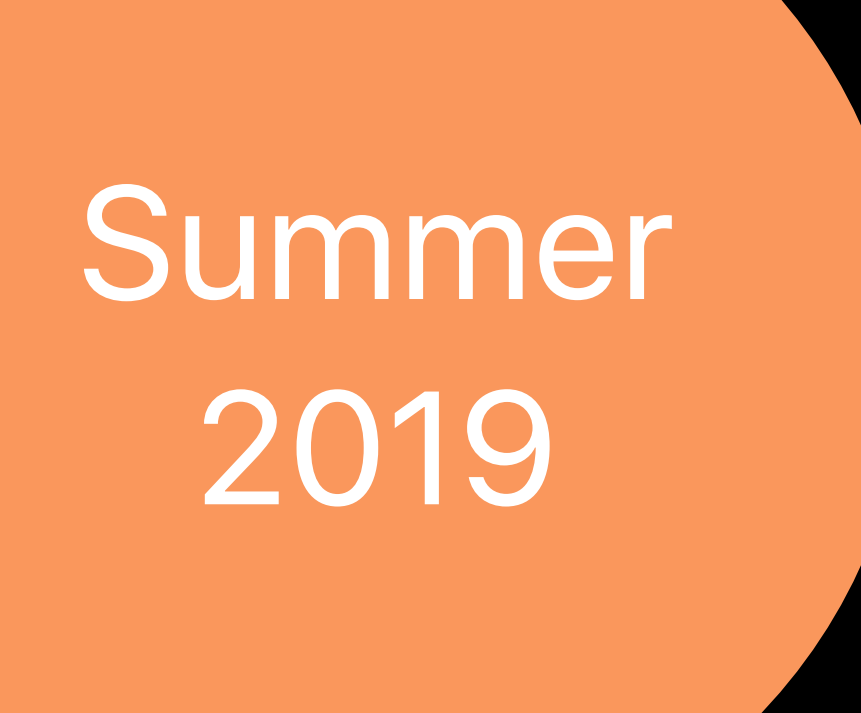

#### Upload to App Store Connect

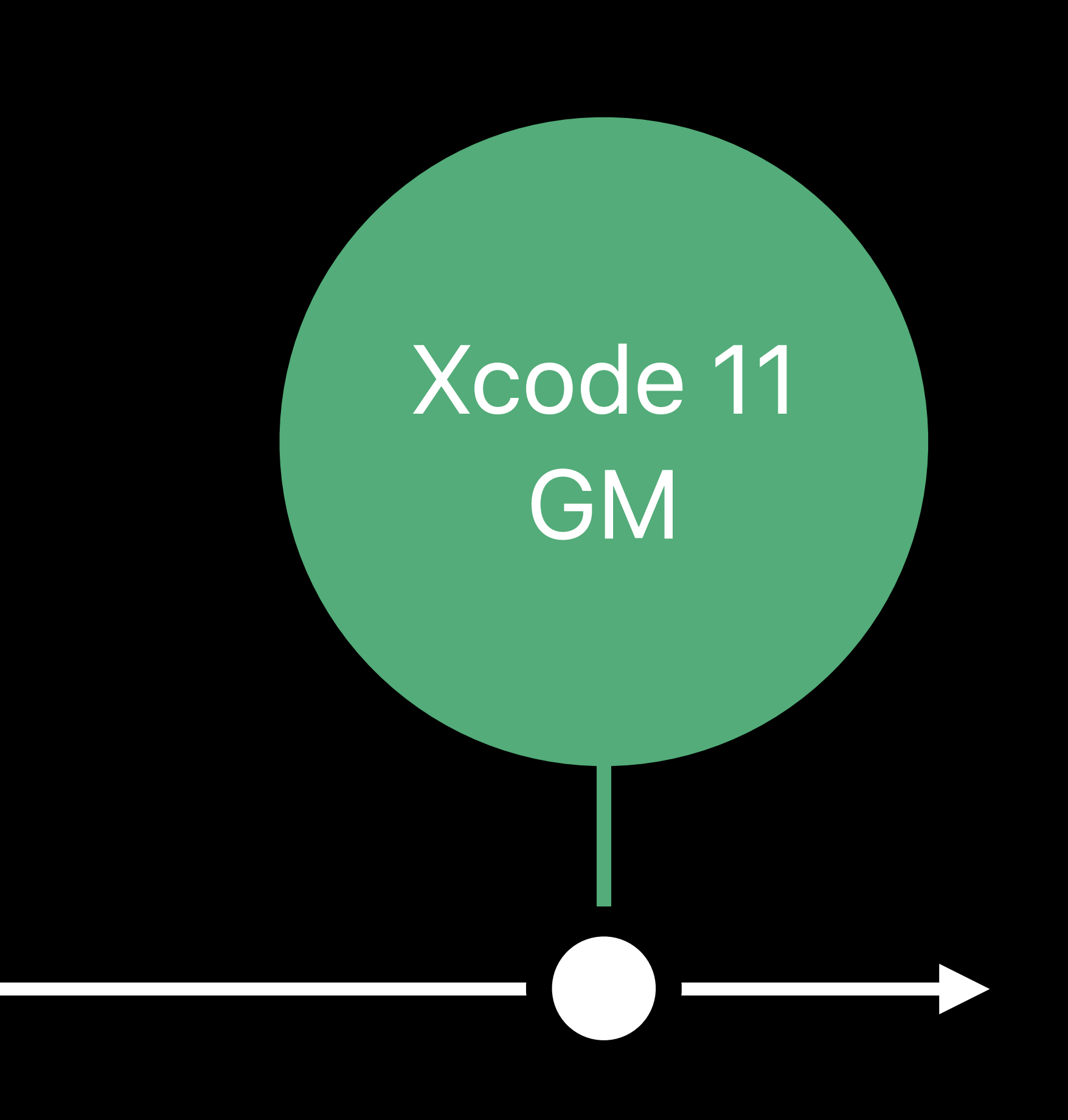

#### Submit for App Review

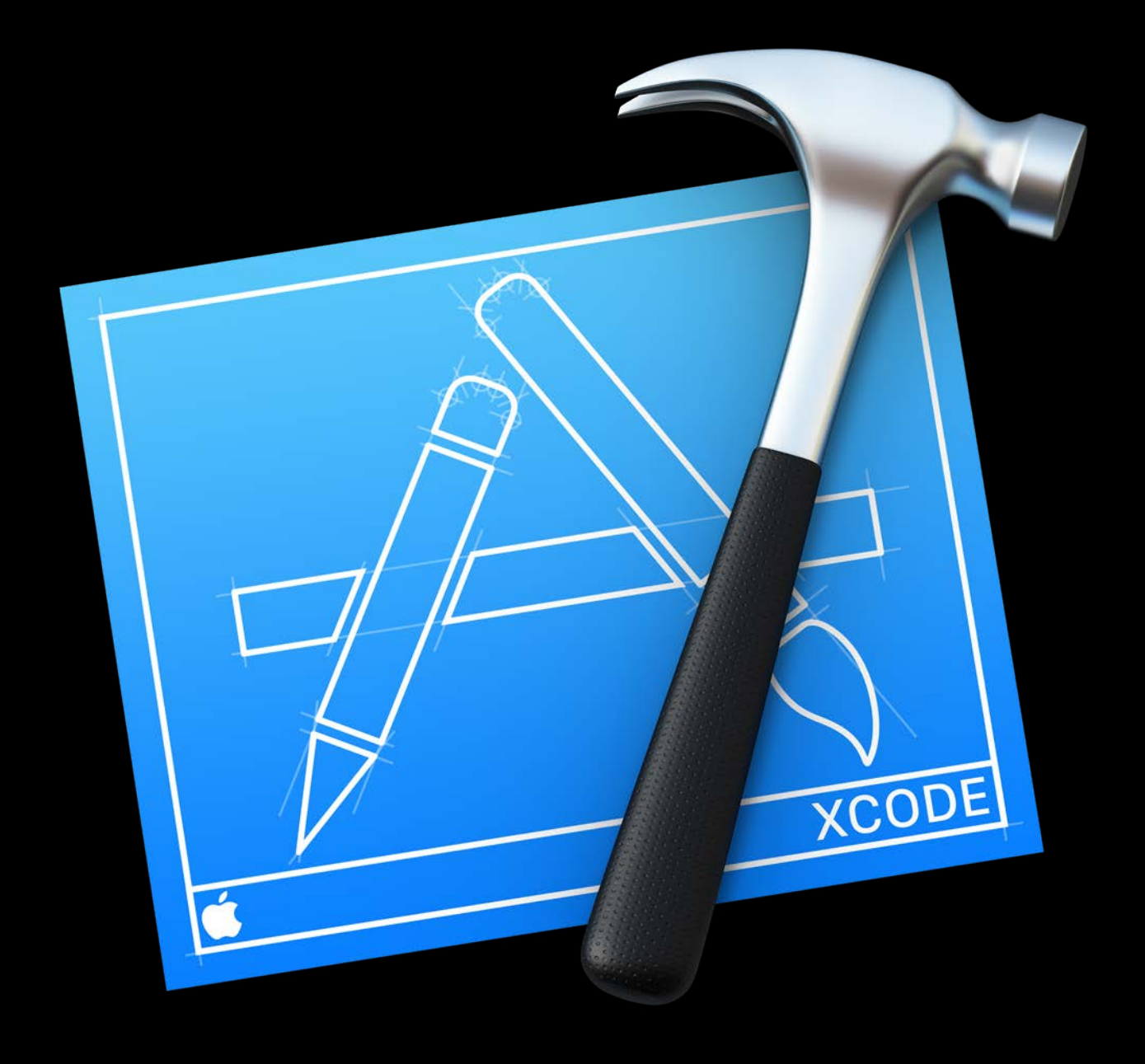

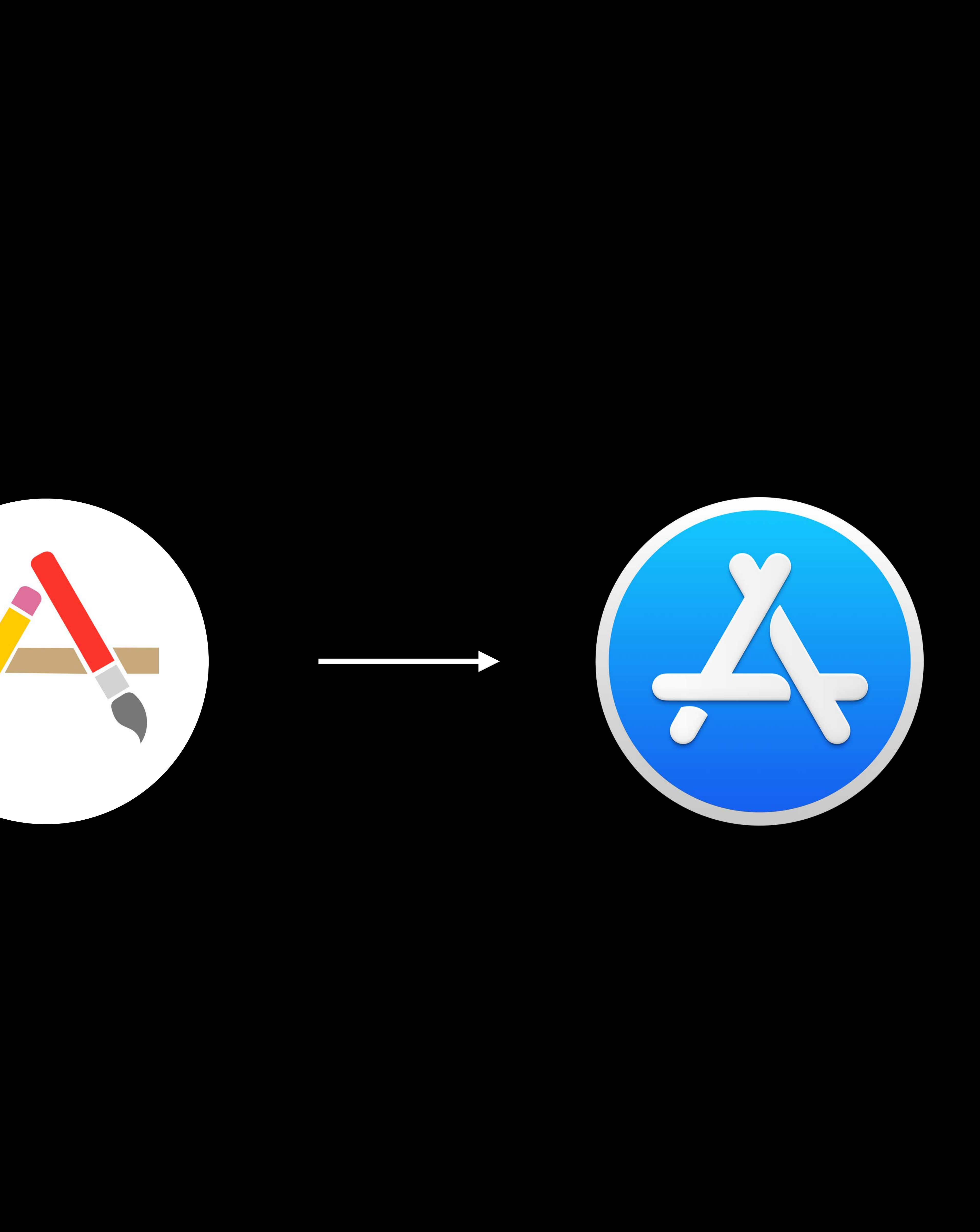

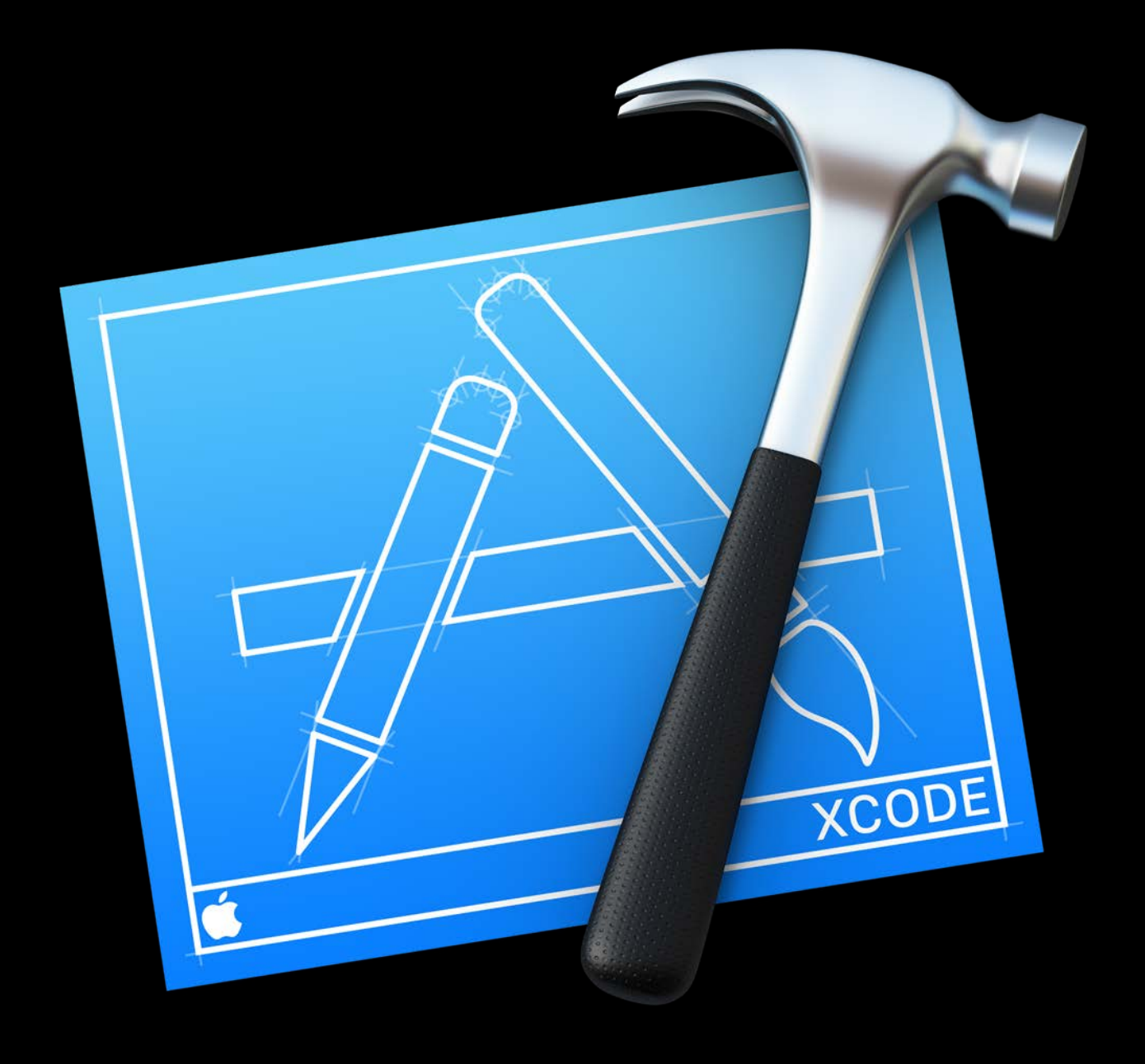

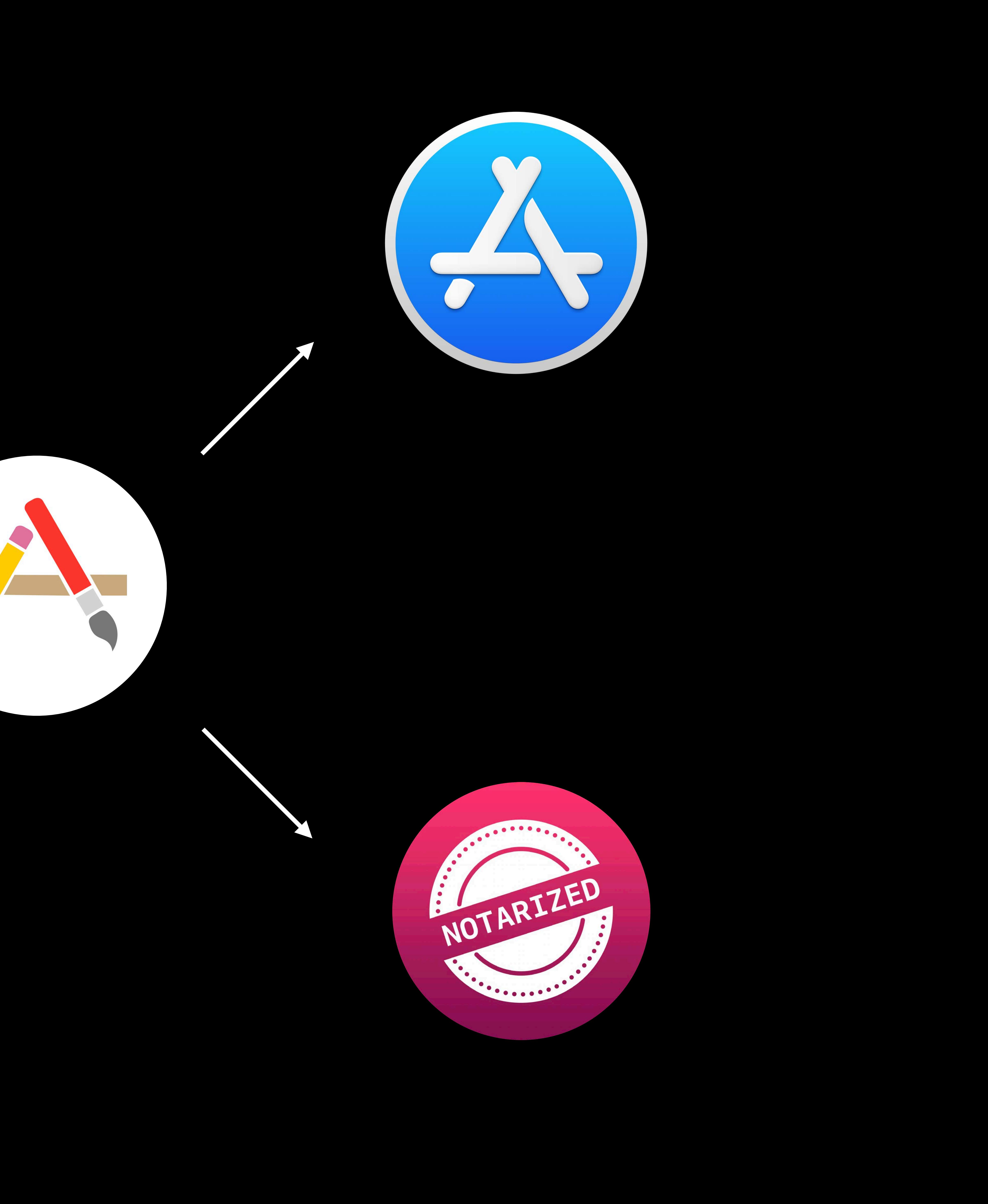

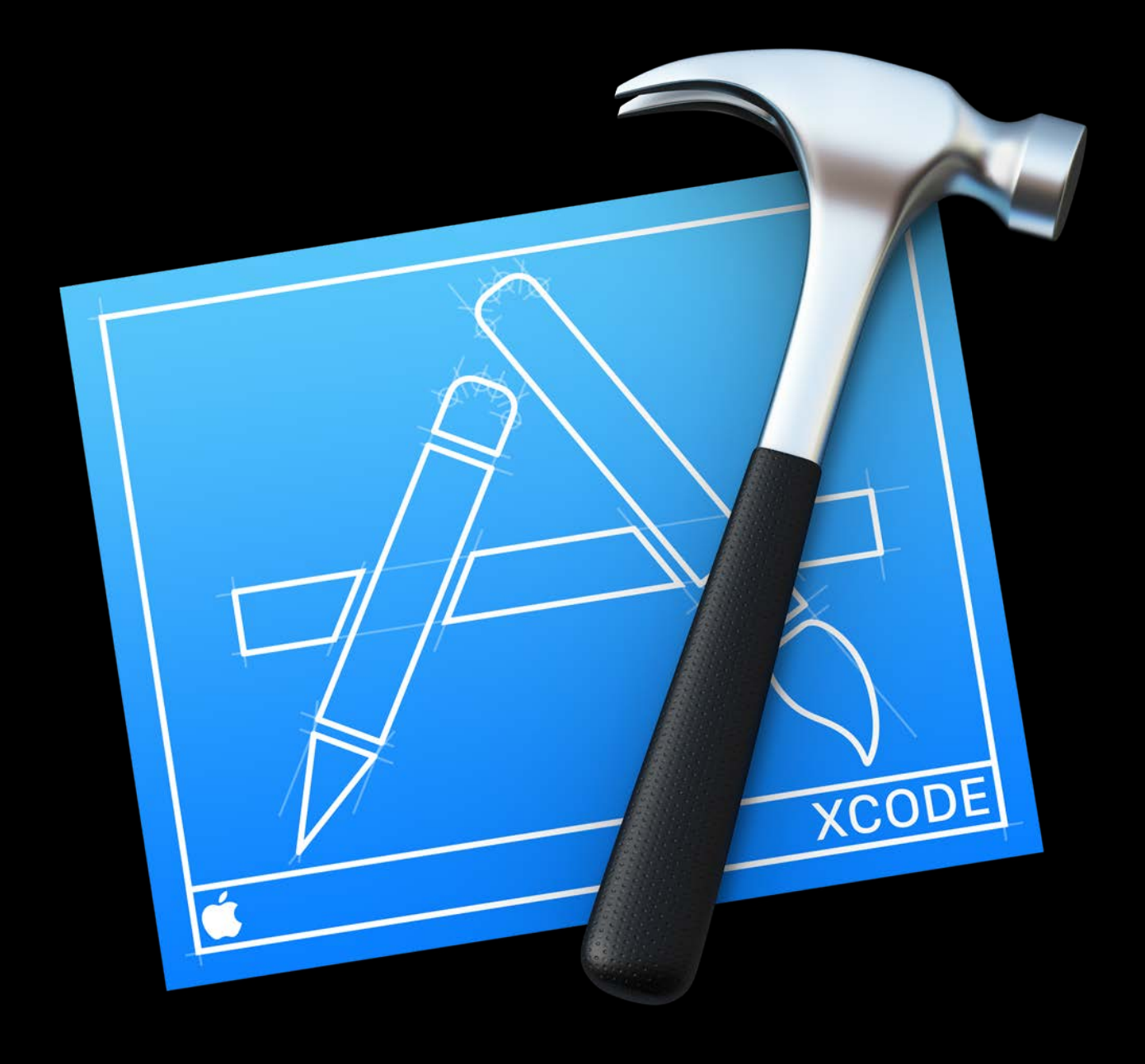

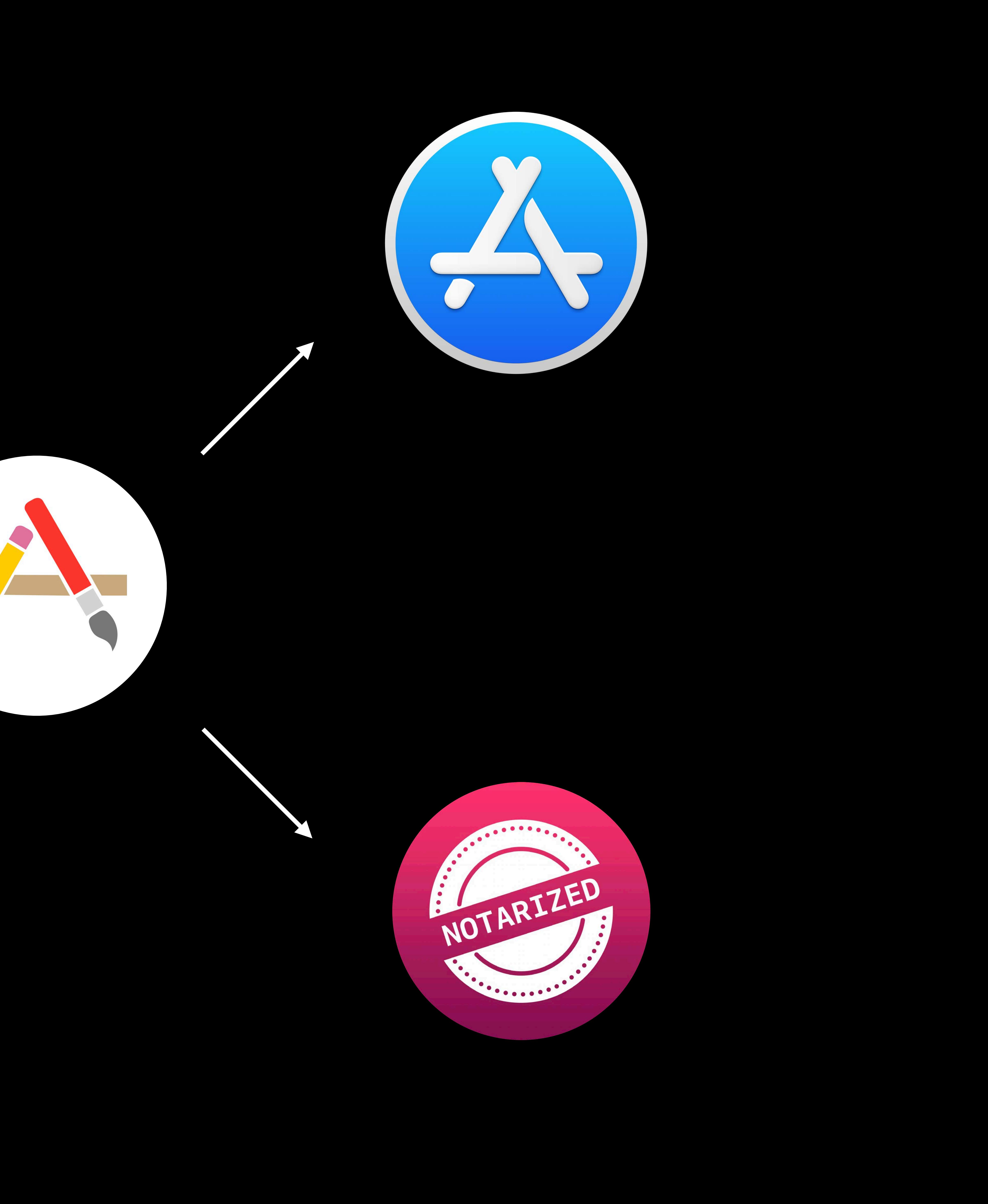

### Notarized Apps Highlights

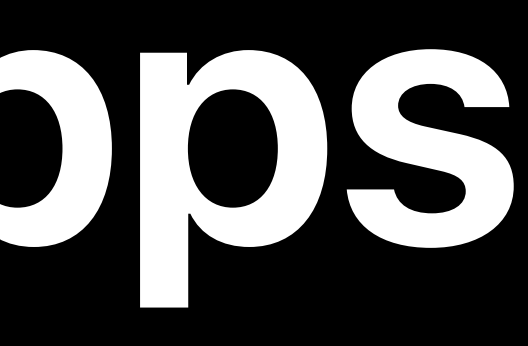

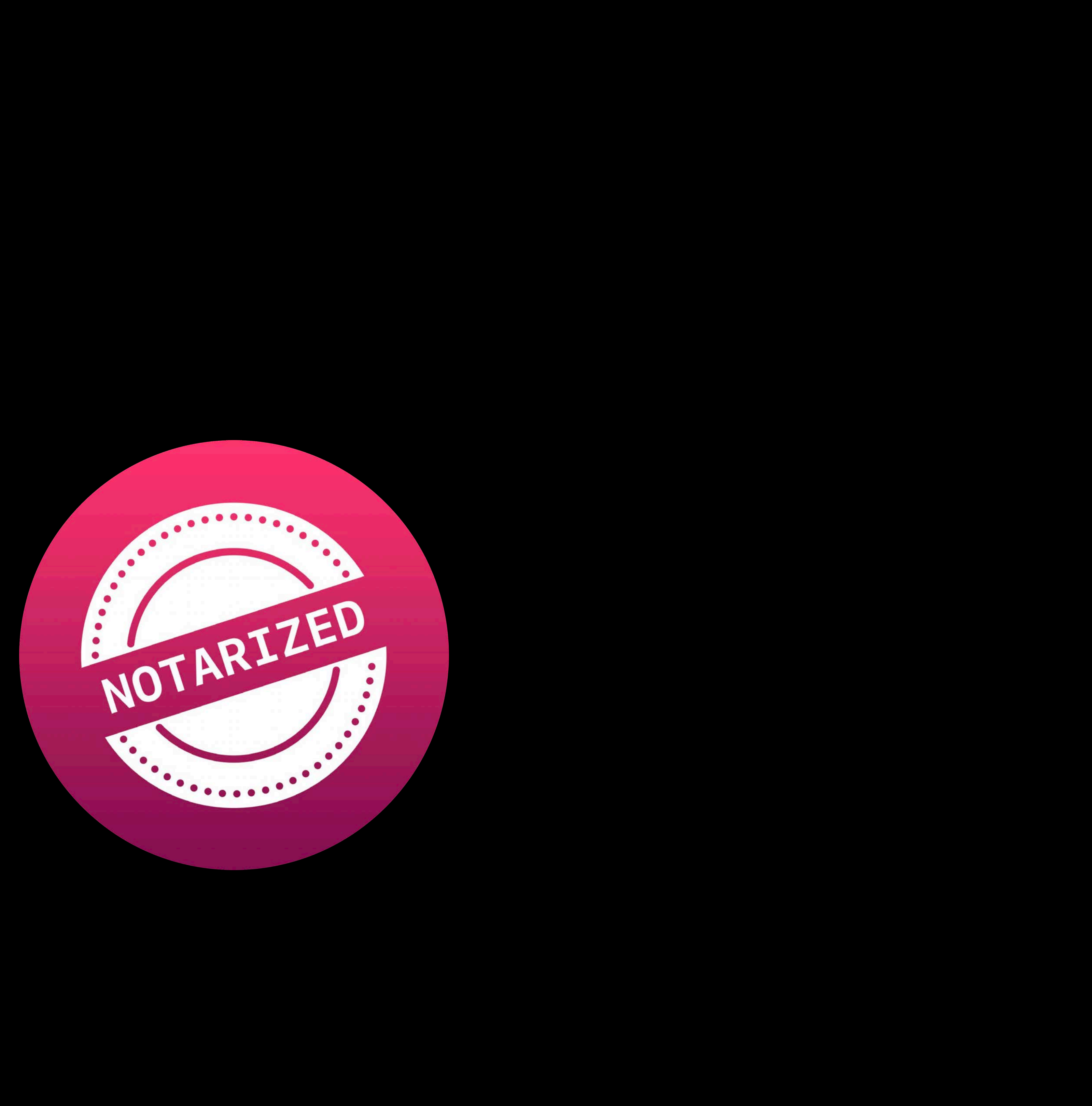

## **Notarized Apps**  Highlights

Apple verified signature

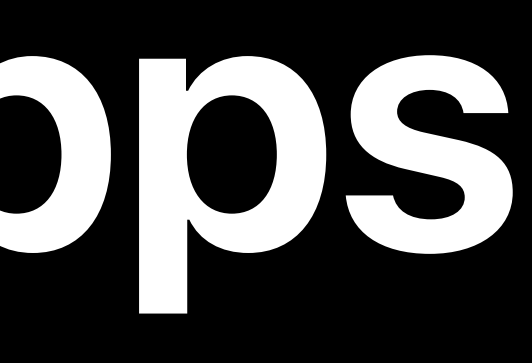

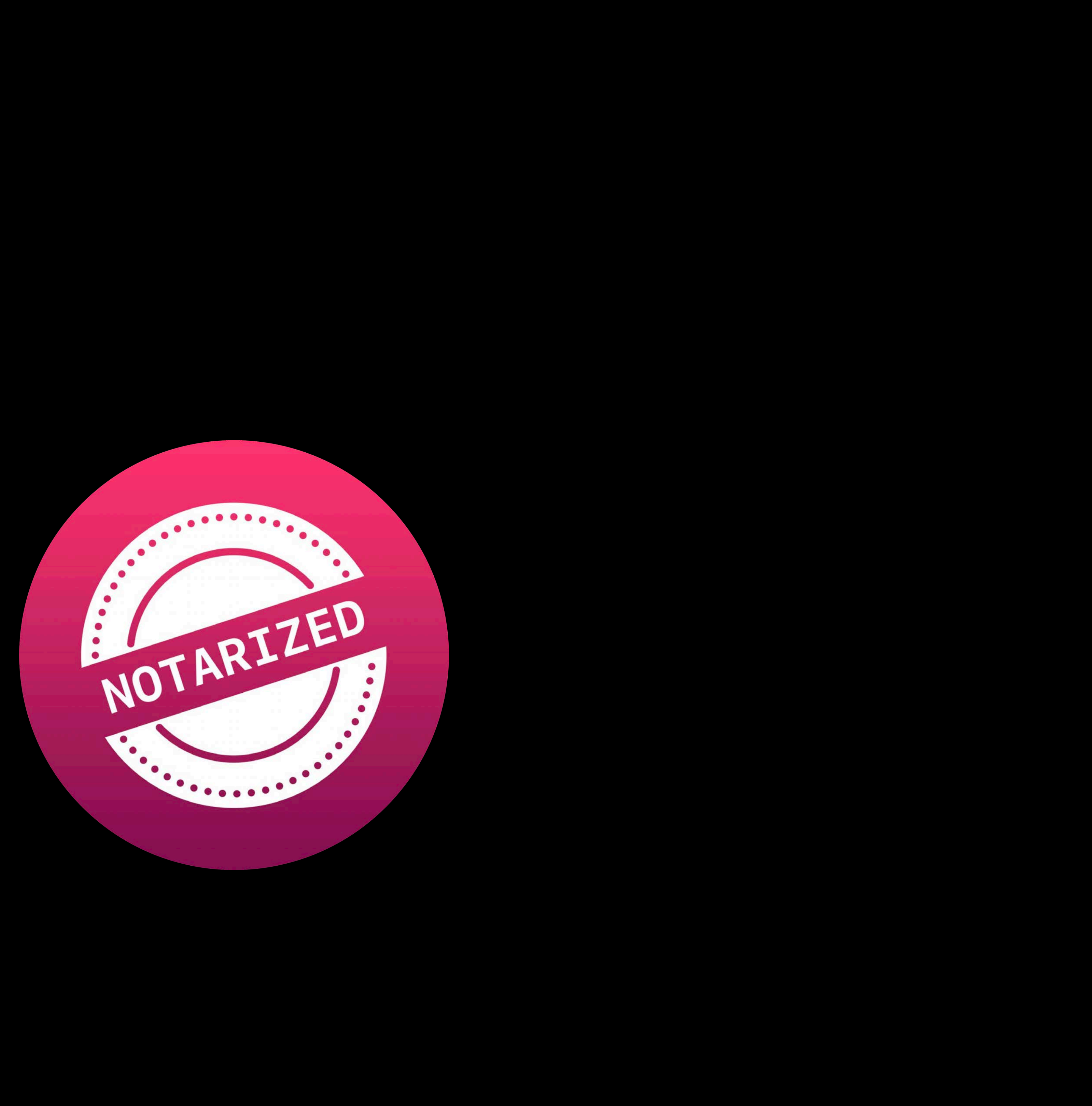
# Apple verified signature Hardened Runtime required

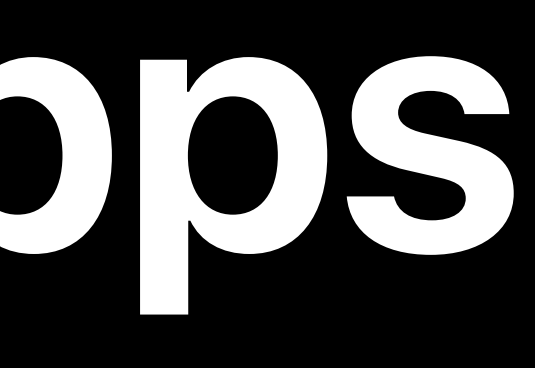

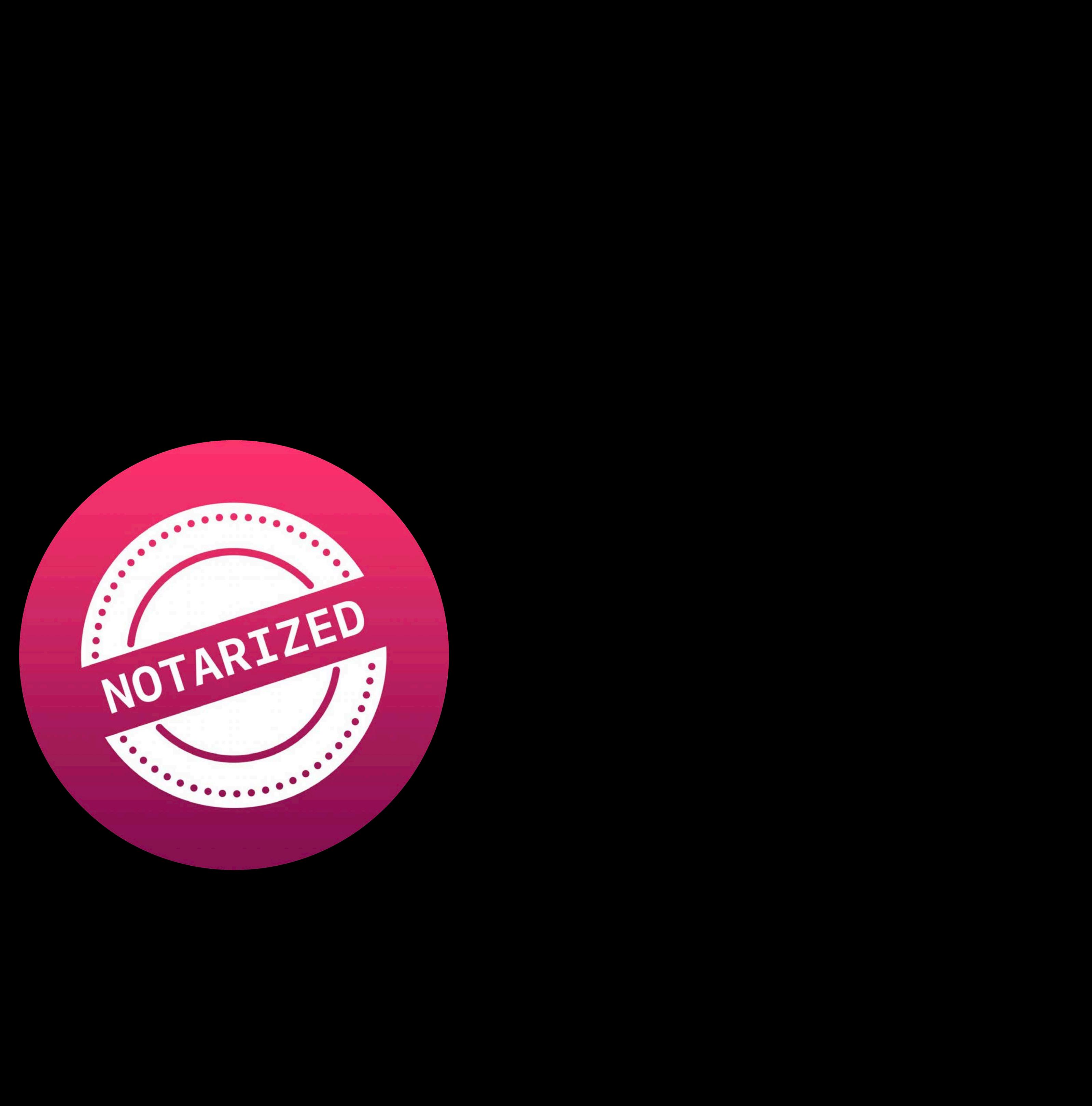

Apple verified signature Hardened Runtime required

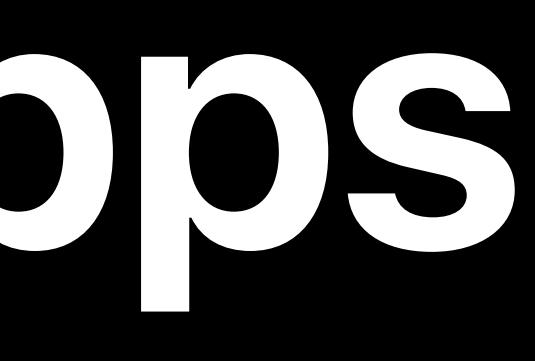

### *altool*, *stapler*, *xcodebuild* command line support

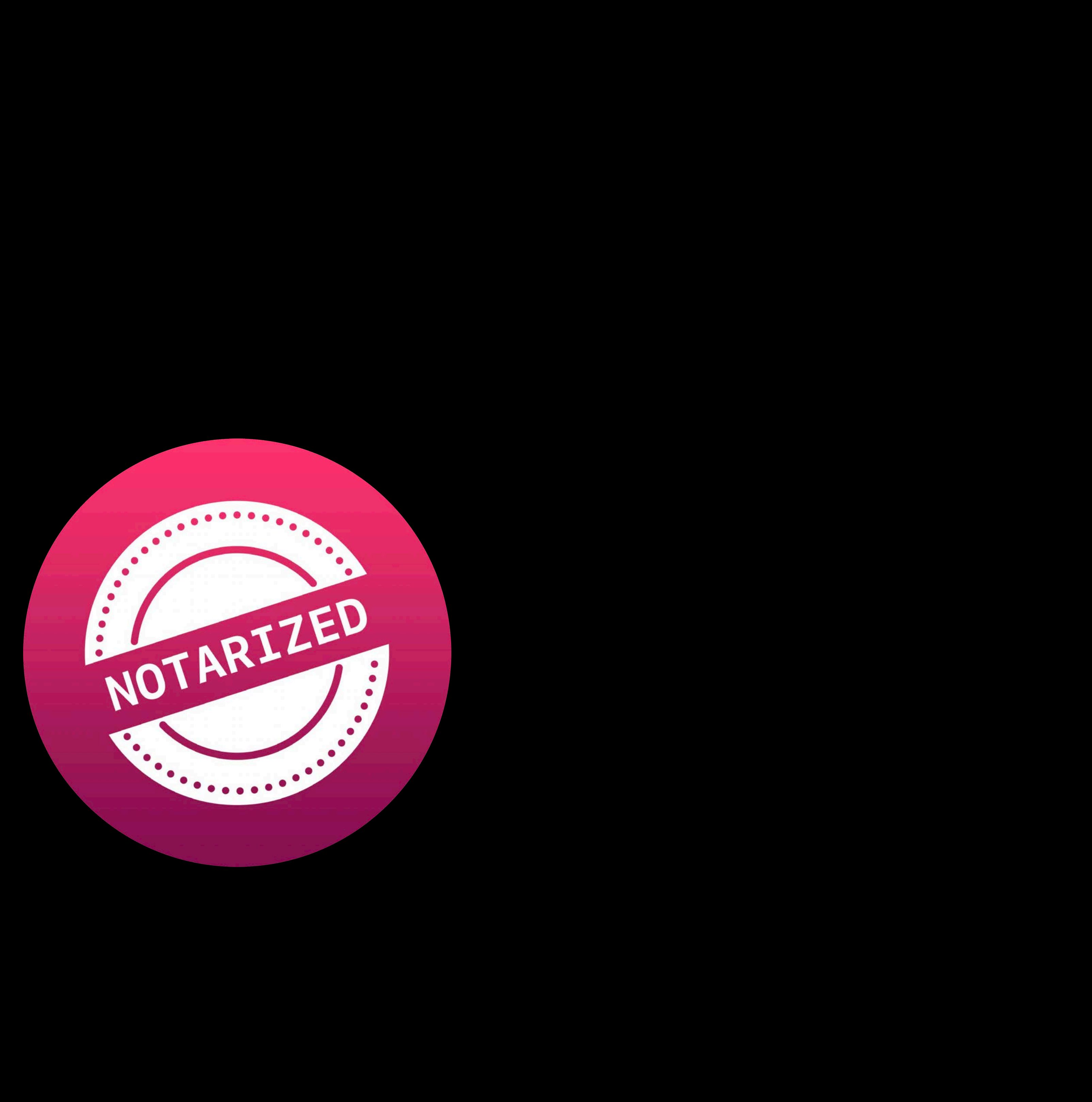

Apple verified signature Hardened Runtime required Alternative to TestFlight

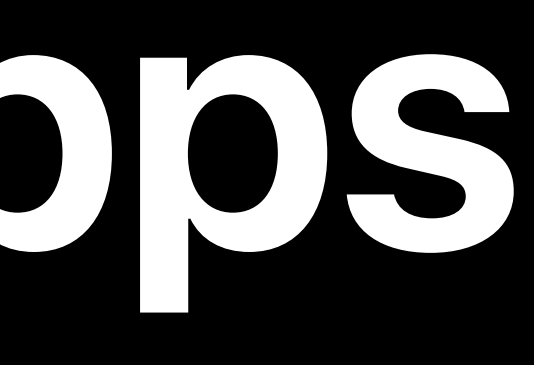

# *altool*, *stapler*, *xcodebuild* command line support

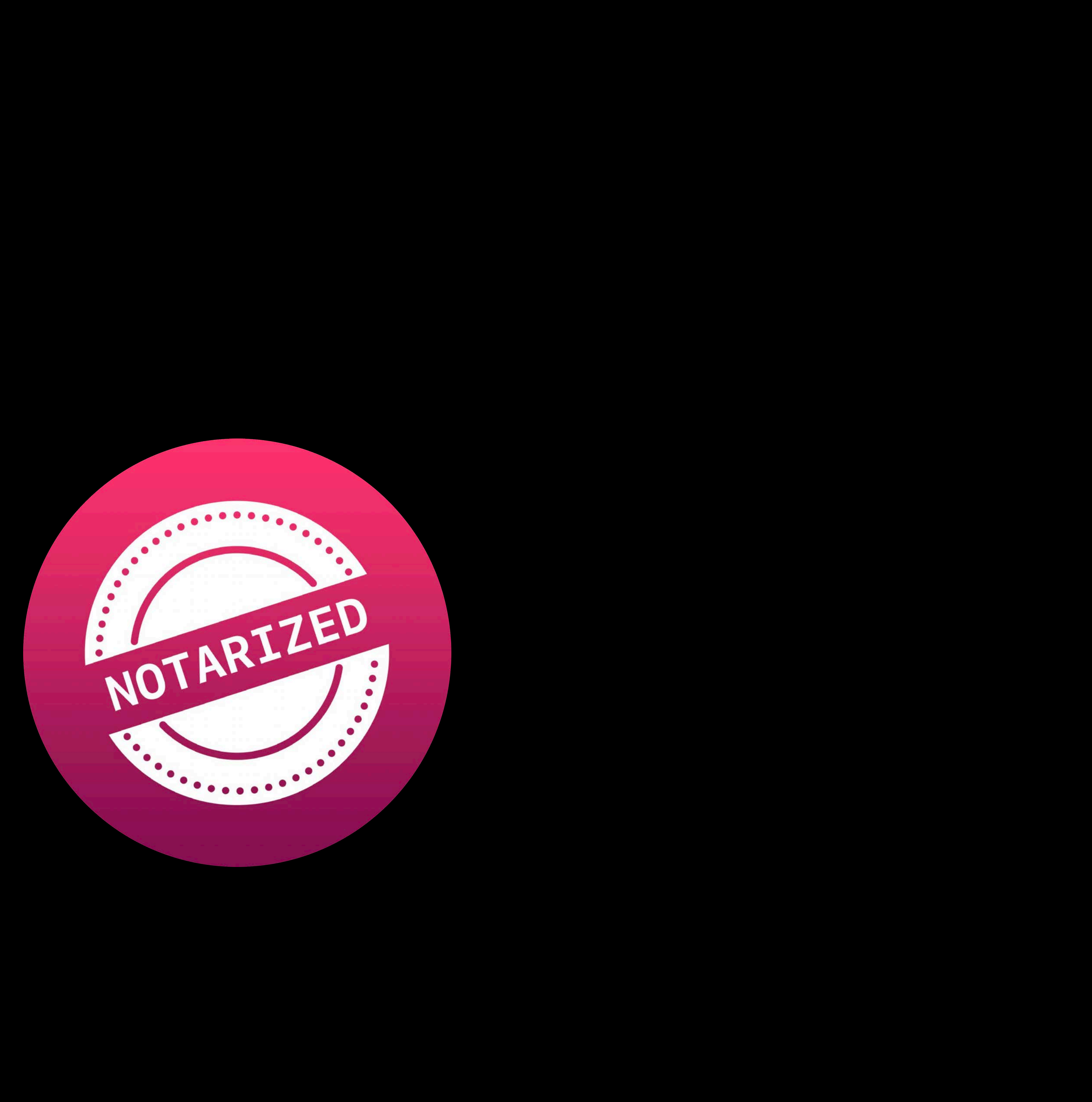

Apple verified signature Hardened Runtime required Alternative to TestFlight

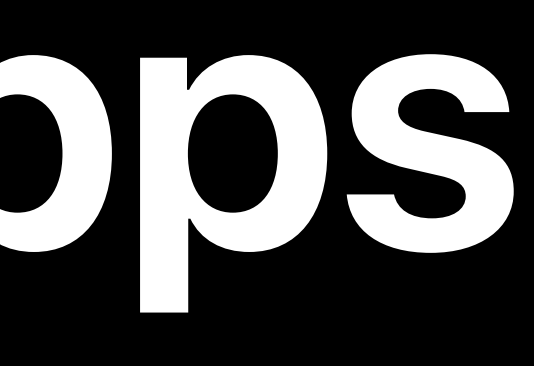

*altool*, *stapler*, *xcodebuild* command line support

GameKit and StoreKit are unavailable

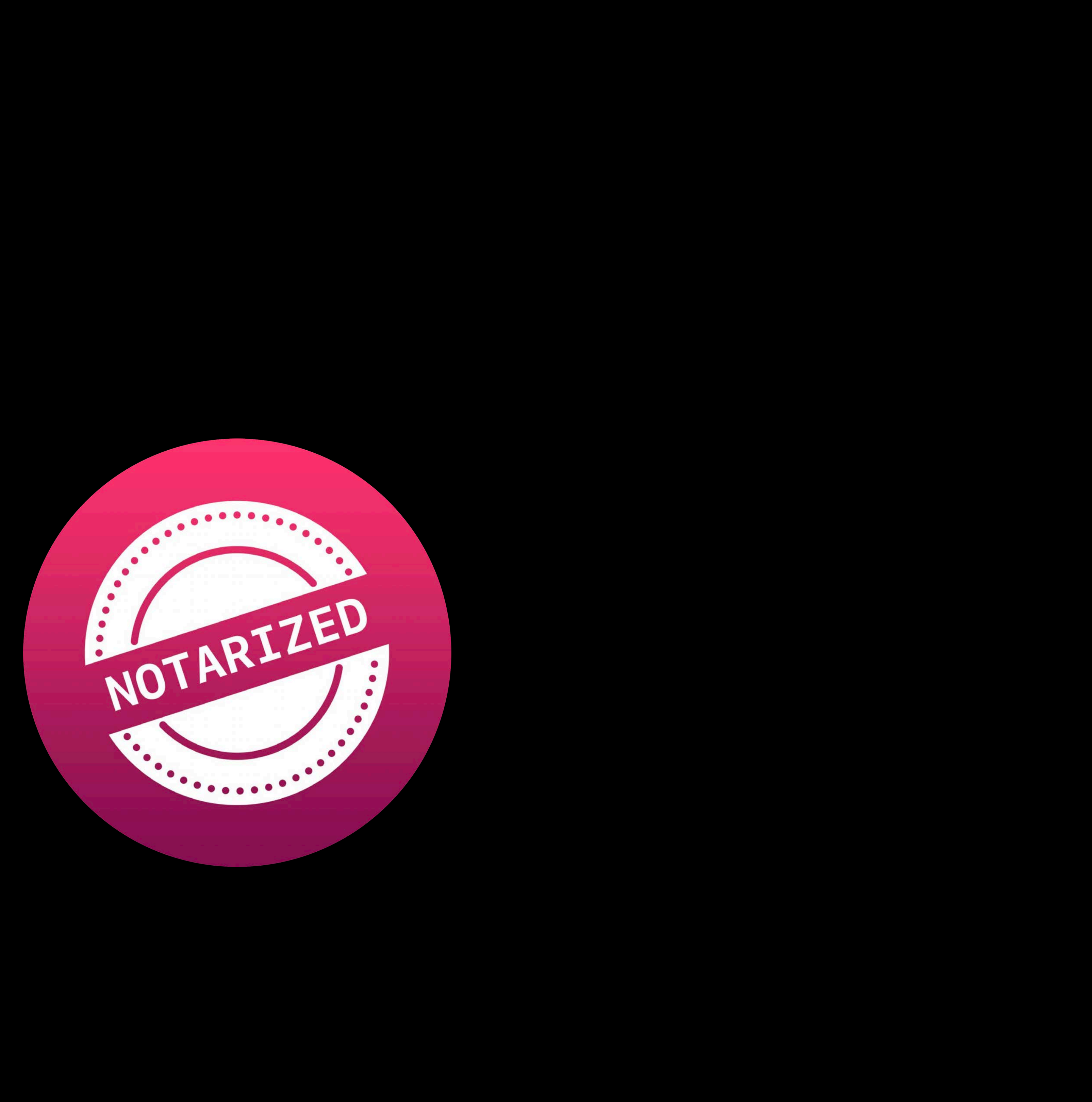

### Notarized Apps Getting started

- 
- 
- 
- 
- 
- 
- 
- -

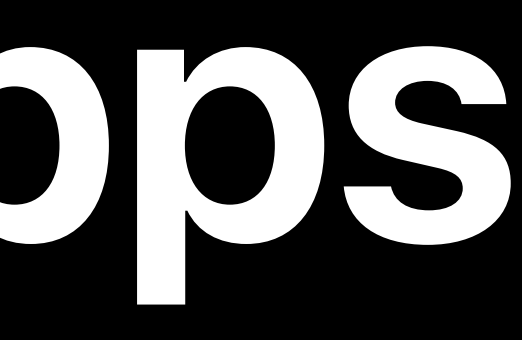

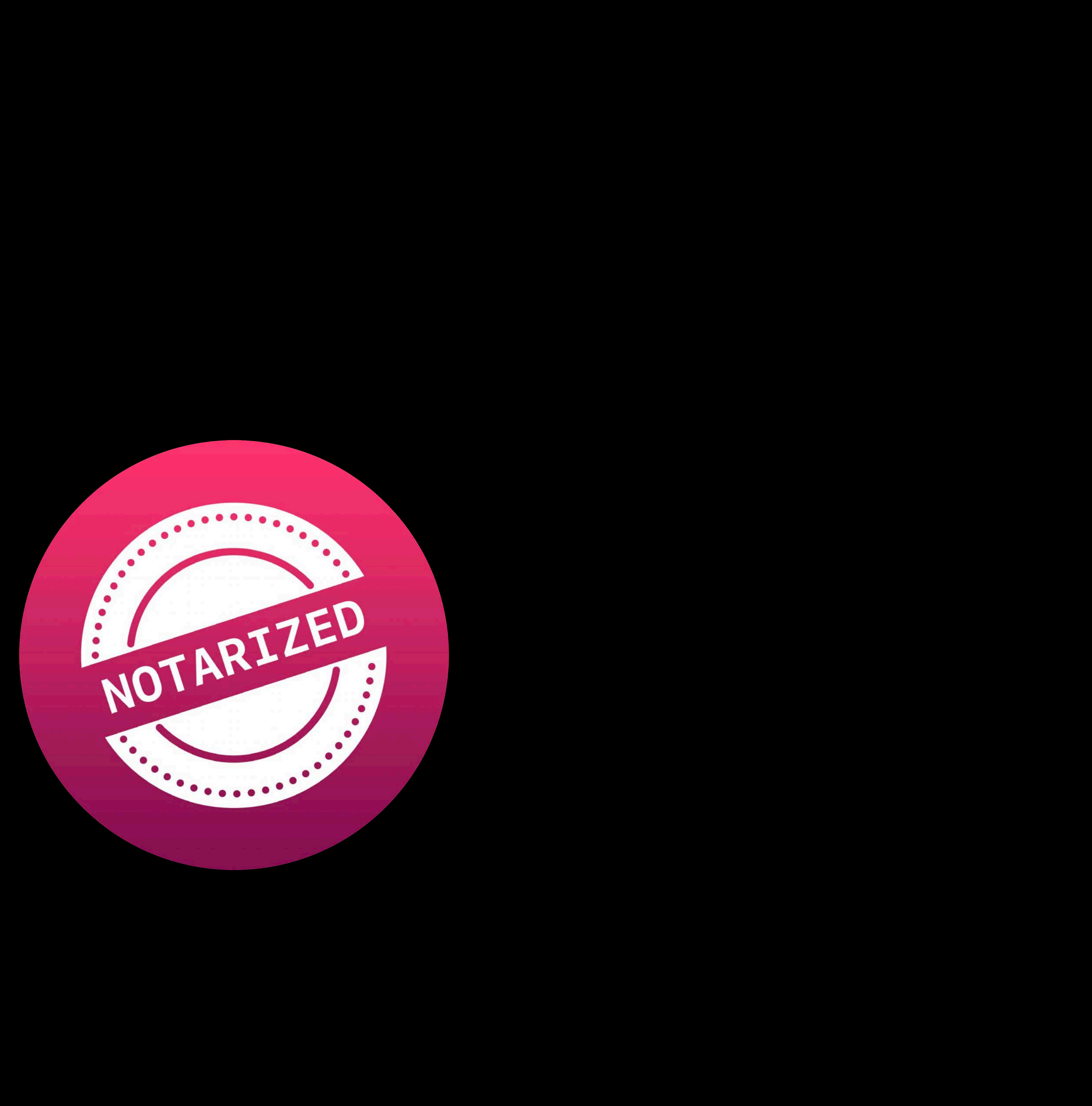

### Upload app with Xcode

### **Notarized Apps**  Getting started

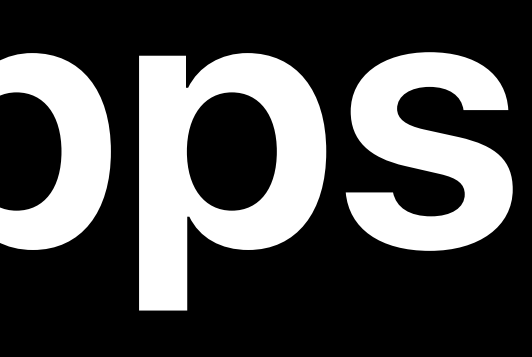

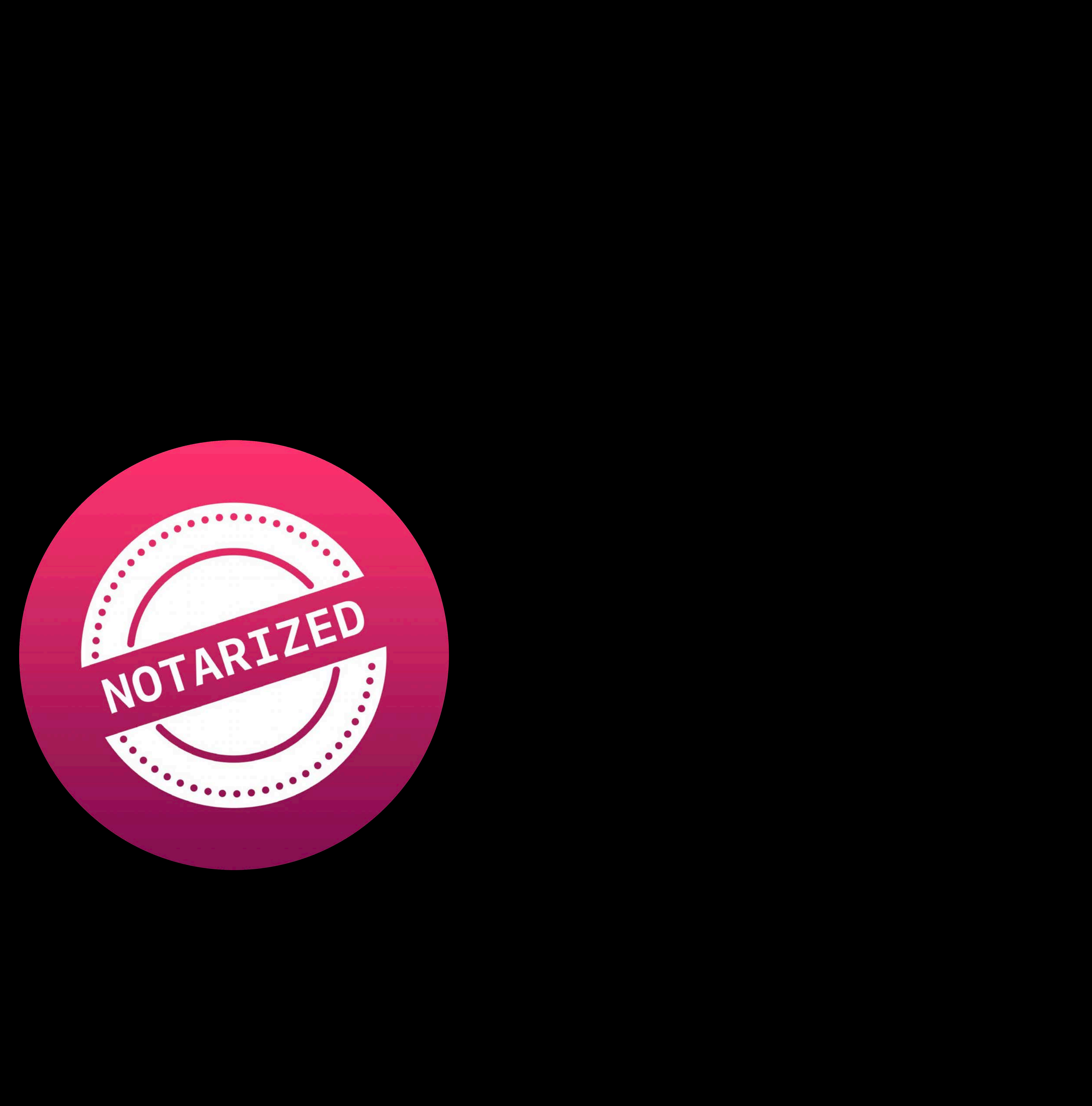

### **Notarized Apps**  Getting started

### Upload app with Xcode Wait for Xcode notification  $\bigvee$

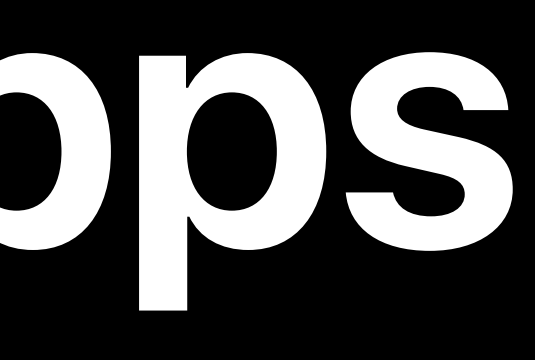

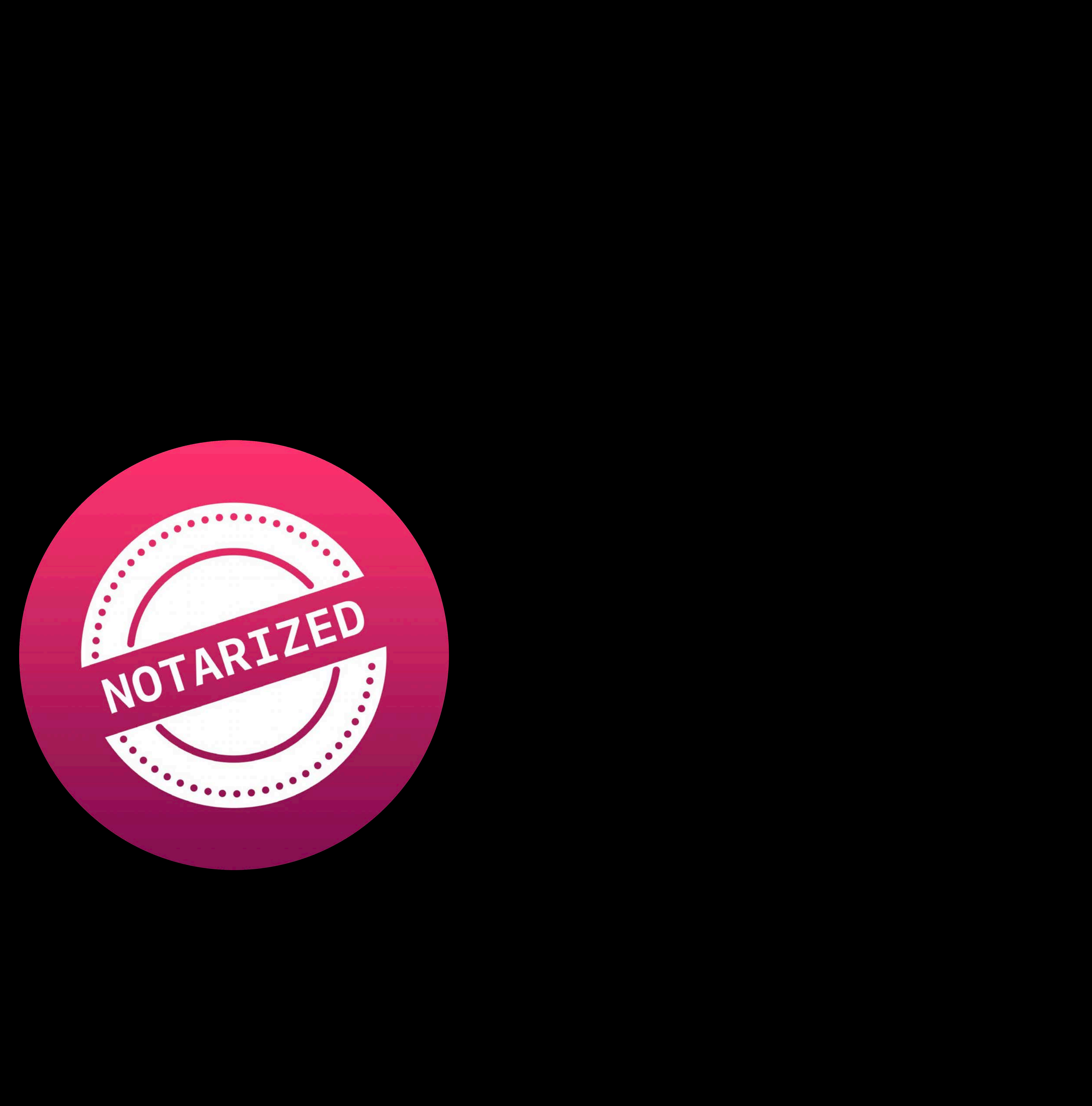

### **Notarized Apps**  Getting started

### Upload app with Xcode Wait for Xcode notification V Export Notarized app V

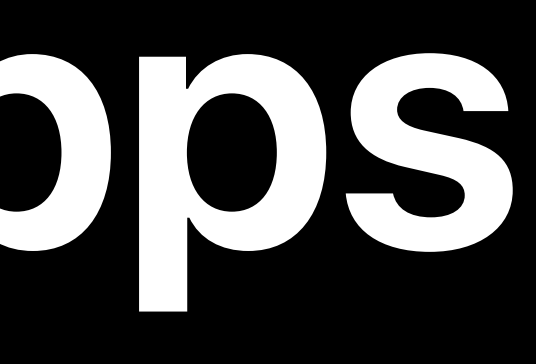

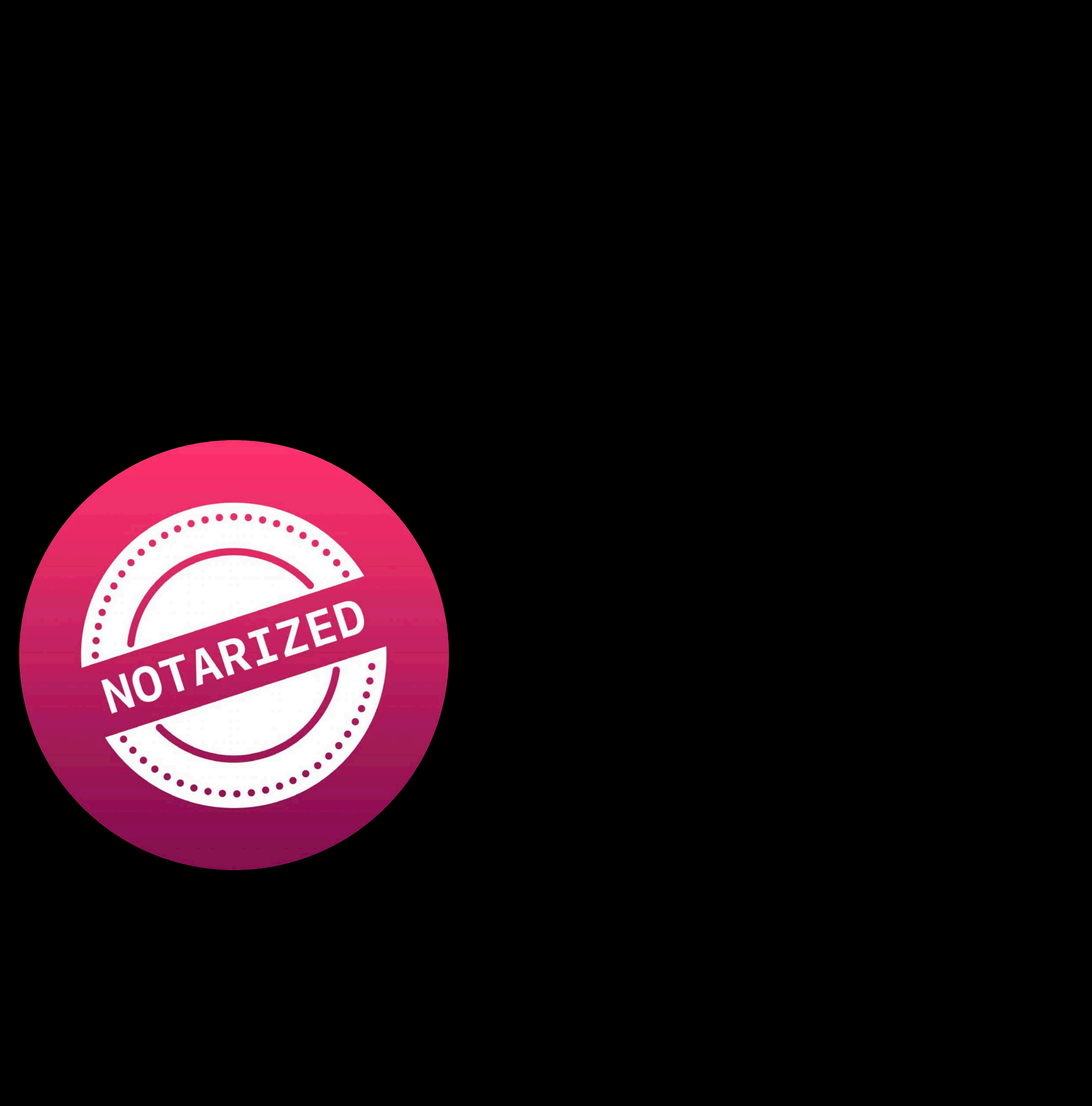

### Upload app with Xcode Wait for Xcode notification V Export Notarized app Host your app

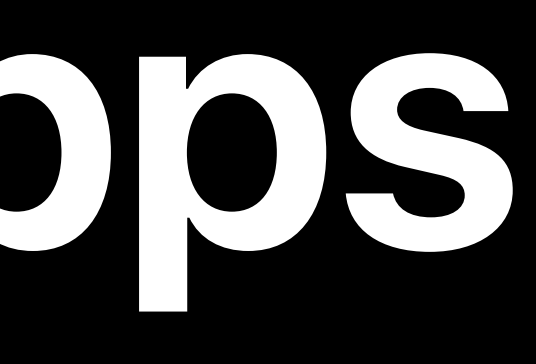

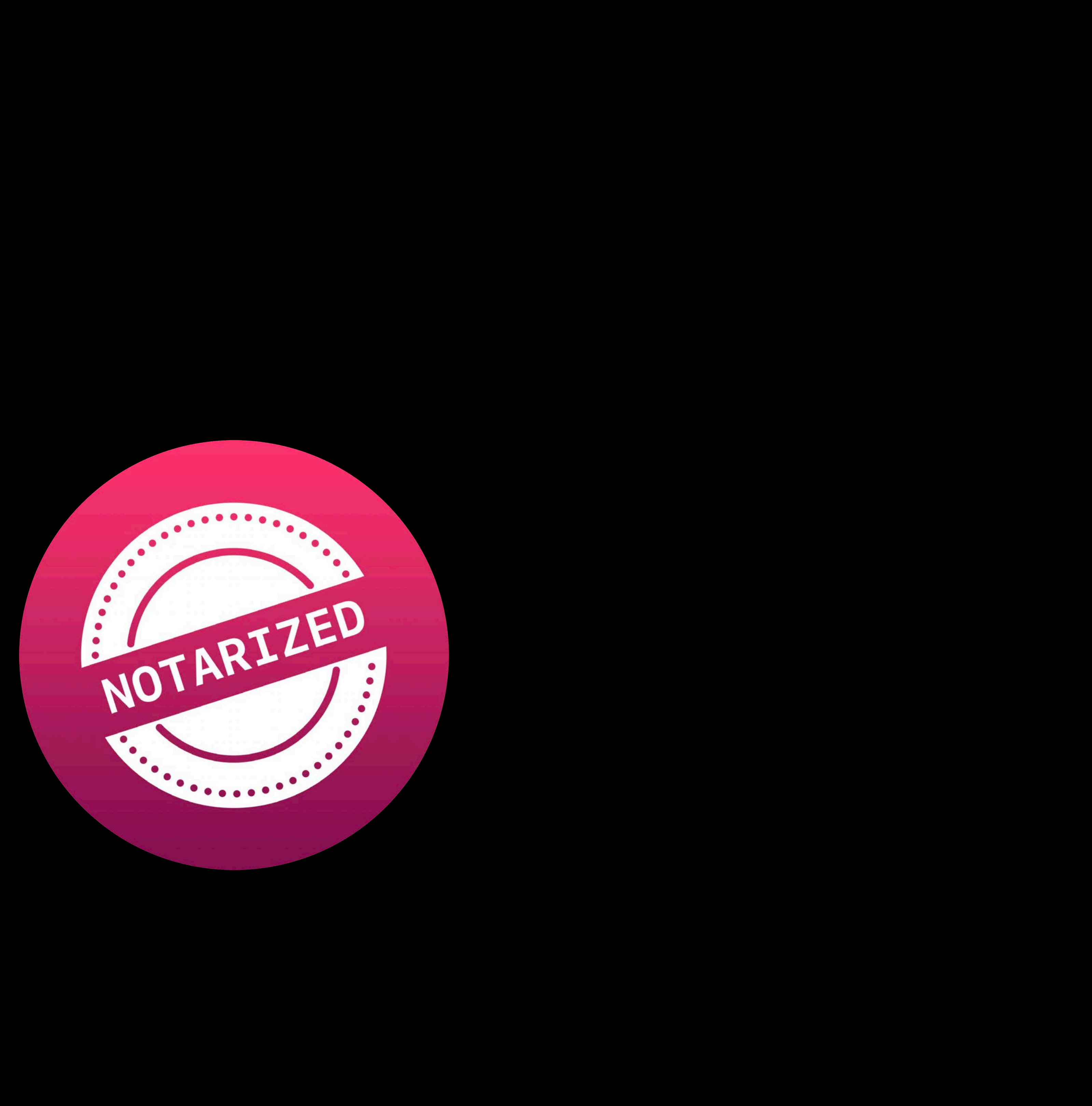

### **Notarized Apps**  Getting started

### Upload app with Xcode Wait for Xcode notification  $\bigvee$ **Export Notarized app** Host your app

### **Notarized Apps**  Getting started

### All About Notarization WWDC 2019

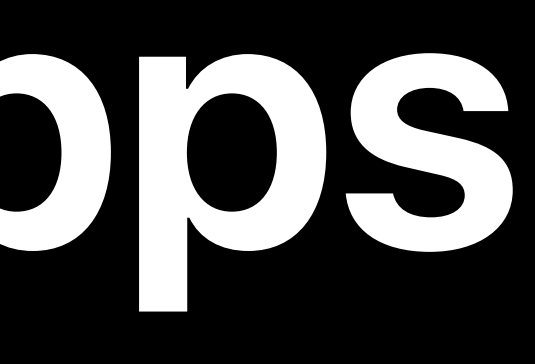

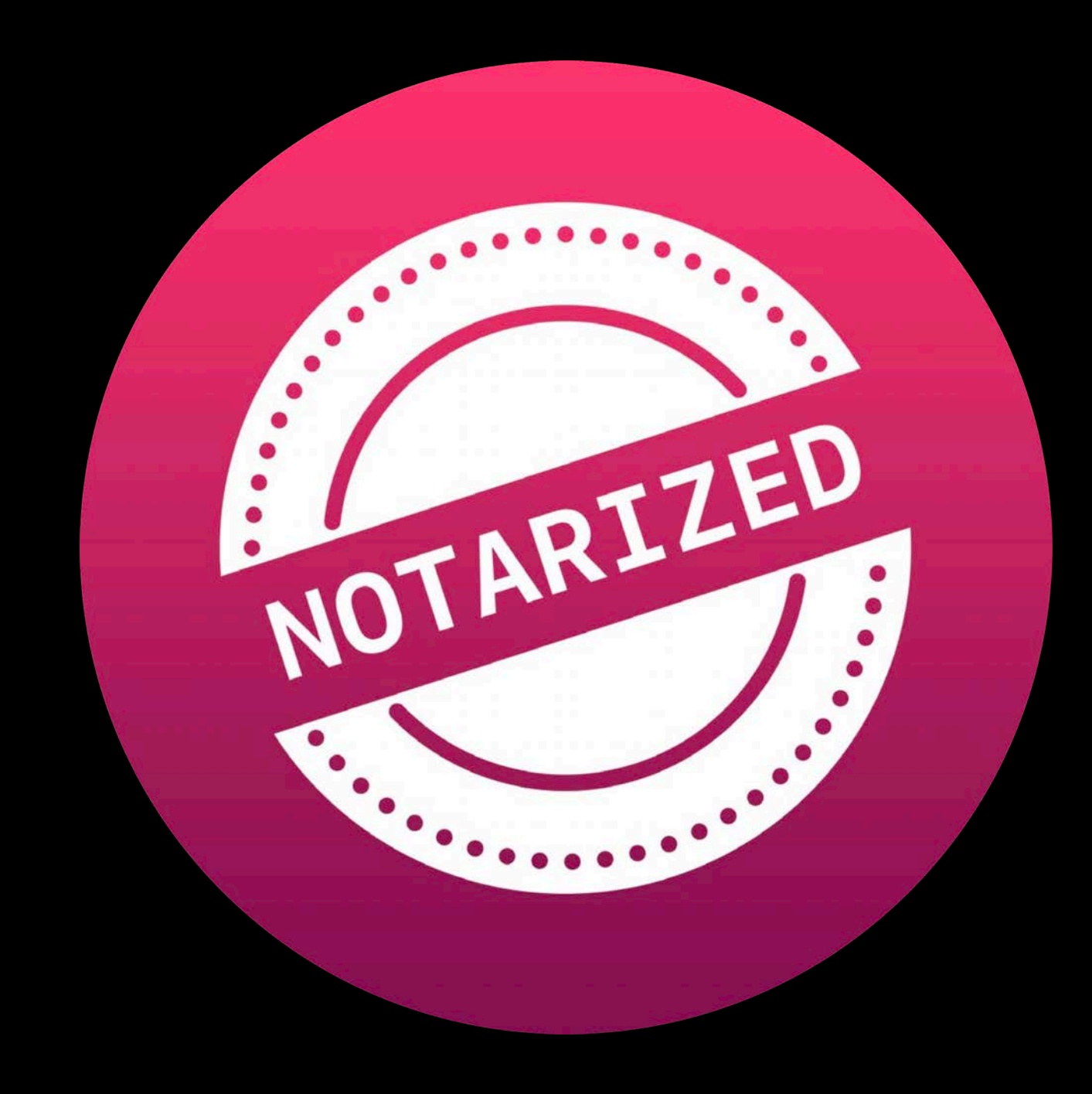

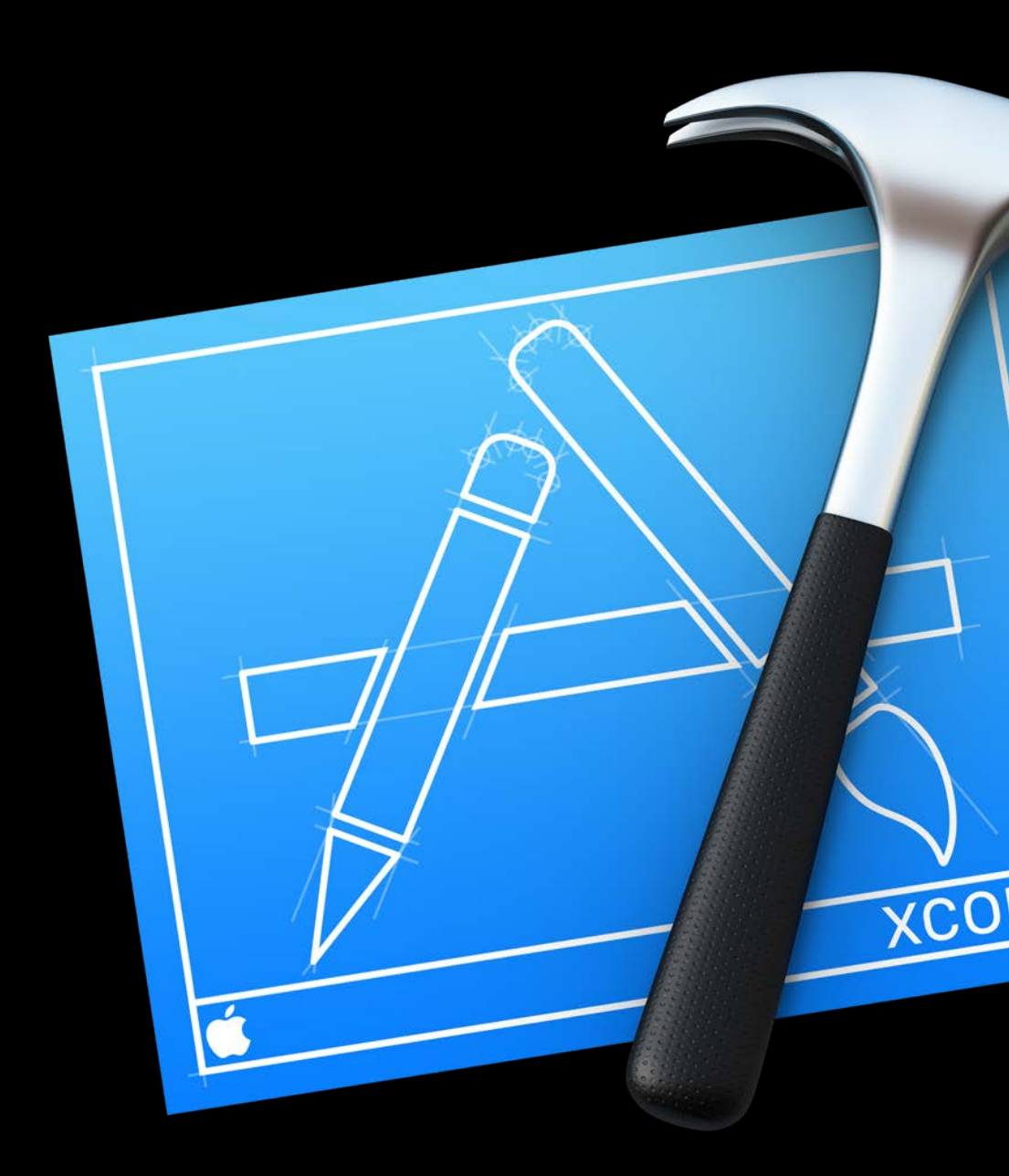

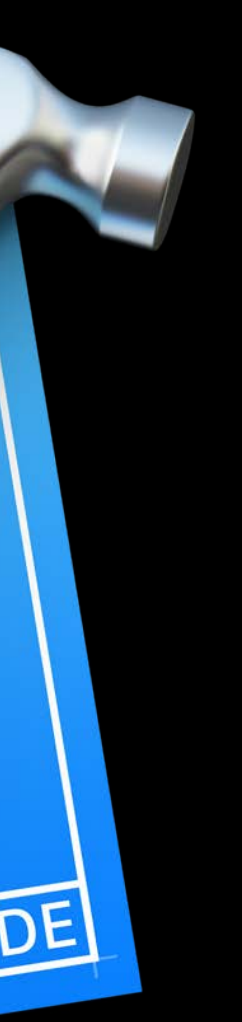

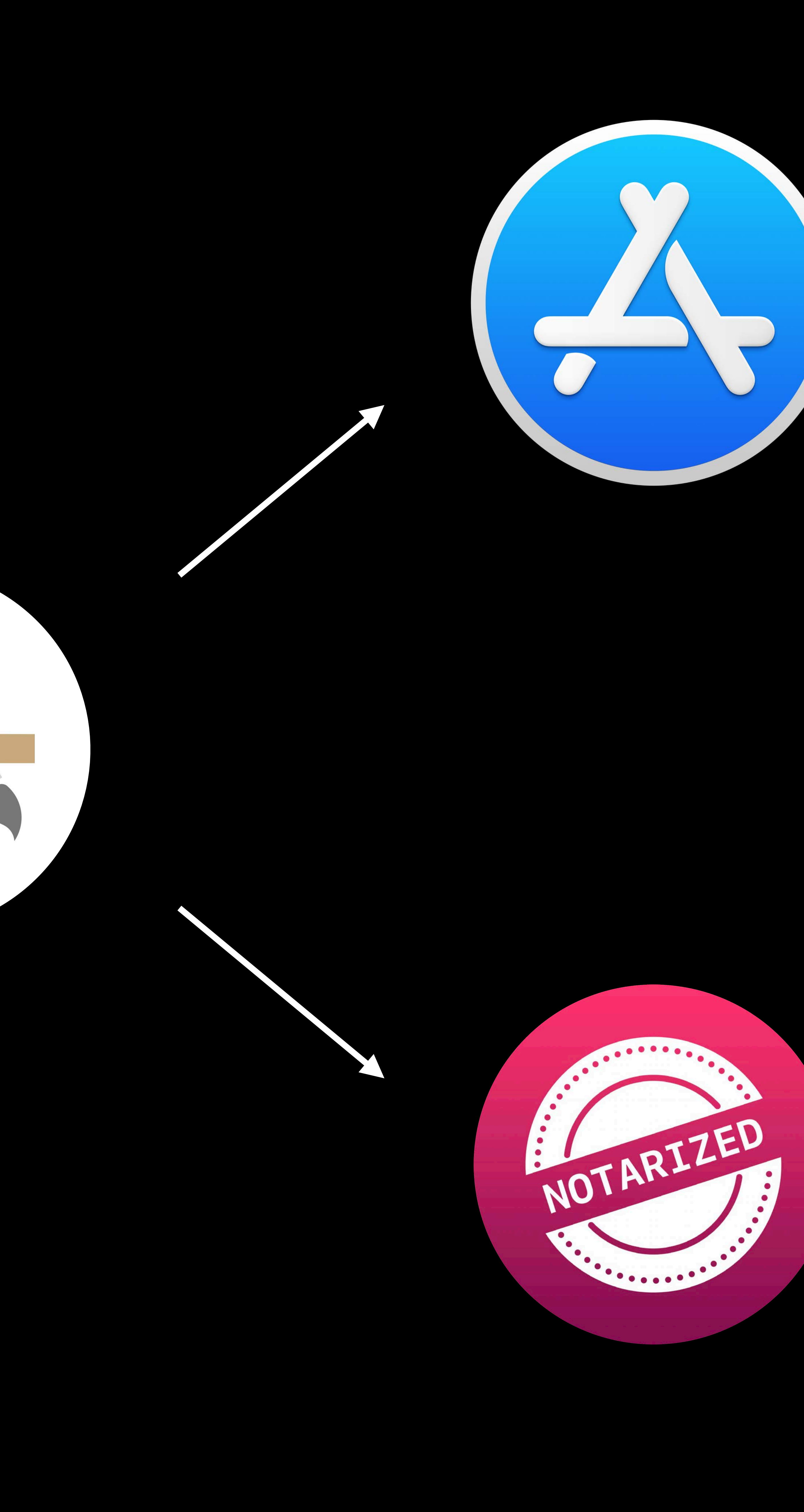

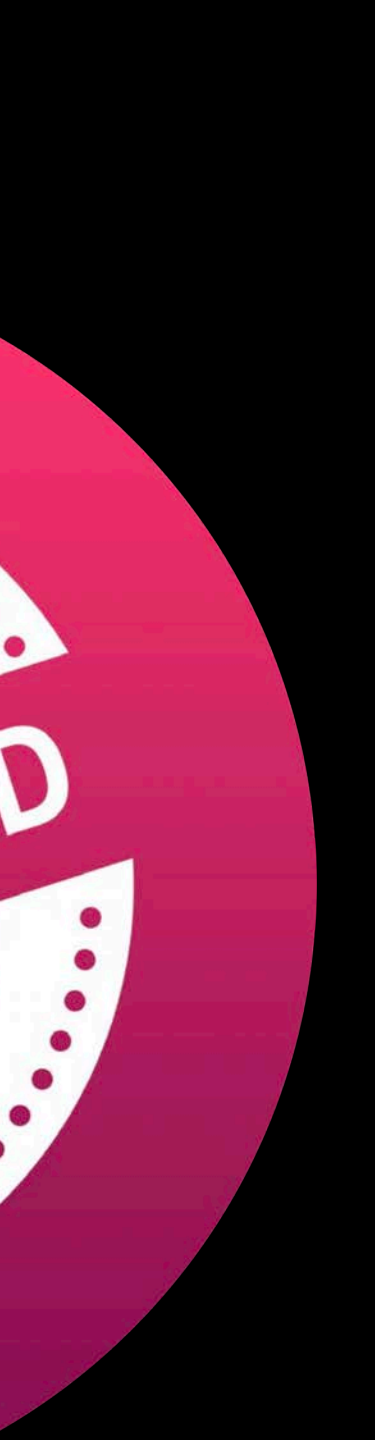

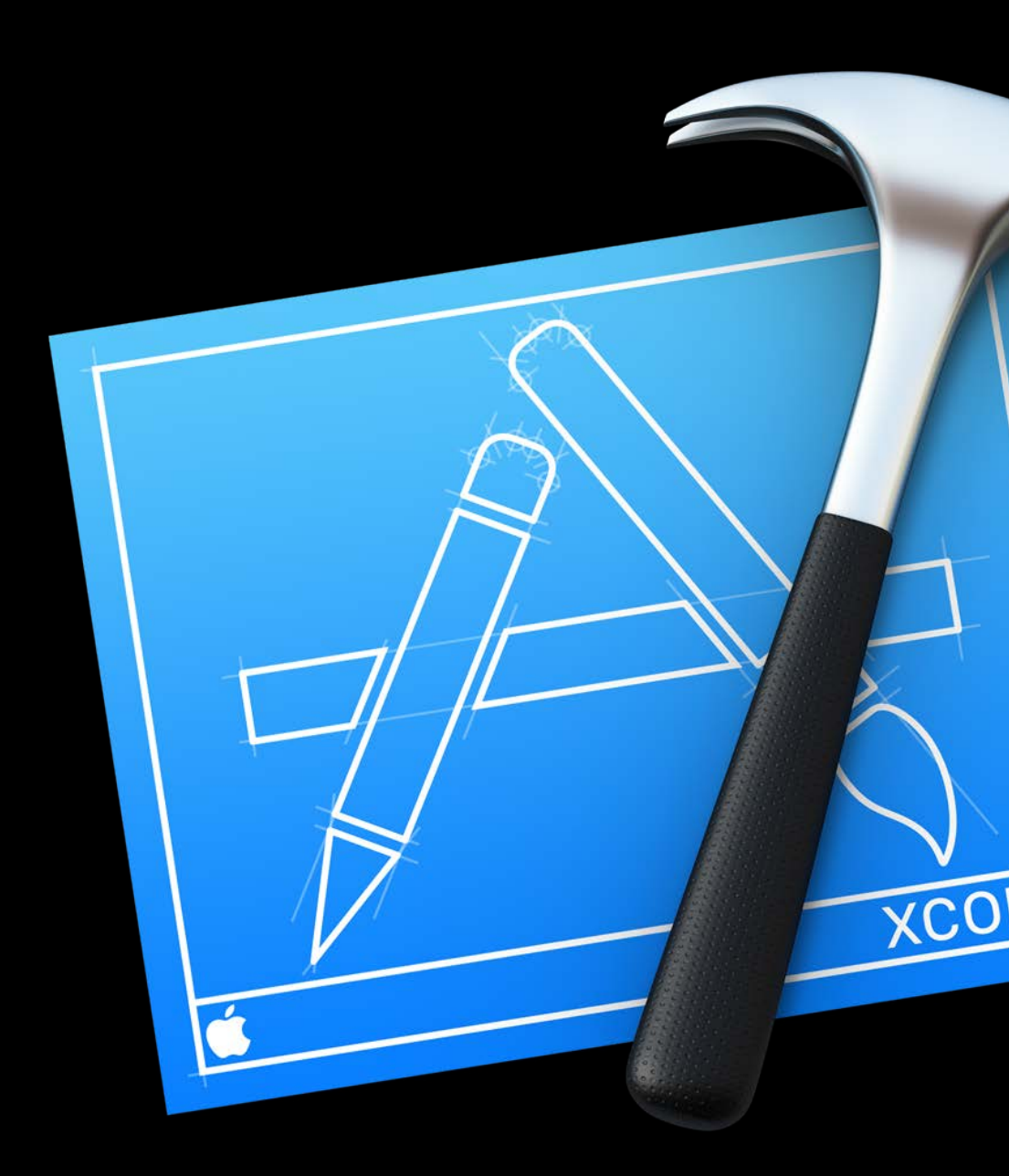

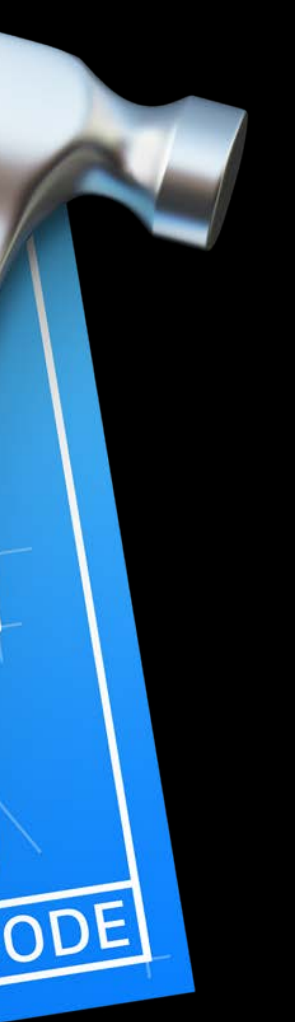

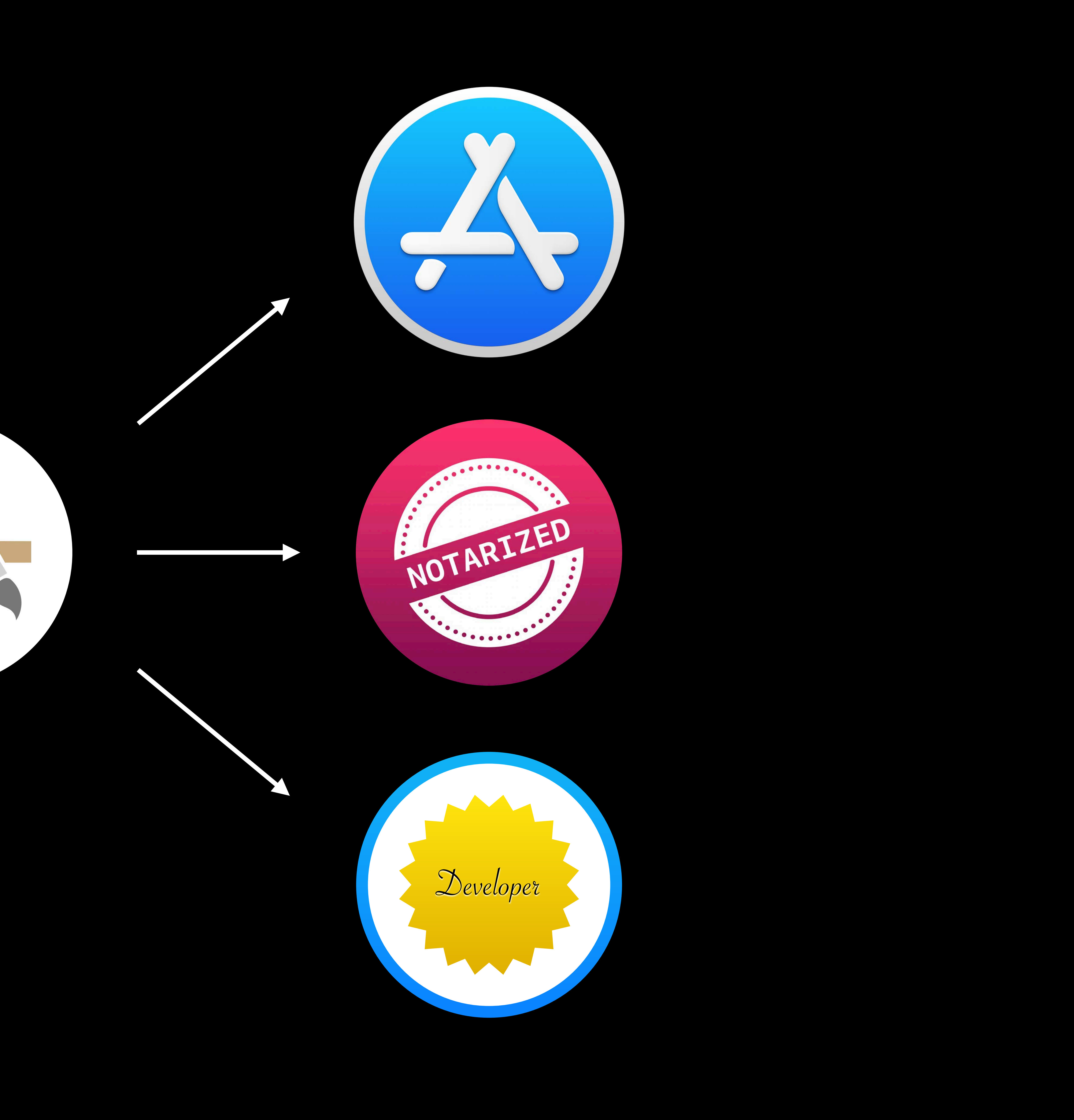

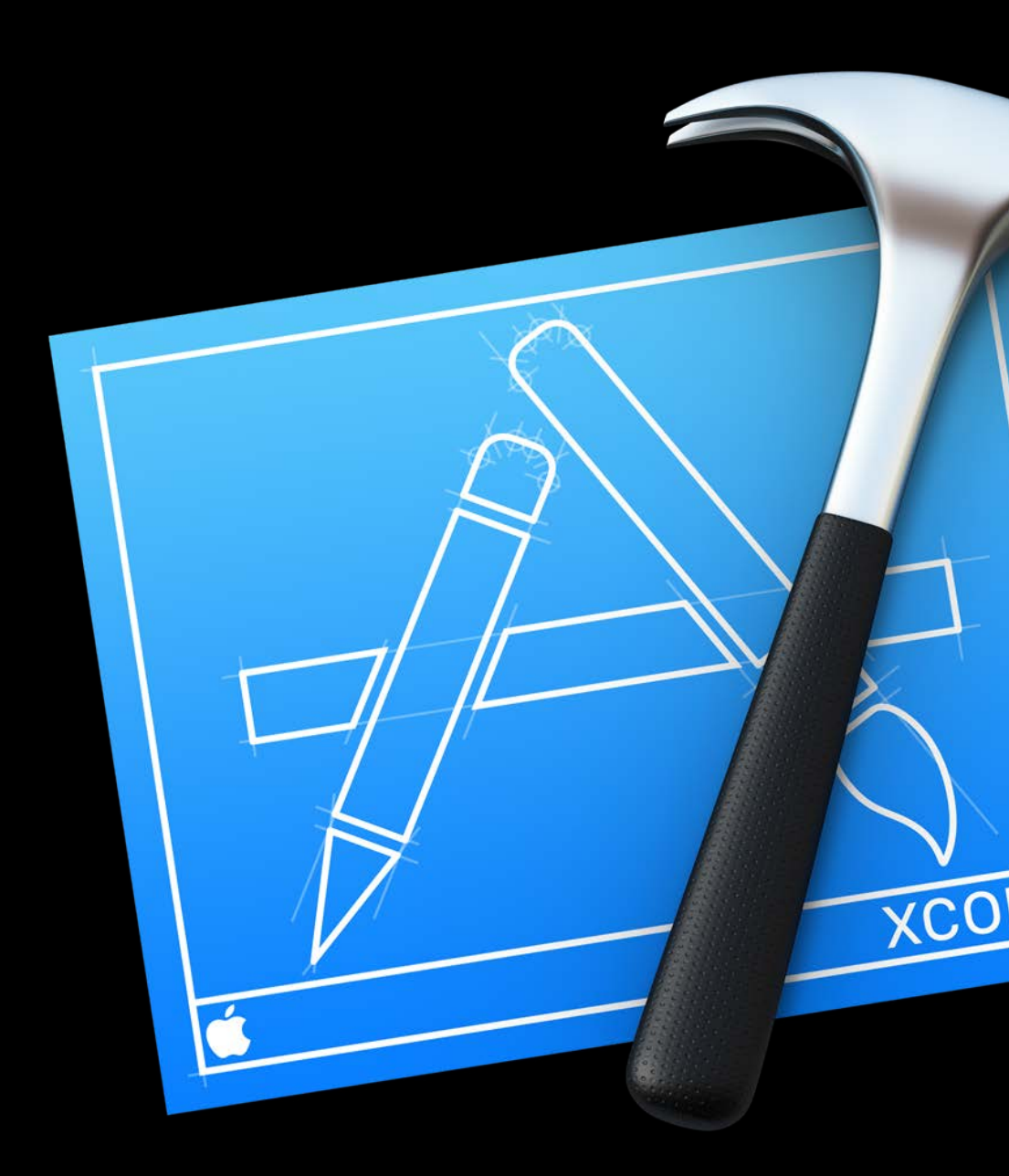

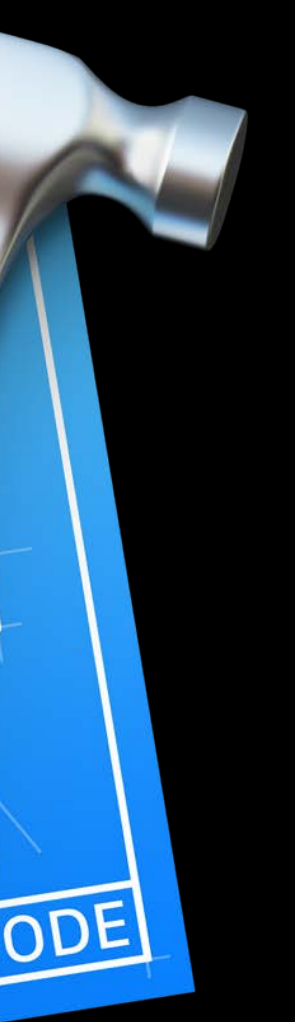

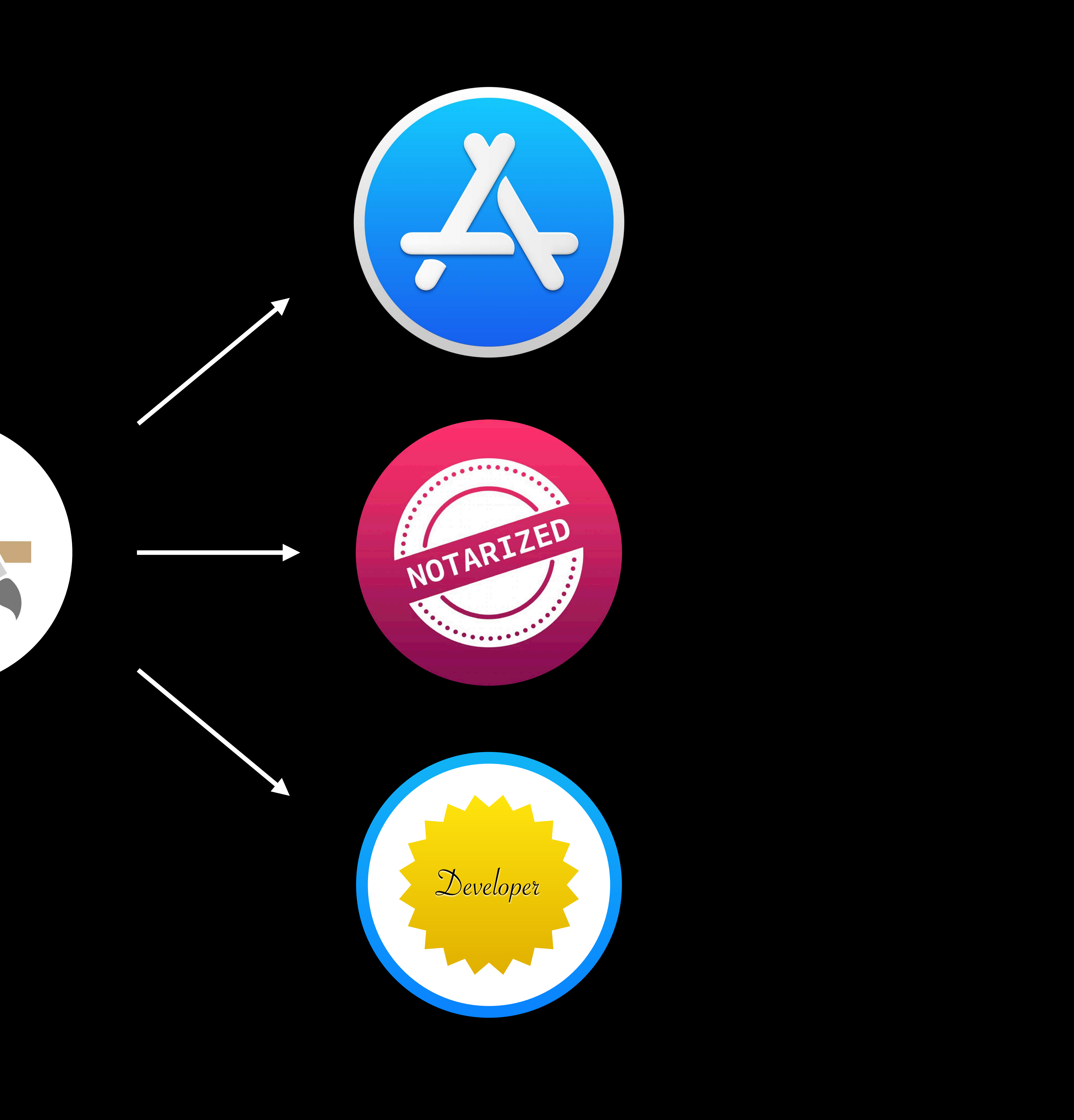

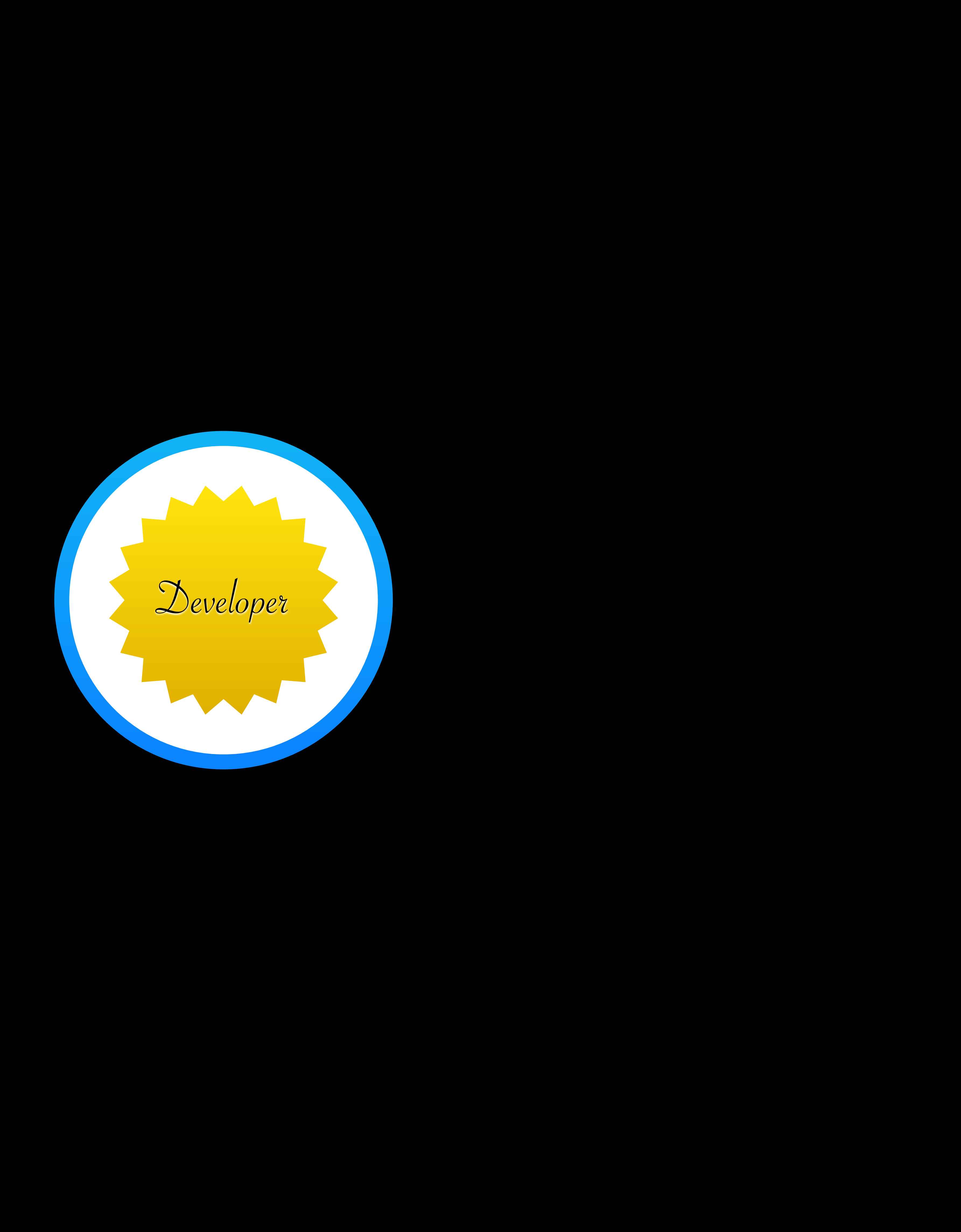

### Development Signing Highlights

### Same as iOS

- 
- 
- 
- 
- 
- 
- 
- 
- 
- 
- - -
		-
		-
- -
- 
- 
- 
- 
- -
- 
- 
- 
- 
- 
- 
- 
- 
- 
- 
- 
- 
- -
	-
	-
	-
	-
	-
	-
- 
- 
- 
- -
	-
	-
	-
	-
	-
- 
- 
- 
- 
- 
- 
- 
- 
- 
- 
- 
- 
- 
- 
- 
- 
- 
- 
- 
- 
- 
- 
- 
- 
- 
- -
- -
	-
	-
	-
	-
	- -
	-

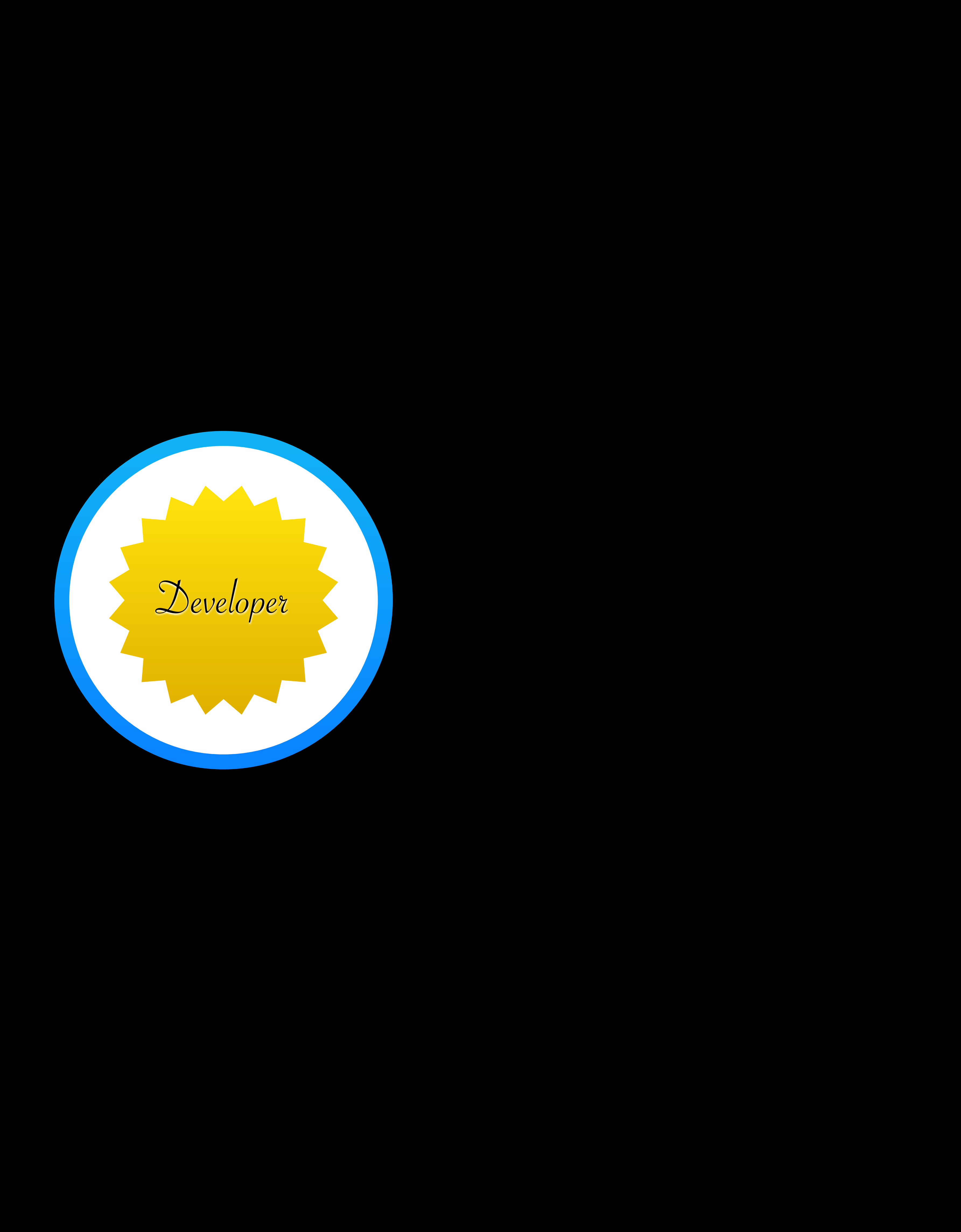

# **Development Signing**  Highlights

# Same as iOS Alternative to TestFlight Alternative to TestFlight

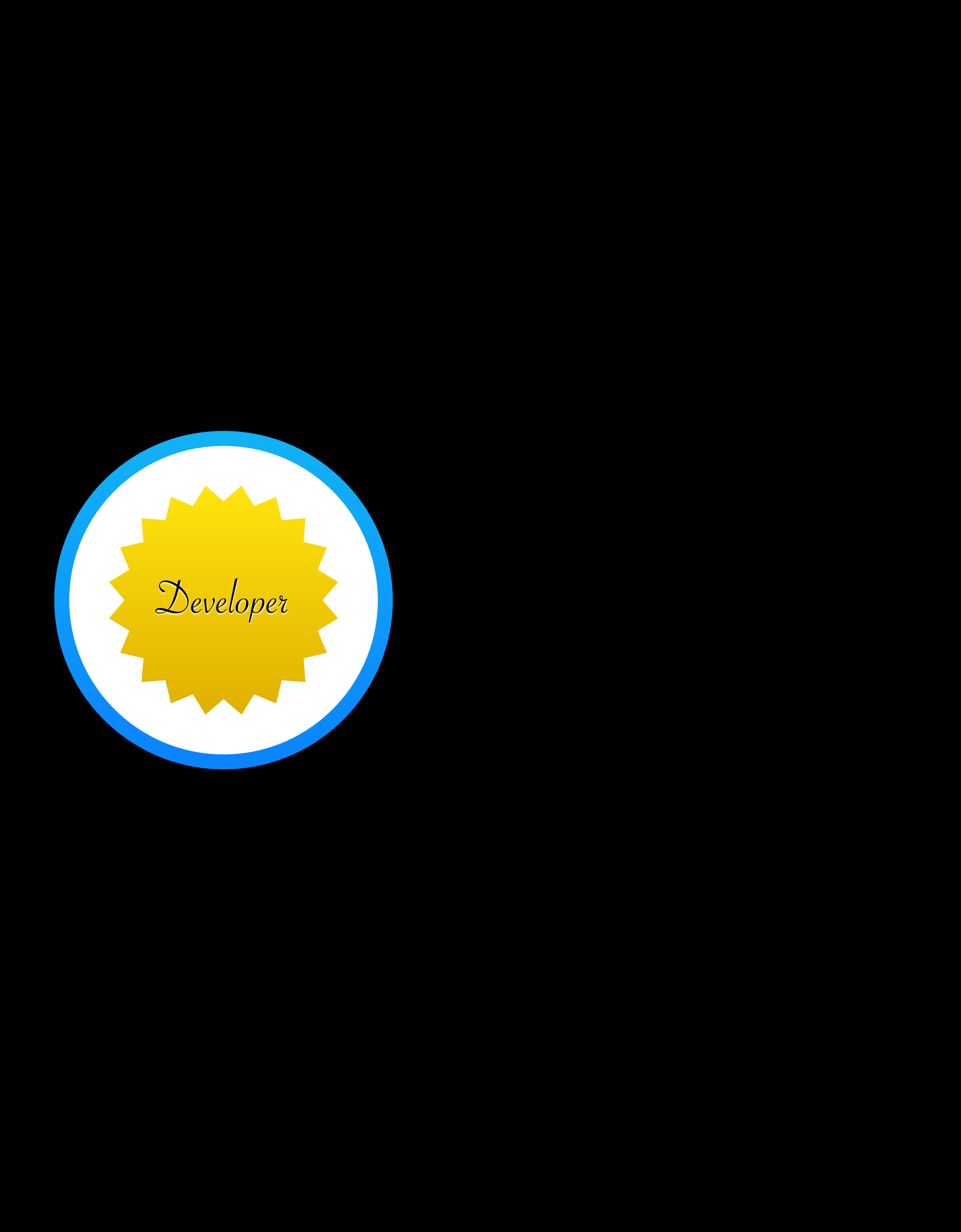

# **Development Signing**  Highlights

# Same as iOS Alternative to TestFlight StoreKit and GameKit are available

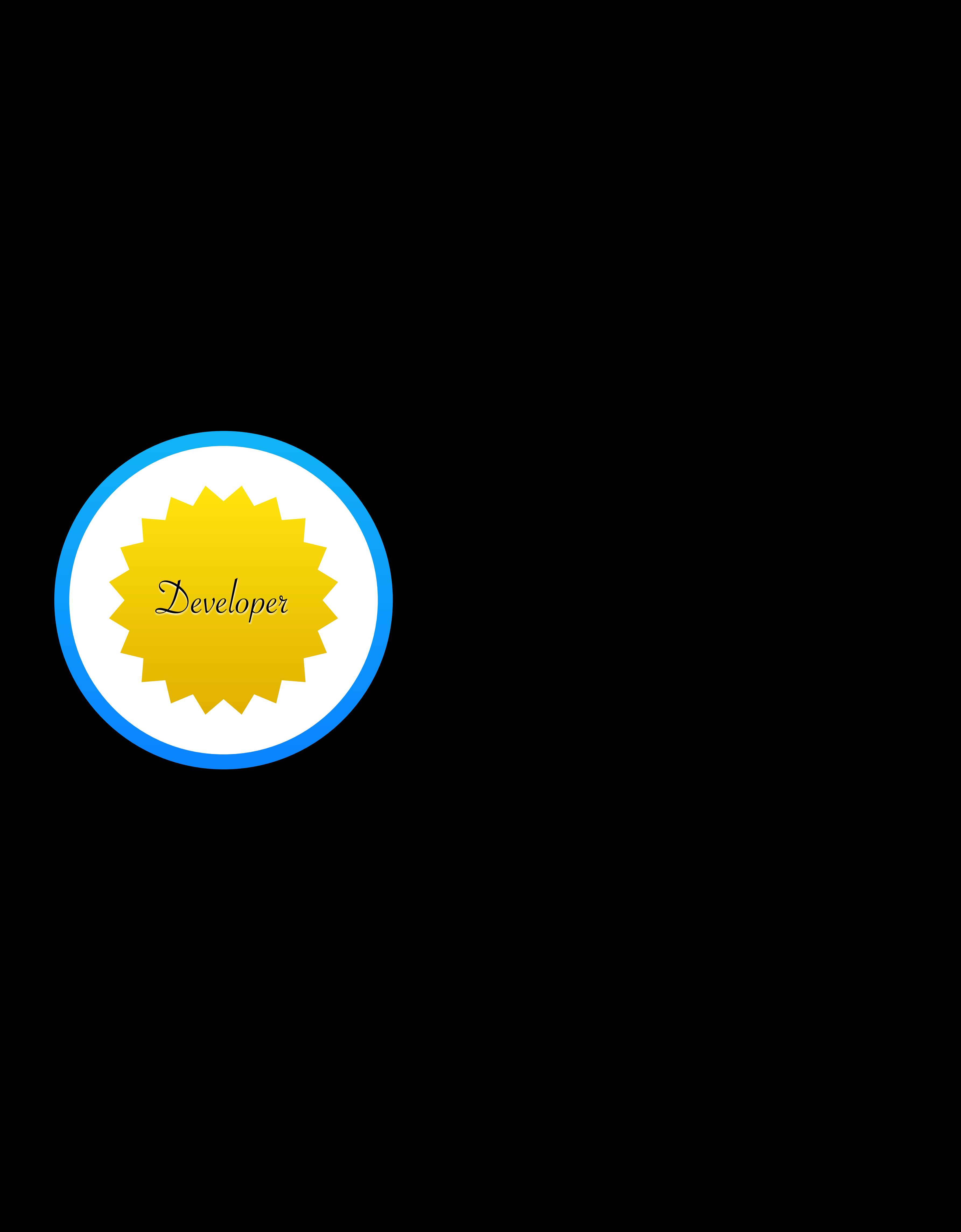

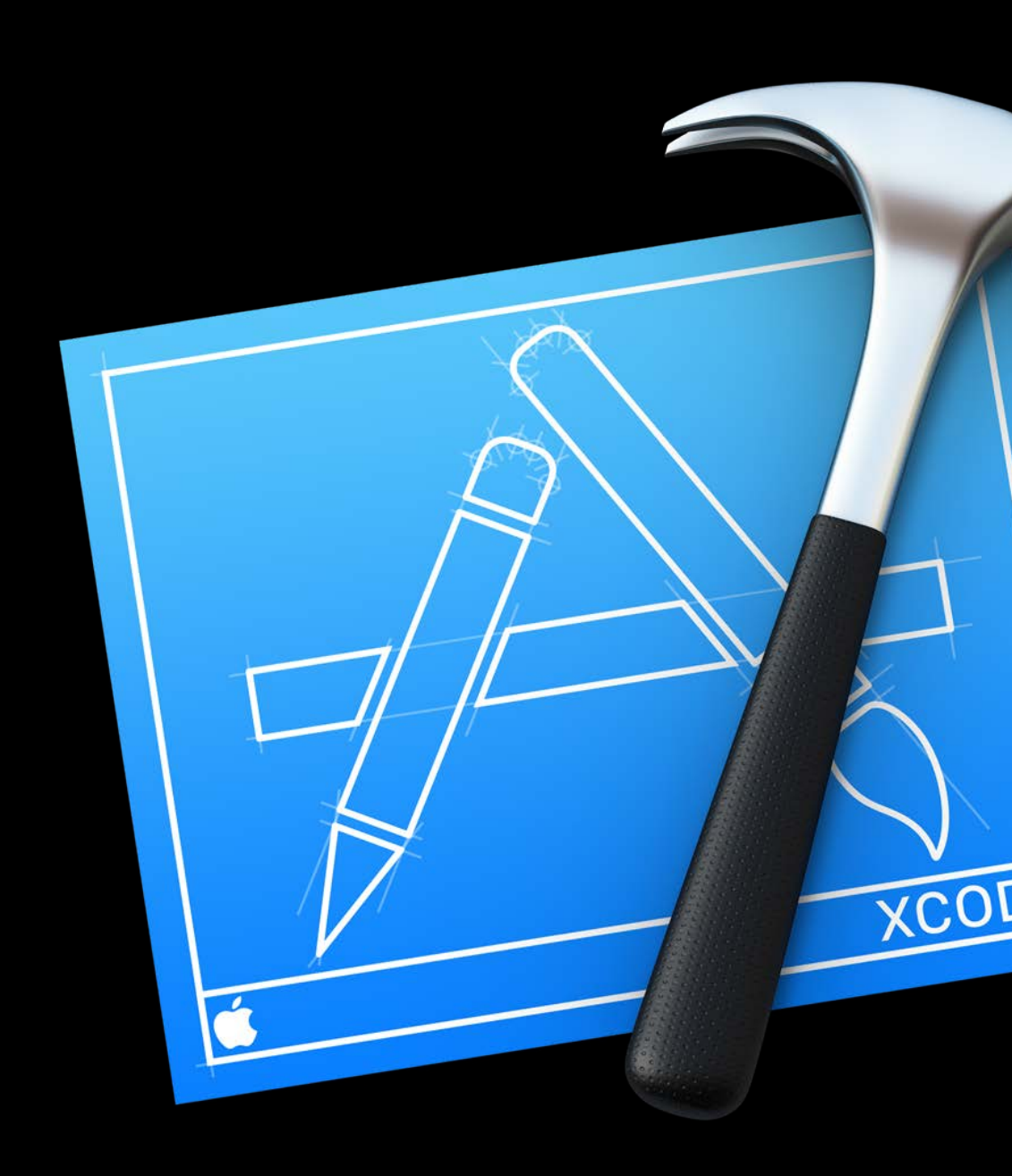

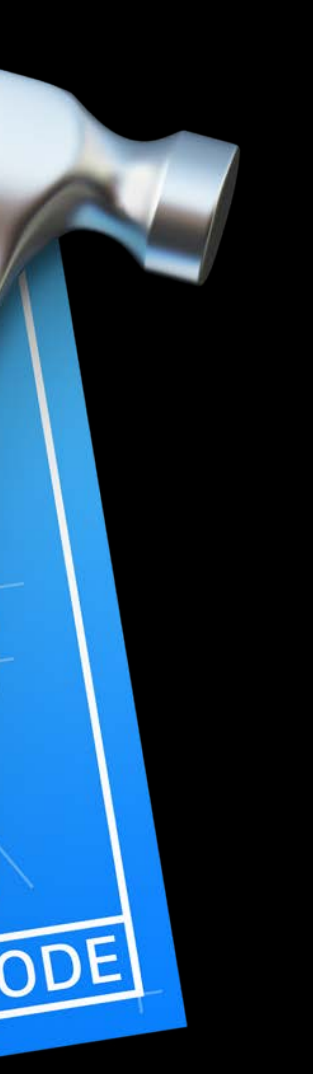

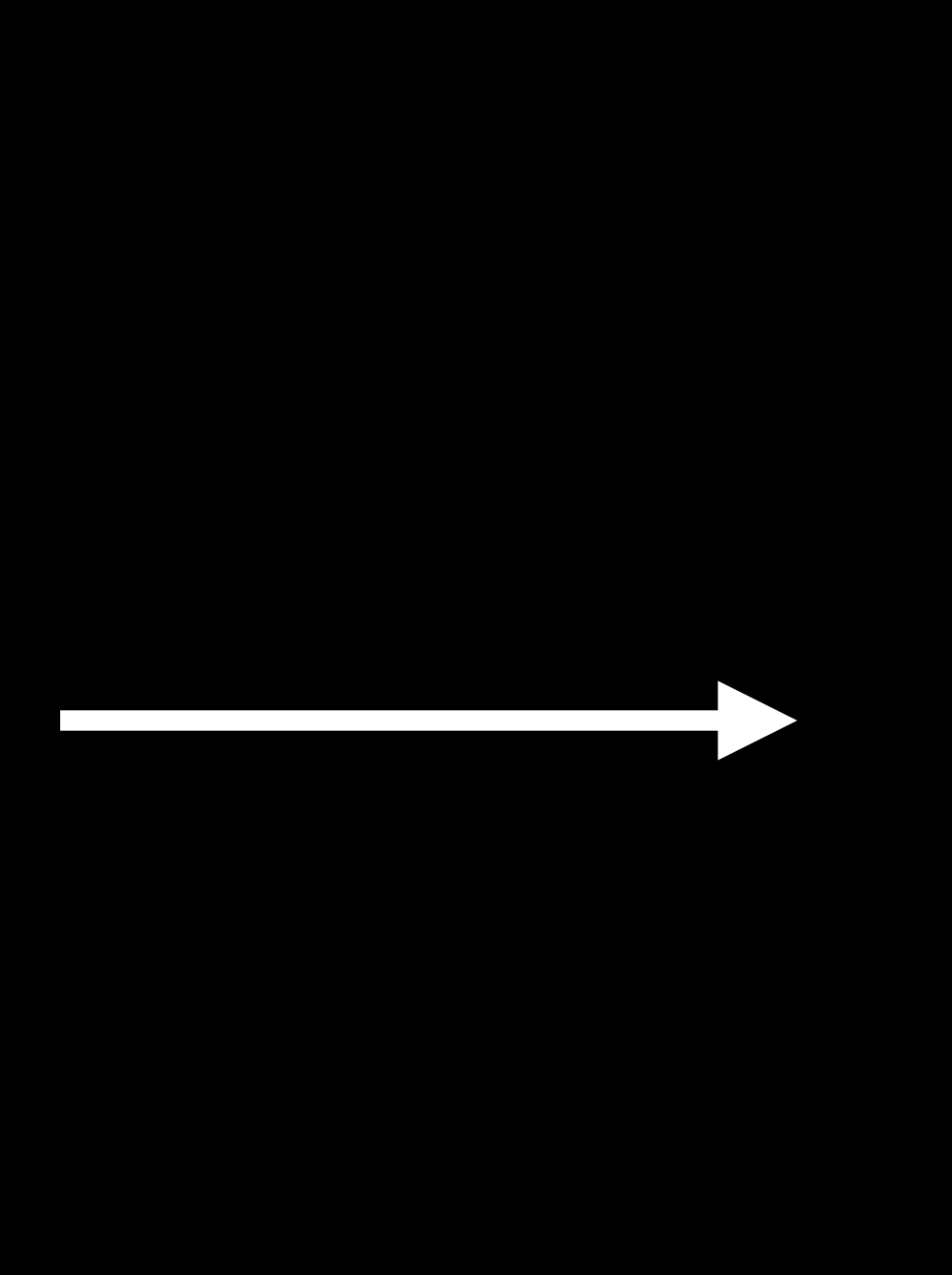

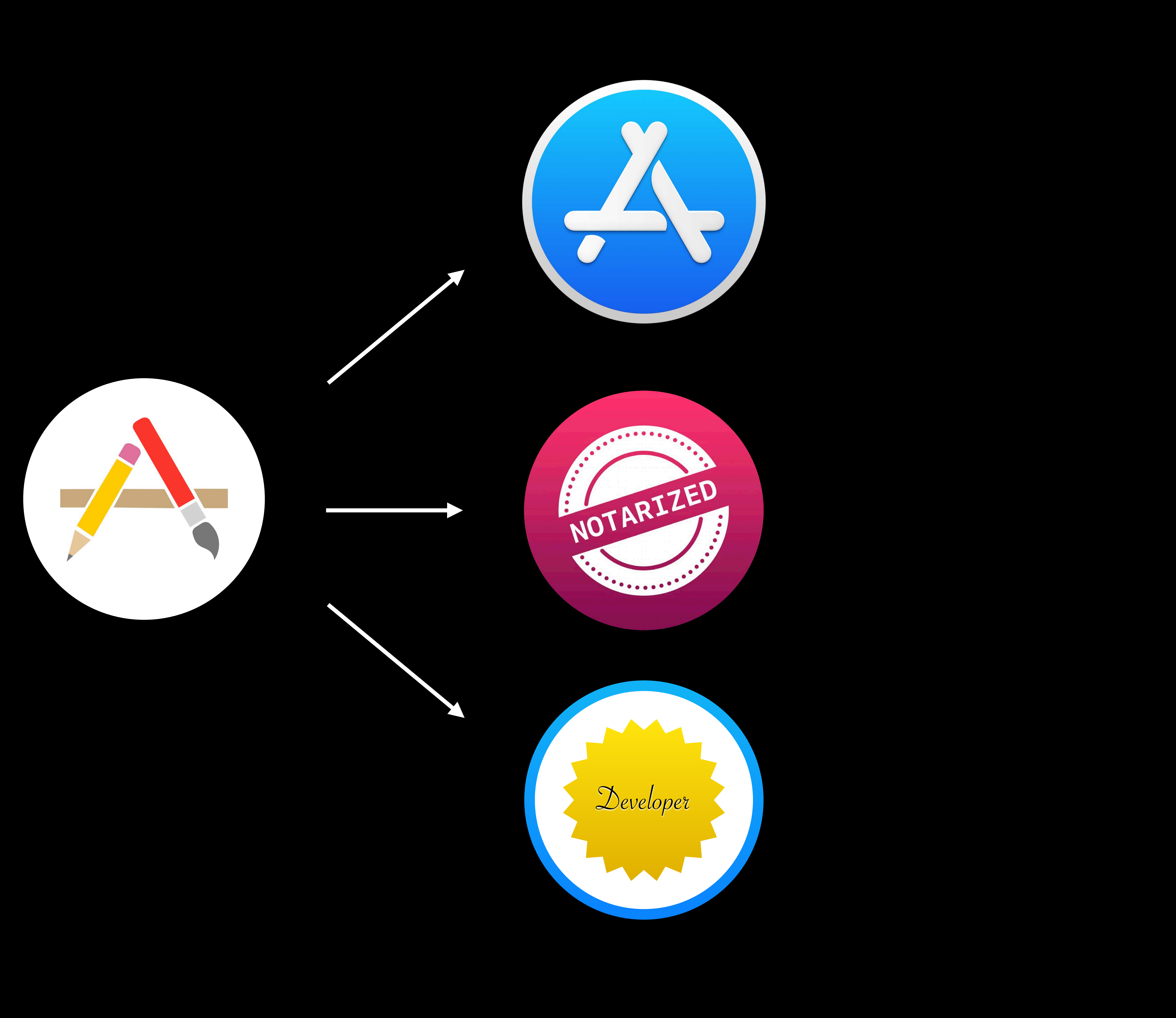

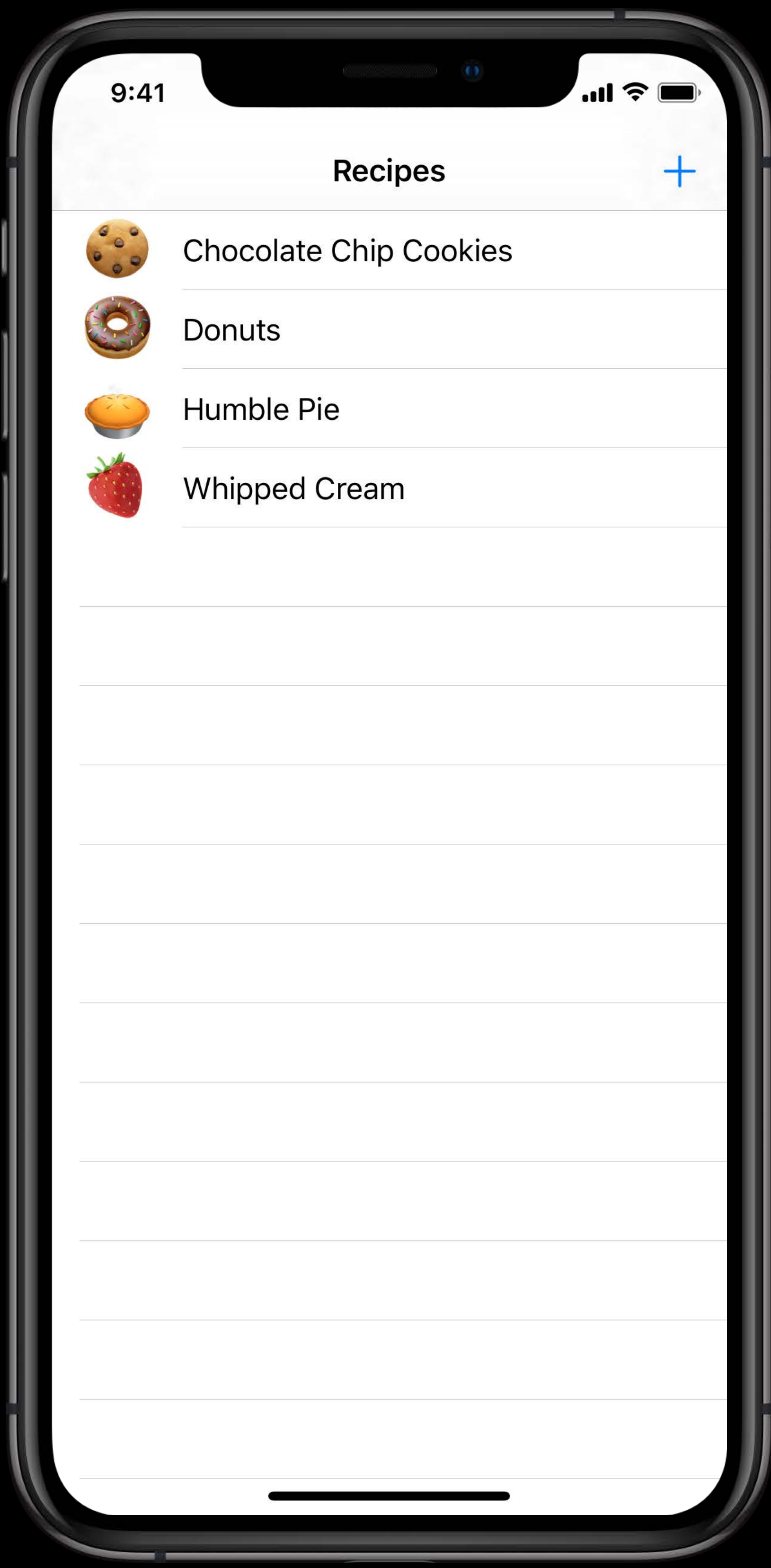

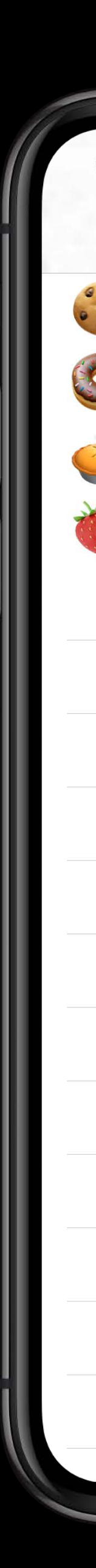

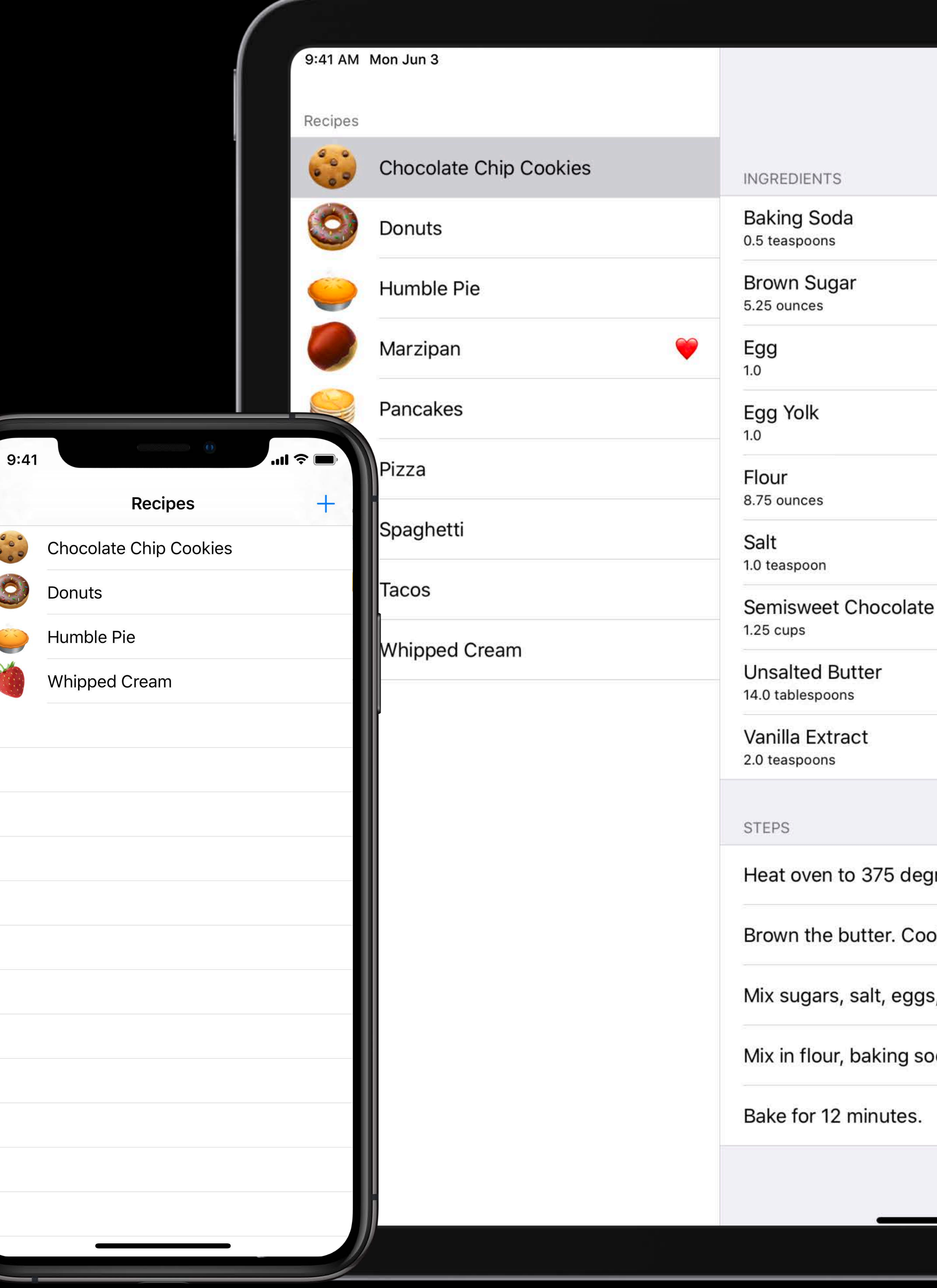

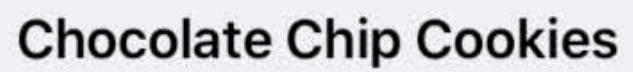

e Chips

grees.

is, butter, and vanilla.

oda, and chocolate.

 $\approx 100\%$ 

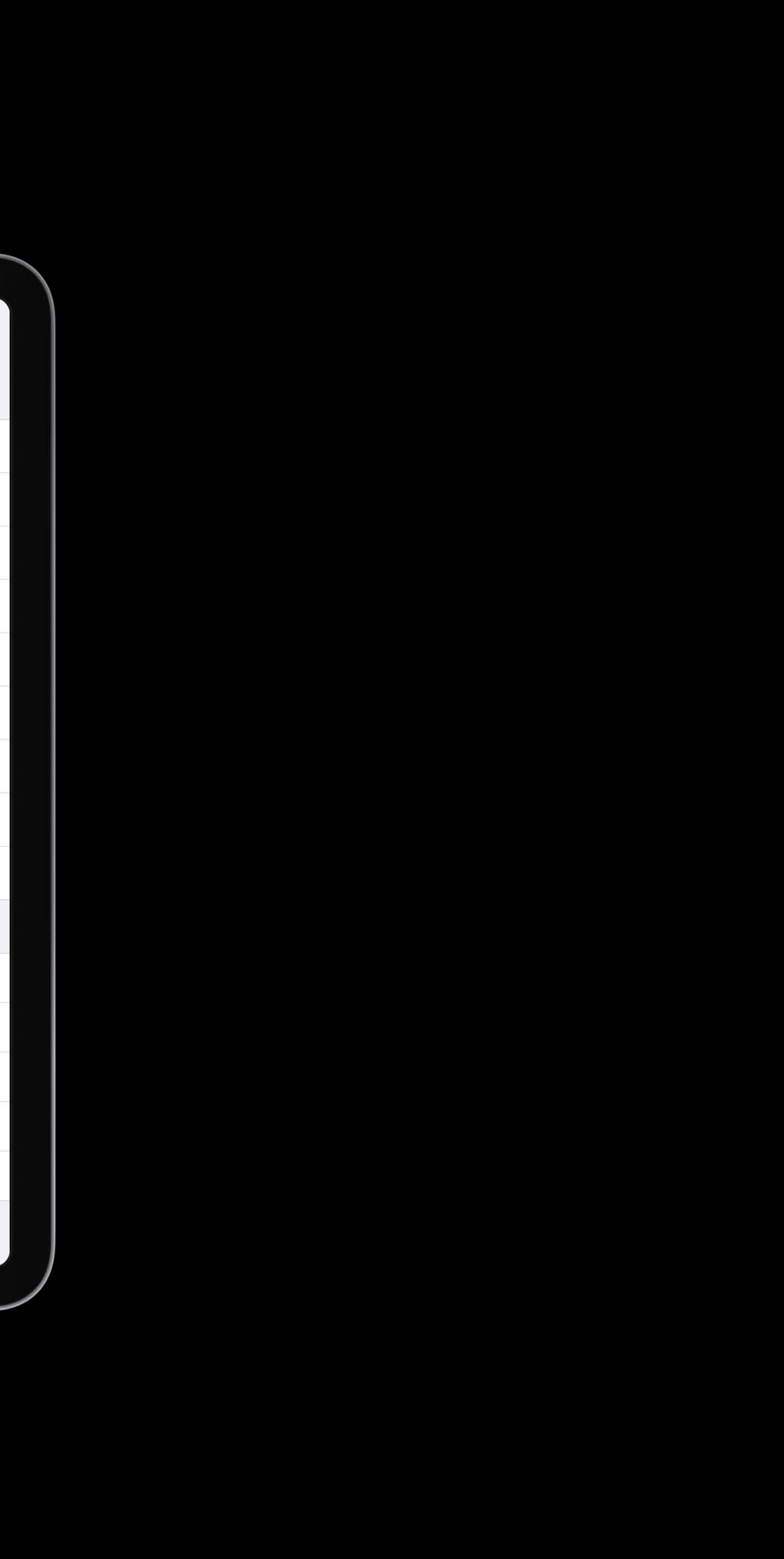

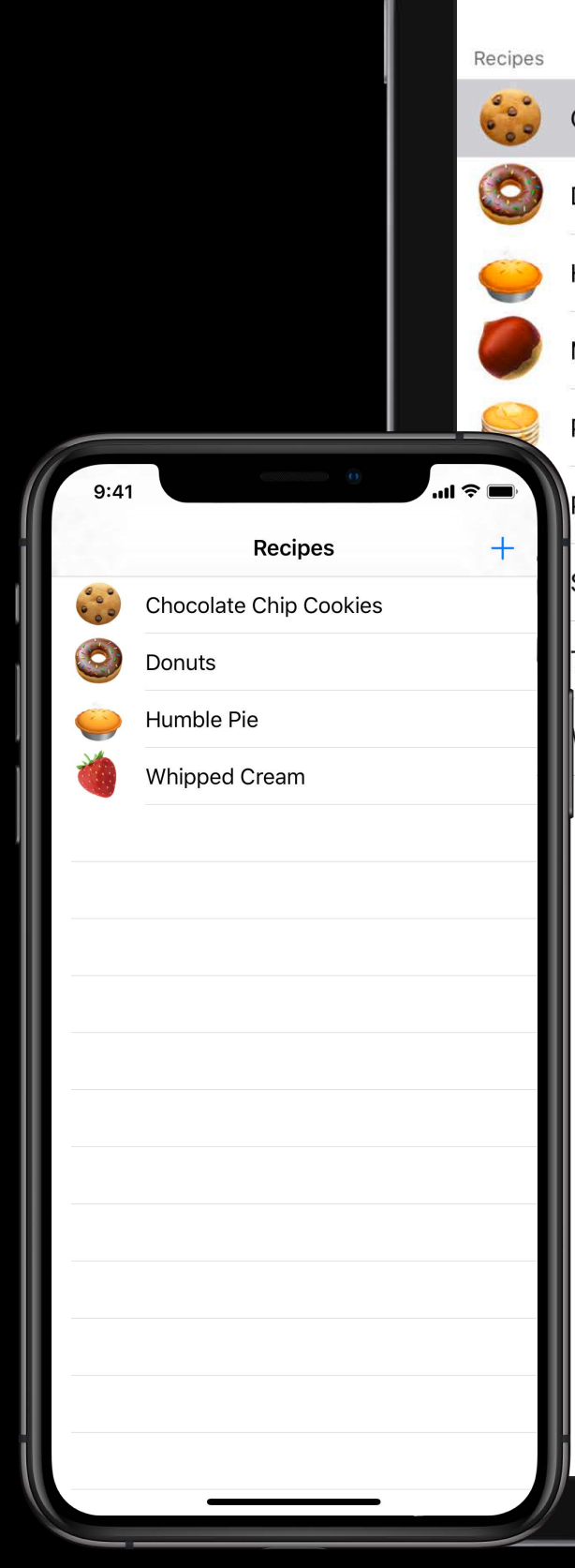

9:41 AM Mon Jun 3

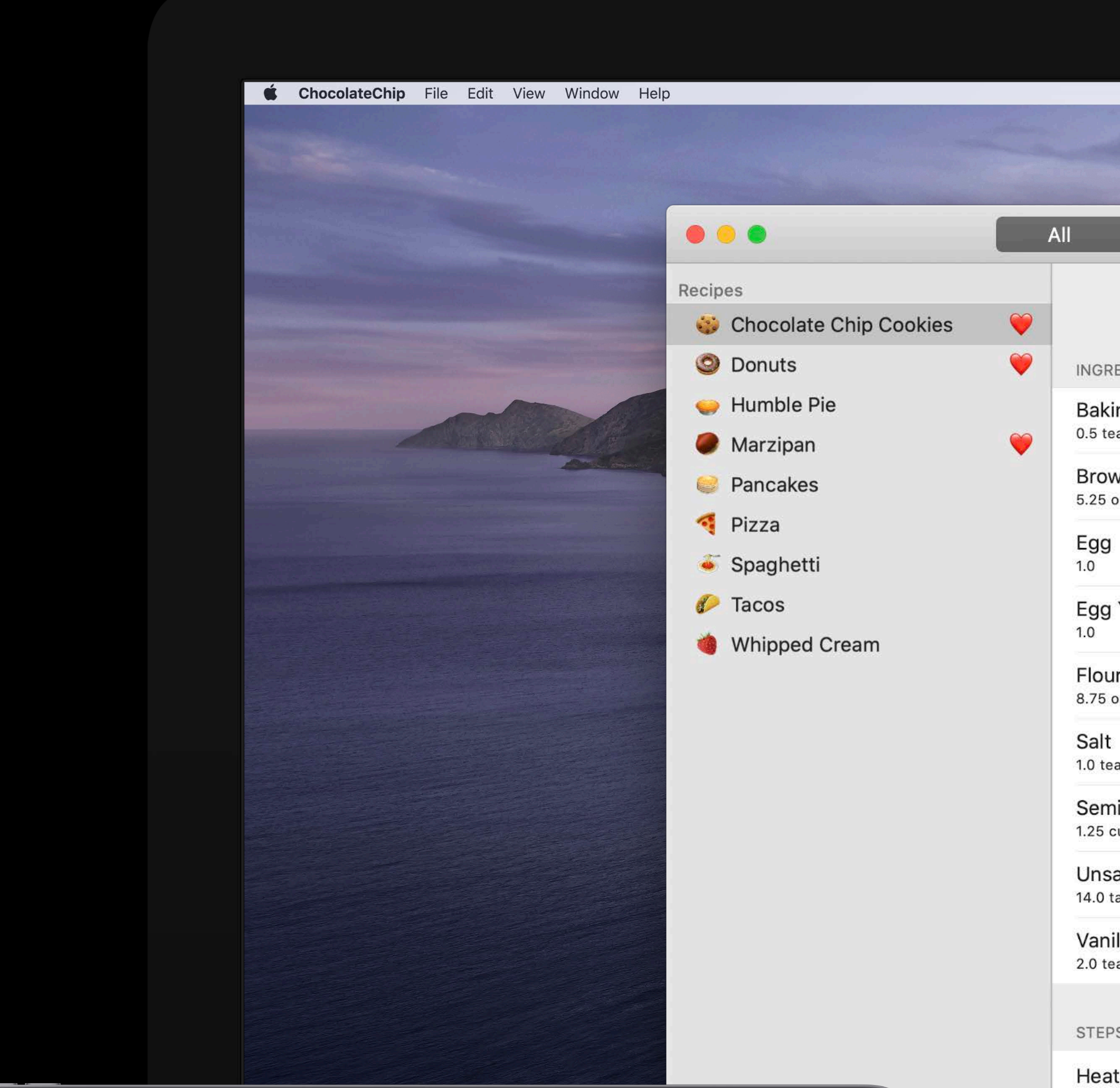

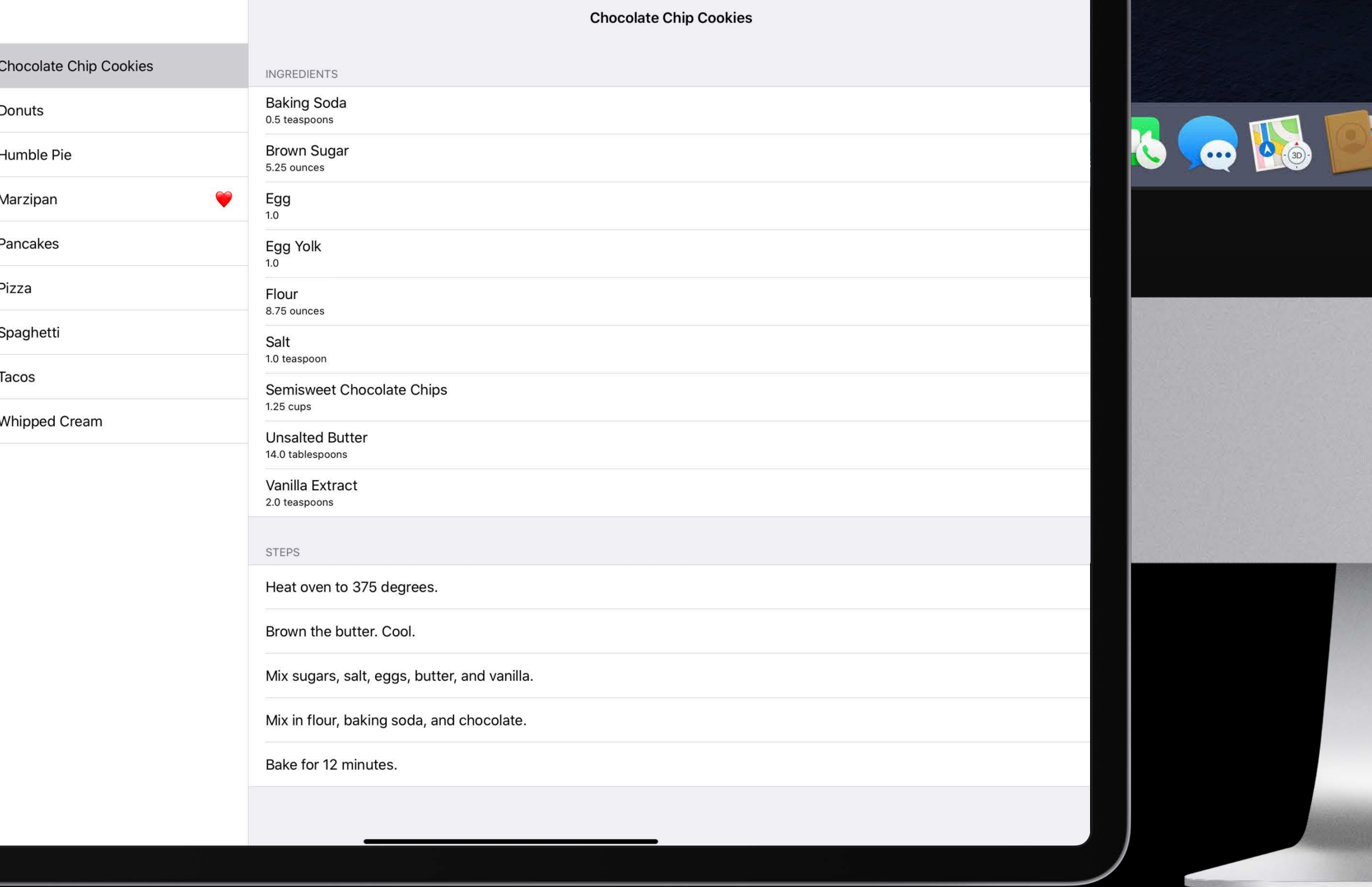

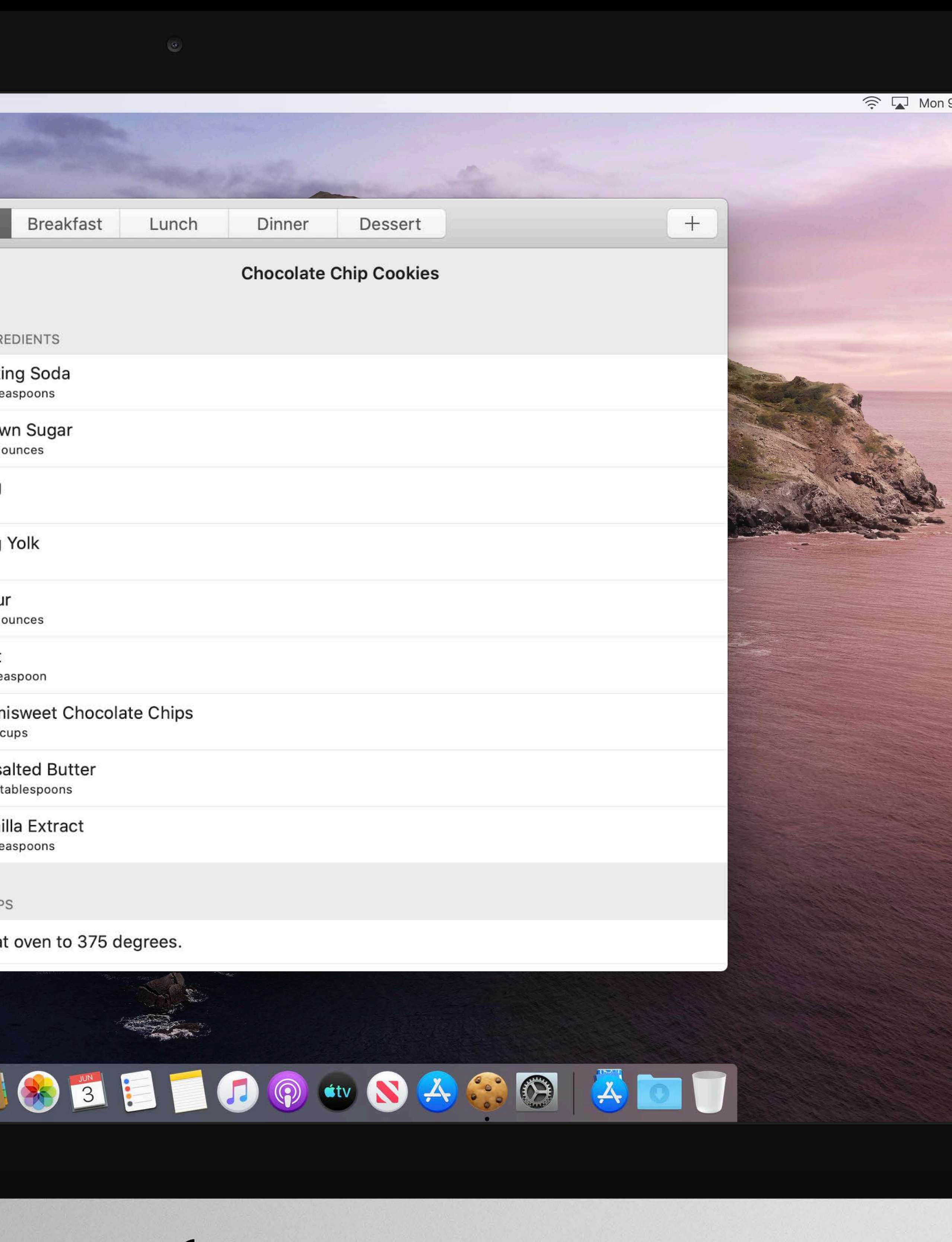

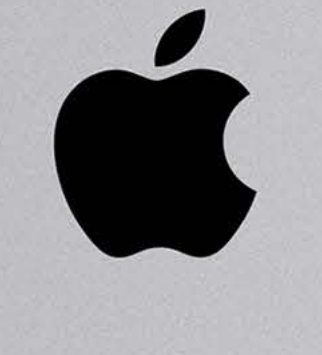

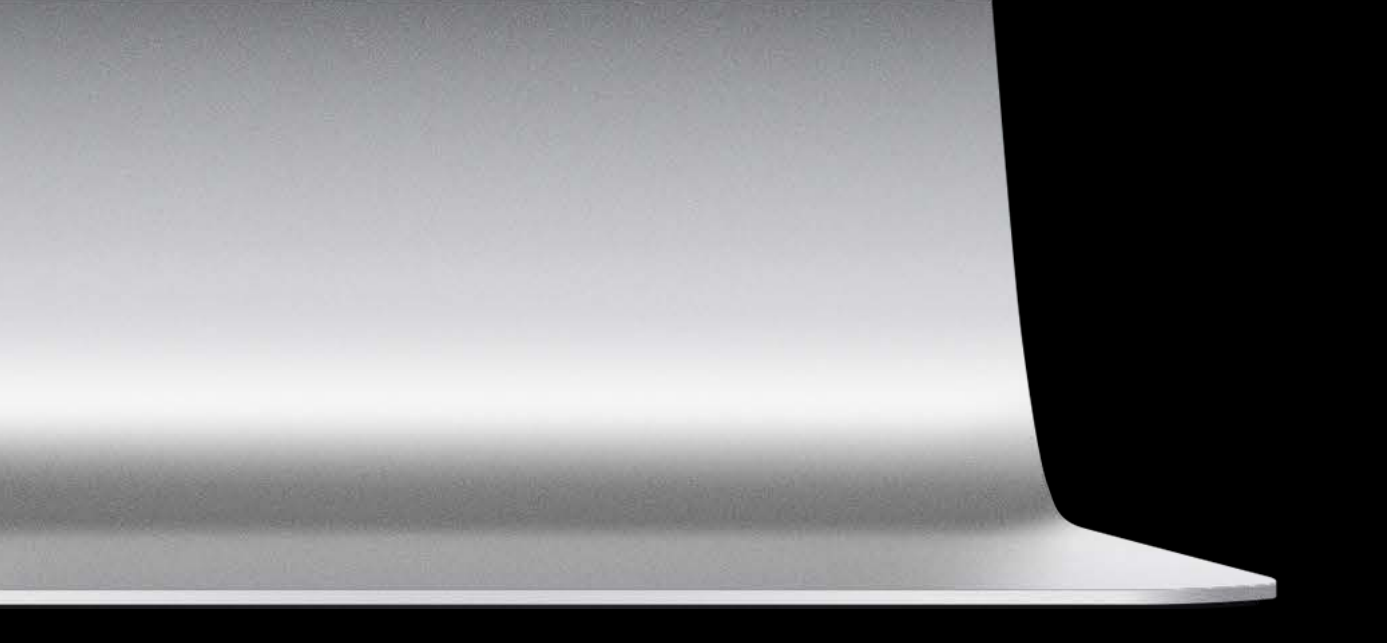

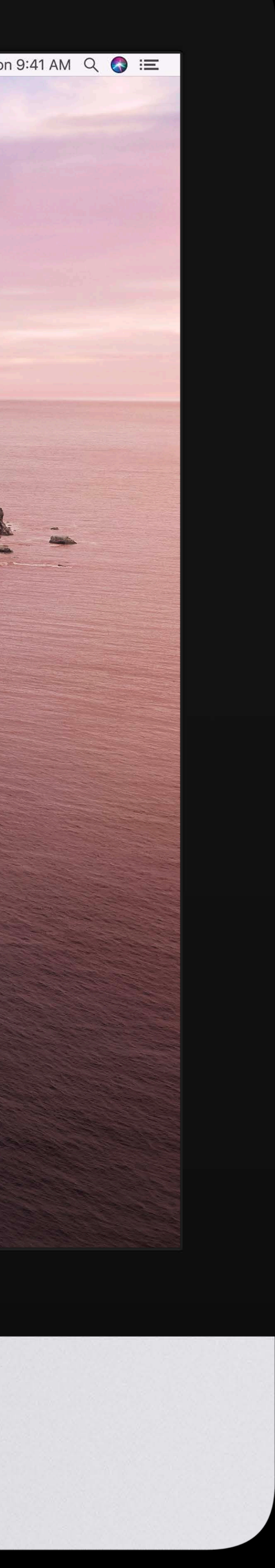

# **More Information** [developer.apple.com/wwdc19/235](http://developer.apple.com/wwdc19/235)

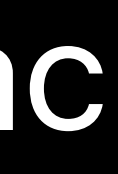

### iPad Apps for Mac Lab Friday, 10:00

### Introducing iPad Apps for Mac WWDC 2019

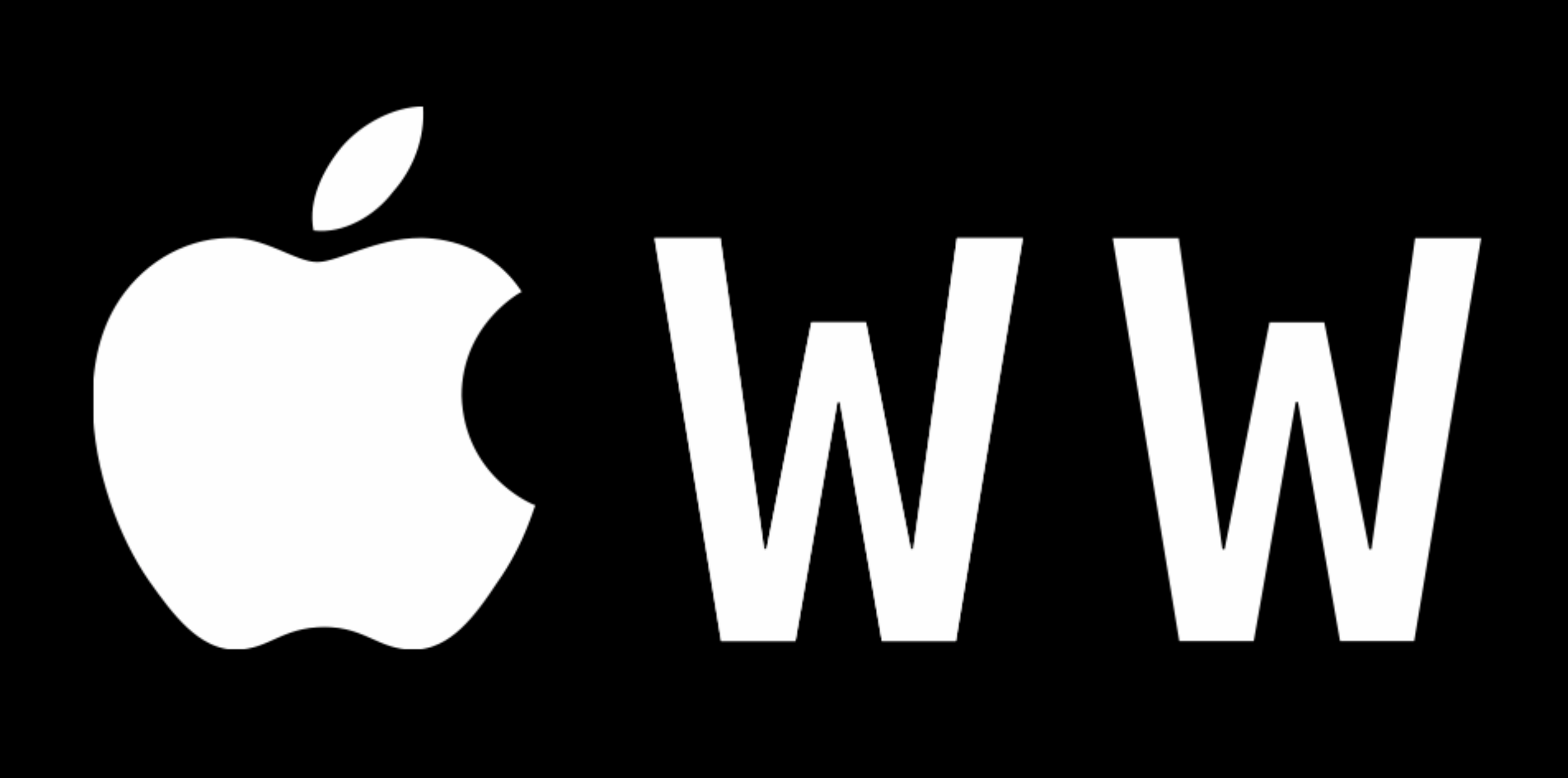

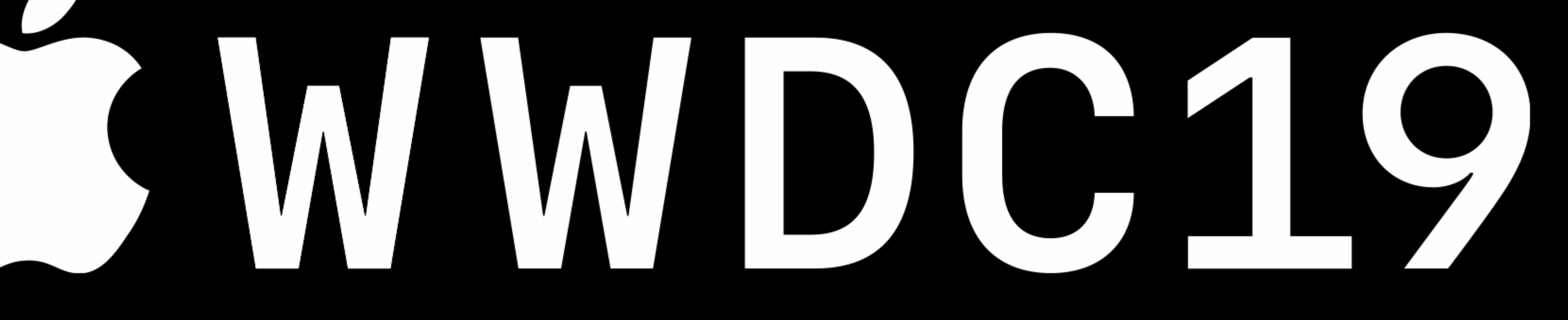